# Oracle MaxRep for SAN

# 사용 설명서

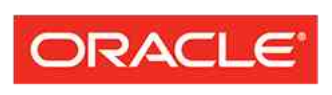

**FLASH STORAGE SYSTEMS** 

부품 번호 E62082-01 Oracle MaxRep for SAN 릴리스 3.0 2014 년 8 월 Copyright © 2005, 2014, Oracle and/or its affiliates. All rights reserved.

본 소프트웨어와 관련 문서는 사용 제한 및 기밀 유지 규정을 포함하는 라이센스 합의서에 의거해 제공되며, 지적 재산법에 의해 보호됩니다. 라이센스 합의서 상에 명시적으로 허용되어 있는 경우나 법규에 의해 허용된 경우를 제외하고, 어떠한 부분도 복사, 재생, 번역, 방송, 수정, 라이센스, 전송, 배포, 진열, 실행, 발행 또는 전 시될 수 없습니다. 본 소프트웨어를 리버스 엔지니어링, 디스어셈블리 또는 디컴파일하는 것은 상호 운용에 대한 법규에 의해 명시된 경우를 제외하고는 금지되어 있습니다.

이 안의 내용은 사전 공지 없이 변경될 수 있으며 오류가 존재하지 않음을 보증하지 않습니다. 만일 오류를 발 견하면 서면으로 통지해 주기 바랍니다.

만일 본 소프트웨어나 관련 문서를 미국 정부나 또는 미국 정부를 대신하여 라이센스한 개인이나 법인에게 배 송하는 경우, 다음 공지 사항이 적용됩니다.

U.S. GOVERNMENT END USERS: Oracle programs, including any operating system, integrated software, any programs installed on the hardware, and/or documentation, delivered to U.S. Government end users are "commercial computer software" pursuant to the applicable Federal Acquisition Regulation and agencyspecific supplemental regulations. As such, use, duplication, disclosure, modification, and adaptation of the programs, including any operating system, integrated software, any programs installed on the hardware, and/or documentation, shall be subject to license terms and license restrictions applicable to the programs. No other rights are granted to the U.S. Government.

본 소프트웨어 혹은 하드웨어는 다양한 정보 관리 애플리케이션의 일반적인 사용을 목적으로 개발되었습니 다. 본 소프트웨어 혹은 하드웨어는 개인적인 상해를 초래할 수 있는 애플리케이션을 포함한 본질적으로 위험 한 애플리케이션에서 사용할 목적으로 개발되거나 그 용도로 사용될 수 없습니다. 만일 본 소프트웨어 혹은 하드웨어를 위험한 애플리케이션에서 사용할 경우, 라이센스 사용자는 해당 애플리케이션의 안전한 사용을 위해 모든 적절한 비상-안전, 백업, 대비 및 기타 조치를 반드시 취해야 합니다. Oracle Corporation 과 그 자회 사는 본 소프트웨어 혹은 하드웨어를 위험한 애플리케이션에서의 사용으로 인해 발생하는 어떠한 손해에 대 해서도 책임지지 않습니다.

Oracle 과 Java 는 Oracle Corporation 및/또는 그 자회사의 등록 상표입니다. 기타의 명칭들은 각 해당 명칭을 소유한 회사의 상표일 수 있습니다.

본 소프트웨어 혹은 하드웨어와 관련문서(설명서)는 제 3 자로부터 제공되는 컨텐츠, 제품 및 서비스에 접속 할 수 있거나 정보를 제공합니다. 사용자와 오라클 간의 합의서에 별도로 규정되어 있지 않는 한 Oracle Corporation 과 그 자회사는 제 3 자의 컨텐츠, 제품 및 서비스와 관련하여 어떠한 책임도 지지 않으며 명시적 으로 모든 보증에 대해서도 책임을 지지 않습니다. Oracle Corporation 과 그 자회사는 제 3 자의 컨텐츠, 제품 및 서비스에 접속하거나 사용으로 인해 초래되는 어떠한 손실, 비용 또는 손해에 대해 어떠한 책임도 지지 않 습니다. 단, 사용자와 오라클 간의 합의서에 규정되어 있는 경우는 예외입니다.

# 목차

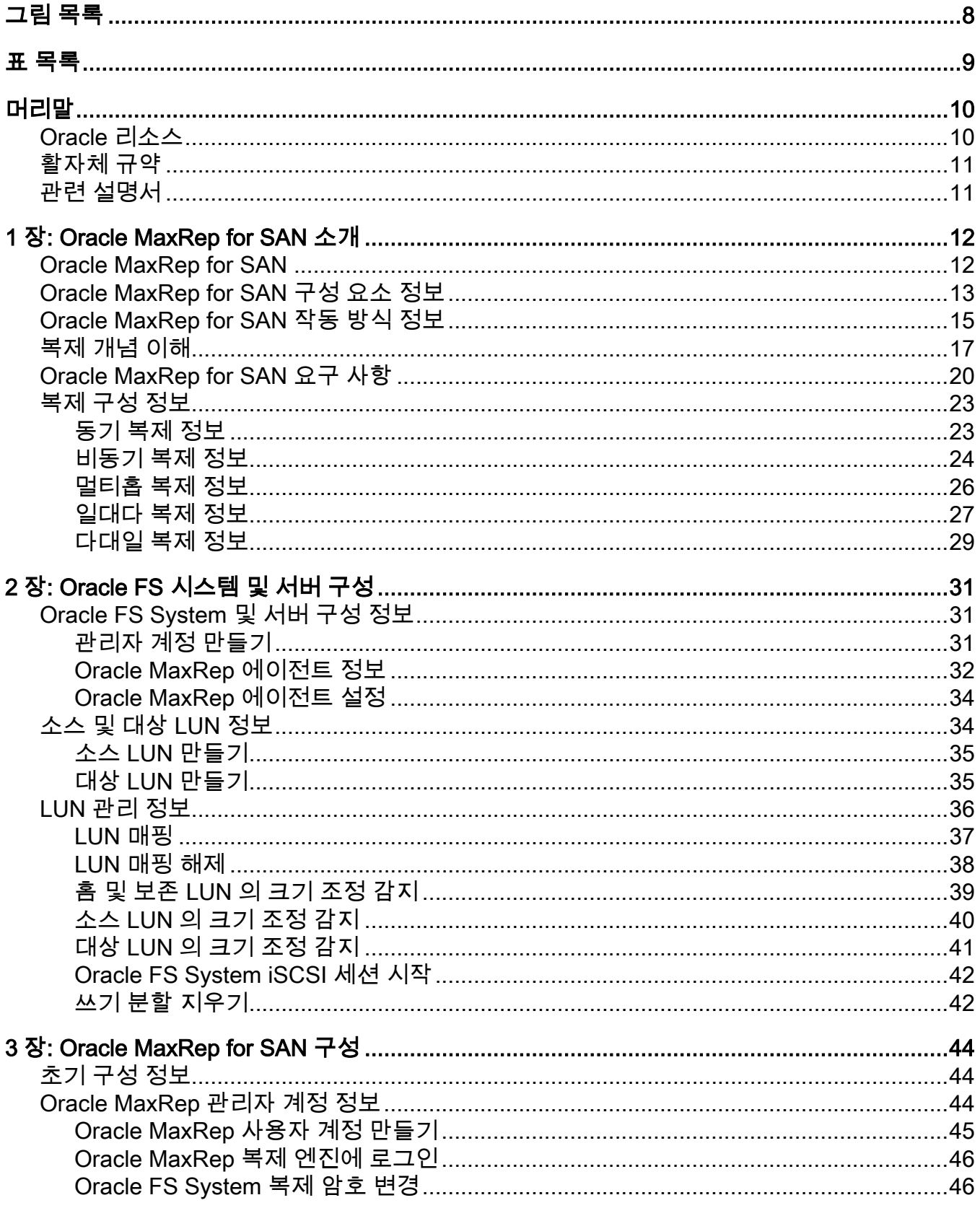

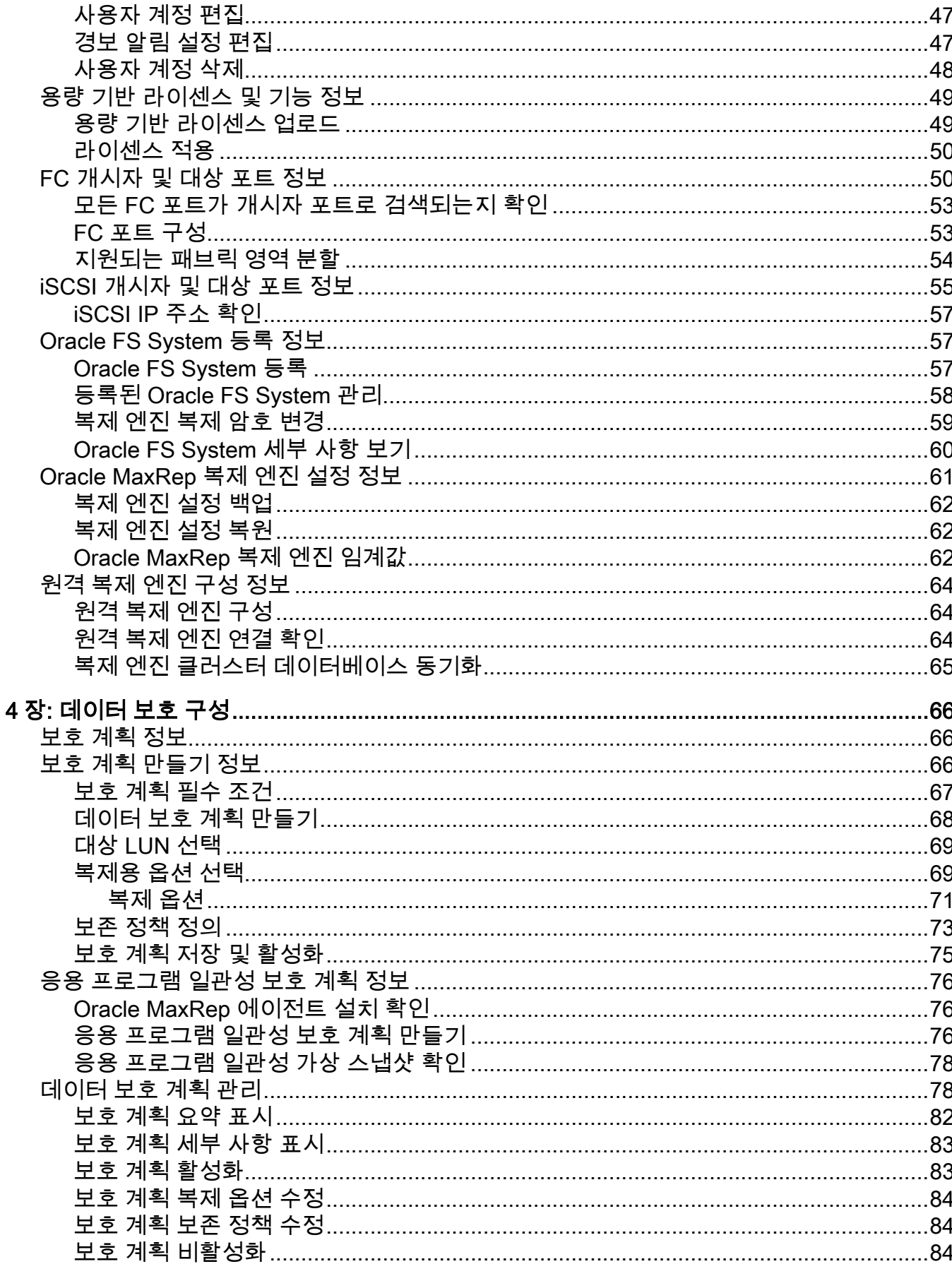

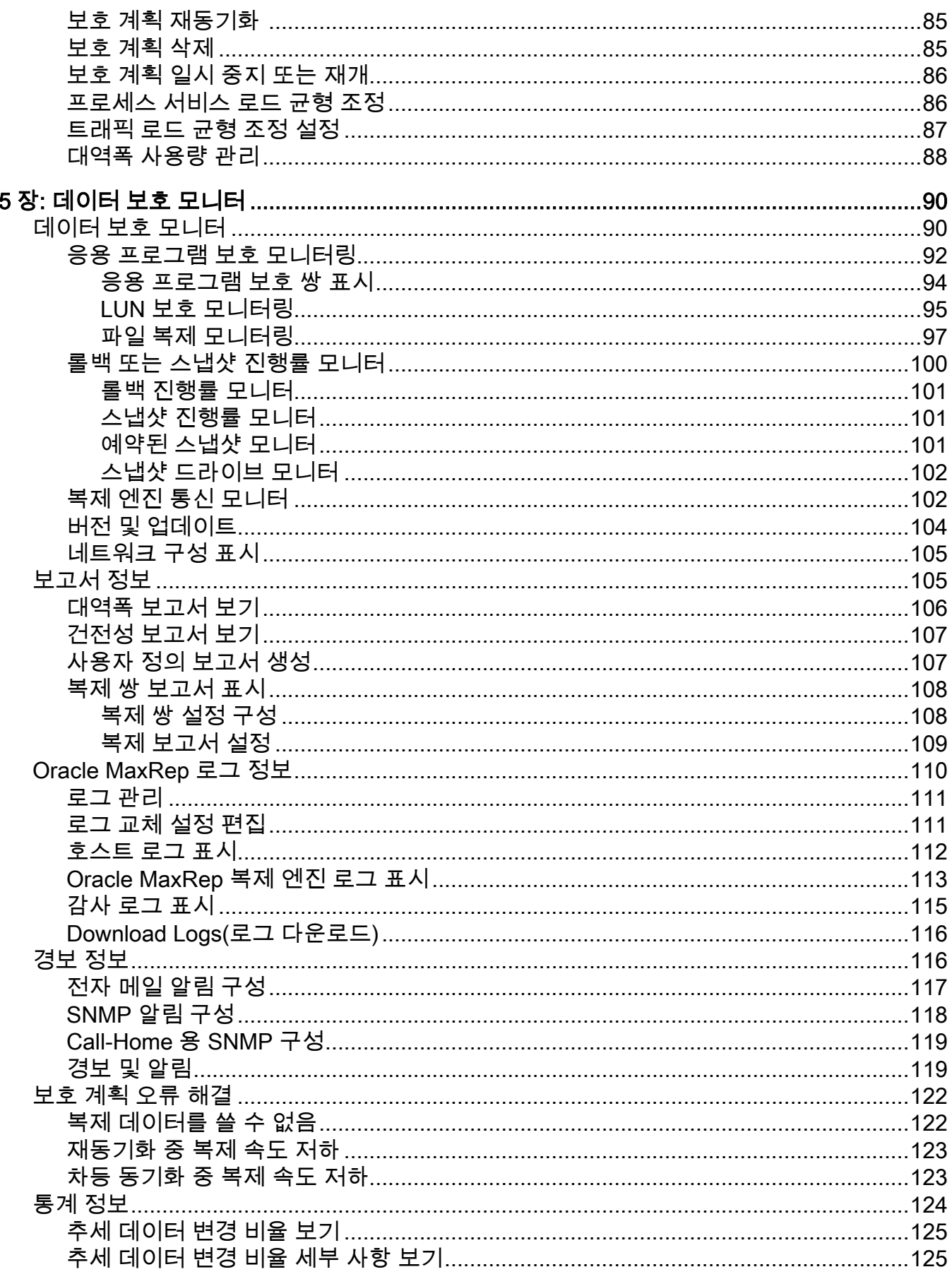

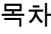

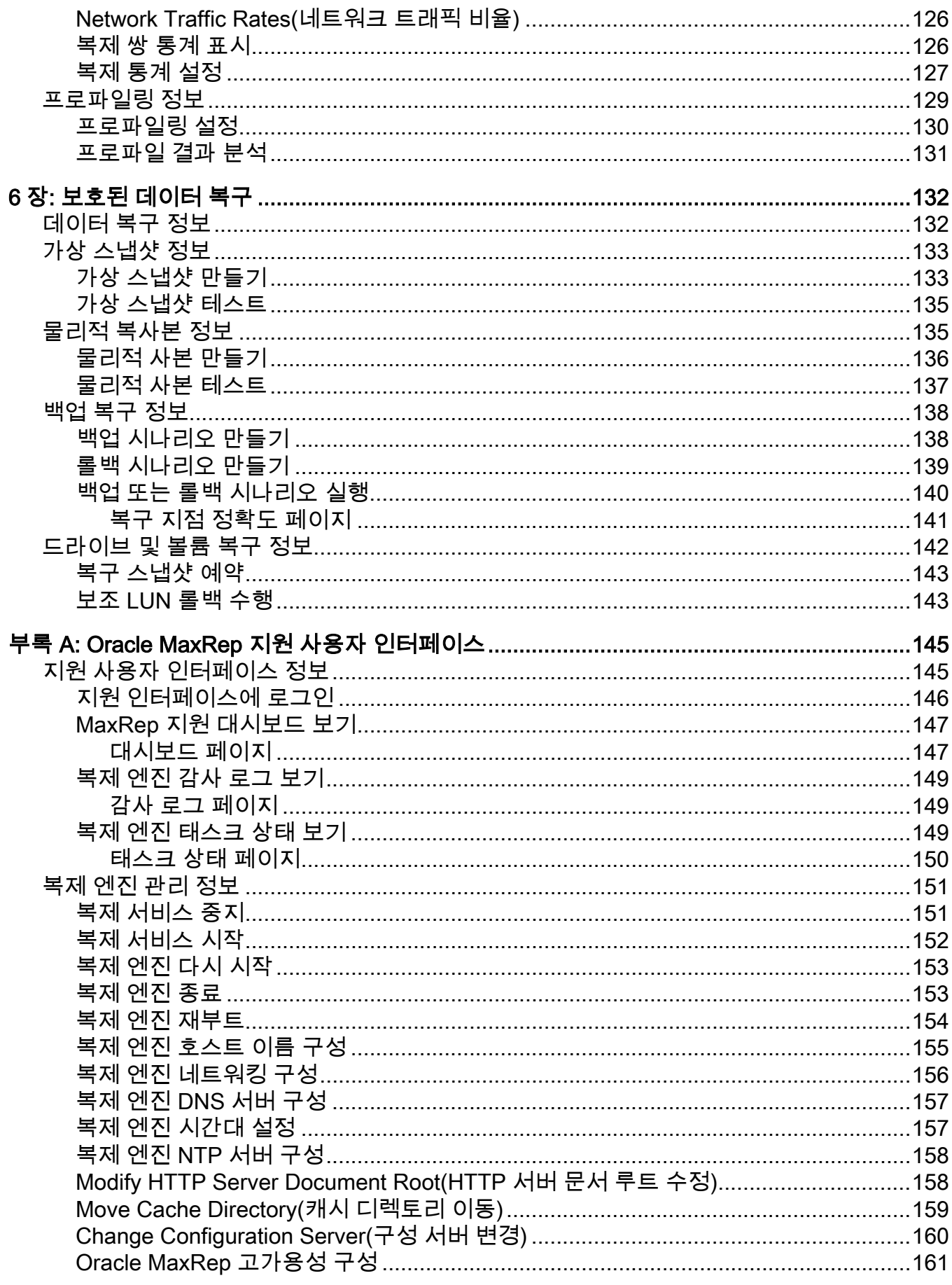

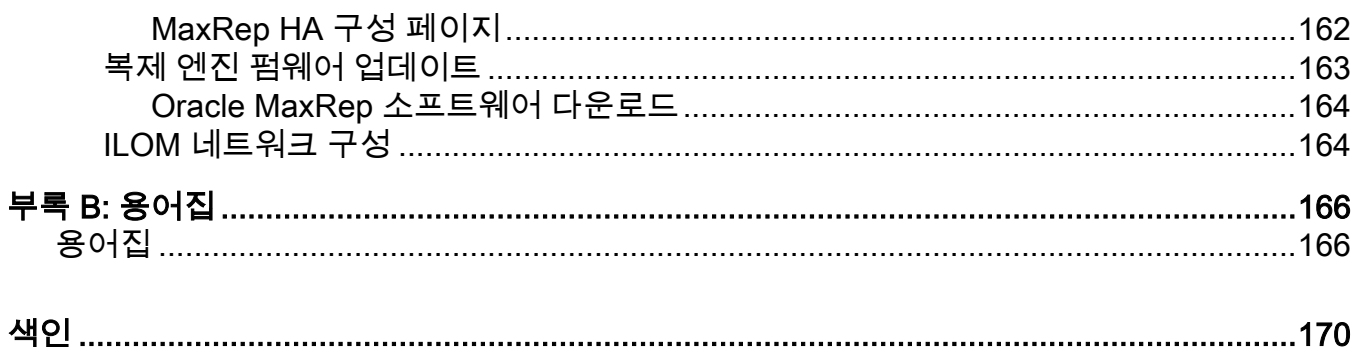

# <span id="page-7-0"></span>그림 목록

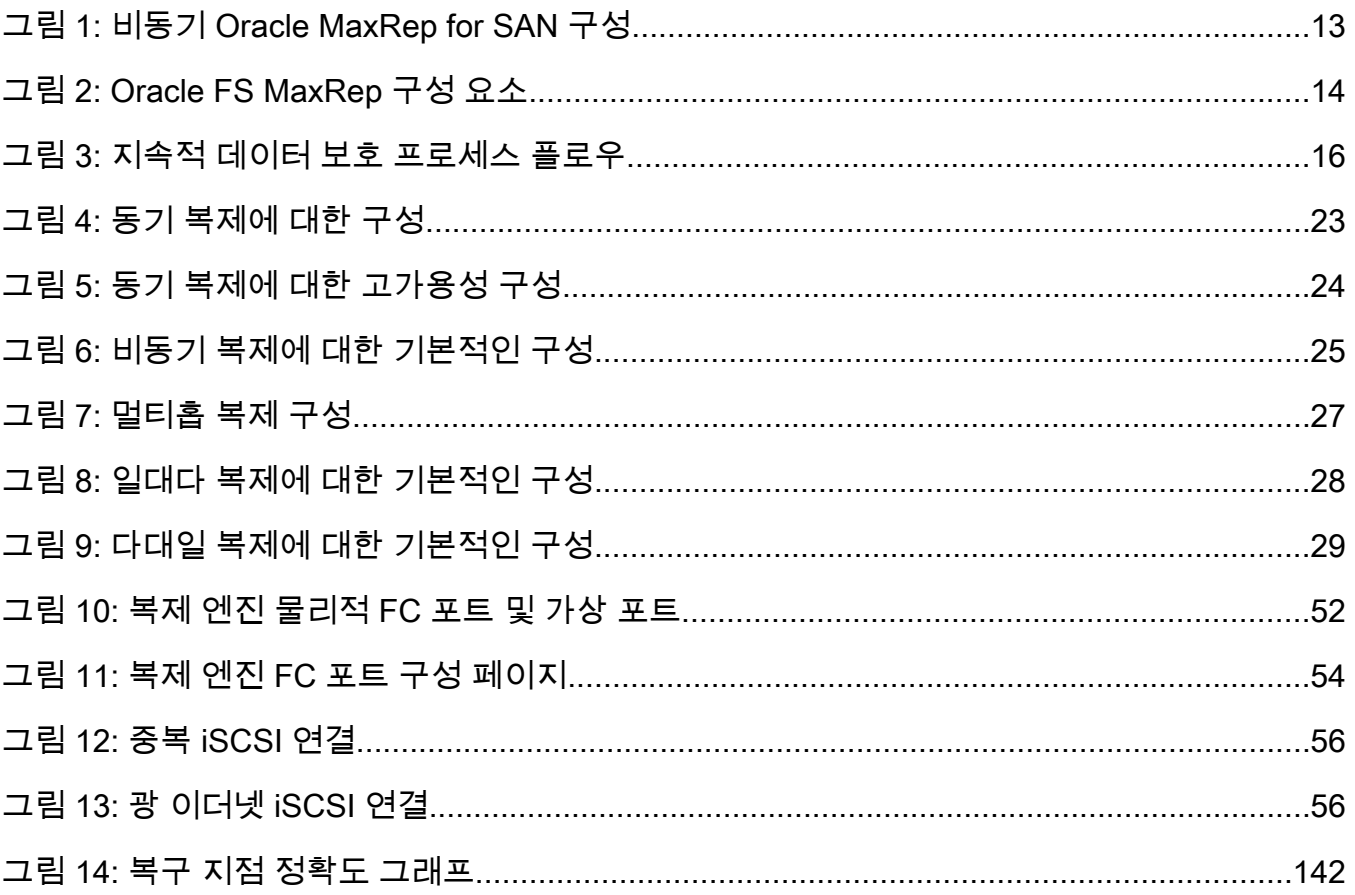

# <span id="page-8-0"></span>표 목록

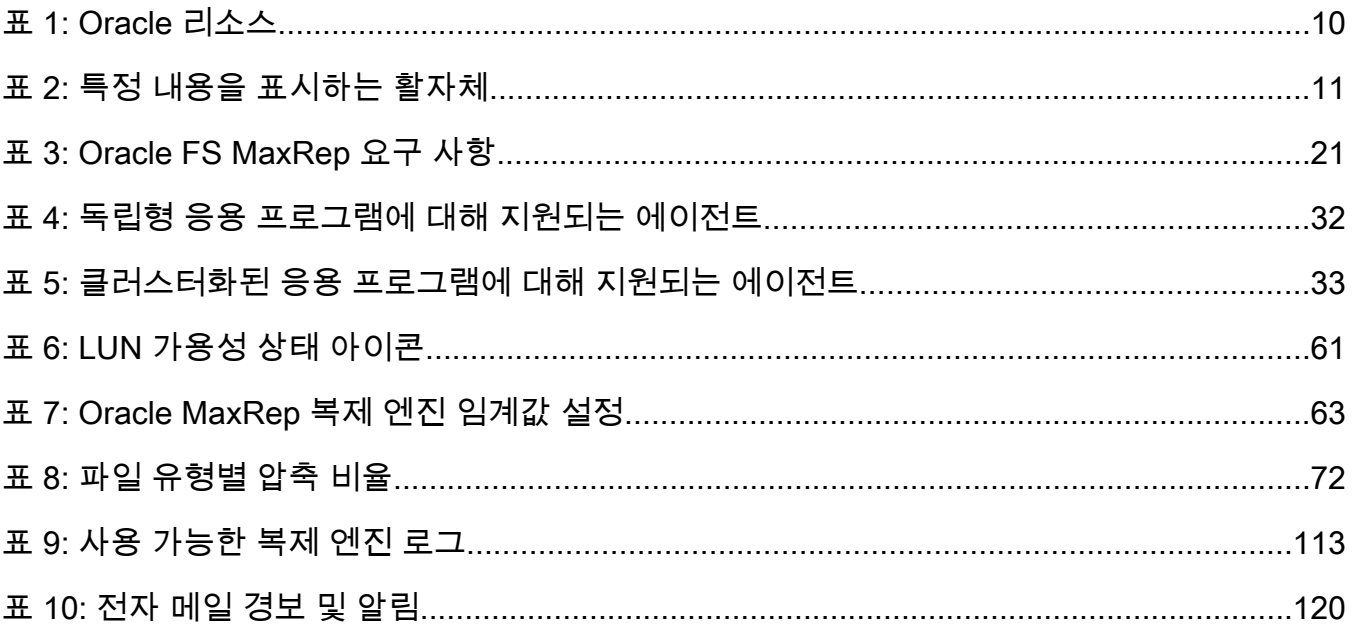

# <span id="page-9-0"></span>머리말

## Oracle 리소스

### 표 1: Oracle 리소스

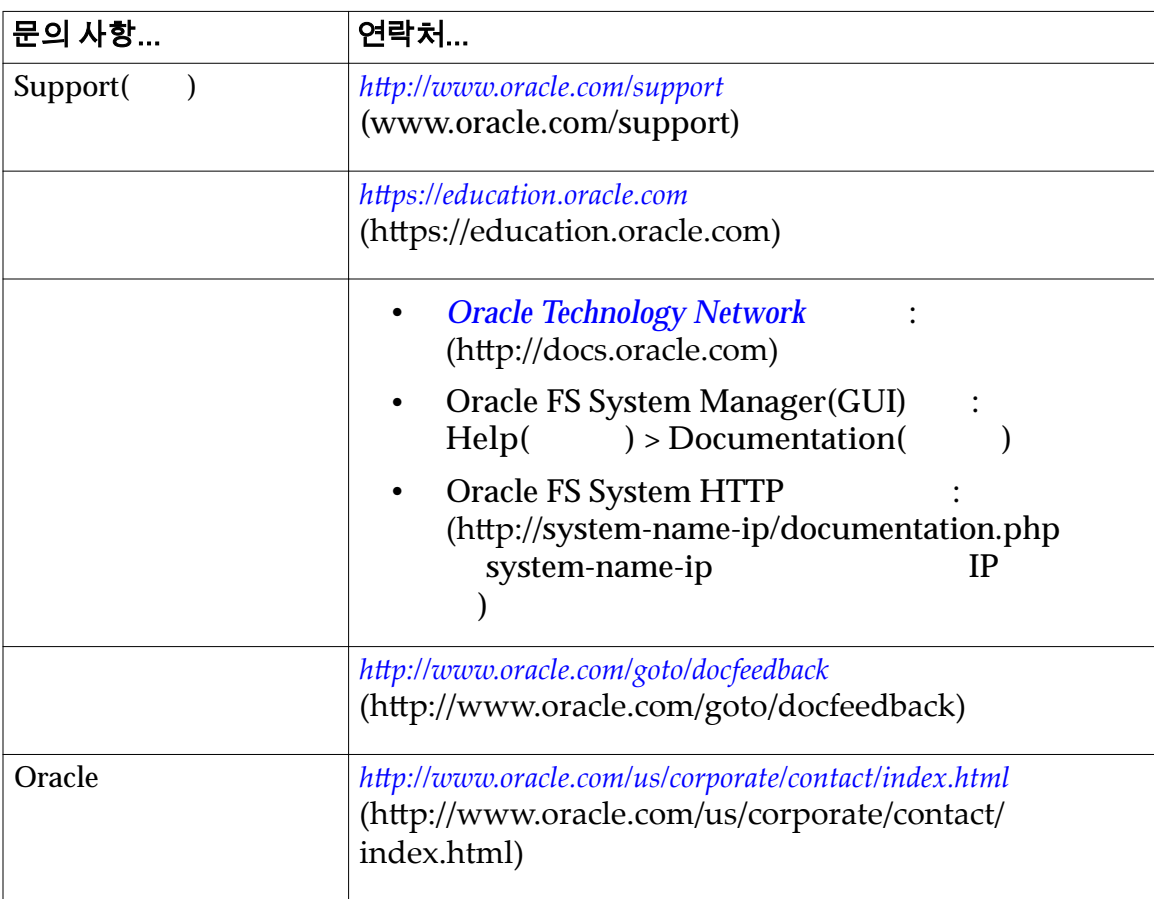

## <span id="page-10-0"></span>활자체 규약

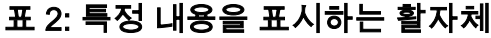

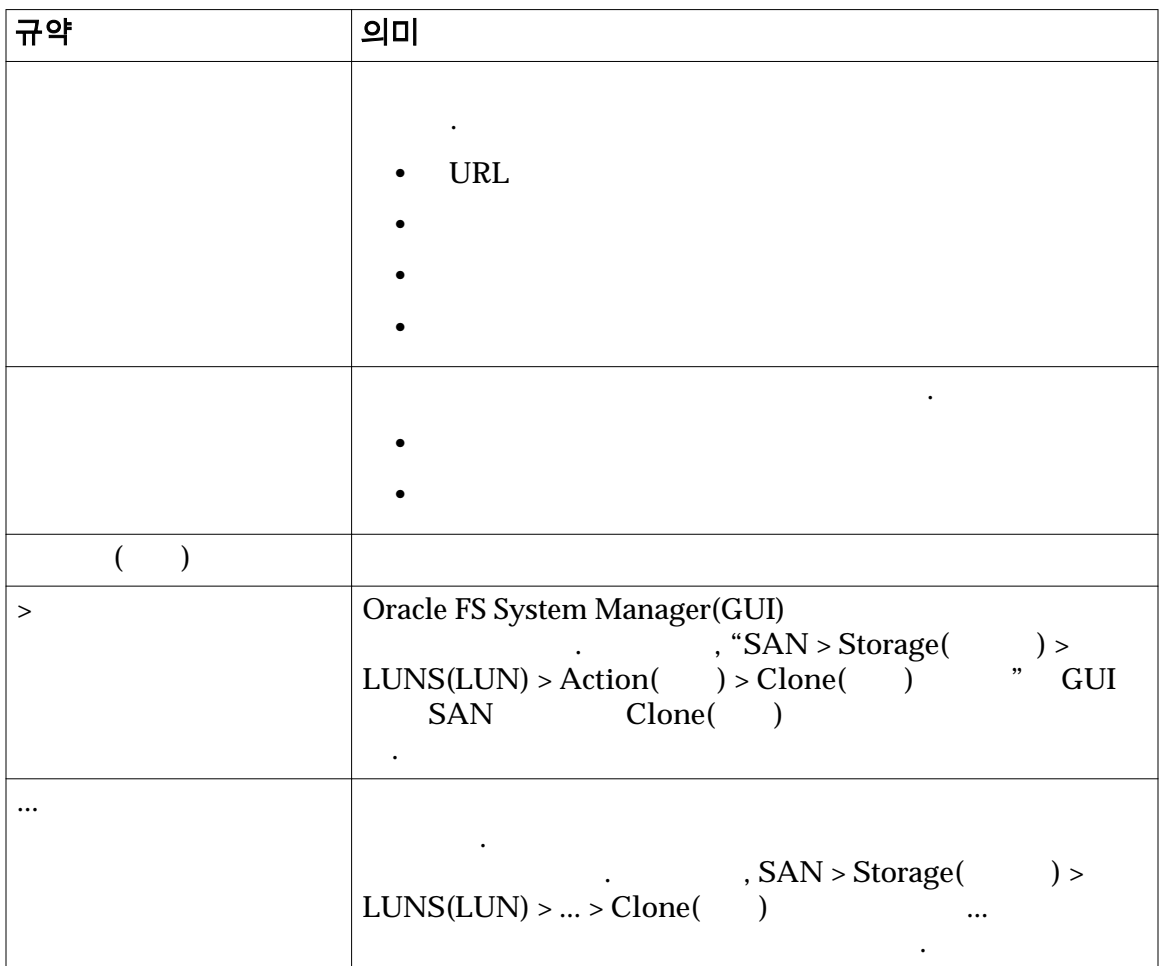

## 관련 설명서

- *Oracle FS1-2 Flash Storage System Release Notes*
- Oracle Flash Storage System

다음 관련 문서의 내용을 숙지하십시오.

• *Oracle MaxRep for SAN Hardware Guide*

# <span id="page-11-0"></span>1 장 Oracle MaxRep for SAN 소개

## Oracle MaxRep for SAN

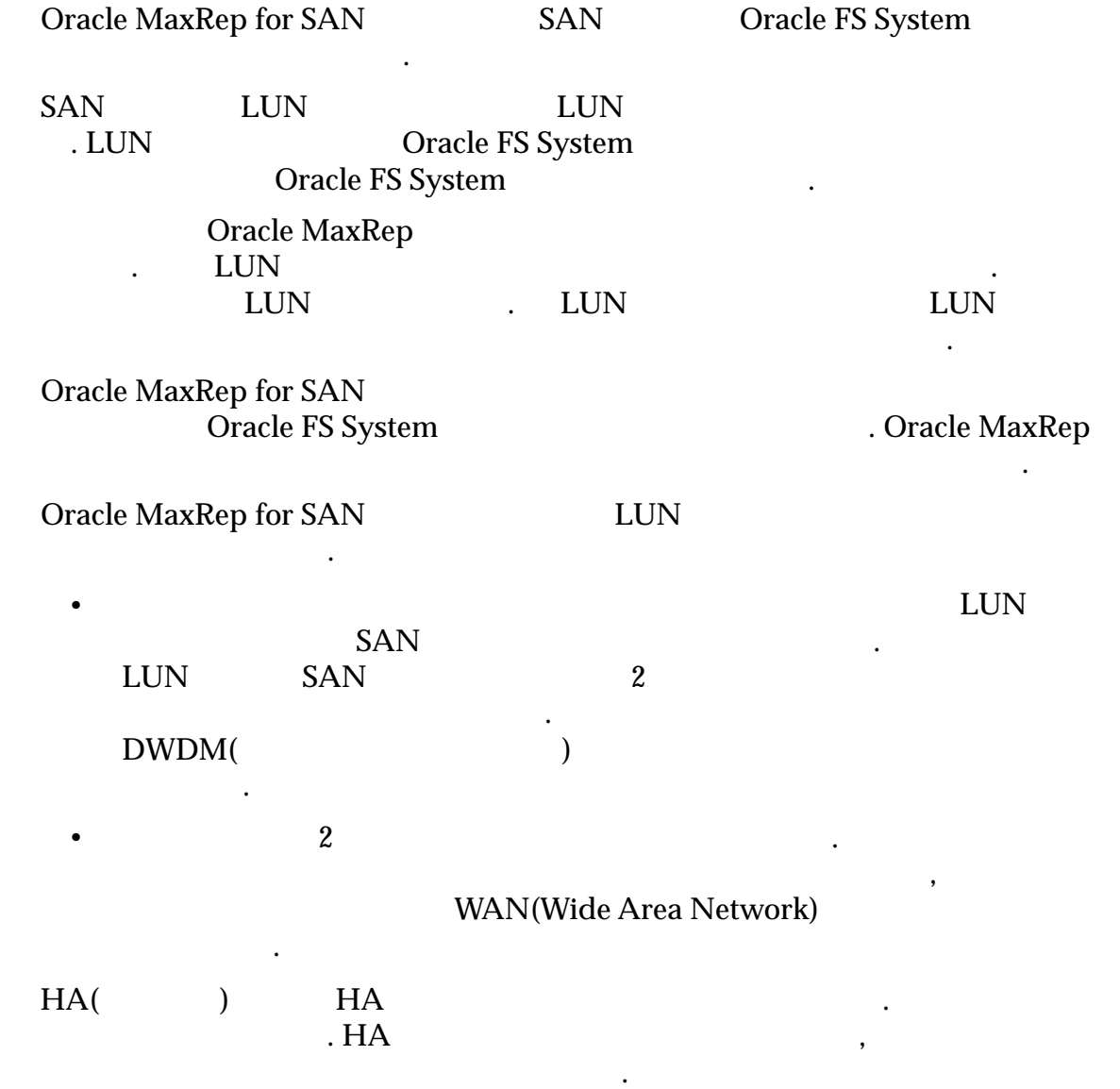

<span id="page-12-0"></span>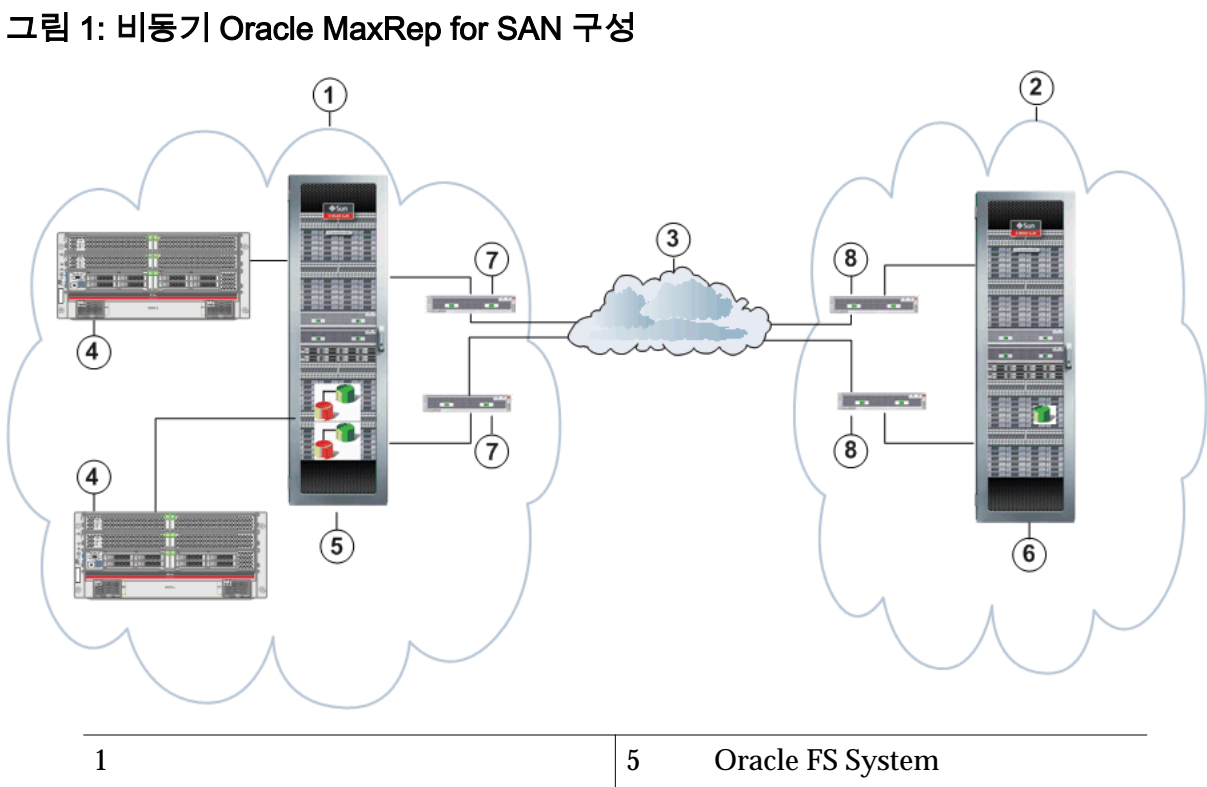

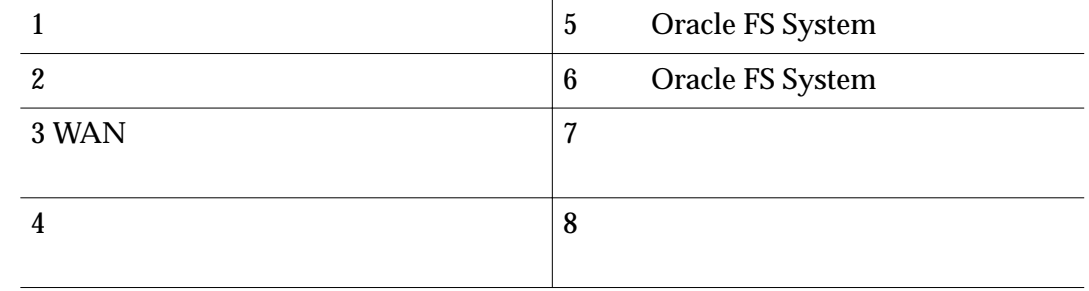

. Oracle MaxRep for SAN

획하고 구현할 있습니다.

#### 관련 링크

**Oracle MaxRep for SAN** *Oracle MaxRep for SAN* 

## Oracle MaxRep for SAN 구성 요소 정보

Oracle MaxRep for SAN

Oracle MaxRep for SAN

**Oracle FS System Oracle FS System**<br> $FC($ 

드웨어와 소프트웨어 구성 요소를 기반으로 합니다.

) iSCSI SAN(Storage Area Network)

 $\sim$  2000  $\mu$ Oracle MaxRep Oracle FS System

<span id="page-13-0"></span>**Oracle MaxRep** 

아들오브밴드 오프로드 프로드 프로드 프로드 프로드 프로드 프로드 프로드  $\cdot$  GUI

**Oracle MaxRep** 

Oracle MaxRep

 $\mathbb{R}^2$ 

경보도 복제 엔진을 통해 관리됩니다.

Oracle MaxRep

요소는 유소를 보여 있다. 그 공동 복제 엔진이 실패할 경우

생성, 모니터 복구할 것이다. 유민이는 모니터 복구할 것이다. 유민이는 모니터 복구할 것이다.

Oracle FS System Oracle MaxRep for SAN

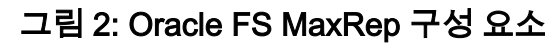

요소의 관계를 보여줍니다.

입니다.

.

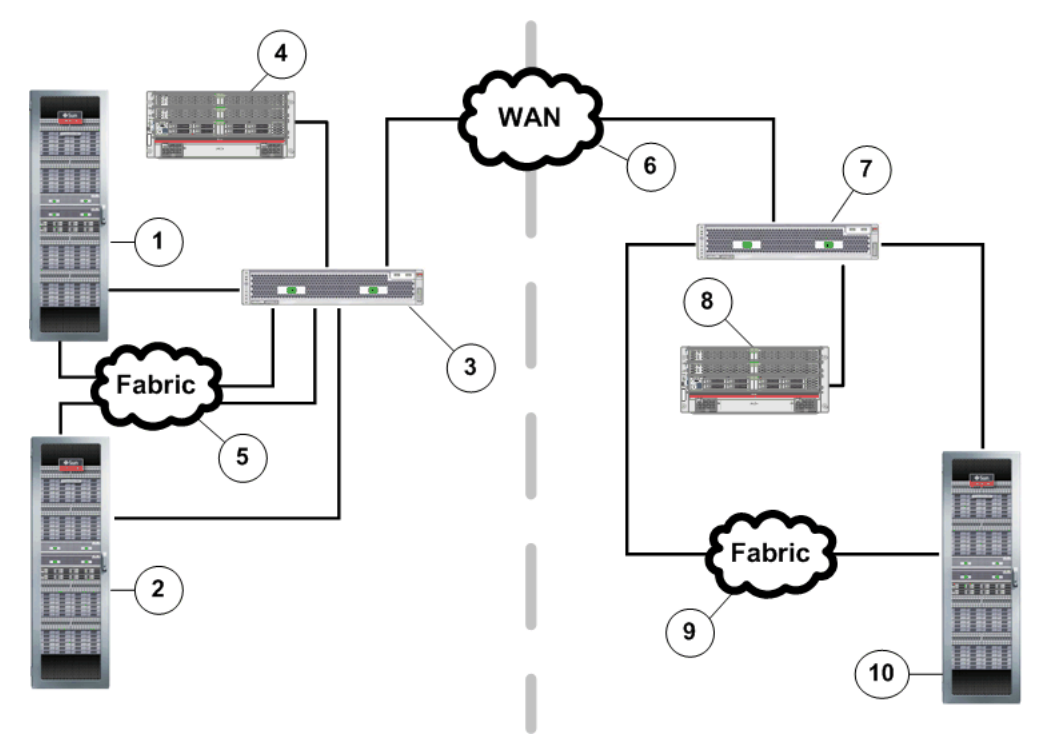

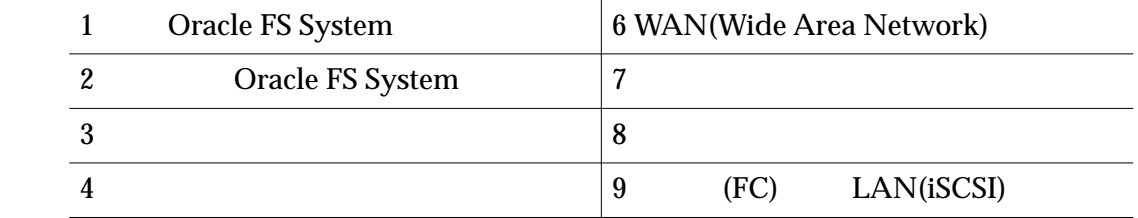

<span id="page-14-0"></span>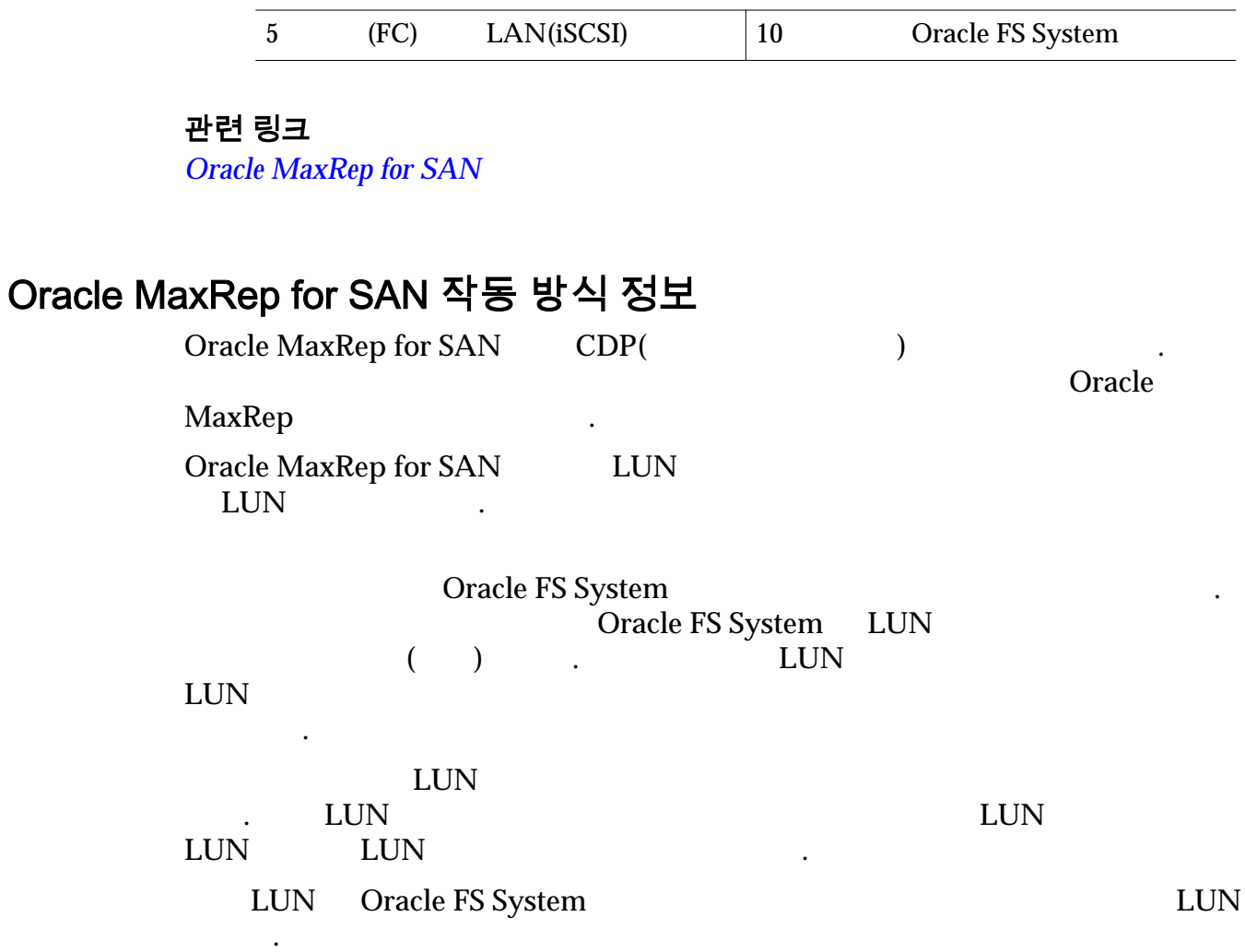

벤트 목록이 포함되어 있습니다.

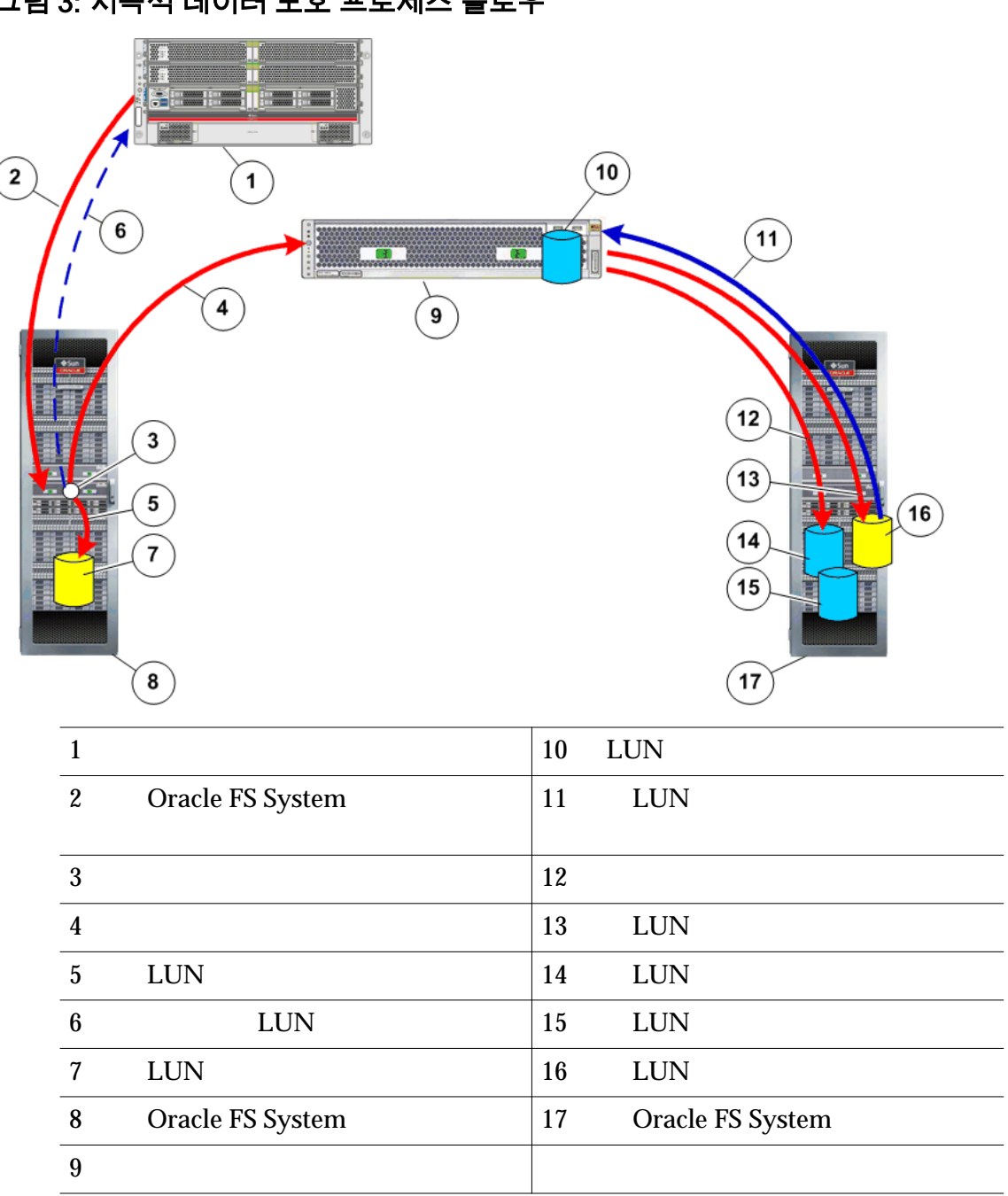

<span id="page-15-0"></span>그림 3: 지속적 데이터 보호 프로세스 플로우

영향을 받지 않도록 합니다. 해당 구성을 사용하면 비즈니스 작업을 중단하지 Oracle MaxRep for SAN

소스 LUN 에서 대상으로의 초기 데이터 복제는 단계별로 수행됩니다. 초기 동기화

 $2$ . 해당 단계는 아래에서 자세히 설명됩니다.

주: Oracle MaxRep for SAN GUI 에서 *sync* 라는 용어는 동기화를, *resync* 라는 어는 재동기화를 나타냅니다.

복제 엔진은 소스 응용 프로그램의 데이터 경로에 포함되지 않습니다. 구성은

<span id="page-16-0"></span>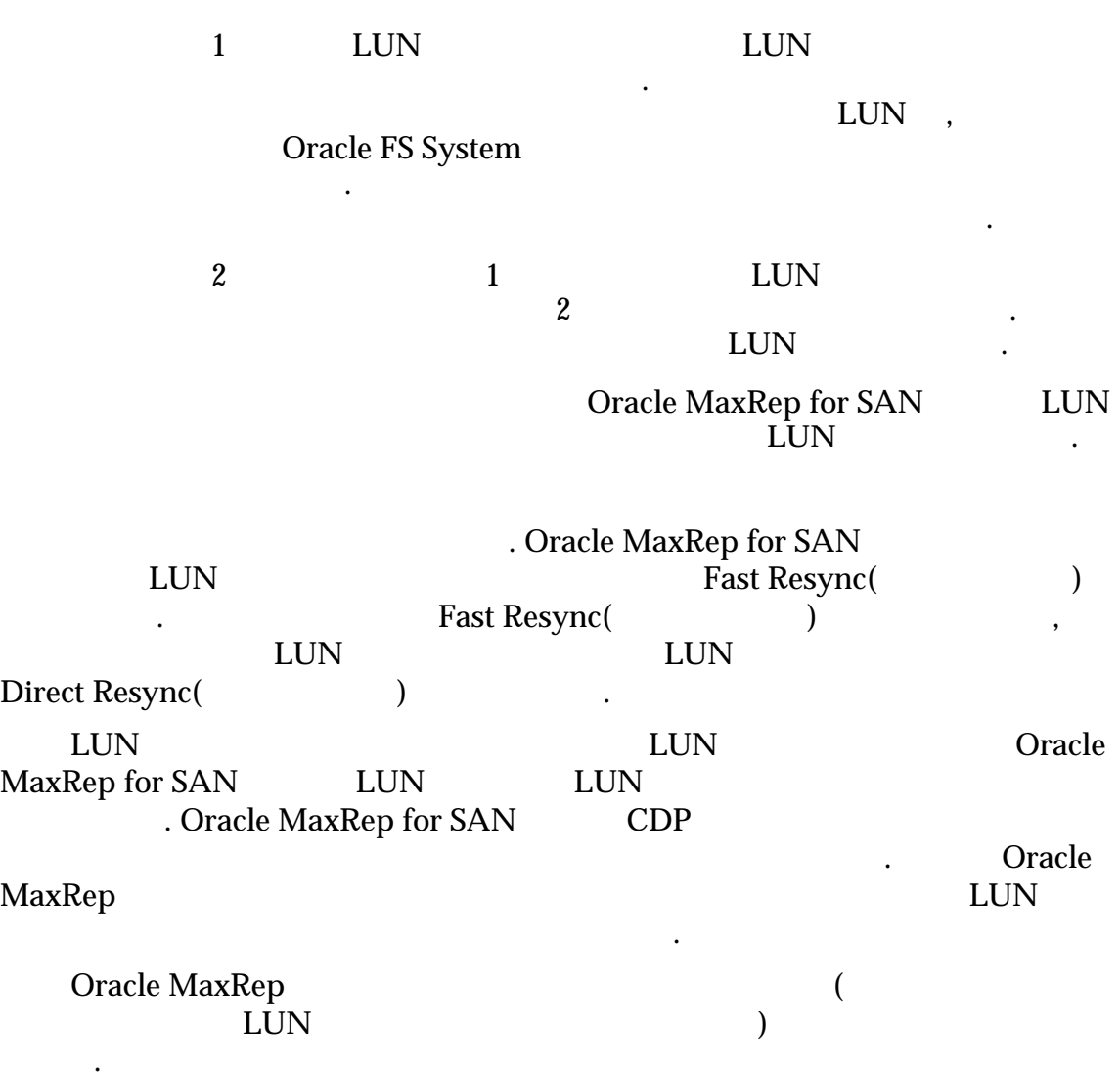

### 관련 링크

*Oracle MaxRep for SAN* 

## 복제 개념 이해

Oracle MaxRep for SAN

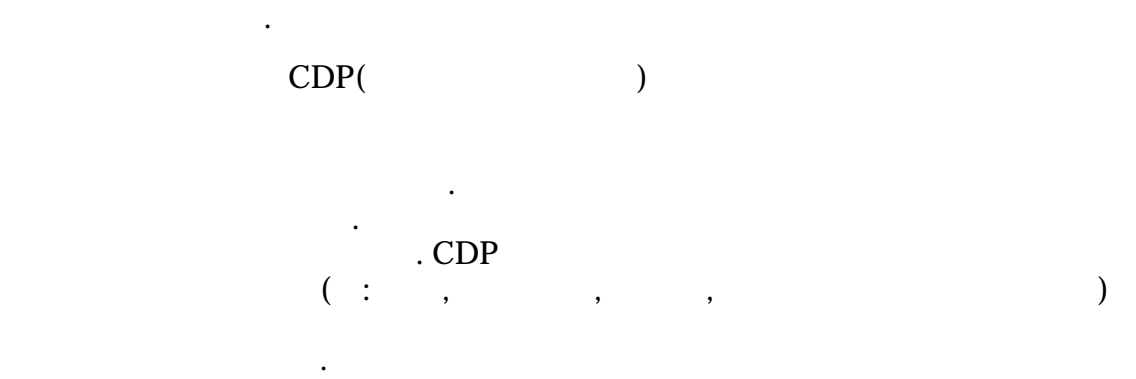

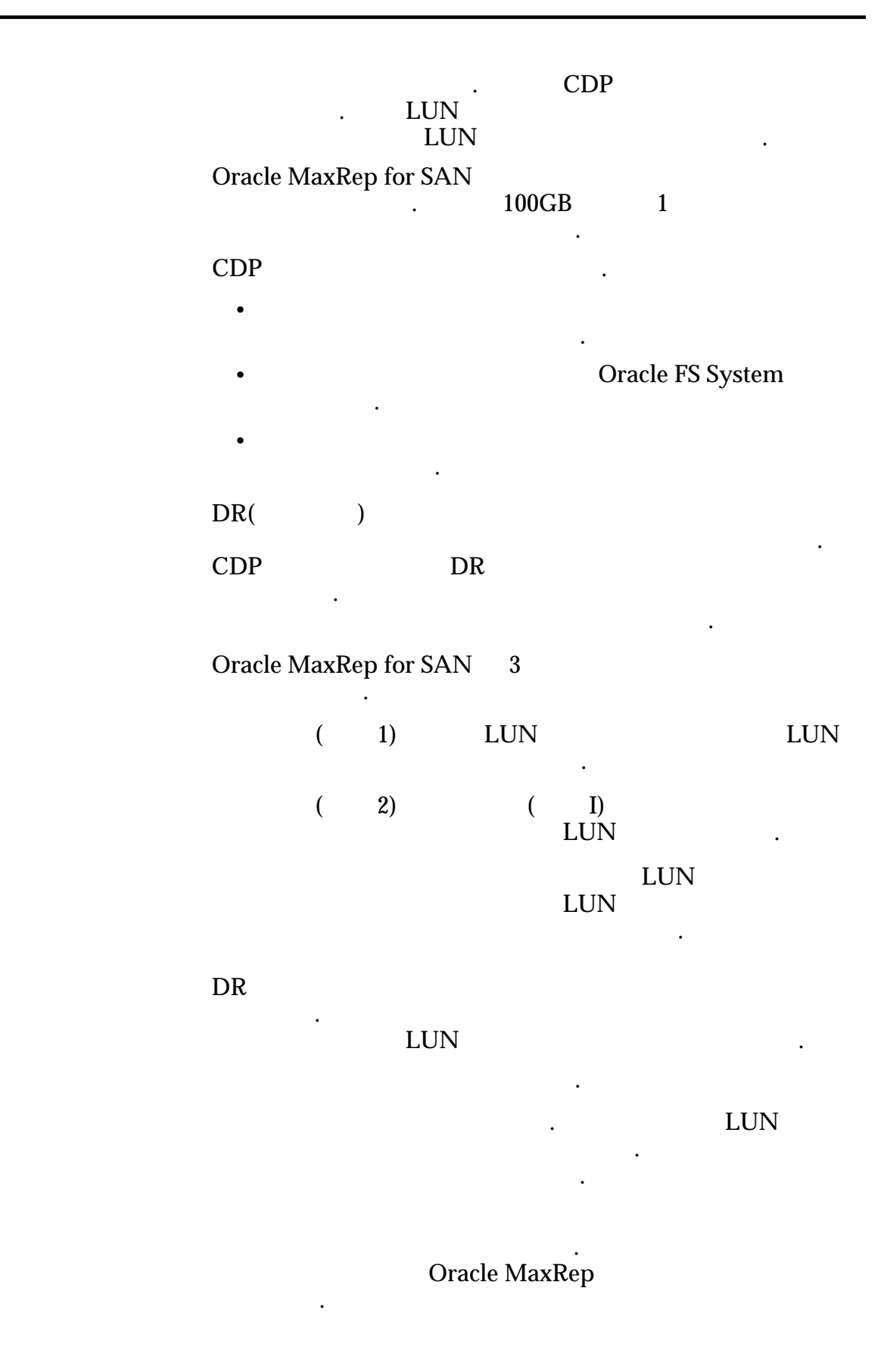

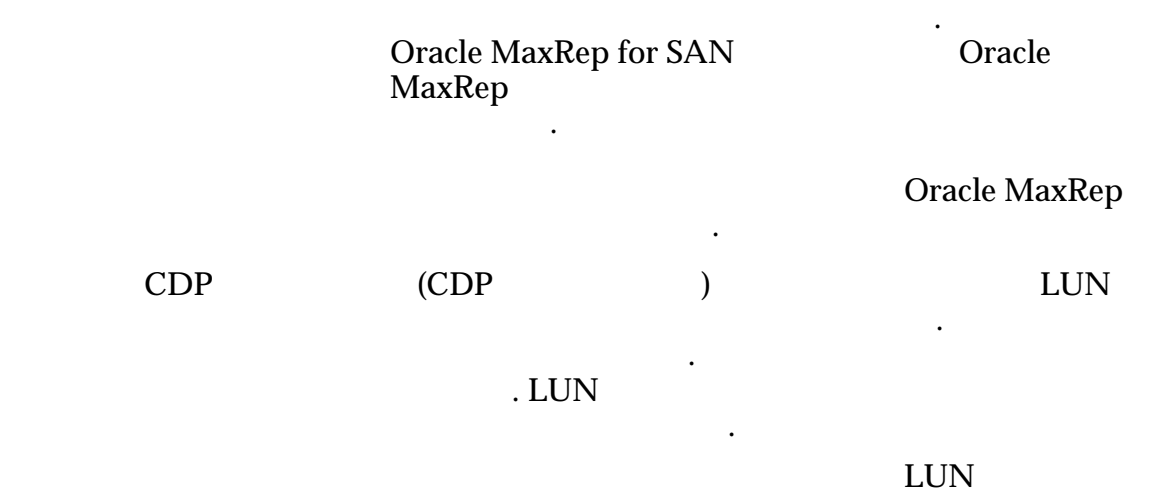

니다.

일치입니다.

기간의 실력을 출발하는 것이다. 보존 기간의 기간의 기간의 기간의

보존 기간과 연관된 가지 유형의 보존 정책이 있습니다.

 $\ddotsc$ 

기간의 제가 되어 있는 것이 없어.

보존 기간이 늘어납니다.

사용됩니다. 희소 정책을 사용하면

. 오래된 데이터를 삭제하면 데이

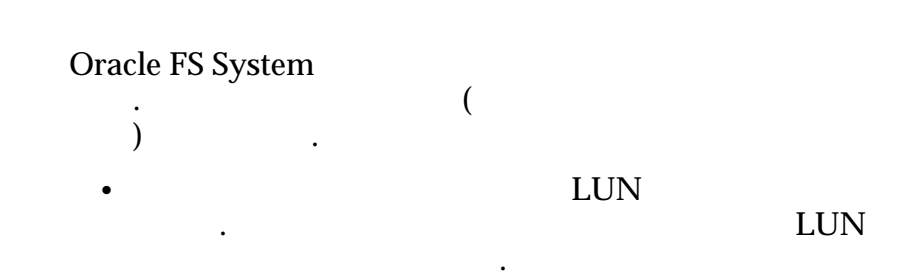

확보됩니다.

<span id="page-19-0"></span>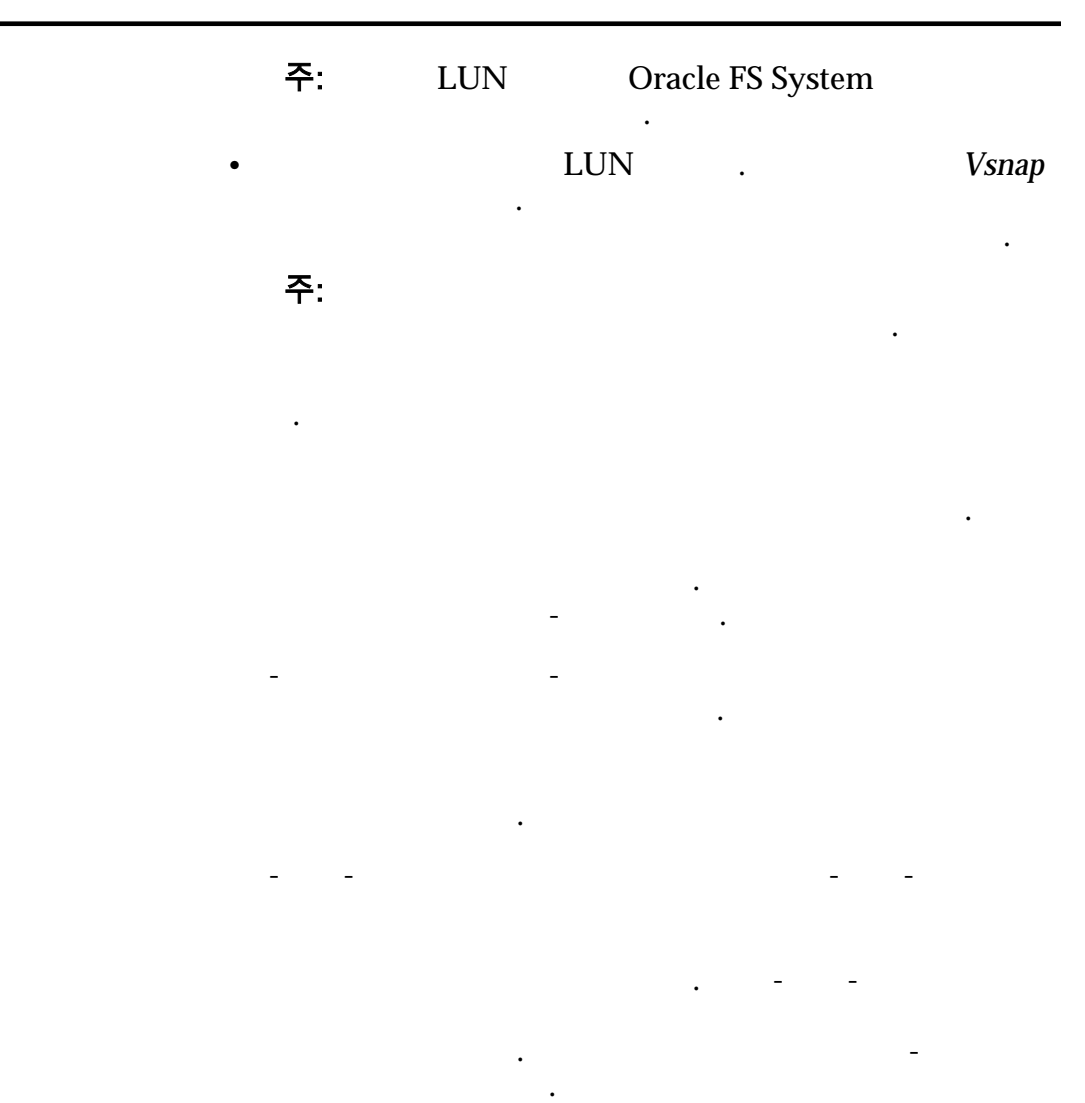

#### 관련 링크

*Oracle MaxRep for SAN* 

*Oracle MaxRep for SAN* 

### Oracle MaxRep for SAN 요구 사항

해야 합니다.

Oracle MaxRep for SAN

| 항목                                   | 요구 사항                           |                          |                     |                                               |
|--------------------------------------|---------------------------------|--------------------------|---------------------|-----------------------------------------------|
| <b>Oracle FS System</b>              | Manager                         | 6.0.0                    | Oracle FS System    | Oracle FS System                              |
|                                      | FC                              | $\ddot{\cdot}$           | FC SAN              |                                               |
|                                      | iSCSI<br>$\bullet$              |                          |                     | <b>LAN</b>                                    |
|                                      |                                 |                          |                     |                                               |
| Pillar Axiom 500<br>Pillar Axiom 600 | <b>Storage Services Manager</b> | Pillar Axiom             | 5.4.8               | <b>Pillar Axiom</b>                           |
|                                      | FC<br>$\bullet$                 | $\ddot{\cdot}$           | FC SAN              |                                               |
|                                      | iSCSI                           |                          |                     | <b>LAN</b>                                    |
|                                      | 주:<br><b>Pillar Axiom</b>       |                          |                     | Oracle MaxRep                                 |
| Oracle MaxRep                        | <b>SAN</b>                      |                          |                     | Oracle FS System                              |
|                                      | $\sqrt{2}$                      | (HA)                     |                     | 8                                             |
| FC SAN                               | FC                              | ${\rm FC}$<br>$\sqrt{2}$ | FC HBA PCIe<br>(LC) | Oracle FS System<br>$\boldsymbol{4}$<br>8Gb/s |
|                                      |                                 | FC                       | NPIV(               | ID                                            |

<span id="page-20-0"></span>표 3: Oracle FS MaxRep 요구 사항

표 3: Oracle FS MaxRep 요구 사항 (계속)

| 항목    | 요구 사항                                                                                                    |                                       |  |
|-------|----------------------------------------------------------------------------------------------------|---------------------------------------|--|
|       | $\mathbf{2}$<br>RJ45<br>10<br>IP                                                                                      | (10GbE) RJ45<br>100BT RJ45            |  |
|       |                                                                                                    | 10GbE RJ45                            |  |
|       | (TP)<br>1G <sub>b</sub>                                                                                               |                                       |  |
| iSCSI | iSCSI<br>System<br>$\boldsymbol{6}$                                                                                   | Oracle FS<br>$\sqrt{2}$               |  |
|       | 10GbE RJ45<br><b>NIC</b>                                                                                              | 10GbE                                 |  |
|       | 주:                                                                                                    | Oracle MaxRep for SAN Hardware Guide  |  |
|       | iSCSI<br>255                                                                                                    |                                       |  |
|       | $\boldsymbol{2}$<br><b>IEC320 C13</b><br>C14                                                                          | IEC 60320 C13                         |  |
|       | Guide                                                                                                    | <b>Oracle MaxRep for SAN Hardware</b> |  |
|       | 2U                                                                                                    |                                       |  |
|       | Microsoft Internet Explorer 5.5<br>٠<br>Mozilla Firefox 1.5<br>Adobe Flash Player 10<br>1024 x 768                    |                                       |  |
|       | DWDM(Dense Wavelength Division Multiplexing)<br><b>SAN</b><br>(<br>$\mathcal{E}$<br>Oracle FS<br>System<br><b>WAN</b> |                                       |  |
|       |                                                                                                    |                                       |  |

<span id="page-22-0"></span>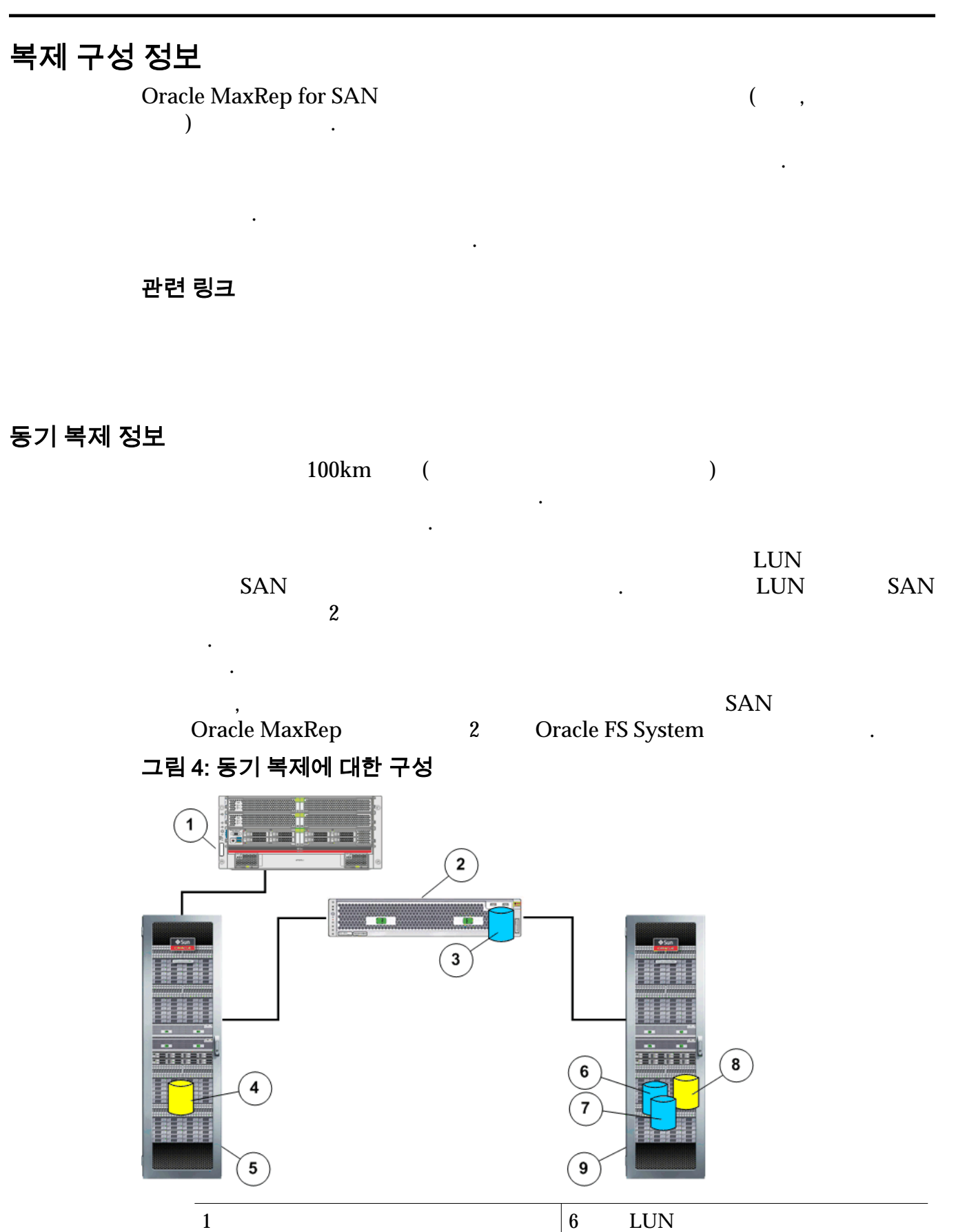

2  $|7$  LUN

23

<span id="page-23-0"></span>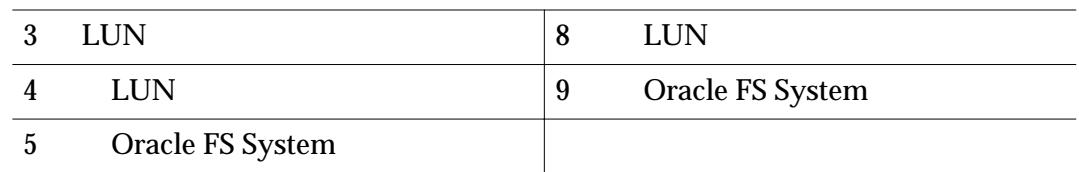

 $\,$ . 2  $\,$ 구성합니다. 복제 엔진은 수동 모드립니다. 부제 엔진은 수동 모드립니다. 다른 복제 엔진은 수동 모드립니다. 다른 복제 엔진은 수동 모드립니다. 다른 복제 엔진은 수동 모드립니다. 다른 복제 엔진은 수동

 $\mathcal{S}_1$ 

, see that the latter density  $\mathcal{L}_{\mathcal{A}}$  is a set of the latter density of the latter density  $\mathcal{L}_{\mathcal{A}}$ 

#### an ir<br>Santa illa an a  $\mathbf{1}$  $\overline{\mathbf{4}}$ 羹  $\widehat{\mathbf{5}}$ لتقا  $\widehat{\mathbf{6}}$  $\widehat{\mathbf{z}}$ :888  $\widehat{a}$ **: : : : :**  $\overline{\mathbf{8}}$ 2 9 3  $(11)$  $1$  2 LUN 2 Oracle FS System  $\begin{array}{|c|c|c|}\n\hline\n8 & \text{LUN} \\
\hline\n\end{array}$ 3 LUN  $|9$  LUN 4 and  $\begin{array}{|c|c|c|c|}\n\hline\n10 & \text{LUN} \\
\hline\n\end{array}$ 5 LUN 11 Oracle FS System  $6$

### 그림 5: 동기 복제에 대한 고가용성 구성

 $SAN$  2 Oracle FS System 2 7 11 12

관련 링크

**Oracle MaxRep for SAN** 

사이트에 기록되는 데이터의 시간 지연 복사본을 제공합니다.

### 비동기 복제 정보

<span id="page-24-0"></span>비동기 복제는 2 이상의 복제 엔진을 필요로 합니다. 비동기 복제는 기본 위치와

WAN(Wide Area Network)<br>WAN VVAN WAN 1

송할 있도록 해당 데이터의 복사본이 준비됩니다.

 $IP($  and  $N_{\rm AN}$ 

 $\overline{\phantom{a}}$ 

기본 사이트로 구성합니다. 기본 사이트로 구성합니다. 기본 Aracle

 $\mathbb{R}^2$ 

MaxRep **Oracle FS System** 

Oracle FS System

됩니다. 그런 다음 기본 복제 엔진이 해당 데이터를 보조 복제 엔진으로 전송하면 Oracle FS System 그림 6: 비동기 복제에 대한 기본적인 구성  $\mathbf 2$ 1 3 **The Time I** FWAN 4 4 òй,  $\widehat{\mathbf{5}}$  $\overline{\mathbf{5}}$ 8 **Barbara**  $\bf 6$  $\overline{11}$  $\mathbf{9}$  $\overline{10}$  $1$  1 LUN

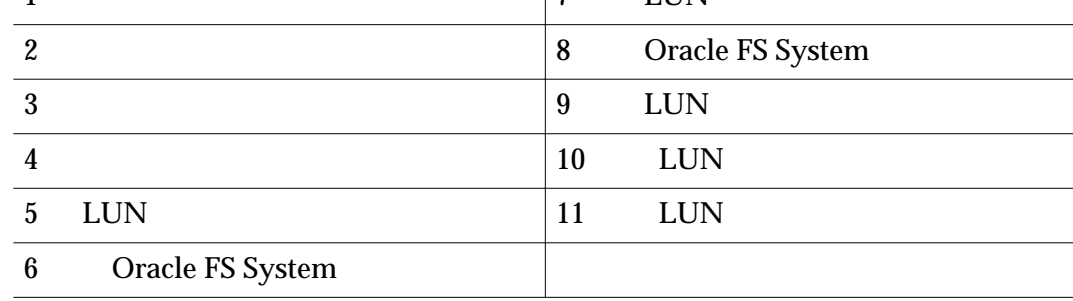

 $\ddotsc 2$ 

 $\blacksquare$ 

터를 구성합니다. 클러스터화된 쌍의 복제 엔진 하나는 능동 모드입니다.  $\overline{\phantom{a}}$ 

<span id="page-25-0"></span>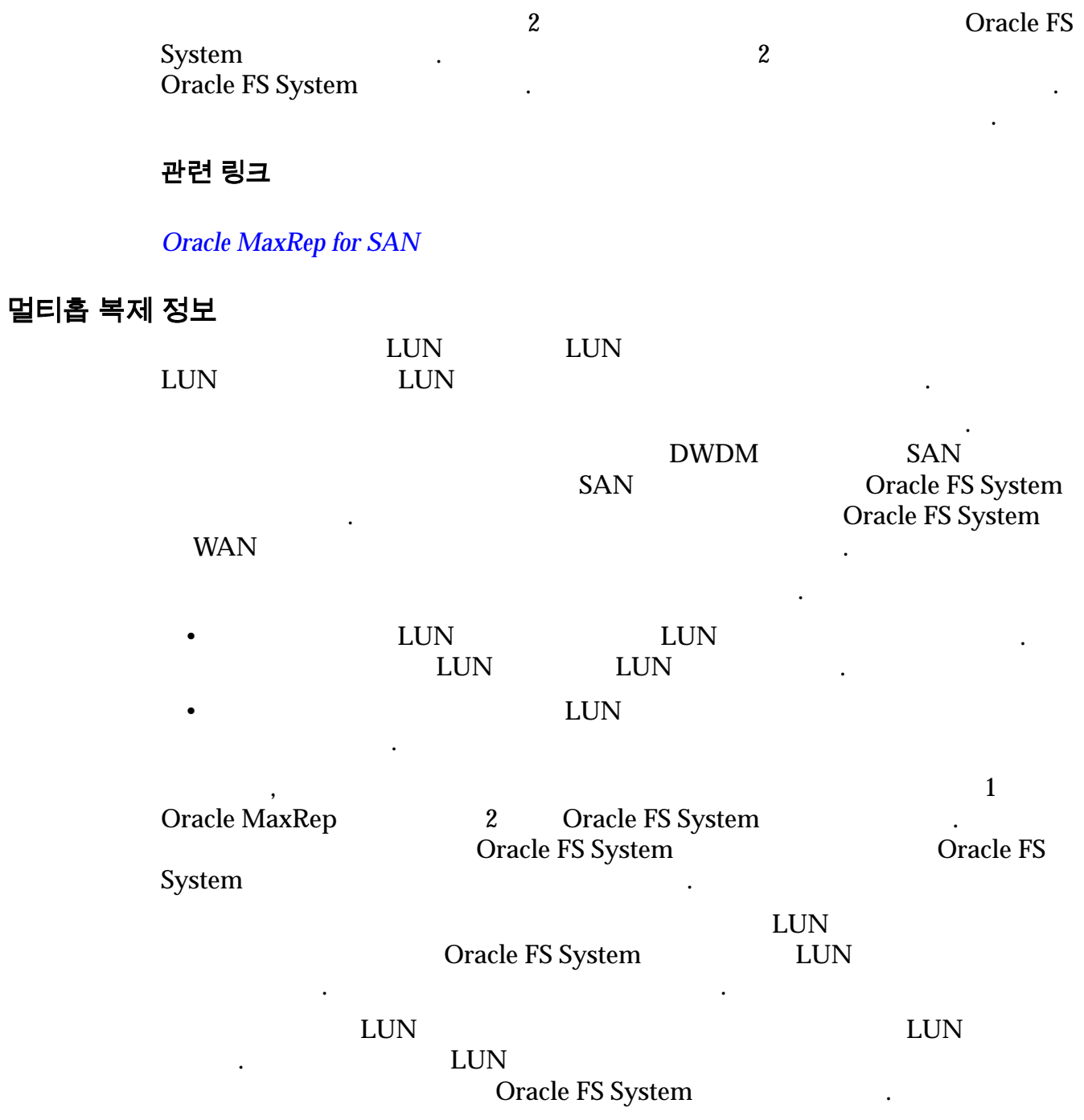

<span id="page-26-0"></span>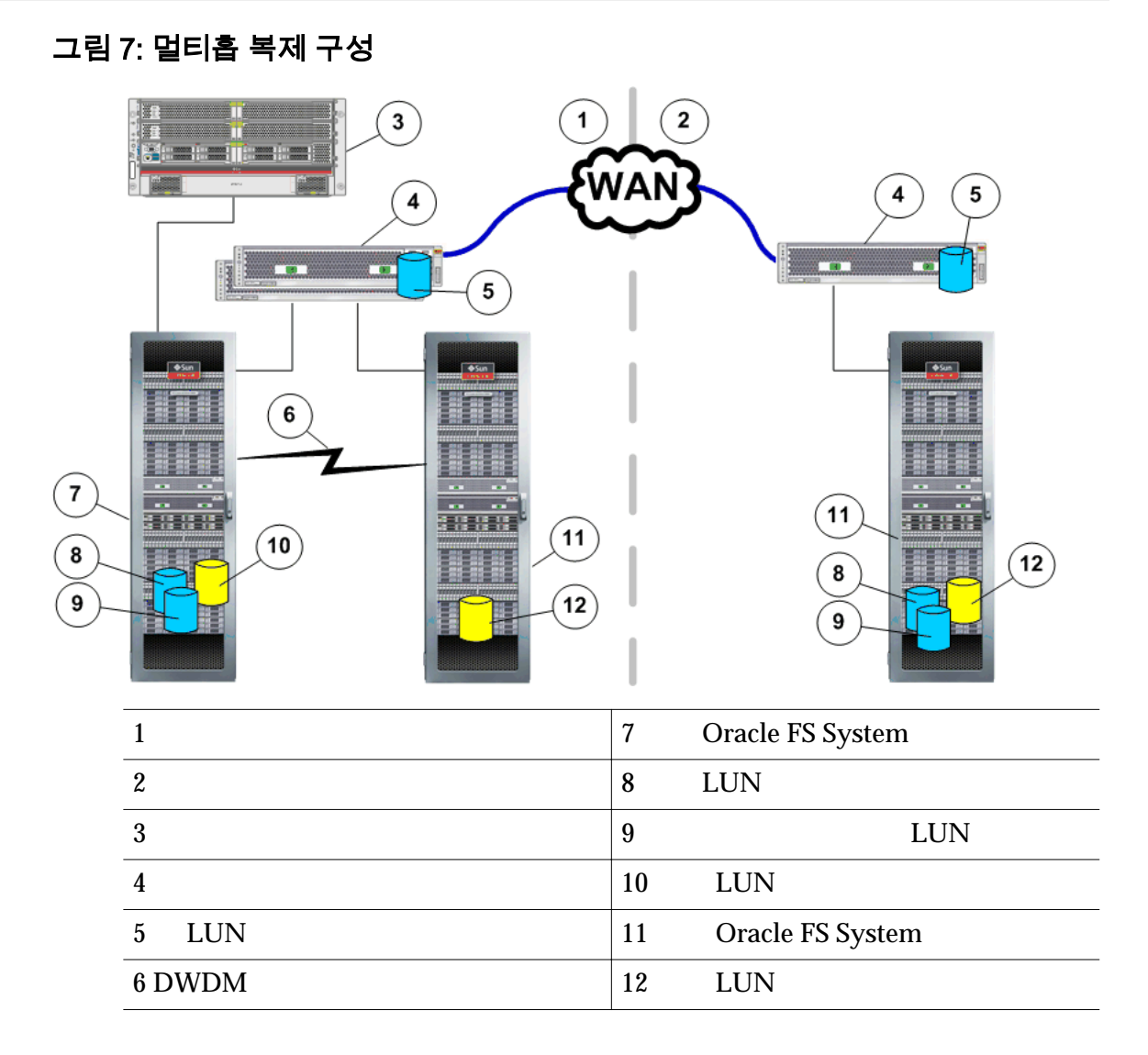

#### 관련 링크

*Oracle MaxRep for SAN* 

설에서 데이터를 보호합니다.

복제합니다.

일대다 복제 정보

Oracle FS System **Oracle FS System** 

•  $\blacksquare$ 

데이터를 복제할 있는 기능을 제공합니다. 일대다 구성은 이상의 원격

일대다 구성은 다음 방식에 따라 멀티홉 복제와 다릅니다.

• THE LUN LUN LUN LUN . LUN LUN

<span id="page-27-0"></span>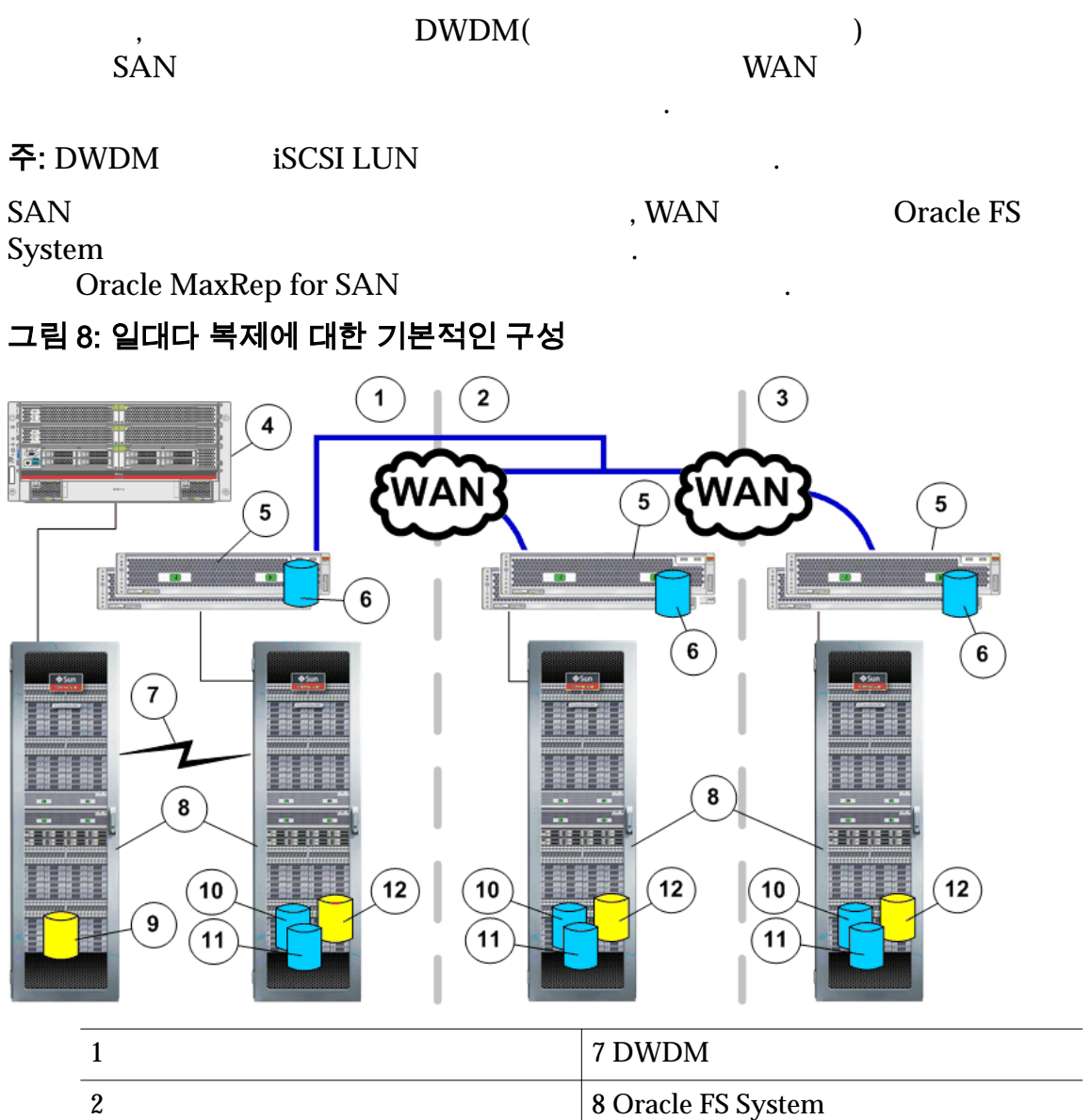

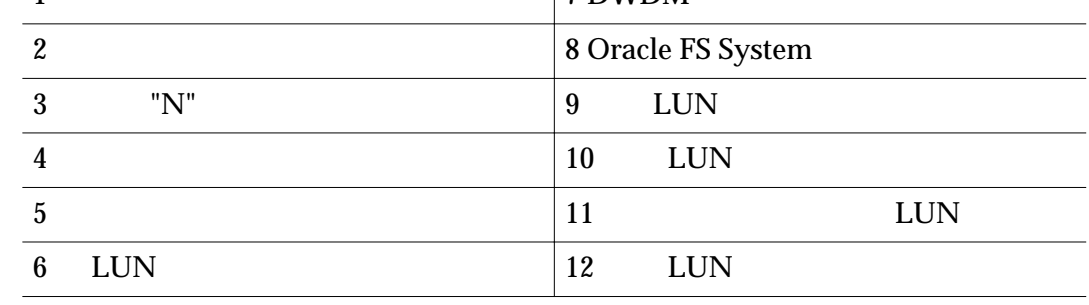

 $\ddotsc 2$ 

 $\mathcal{A}$ 

터를 구성합니다. 클러스터화된 쌍의 복제 엔진 하나는 능동 모드입니다.  $\overline{\phantom{a}}$ 

System Oracle FS System 2008 다른 복제 엔진을 추가하여 복제 엔진을 고가용성으로 구성할 있습니다.

 $\mathbb{R}^2$ 

전체 고가용성 구성은 복제 엔진 2 개의 클러스터와 기본 사이트의 기본 Oracle FS

#### 관련 링크

*Oracle MaxRep for SAN* 

#### <span id="page-28-0"></span>다대일 복제 정보

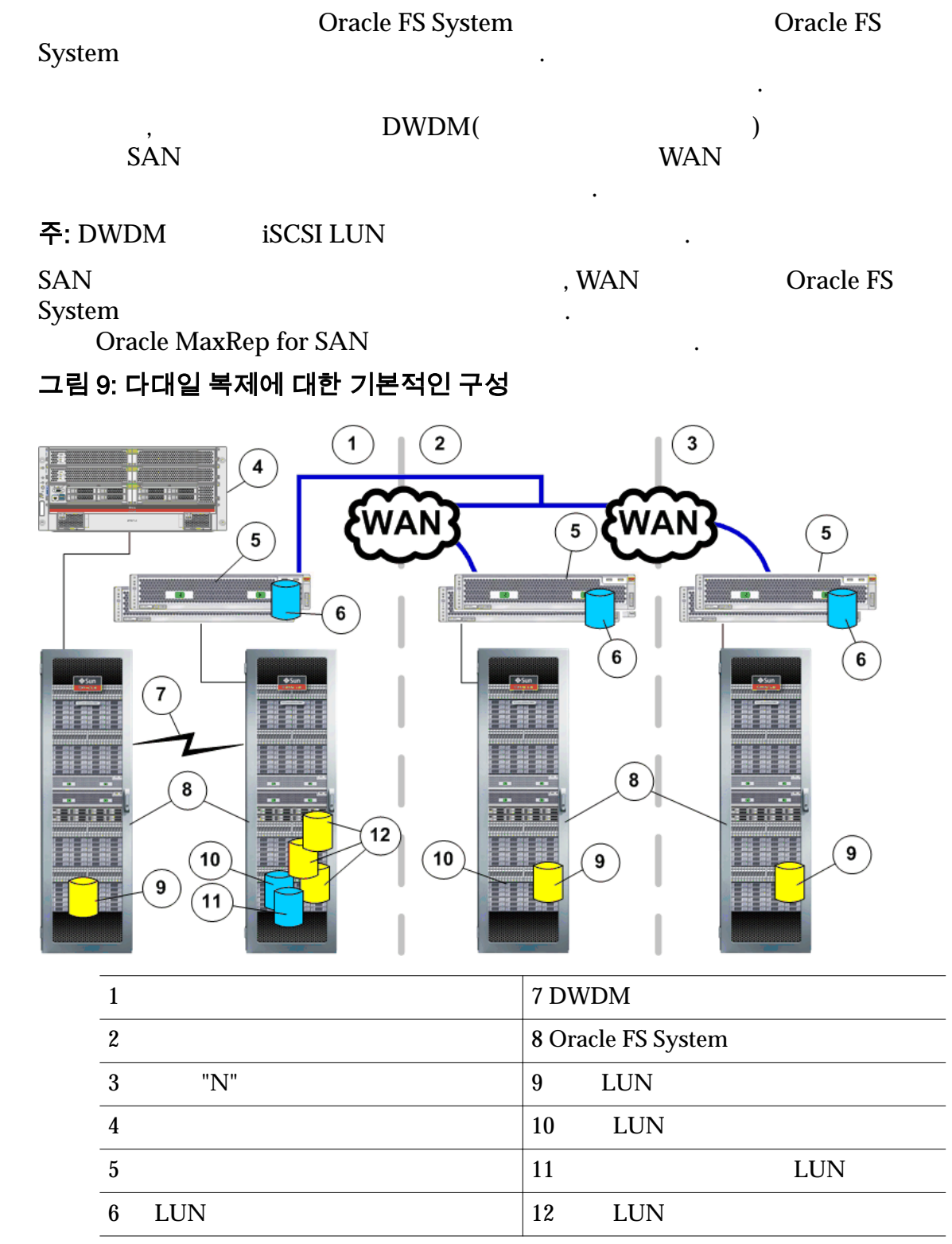

 $\ddotsc 2$ 

 $\overline{\phantom{a}}$ 

터를 구성합니다. 클러스터화된 쌍의 복제 엔진 하나는 능동 모드입니다.  $\overline{\phantom{a}}$ 

### 관련 링크

 $\mathbb{R}^2$ 

*Oracle MaxRep for SAN* 

# <span id="page-30-0"></span>Oracle FS 시스템 및 서버 구성

### Oracle FS System 및 서버 구성 정보

Oracle MaxRep for SAN 2012 Oracle FS System Oracle MaxRep Oracle MaxRep

LUN Oracle FS System

전트를 설치해야 합니다. 응용 프로그램 일관성 검사가 필요한 응용 프로그램 서버

Oracle MaxRep

Oracle MaxRep Oracle MaxRep for SAN

관련 링크

**Oracle MaxRep** 

#### 관리자 계정 만들기

Oracle FS System

만들 있습니다.

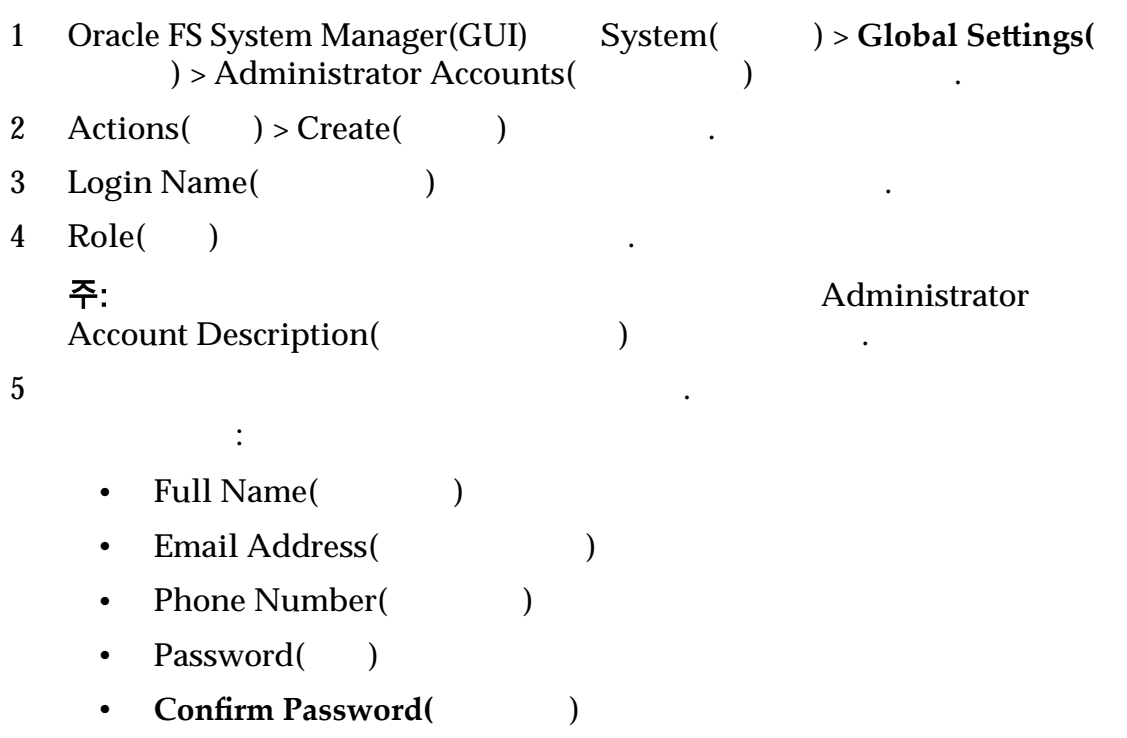

<span id="page-31-0"></span>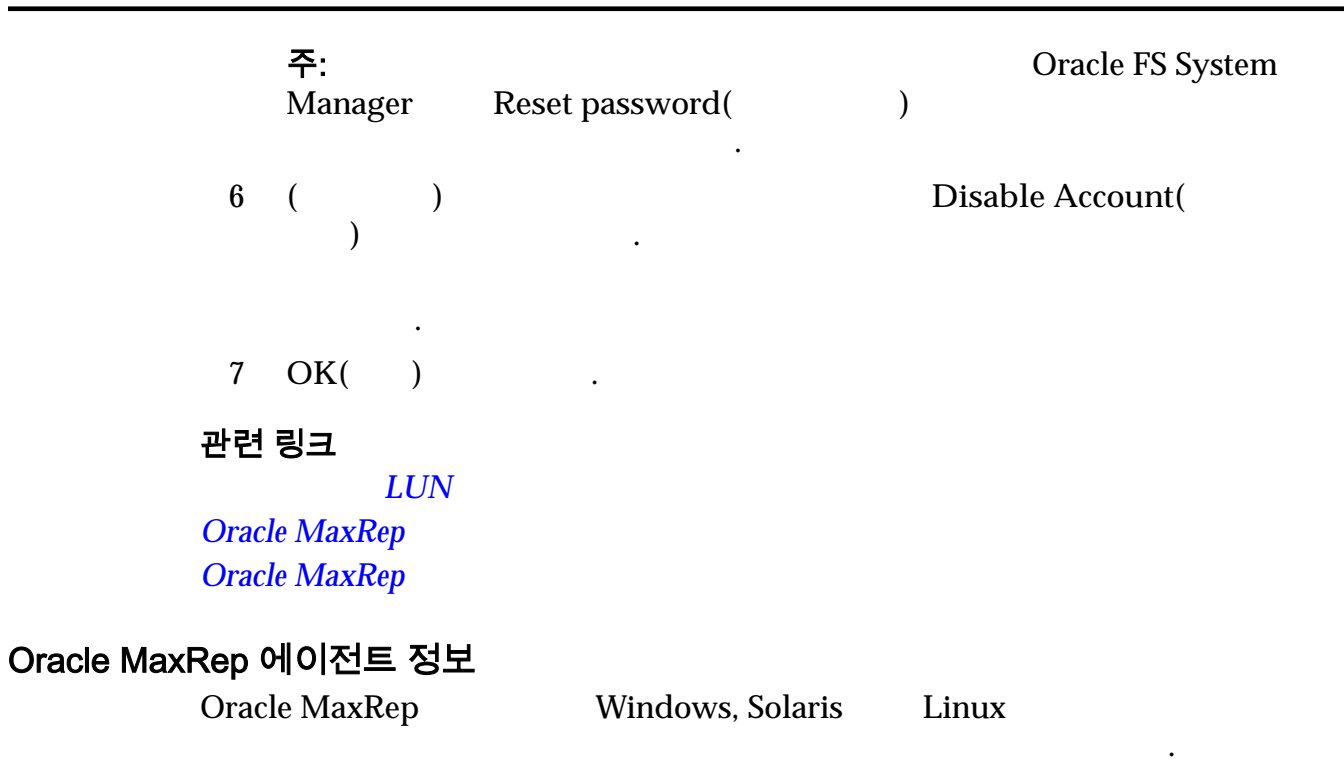

Oracle MaxRep for SAN

응용 프로그램 데이터를 복제할 있습니다.

프로그램 일관성 에이전트를 지원합니다.

Oracle MaxRep for SAN OEM(Original Equipment Manufacturer)

추가 정보가 필요한 경우 계정 담당자에게 문의하십시오.

이전트와 함께 제공됩니다. 특정 운영 체제에 대한 에이전트 소프트웨어 패키지 대한 에이전트 소프트웨어 패키지

Oracle MaxRep for SAN

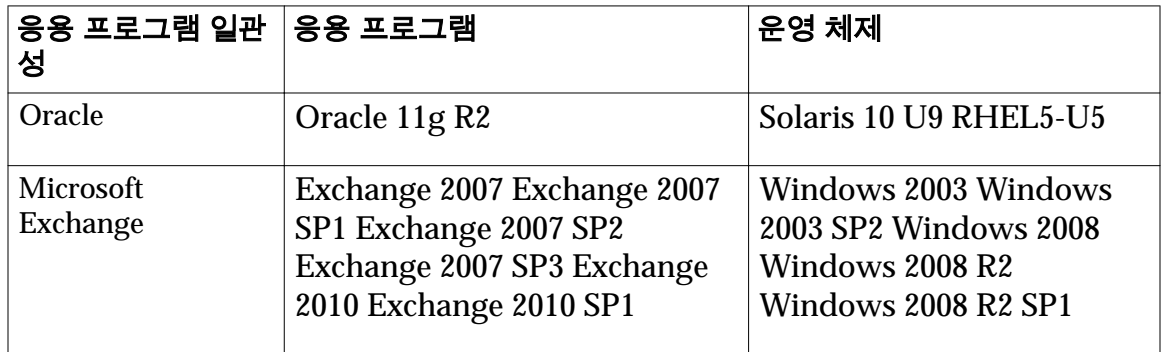

#### 표 4: 독립형 응용 프로그램에 대해 지원되는 에이전트

| 응용 프로그램 일관 응용 프로그램<br>성        |                                                                                                    | 운영 체제                                                                                          |
|--------------------------------|----------------------------------------------------------------------------------------------------|------------------------------------------------------------------------------------------------|
| Microsoft SQL<br><b>Server</b> | SQL 2005 SQL 2005 SP1 SQL<br>2005 SP2 SQL 2005 SP3 SQL<br>2005 SP4 SQL 2008 SQL 2008<br>SP1 SQL 2008 SP2 SQL 2008<br>SP3 SQL 2008 R2 SQL 2008 R2<br>SP1 SQL 2008 R2 SQ2 | Windows 2003 Windows<br>2003 SP2 Windows 2008<br>Windows 2008 R2<br><b>Windows 2008 R2 SP1</b> |
| Fileserver                     |                                                                                                    | Windows 2003 Windows<br>2003 SP2 Windows 2008<br>Windows 2008 R2<br><b>Windows 2008 R2 SP1</b> |

<span id="page-32-0"></span>표 4: 독립형 응용 프로그램에 대해 지원되는 에이전트 (계속)

#### 표 5: 클러스터화된 응용 프로그램에 대해 지원되는 에이전트

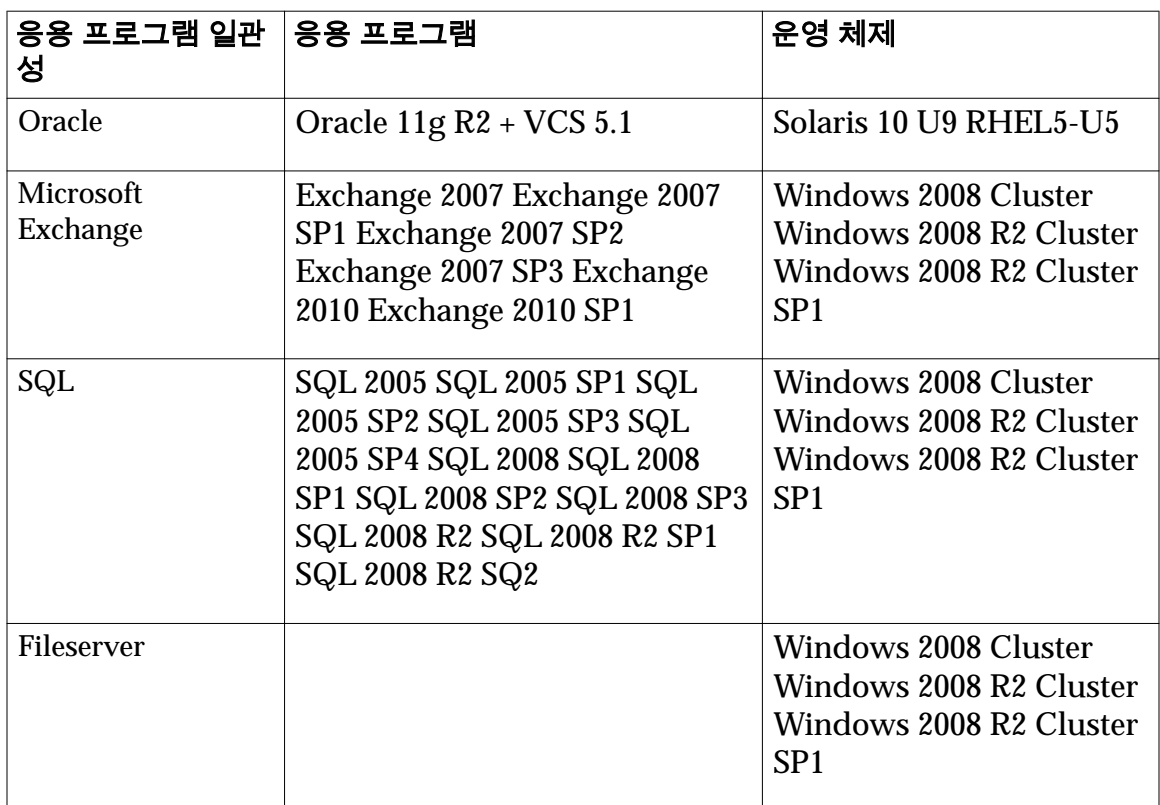

#### 관련 링크

**Oracle MaxRep** 

**Oracle MaxRep** 

### <span id="page-33-0"></span>Oracle MaxRep 에이전트 설정

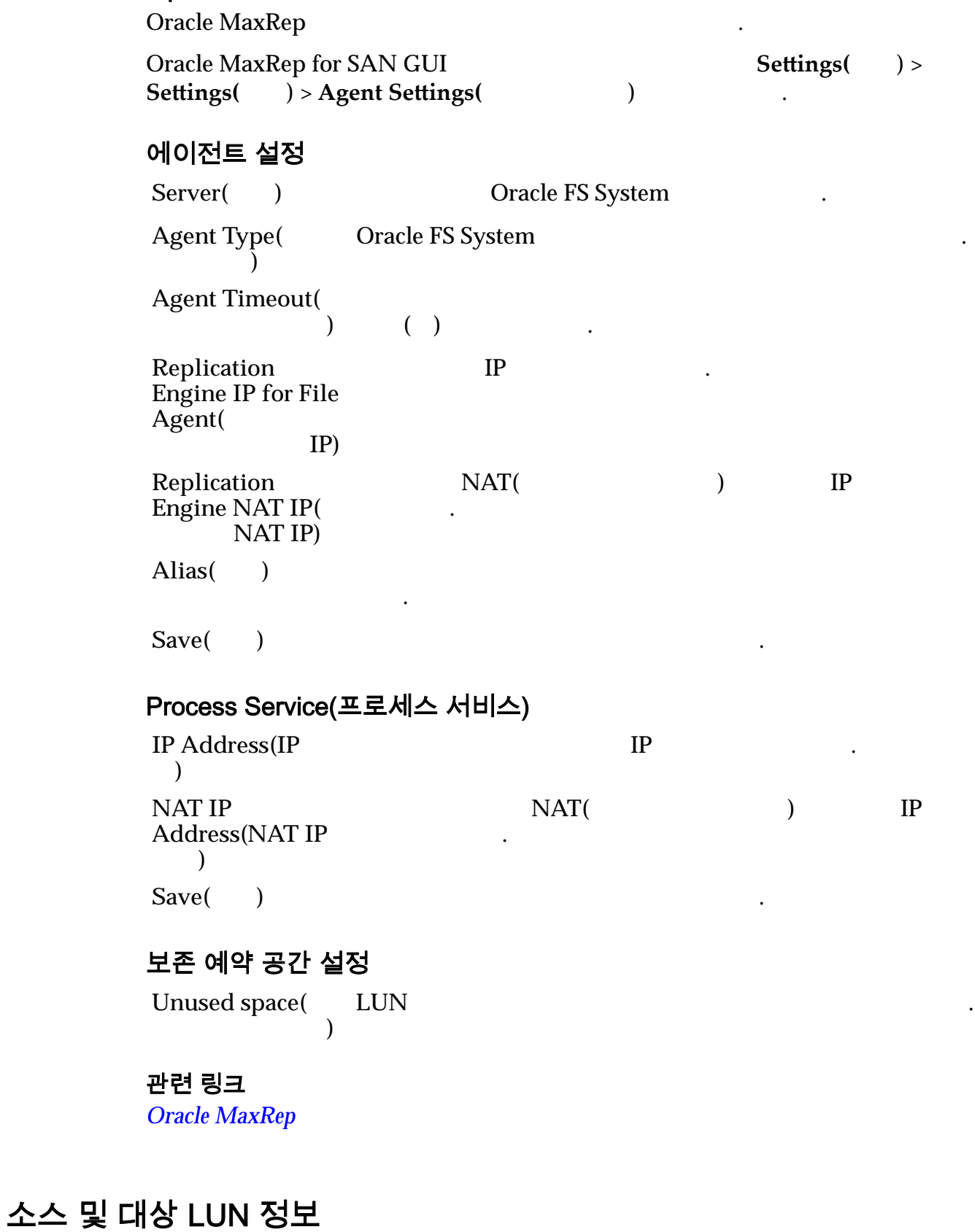

2 LUN( LUN LUN).

<span id="page-34-0"></span>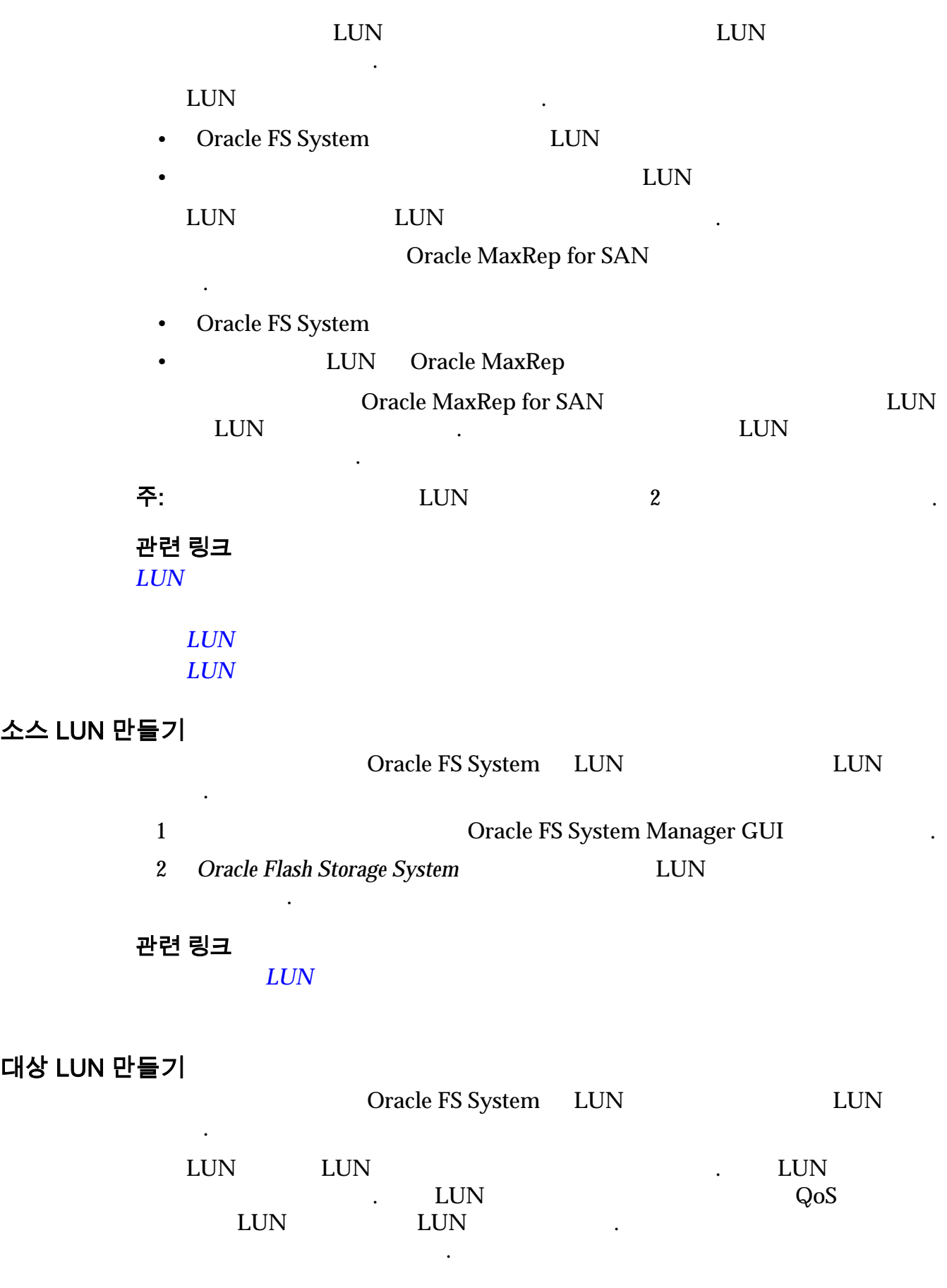

<span id="page-35-0"></span>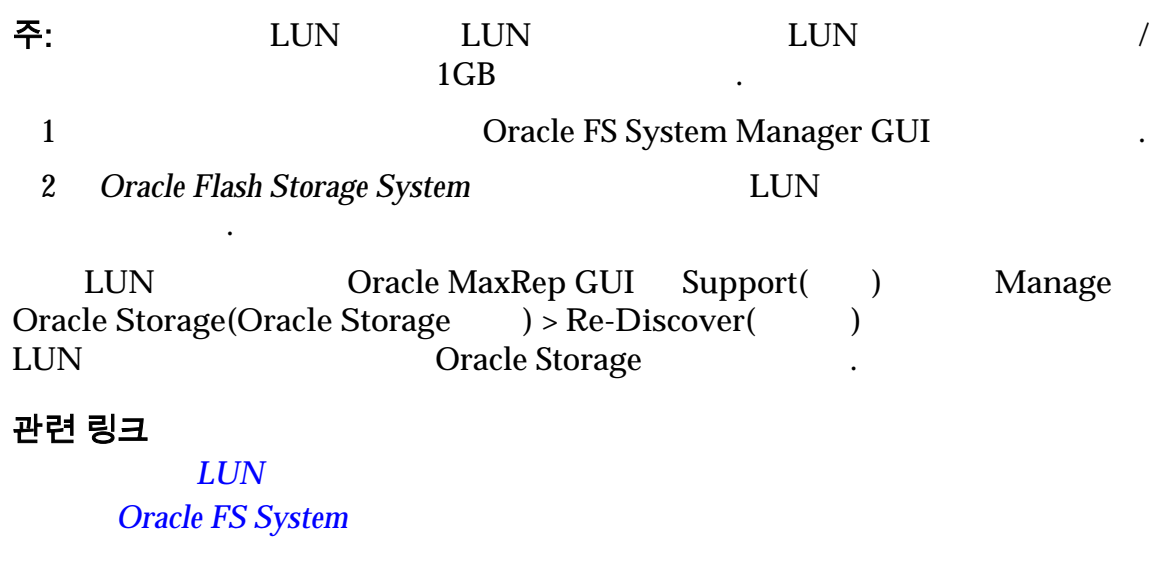

## LUN 관리 정보

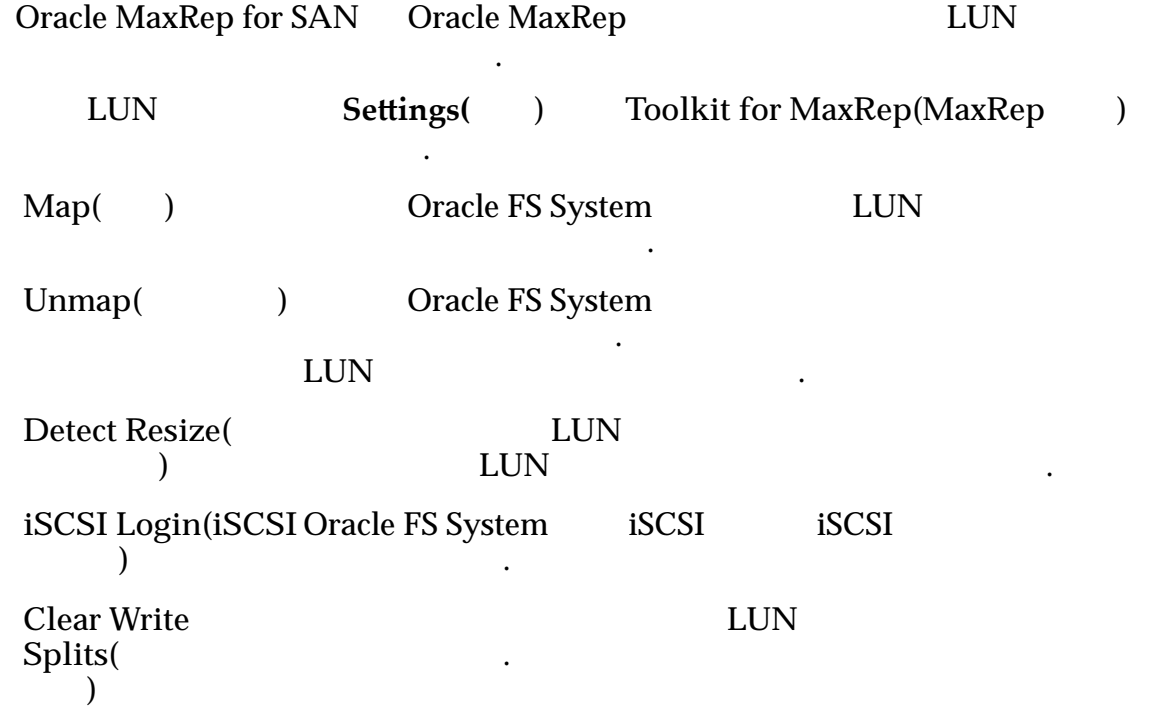
<span id="page-36-0"></span>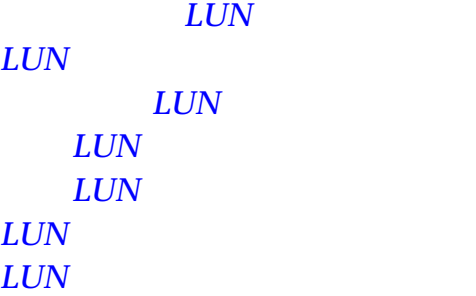

**Oracle FS System iSCSI** 

# LUN 매핑

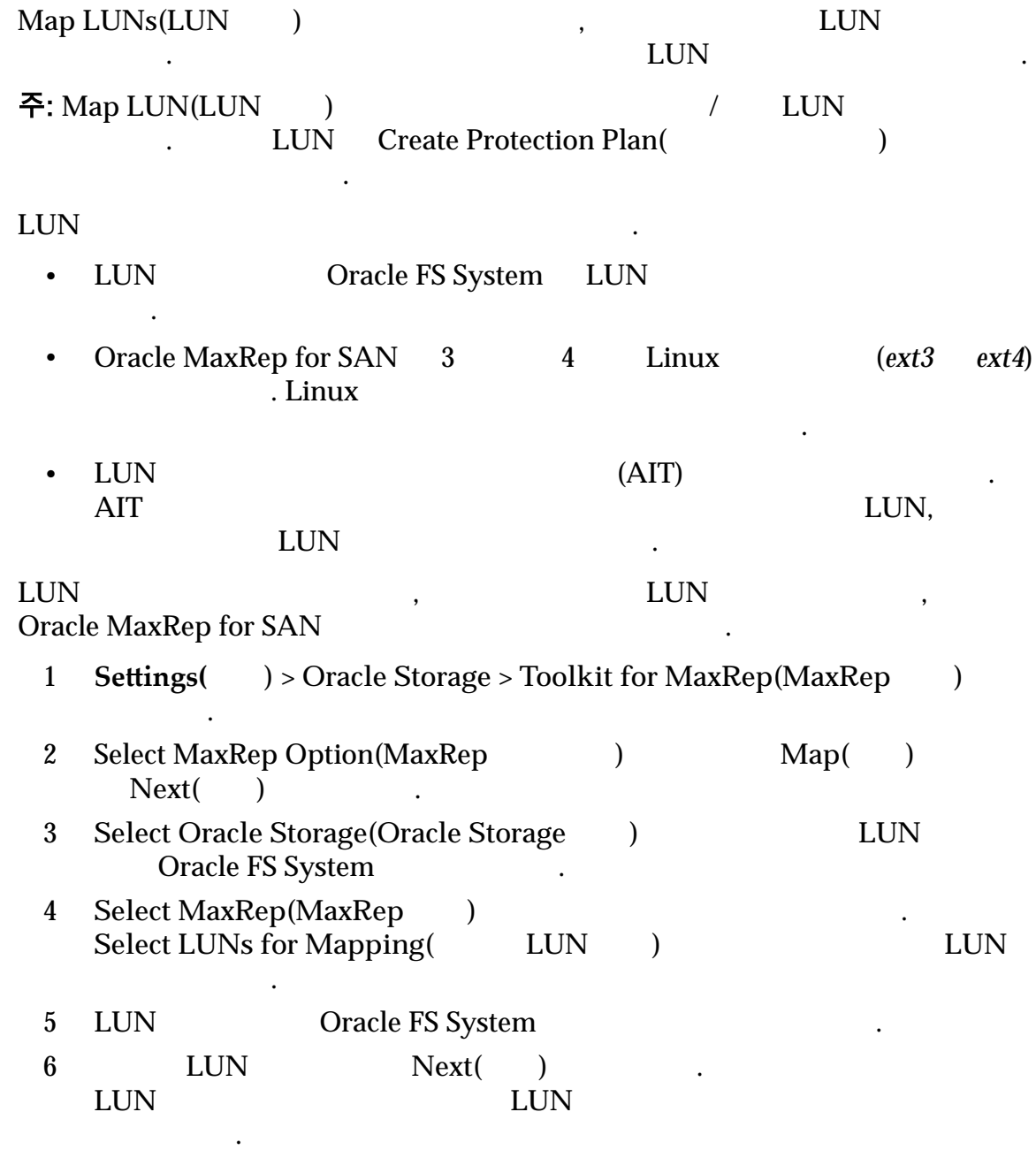

<span id="page-37-0"></span>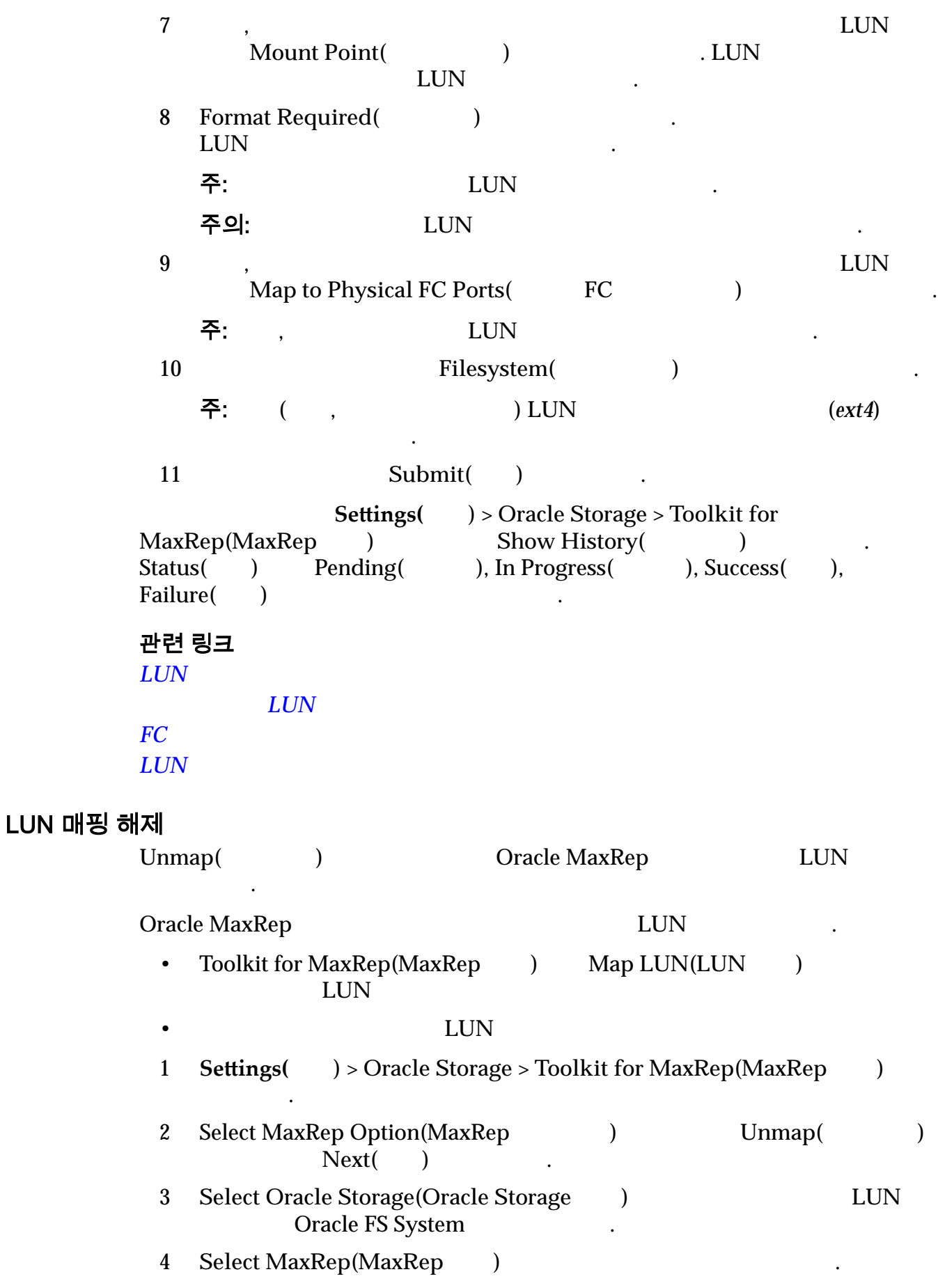

<span id="page-38-0"></span>**Select LUNs for Mapping(**  $LUN$  ) LUN LUN 나열됩니다. 5 LUN Oracle FS System 6 LUN Next( ) 7 **Submit(** ) **Settings(** ) > Oracle Storage > Toolkit for **MaxRep(MaxRep )** Show History( )<br>Status( ) Pending( ), In Progress( ), Succe Status( ) Pending( ), In Progress( ), Success( ), Failure() 관련 링크  $LUN$  $LUN$  $LUN$ 홈 및 보존 LUN 의 크기 조정 감지 Oracle MaxRep for SAN LUN 변경 사항을 보호 계획에 반영할 있습니다. 1 **Settings(** ) > Oracle Storage > Toolkit for MaxRep(MaxRep )  $H_1$ 2 Select MaxRep Option(MaxRep  $\qquad$ ) Detect Resize( 조정 감지**)** 선택하고 **Next(**다음**)** 누릅니다. 3 **Select Oracle Storage(Oracle Storage )** LUN Oracle FS System 4 LUN Oracle FS System 5 LUN LUN EUN 팁: 사용 가능한 LUN 목록을 확장하려면 **+** 기호를 누르십시오. 주: Select LUN Scan Options(LUN  $\blacksquare$ ) LUN 6 LUN Next( ) 7 LUN Submit( )  $Policy History for LUN Resize(LUN 13304)$ 페이지가 표시됩니다. 8 **Policy History** (a  $\longrightarrow$  Pending (but), Success (but) 표시되는지 확인합니다. 9 **Monitor(** ) **Alerts** and  $Notifications($ **Settings(** ) > Oracle Storage > Toolkit for  $MaxRep(MaxRep)$  Show History( $)$ 

<span id="page-39-0"></span>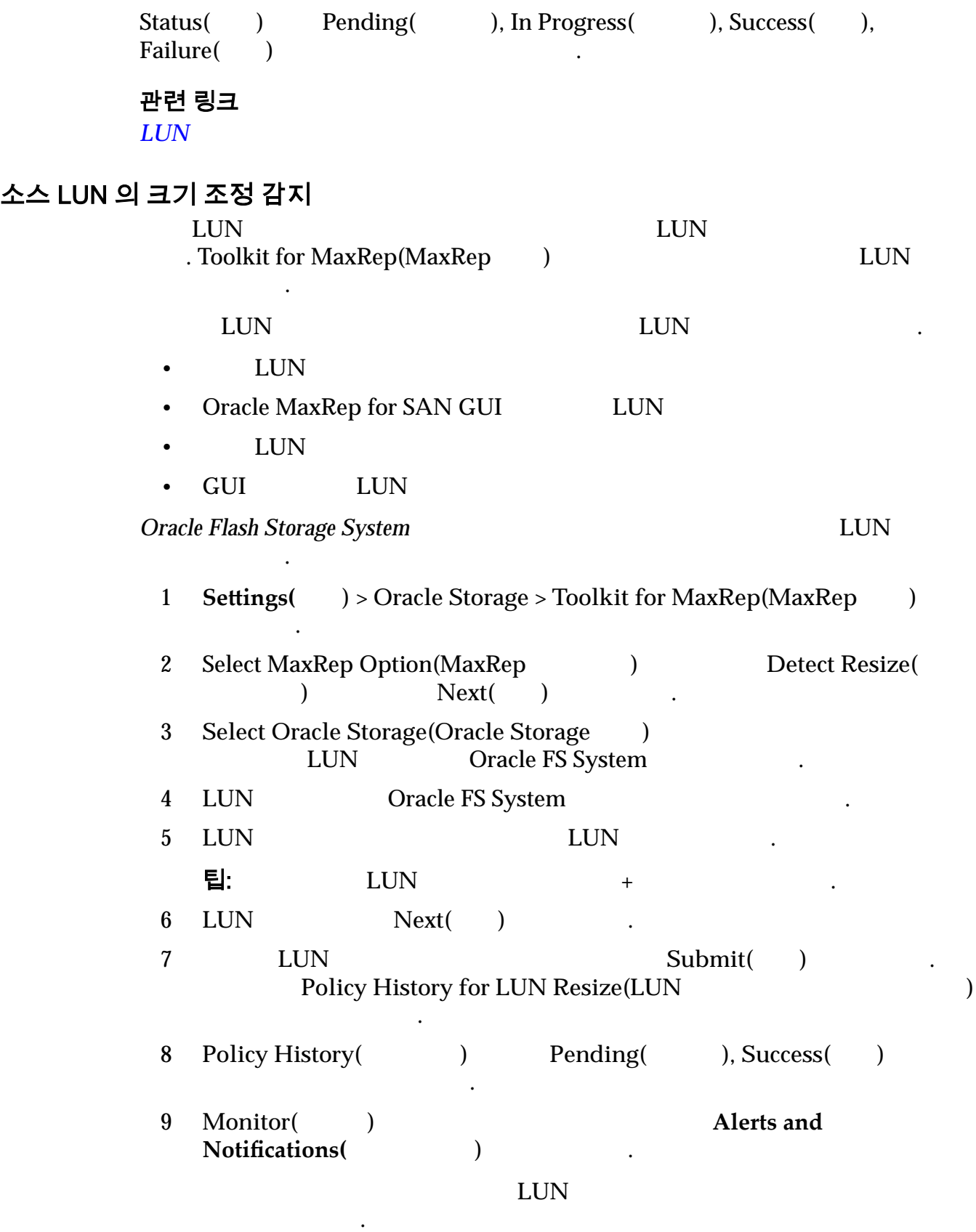

The source Devices (/dev/mapper/...) has been reconfigured upon resize and the following replication pair is paused. Please resize your target LUN to greater than or equal to the source LUN and then resume the replication pair.

 $LUN$ 

 $LUN$ 

# <span id="page-40-0"></span>대상 LUN 의 크기 조정 감지

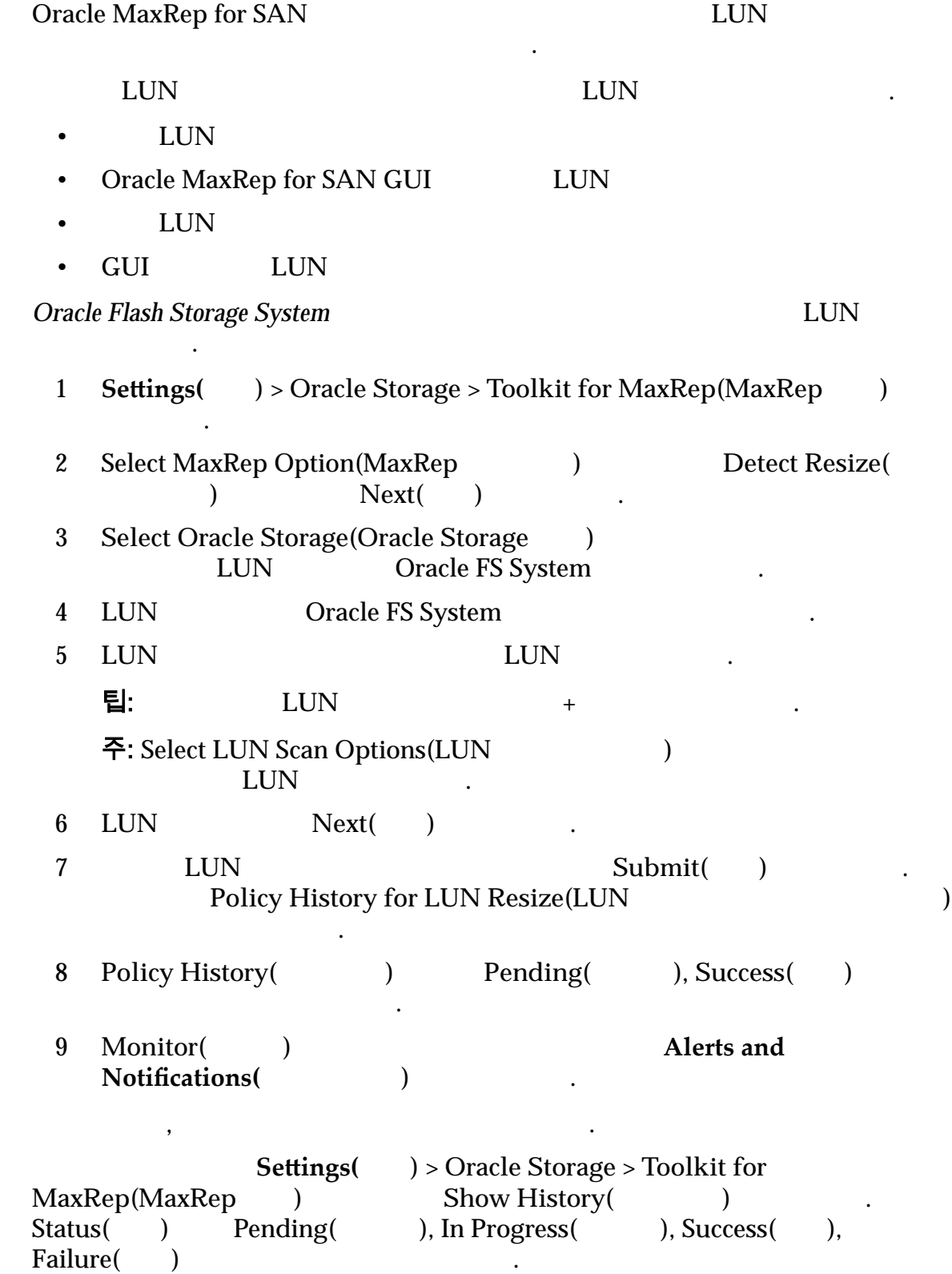

 $LUN$ 

 $LUN$ 

### <span id="page-41-0"></span>Oracle FS System iSCSI 세션 시작

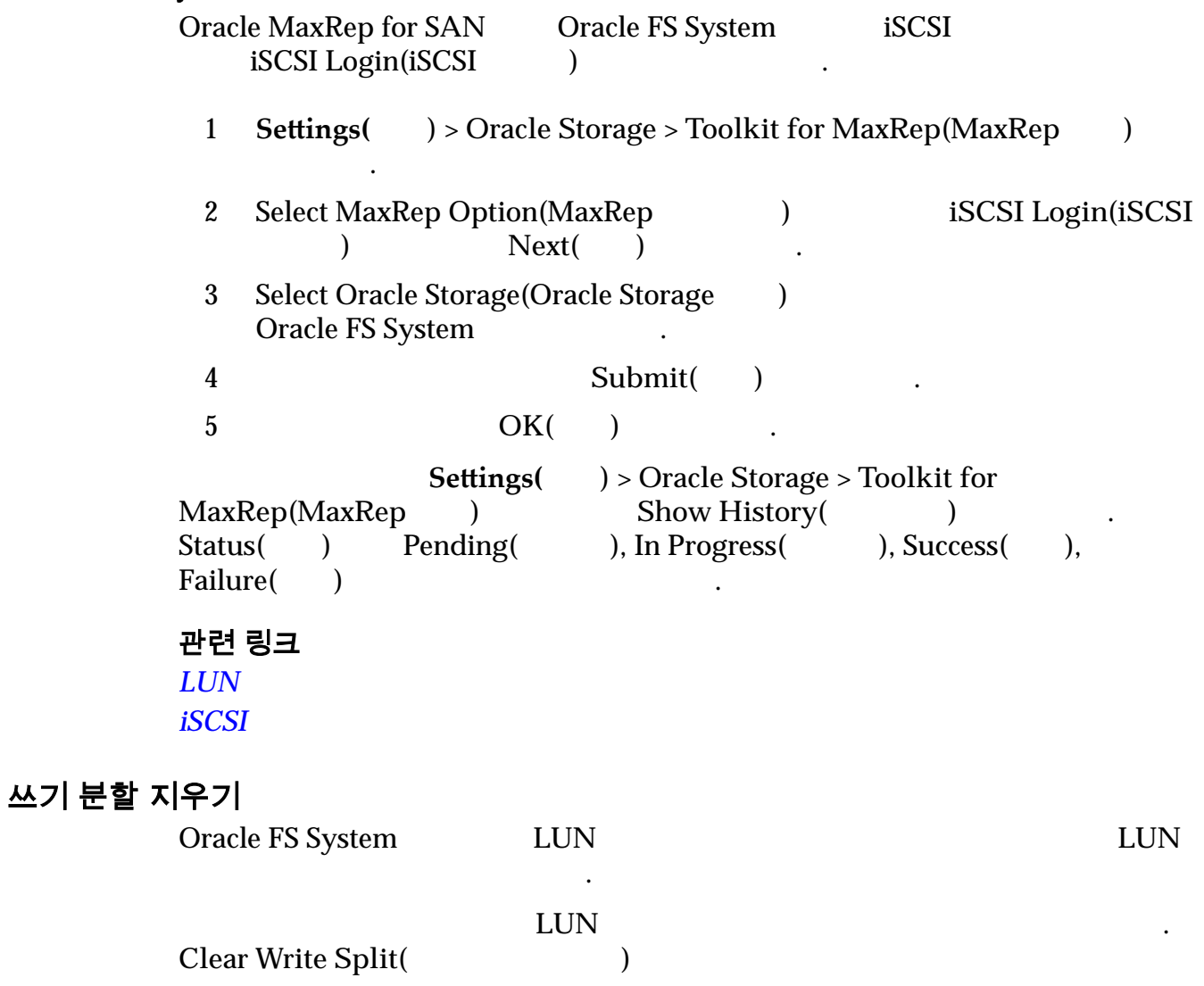

1 **Settings(** ) > Oracle Storage > Toolkit for MaxRep(MaxRep ) 택합니다.

재개할 있도록 합니다.

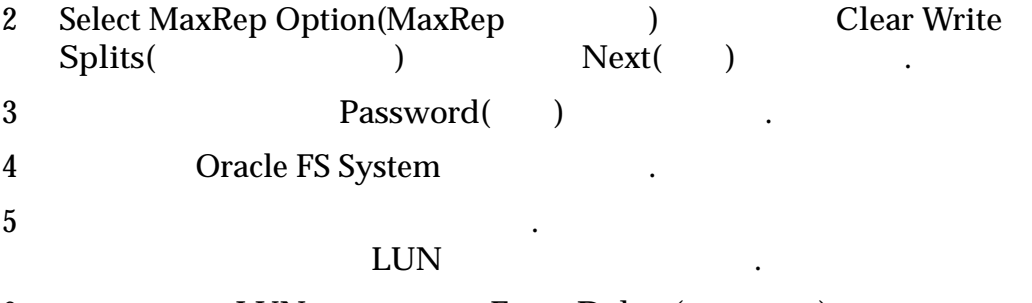

관련 링크  $LUN$ 

# <span id="page-43-0"></span>3 장 Oracle MaxRep for SAN 구성

# 초기 구성 정보

.

Oracle MaxRep **Came Oracle MaxRep** 

**Oracle MaxRep for** 

**SAN Hardware Guide** Oracle MaxRep for SAN

- 사용자 계정을 설정합니다.
- HBA
- Oracle FS System
- 복제 엔진 설정을 구성합니다.
- 설치된 경우 원격 복제 엔진을 구성합니다.
- Oracle MaxRep for SAN 설치합니다.

관련 링크 *Oracle MaxRep [FC](#page-49-0)* 개시자 대상 포트 정보  $iSCSI$ **Oracle FS System** 

*Oracle MaxRep* 

# Oracle MaxRep 관리자 계정 정보

Oracle MaxRep for SAN

Oracle MaxRep for SAN

Oracle MaxRep

가집니다. 관리자 사용자만 사용자 계정을 만들거나 삭제 또는 편집할 있습니다.

추가 관리자 모니터 계정을 원하는 대로 여러 만들 있습니다.

권한을 가집니다. 모니터 역할 권한은 다음과 같습니다.

<span id="page-44-0"></span>• Protect() • Monitor() • Recover( ) Settings() 관련 링크 **Oracle MaxRep** *Oracle MaxRep* Oracle MaxRep 사용자 계정 만들기 Oracle MaxRep for SAN  $\mathbb{R}^2$ Add User Account (The Account 2013) 사용자 계정을 만들 있습니다. 주: 2012, Oracle MaxRep 권장합니다. 그런 다음 사용자에게 적절한 관리자 액세스 권한을 부여할 있습니다. 로그인 자격 증명을 공유하거나 모든 관리자가 기본 **admin** 사용자 계정 로그인하는 것은 권장되지 않습니다. 사용자 역할에는 다음 제한 사항이 있습니다. • 무슨 사용자 계정을 제공하는 사용자 개정을 제공하는 사용자 개정을 제공하는 사용자 개정을 제공하는 사용자 개정을 제공하는 사용자 개정을 제공하는 사용자 개정을 제공하는 사용자 개정을 제공하는 사 • 모니터 역할은 암호와 같은 일부 계정 설정만 수정할 있습니다. 1 **Settings(** ) > User Management( ) > Manage Users( 관리**)** 선택합니다.  $Manage Users($ 2 Add User Account(
and  $\ell$ ) 3 Full Name(Department) **UID(**고유 **ID)** 사용자 계정에 자동으로 생성됩니다. 4 사용자의 **User Name(**사용자 이름**)** 입력합니다. 사용자 이름은 Oracle MaxRep 5 (선택 사항) 사용자에게 관리자 권한을 허용하려면 **Admin Access(**관리 액세스**)** 선택합니다. 주: Cracle MaxRep 용자에게 제공합니다. 모니터 역할을 가진 사용자는 제한된 액세스 권한을 가집니다. 6  $Local database($ 주: Oracle MaxRep Microsoft AD(Active Directory) Local database( 이터베이스**)** 뿐입니다.

<span id="page-45-0"></span>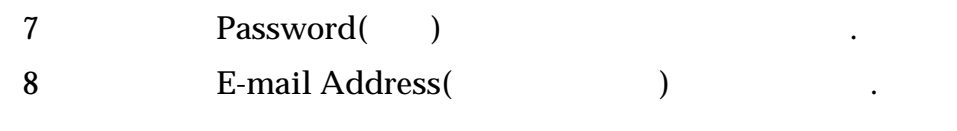

**9** Save( )

주소입니다.

관련 링크

**Oracle MaxRep** 

#### Oracle MaxRep 복제 엔진에 로그인

Oracle MaxRep for SAN Cracle MaxRep 4 진에 로그인해야 합니다.

 $1$   $IP$   $.$ 예를 들면 다음과 같습니다. http://10.24.192.154  $2$ 기본 관리자 계정의 경우 다음을 사용합니다. • Username(  $\qquad$ ): **admin** 

• **Password**( ): **password** 

3 Login( ) .

관련 링크

**Oracle MaxRep** 

# Oracle FS System 복제 암호 변경

Oracle FS System Oracle FS System

 $DNS($ 

Oracle MaxRep Cracle FS System IP

, Oracle FS System

Oracle FS System

. Oracle FS System Manager GUI

<span id="page-46-0"></span>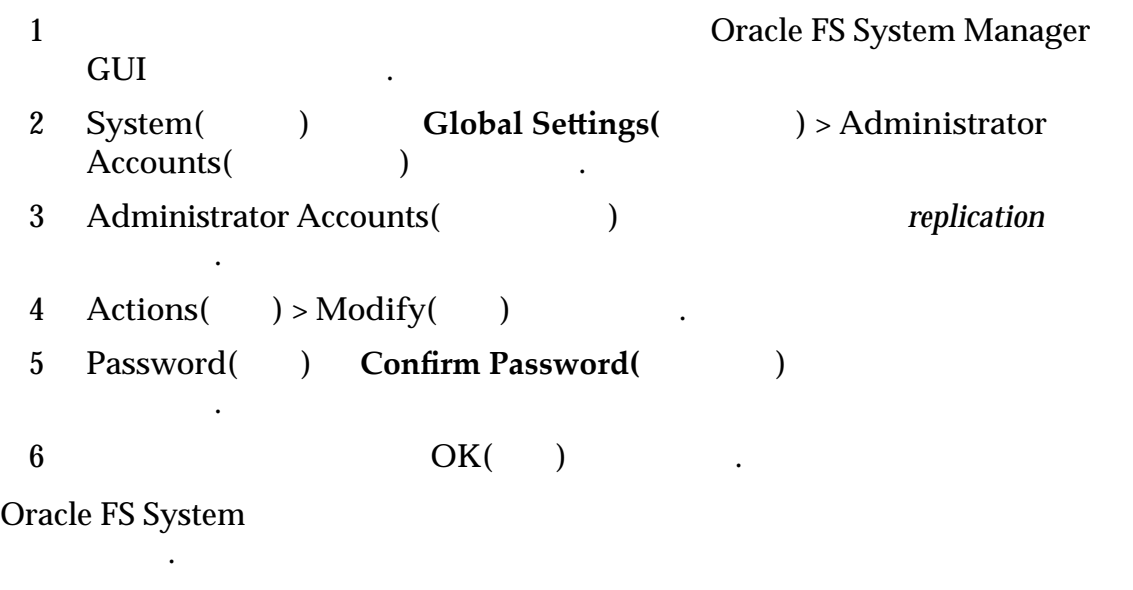

**Oracle MaxRep** 

보를 설정합니다.

사용자 계정 편집

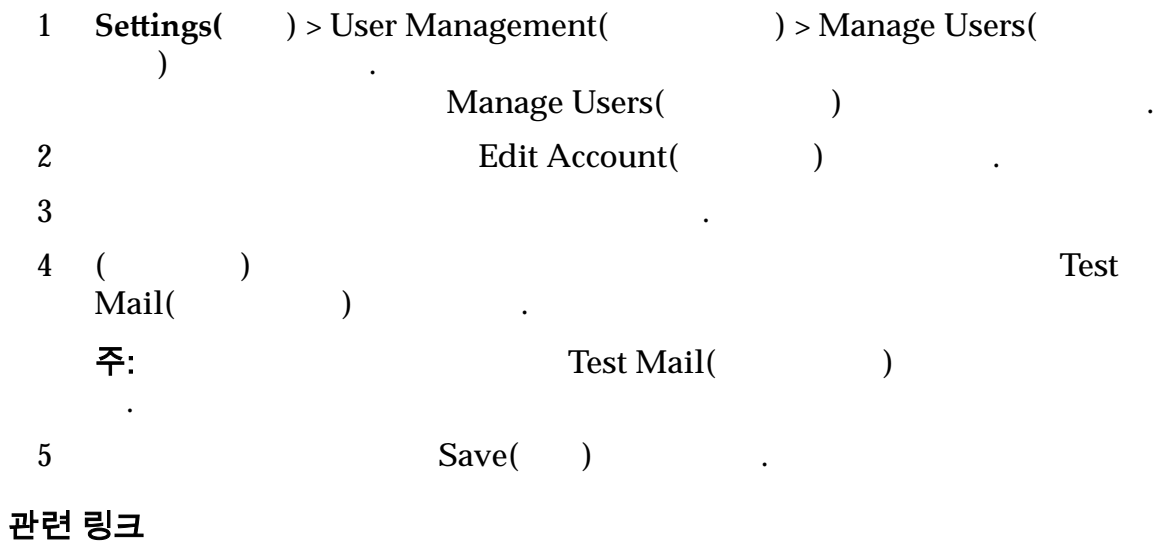

현재 로그인한 사용자의 경보 알림만 편집할 있습니다. 기본 관리자 계정은 다른

 $\,$ 

**Oracle MaxRep** 

경보 알림 설정 편집

.

Oracle MaxRep

사용자의 경보 알림 설정을 편집할 권한이 없습니다.

<span id="page-47-0"></span>1 **Settings(** ) > User Management( ) > Manage Users( 관리**)** 선택합니다.  $Manage Users($ 2 **Settings(** ) 3 **Alert Notification(** ) Edit( ) 4 **Alert Category** (a) 사용 가능한 경보 범주: E-mail(
and  $\sum_{i=1}^{n}$  $\text{Trap}(\square)$  **Example 1**  $\text{SNMP}$  and  $\text{SNMP}$  . **Display in Monitor Page(** 터 페이지에 표시**)** 모니터 페이지에 경보를 표시합니다. 립:  $\qquad \qquad$ 5 변경 사항을 저장하려면 **Save(**저장**)** 누릅니다. 6 (BE-mail Subject(Below and Edit(Below and Edit(Below and Edit(Below and Edit(Below and Table . 7 (선택 사항) 전자 메일 제목에 텍스트를 입력하고 **Save(**저장**)** 누릅니다. 8 ( $\qquad$ ) Configured Trap Listeners( $\qquad$ ) **Edit(** )  $9$  ( $)$ • **Trap Listener(** • **Trap Port(** 10 변경 사항을 저장하려면 **Add(**추가**)** 누릅니다.

관련 링크

없습니다.

*Oracle MaxRep* 

#### 사용자 계정 삭제

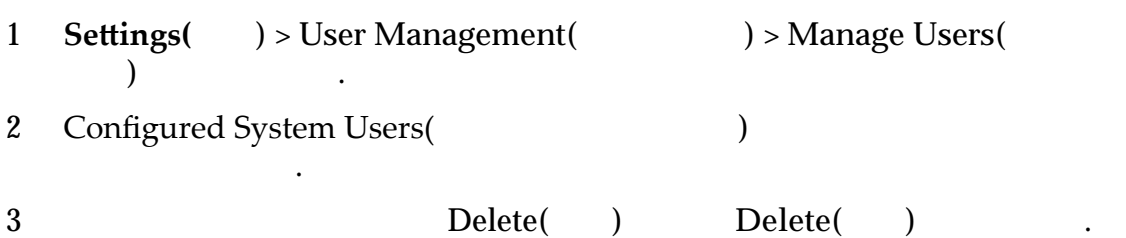

관리자 사용자만 사용자 계정을 삭제할 있습니다. 기본 관리자 계정은 삭제할

이상 사용하지 않을 사용자 계정을 삭제합니다.

#### *Oracle MaxRep*

# <span id="page-48-0"></span>용량 기반 라이센스 및 기능 정보

Oracle MaxRep for SAN

스템용으로 구매한 라이센스 용량과 비교할 있습니다. 제어 서비스가 실행되고

Oracle MaxRep 진은 다른 복제 엔진의 라이센스 서버가 됩니다. 판매 주문에 나열된 연락처로 라이

Oracle MaxRep for SAN

 $\mathcal{L}^{\text{max}}$ 

센스 키가 전자 메일로 전송됩니다.

- $\bullet$
- $\bullet$
- extending and the sense  $\mathbb{R}$  and the sense  $\mathbb{R}$  and the sense  $\mathbb{R}$  and the sense  $\mathbb{R}$
- executive line and the transfer distribution of the transfer distribution of the transfer distribution of the

 $\mathbf{TB}(\mathbf{0})$ ) the contract  $\blacksquare$ 

Oracle MaxRep for SAN 엔진에 설치해야 합니다. 라이센스 업로드 적용 지침은 다음 절에서 제공됩니다.

#### 관련 링크

# 용량 기반 라이센스 업로드

 $\,$ ,  $\,$ ,  $\,$ ,  $\,$ ,  $\,$ ,  $\,$ ,  $\,$ ,  $\,$ ,  $\,$ ,  $\,$ ,  $\,$ ,  $\,$ ,  $\,$ ,  $\,$ ,  $\,$ ,  $\,$ ,  $\,$ ,  $\,$ ,  $\,$ ,  $\,$ ,  $\,$ ,  $\,$ ,  $\,$ ,  $\,$ ,  $\,$ ,  $\,$ ,  $\,$ ,  $\,$ ,  $\,$ ,  $\,$ ,  $\,$ ,  $\,$ ,  $\,$ ,  $\,$ ,  $\,$ ,  $\,$ ,  $\,$ , Oracle MaxRep 프로세스 정책을 구성하는 사용되는 기본 서비스입니다.

Oracle MaxRep for SAN GUI 주: IP Control Service() Monitor()

추가 라이센스를 구매하려면 계정 담당자에게 문의하십시오.

<span id="page-49-0"></span>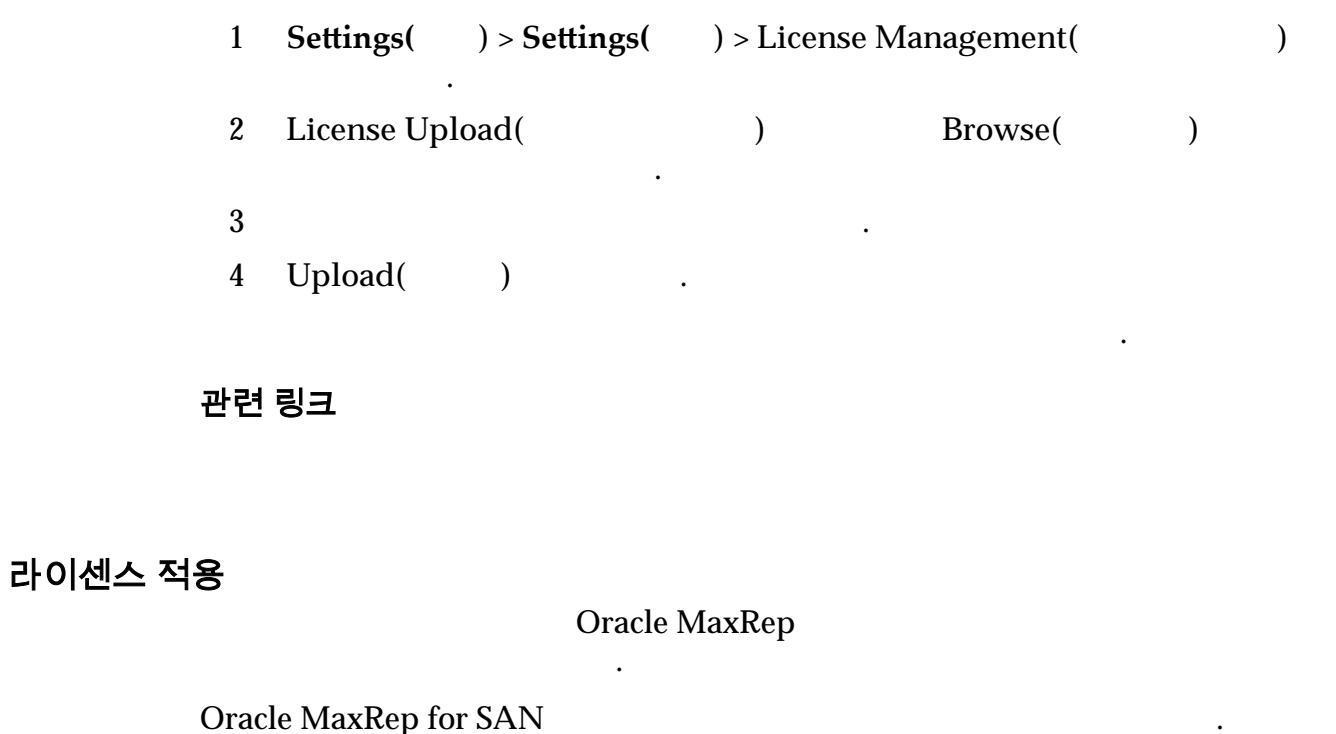

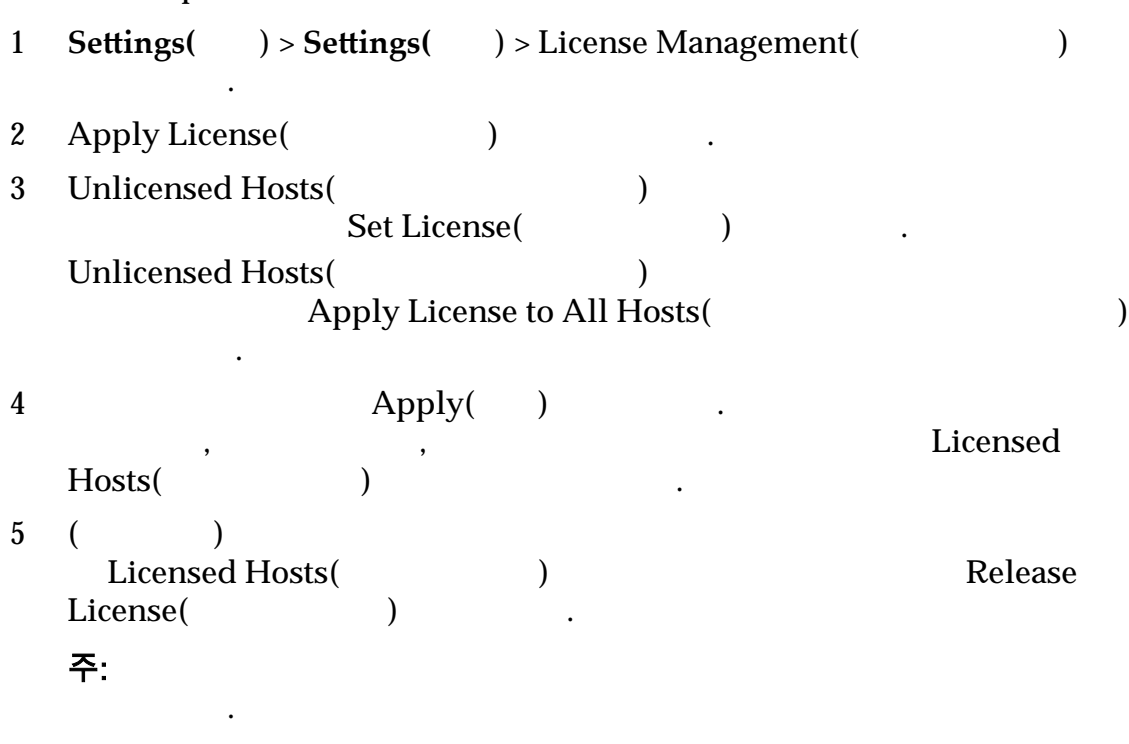

관련 링크

# FC 개시자 및 대상 포트 정보

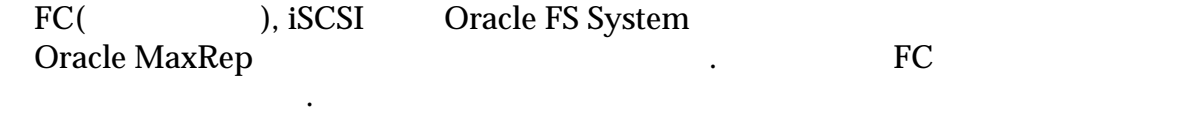

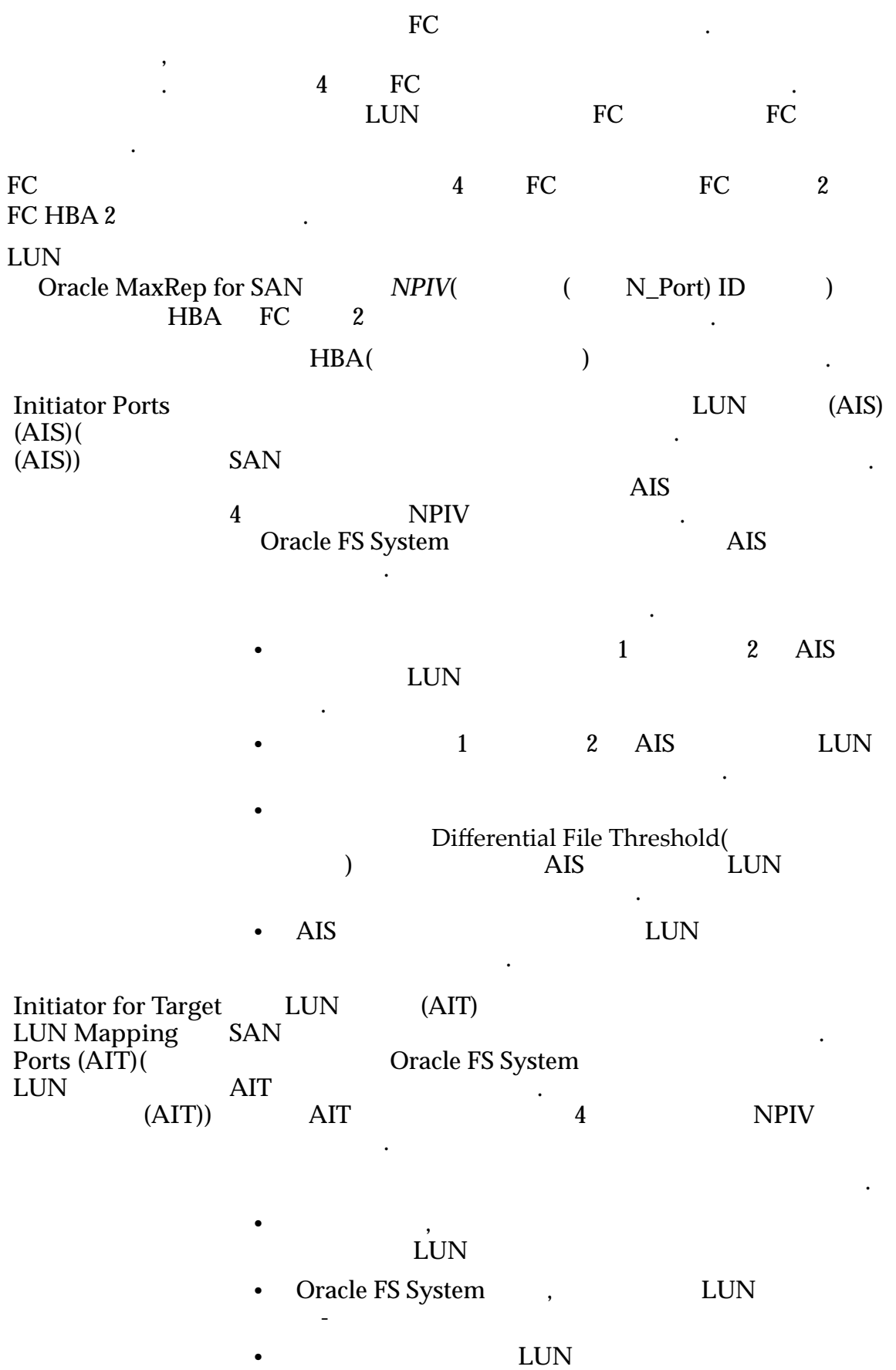

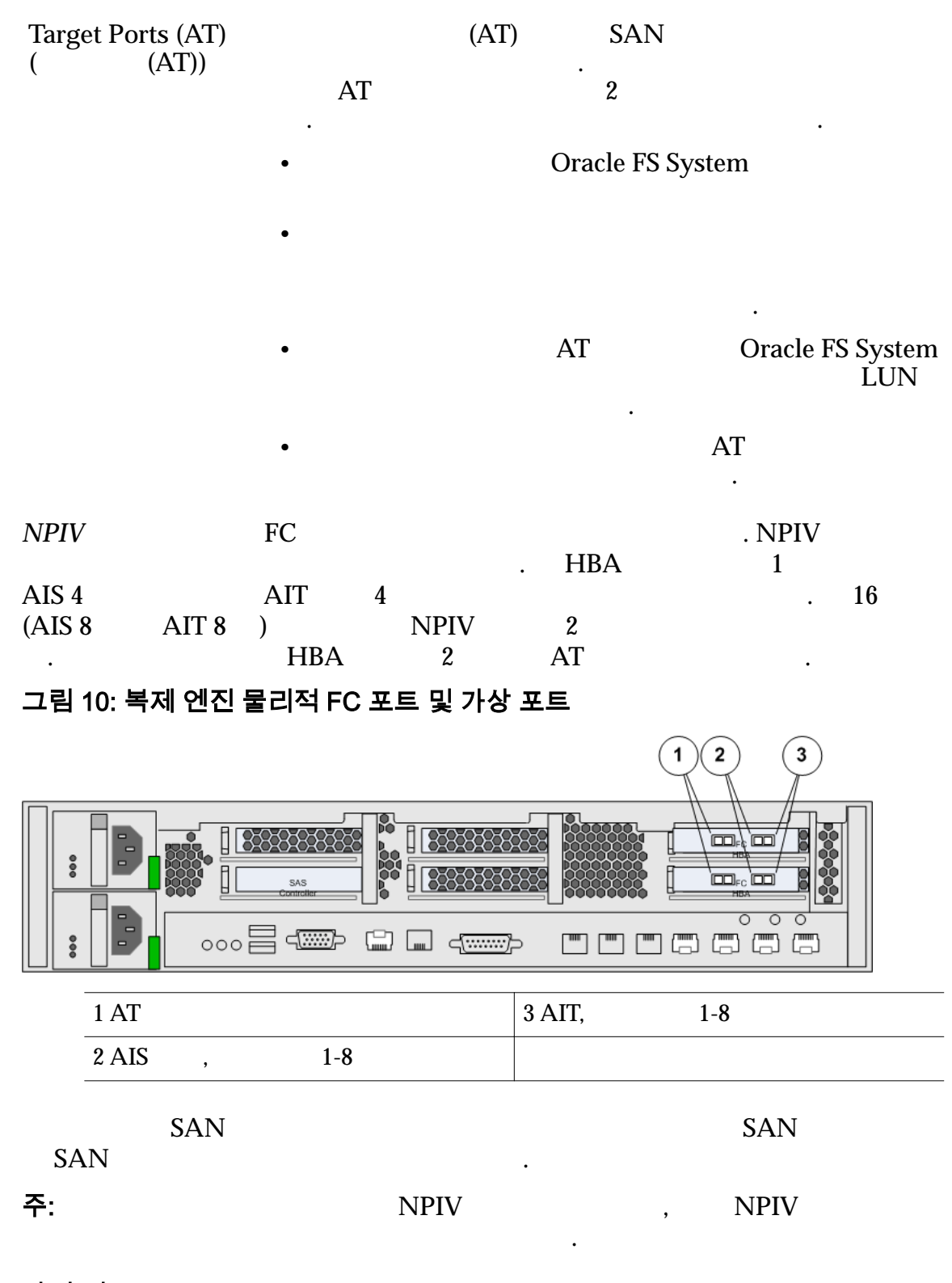

관련 링크

*Oracle MaxRep for SAN* 

모든 *[FC](#page-52-0)* 포트가 개시자 포트로 검색되는지 확인

### <span id="page-52-0"></span>모든 FC 포트가 개시자 포트로 검색되는지 확인 Oracle MaxRep FC .  $HBA$ 합니다. FC Initiator Ports(Xington intervention of the initiator Ports(Xington) in the initiator Ports(Xington) in the initiator Ports(Xington) in the initiator Ports(Xington) in the initiator Ports(Xington) in the initiator Ports 웨어가 올바르게 감지되었다는 것입니다. 1 **Settings(**) > **Advanced Configuration() > Replication Engine** Ports Configuration(
and  $\overline{P}$  $2$ 3 RC Initiator Ports(1999) . 주: Initiator Ports(XXXX) 지원 센터에 문의하십시오. 관련 링크 *[FC](#page-49-0)* 개시자 대상 포트 정보  $FC$ FC 포트 구성 Oracle MaxRep FC( and  $FC($  $(ALS),$  $(AIT),$   $(AT)$  $FC$   $\ldots$ 1 **Settings(** ) > **Advanced Configuration(** ) > Replication Engine Ports Configuration(
and  $\overline{P}$  and  $\overline{P}$  and  $\$ 2 **Replication Engine(**a) . 3 **Configure(** )  $Replication Engine Ports Configuration($  $(AT)$ ,  $(AIS)$ ,  $(AIT)$ 4 **Done(**완료**)** 누릅니다. 주: 작업을 완료하는 걸릴 있습니다. 시스템이 포트를 구성하는 동안 Transient Pending 다음 그림은 구성된 FC 포트 목록을 보여줍니다.

<span id="page-53-0"></span>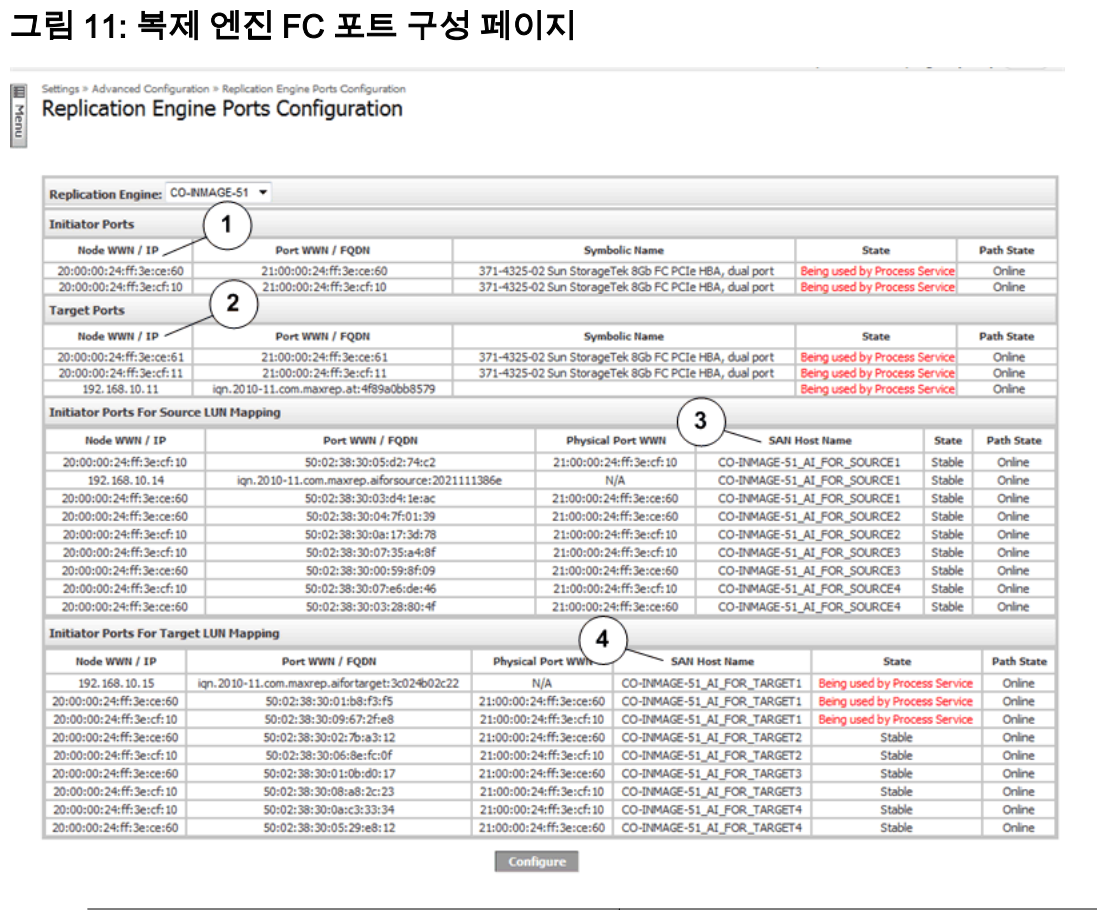

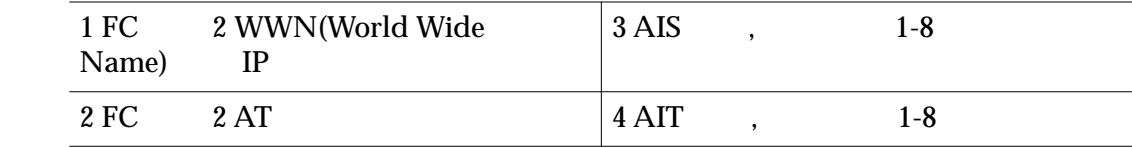

*FC* 

모든 *[FC](#page-52-0)* 포트가 개시자 포트로 검색되는지 확인

# 지원되는 패브릭 영역 분할

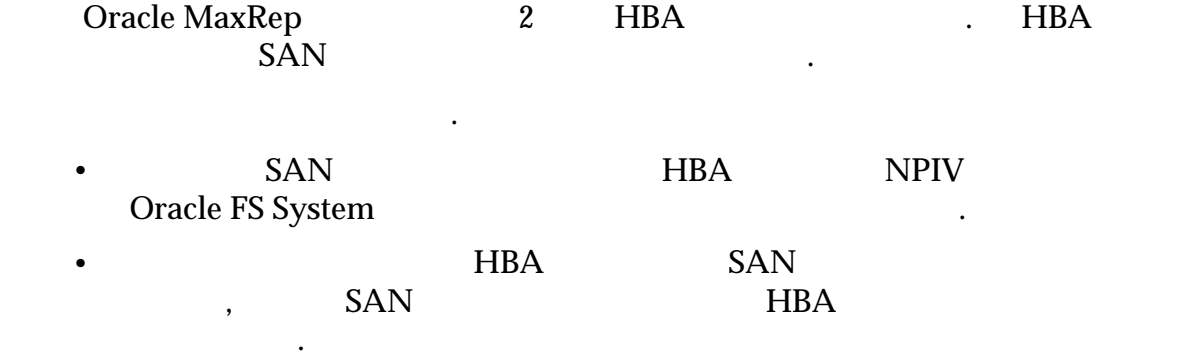

### 관련 링크 *FC*  $\overline{FC}$

모든 *[FC](#page-52-0)* 포트가 개시자 포트로 검색되는지 확인

# <span id="page-54-0"></span>iSCSI 개시자 및 대상 포트 정보

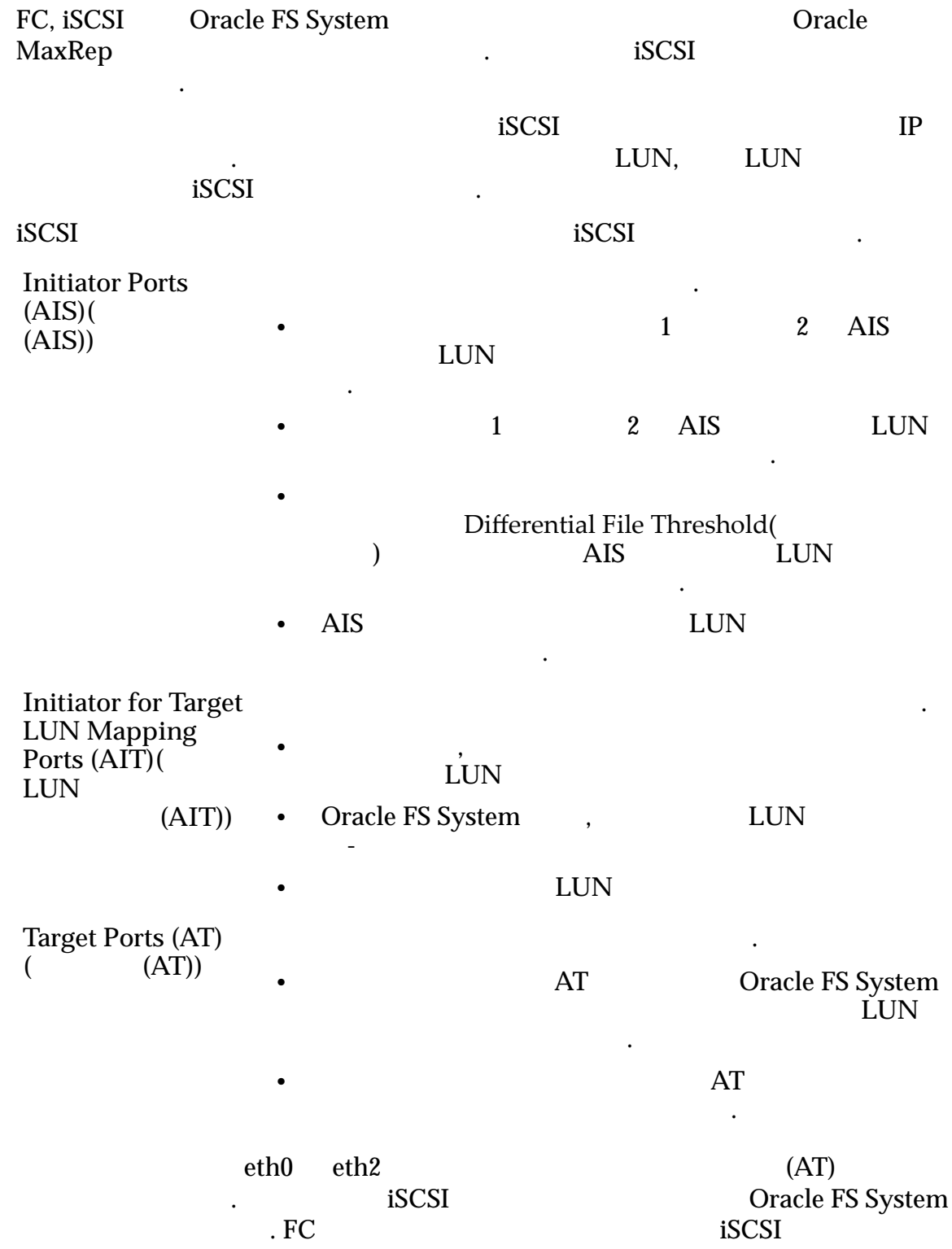

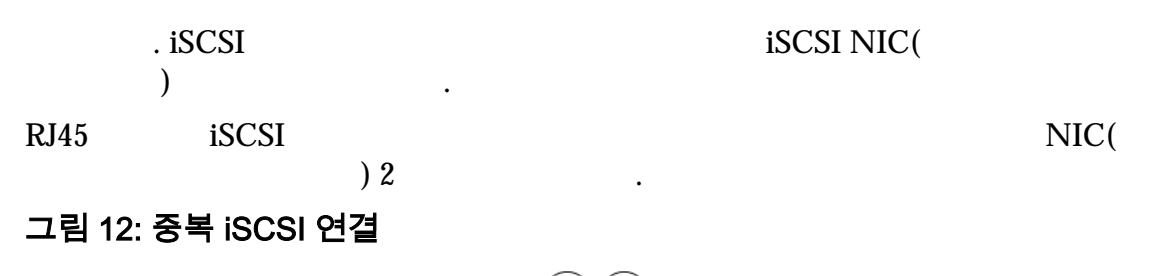

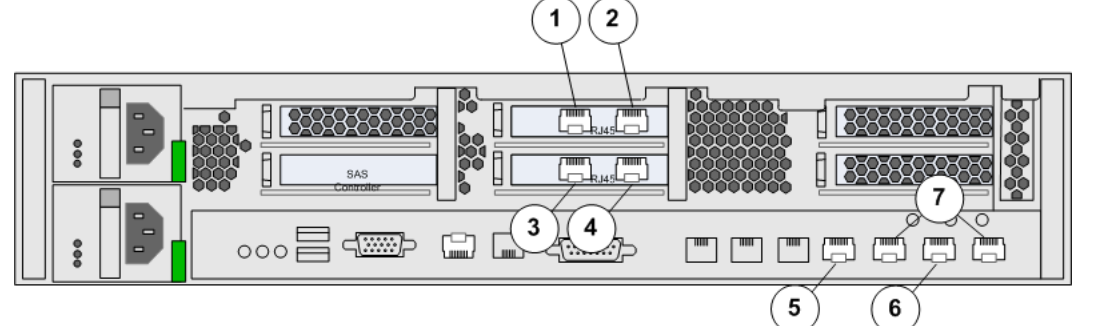

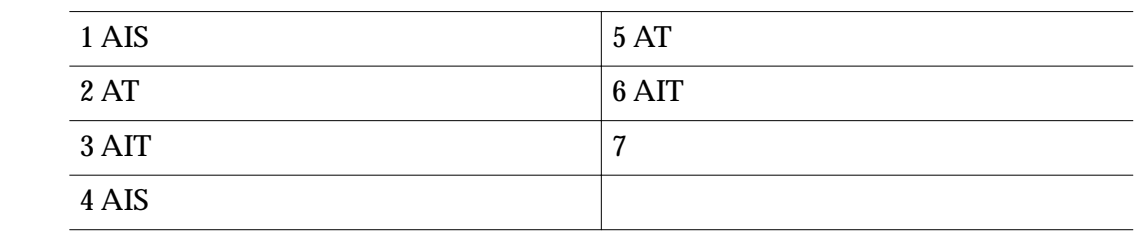

iSCSI NIC 3

#### 그림 13: 광 이더넷 iSCSI 연결

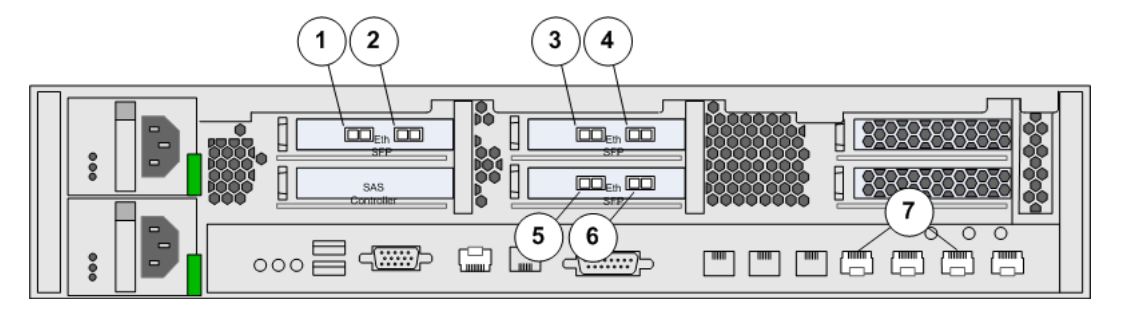

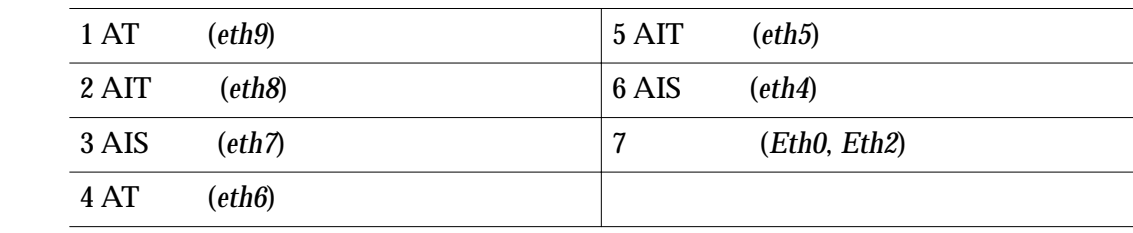

#### 관련 링크

 $i$ *SCSI IP* 

합니다.

#### <span id="page-56-0"></span>iSCSI IP 주소 확인

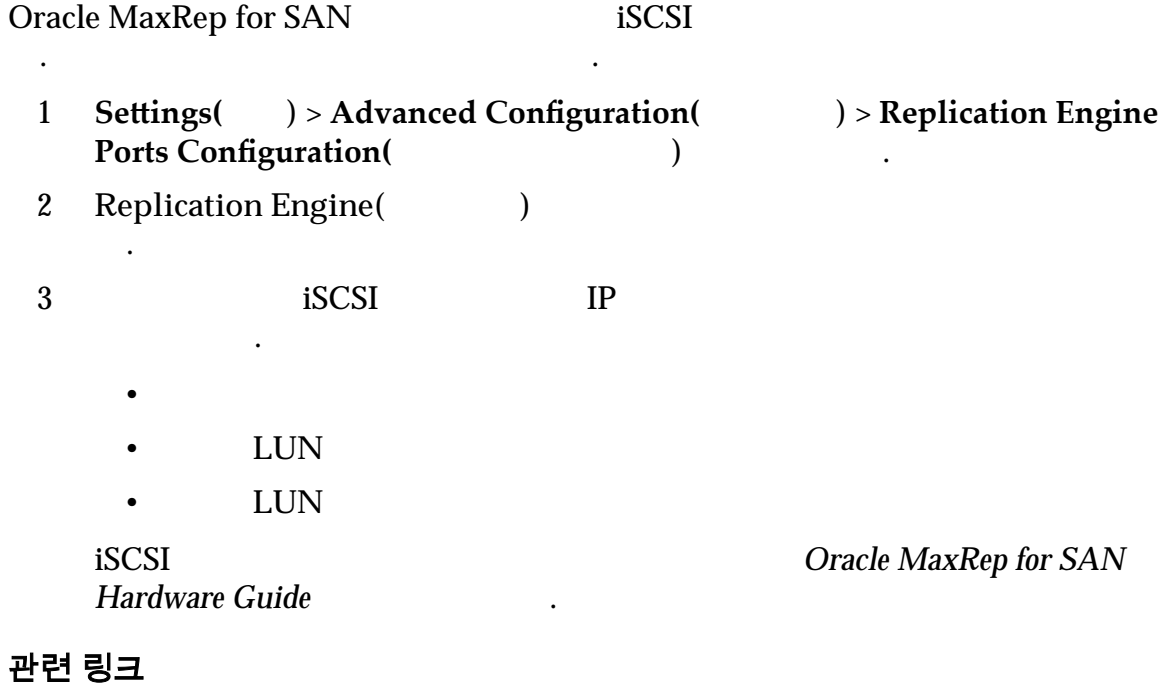

 $iSCSI$ 

# Oracle FS System 등록 정보

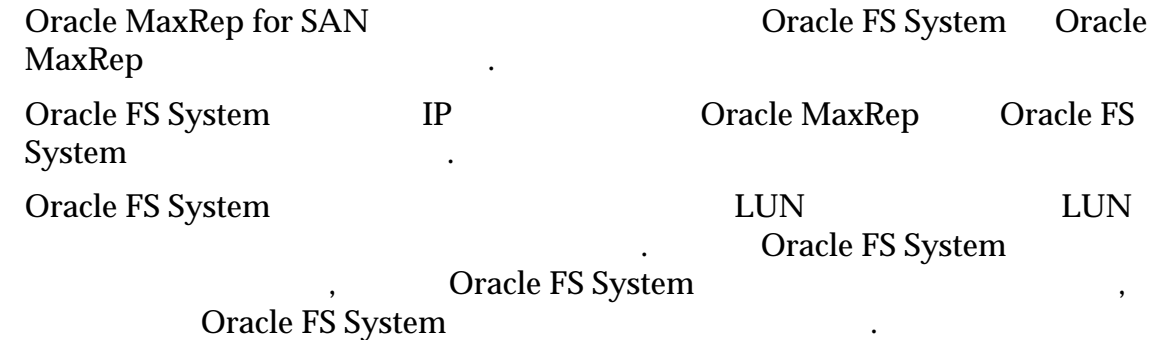

Oracle FS System

#### 관련 링크

**Oracle FS System** *Oracle FS System* 등록 **Oracle FS System** 

Oracle FS System 등록

.

Oracle FS System Oracle MaxRep

Oracle FS System

<span id="page-57-0"></span>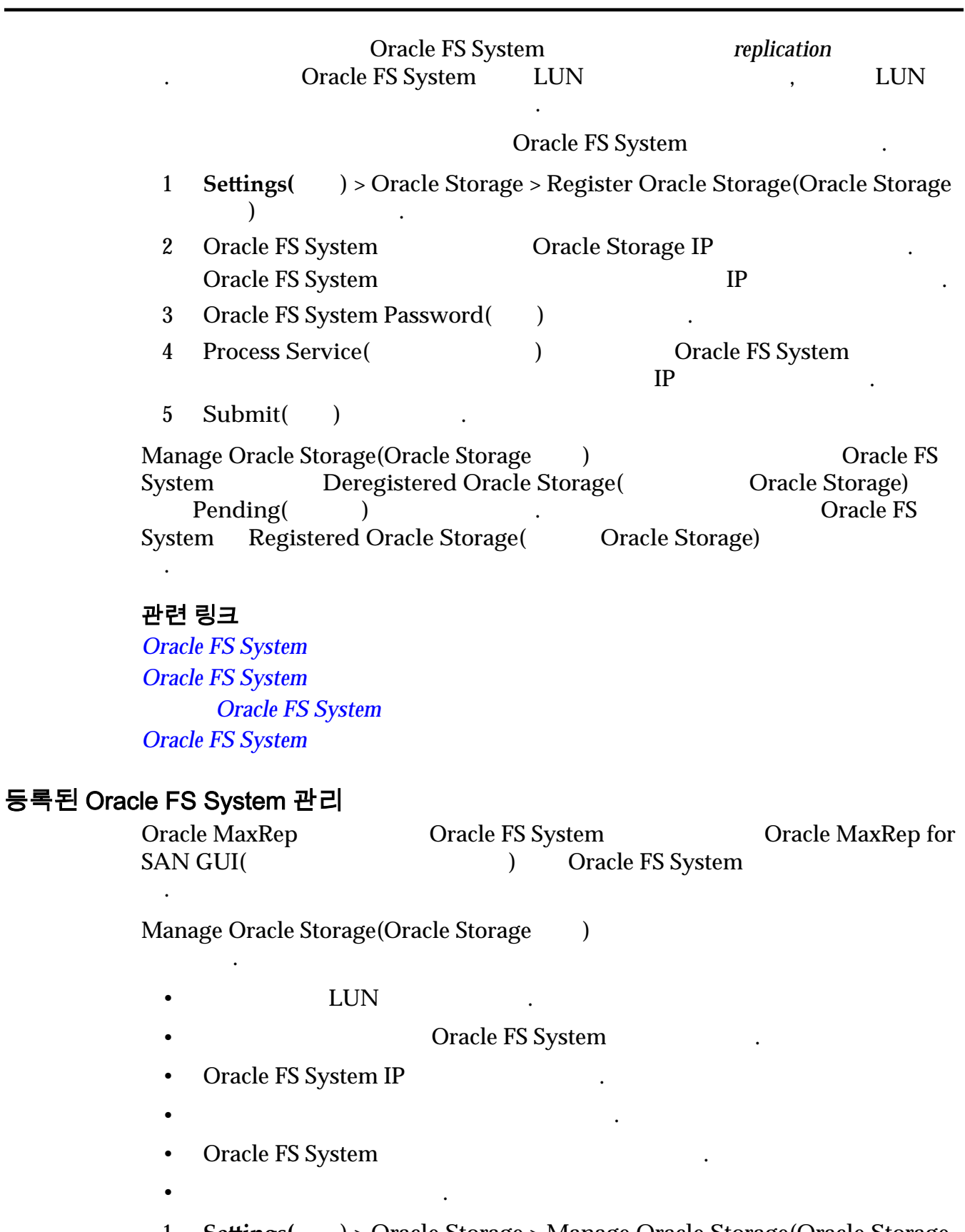

- 1 **Settings(** ) > Oracle Storage > Manage Oracle Storage(Oracle Storage) 관리**)** 선택합니다.
- 2 **Registered Oracle Storage(** Oracle Storage) Action( ) 열에서 다음 하나를 선택합니다.

<span id="page-58-0"></span>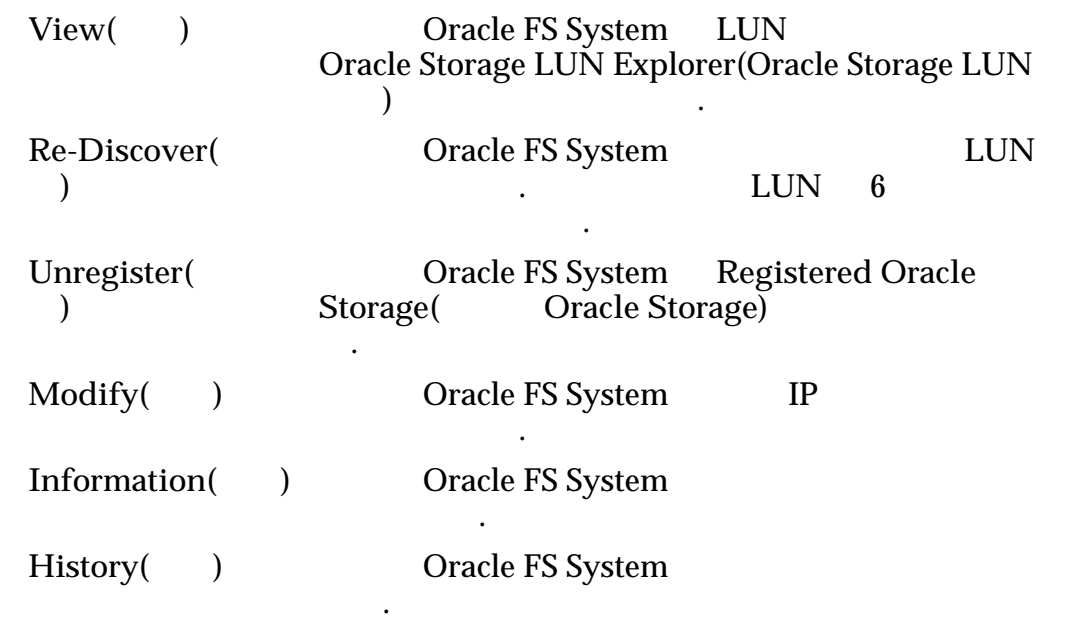

**Oracle FS System Oracle FS System** *[Oracle FS System](#page-56-0)* 등록 **Oracle FS System** 

## 복제 엔진 복제 암호 변경

Oracle FS System Cracle MaxRep

니다.

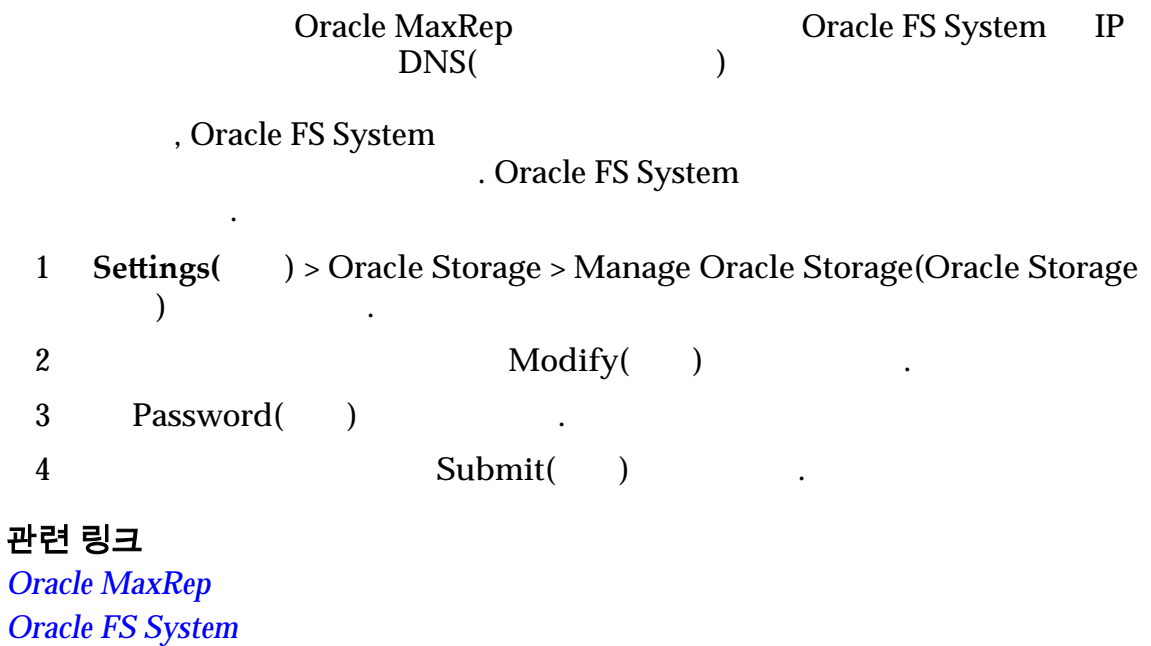

<span id="page-59-0"></span>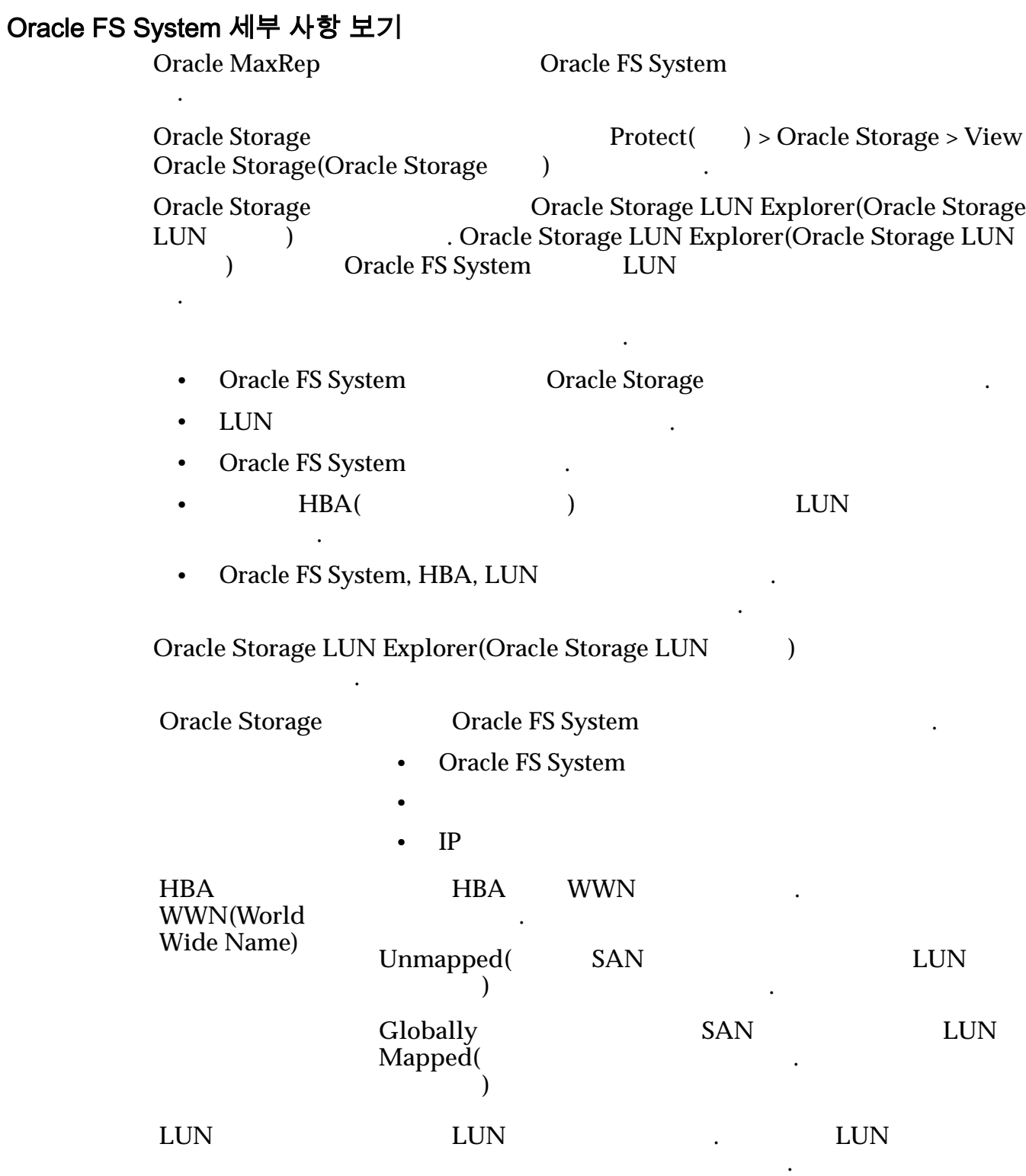

설명합니다.

#### <span id="page-60-0"></span>표 6: LUN 가용성 상태 아이콘

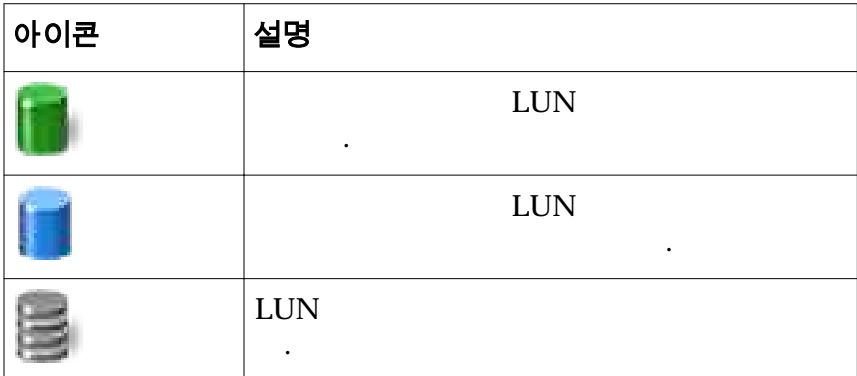

옵션을 제공합니다. 복제 엔진 변경 전후에 백업 복사본을 사용하여 구성 설정을

전자 메일 경보를 트리거하는 드라이브 공간 사용률을 지정합니다.

#### 관련 링크

**Oracle FS System Oracle FS System Oracle FS System** 

# Oracle MaxRep 복제 엔진 설정 정보

Oracle MaxRep for SAN GUI Oracle MaxRep

#### Oracle MaxRep

 $\mathbb{R}^2$  is a set of  $\mathbb{R}^2$ 

• 파일 복제 로그 지우기

택할 있습니다.

Oracle FS System

• 복제 엔진 설정 백업 복원

시스템에서 삭제되기 파일 복제 로그의 최대 보관 기간을 지정합니다.  $\bullet$  Expediant  $\bullet$  Expediant  $\bullet$  Expediant  $\bullet$ 

 $\cdot$  FTP

FTP(File Transfer Protocol)

#### 관련 링크

**Oracle MaxRep** 

# <span id="page-61-0"></span>복제 엔진 설정 백업

Oracle MaxRep

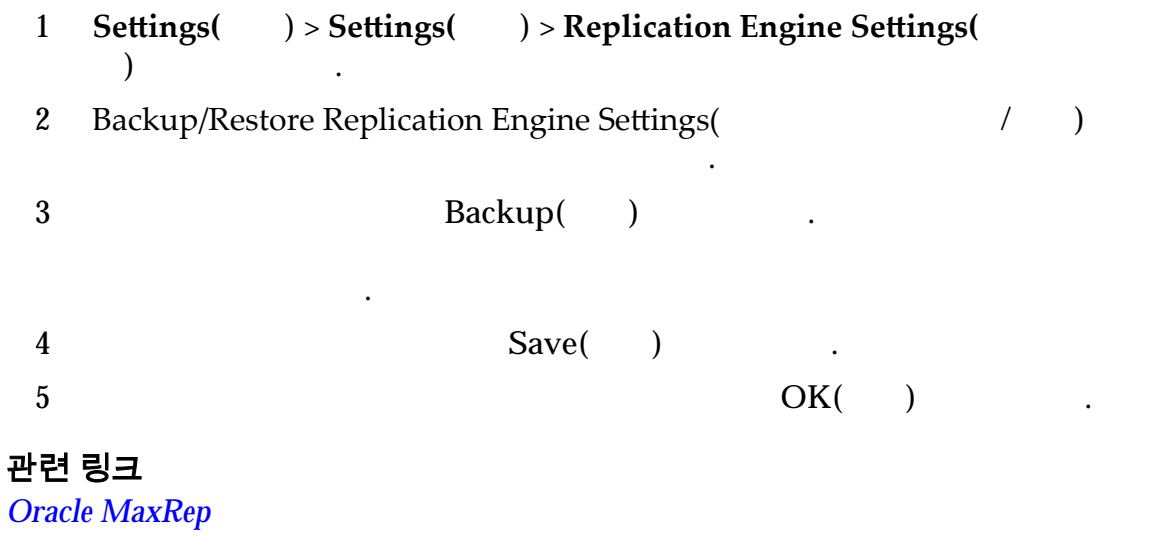

일을 사용하여 필요할 구성 설정을 복원할 있습니다.

### 복제 엔진 설정 복원

Oracle MaxRep

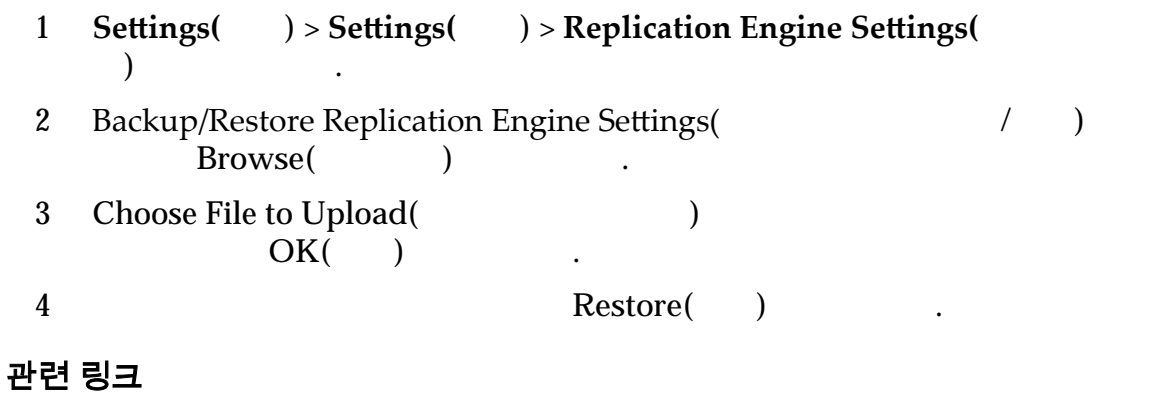

다음 임계값을 복제 엔진에 설정할 있습니다. 기본 설정은 설명을 참조하십시오.

**Oracle MaxRep** 

## Oracle MaxRep 복제 엔진 임계값

Oracle MaxRep

주: Add Protection( ), 3<br>Replication Options( ) (2012) Replication Options(
Fig. 2. The Price of August 2014, 1999).

했을 가입된 사용자에게 경보를 보냅니다.

설정을 변경할 곳은 위치를 참조하십시오.

| 임계값                            | 설명                |            |                       | 위치                                                                            |
|--------------------------------|-------------------|------------|-----------------------|-------------------------------------------------------------------------------|
| Resync File(                   | Controlled(       | LUN        | 80%<br>Data Flow      | Replication<br>Options(                                                       |
|                                | Oracle MaxRep     |            |                       |                                                                               |
|                                | LUN               | LUN        |                       |                                                                               |
|                                | 16GB              |            |                       |                                                                               |
| Differential(<br>$\mathcal{E}$ | Controlled(       | <b>LUN</b> | ,<br>80%<br>Data Flow | Replication<br>Options(                                                       |
|                                | Oracle MaxRep     |            |                       |                                                                               |
|                                | <b>LUN</b>        | <b>LUN</b> |                       |                                                                               |
|                                | 16GB              |            |                       |                                                                               |
| <b>RPO</b>                     | RPO(<br>$\bullet$ | <b>RPO</b> |                       | Replication<br>Options(<br><b>RPO</b>                                         |
| Disk Space<br>Warning(         |                   |            | $80\%$                | Settings(<br>$)$ ><br><b>Replication Engine</b><br>Settings(<br>$\mathcal{E}$ |

표 7: Oracle MaxRep 복제 엔진 임계값 설정

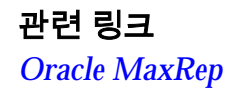

# <span id="page-63-0"></span>원격 복제 엔진 구성 정보

Oracle MaxRep

합니다. 제어 서비스 복제 엔진에 설치된 라이센스가 기타 모든 복제 엔진에

Settings()

원격 복제 엔진이 나열됩니다.

#### 관련 링크

 $\mathbb{R}^n$ 

*Oracle MaxRep* 

### 원격 복제 엔진 구성

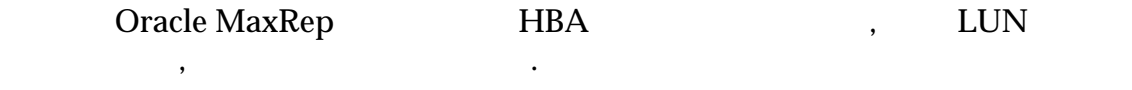

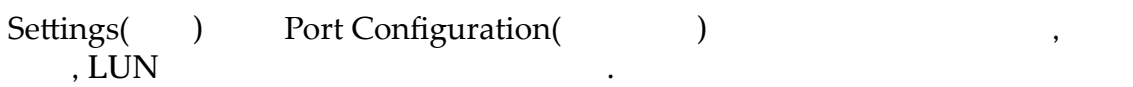

#### 관련 링크

합니다.

# *[FC](#page-49-0)* 개시자 대상 포트 정보

 $iSCSI$ 

### 원격 복제 엔진 연결 확인

Oracle MaxRep

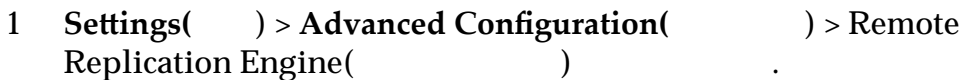

니다.

시됩니다.

 $2$ 

인합니다.

**Configured Replication**<br>Engine( Engine(

유효한 상태:

**Standby Replication** Engine<sup>(1</sup>)

# 복제 엔진 클러스터 데이터베이스 동기화

 $\mathcal{A}$ 

Oracle MaxRep

터베이스 동기화를 사용 안함으로 설정합니다. 필요에 따라 데이터베이스 동기화

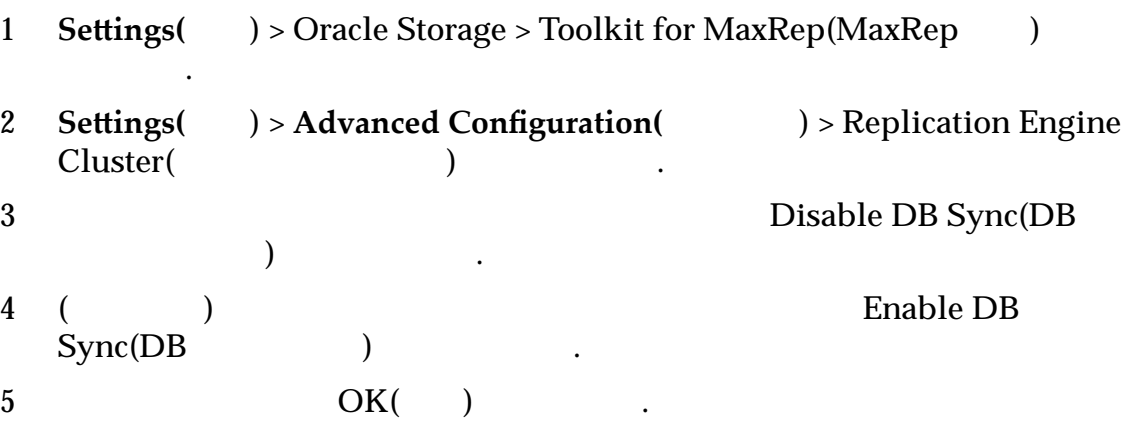

# <span id="page-65-0"></span>4 장 데이터 보호 구성

보호 계획 정보

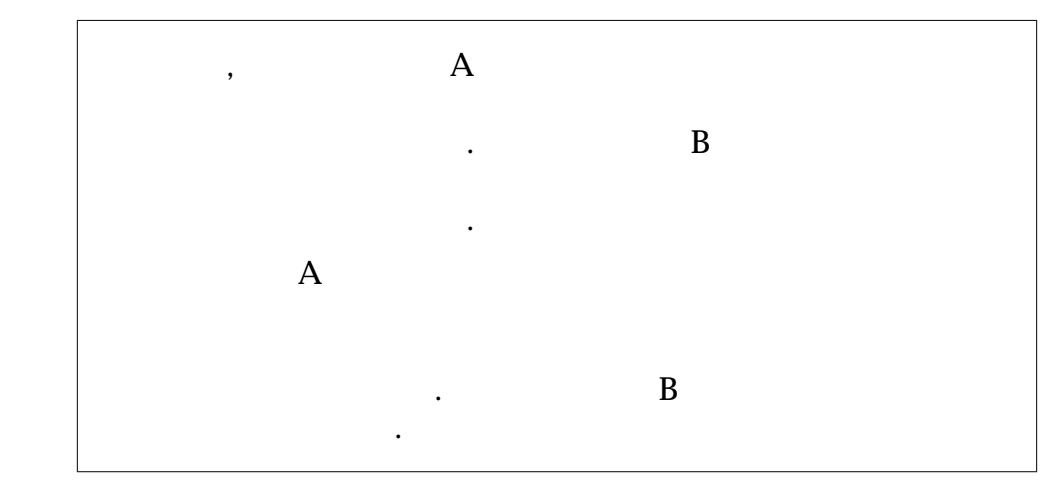

 $($  and  $($  and  $)$  and  $($  and  $)$  and  $($  and  $)$  and  $($  and  $)$  and  $($  and  $)$  and  $($  and  $)$  and  $($  and  $)$  and  $($  and  $)$  and  $($  and  $)$  and  $($  and  $)$  and  $($  and  $)$  and  $($  and  $)$  and  $($  and  $)$  and  $($  a

계획의 해당 볼륨에 대해 복제 쌍을 지정할 있습니다. 여러 응용 프로그램 또는

하나 이상의 복제 쌍의 보호를 구성할 보호 계획을 만듭니다.

보호 계획을 만들 있습니다.

정책 변경 사항을 동시에 적용할 있습니다.

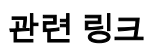

# 보호 계획 만들기 정보

Oracle MaxRep for SAN

데이터 보호 계획은 복제에 대한 매개변수를 지정합니다. 보호 계획을 만드는 프로

 $5$ 

- LUN
- LUN

# *[Oracle FS System](#page-56-0)* 등록

<span id="page-66-0"></span>• 복제 옵션 지정

• 보존 정책 정의

• 보호 계획 활성화

# 보호 계획 필수 조건

#### $LUN$   $\ldots$

다음 항목이 시스템에서 처리되었는지 확인합니다.

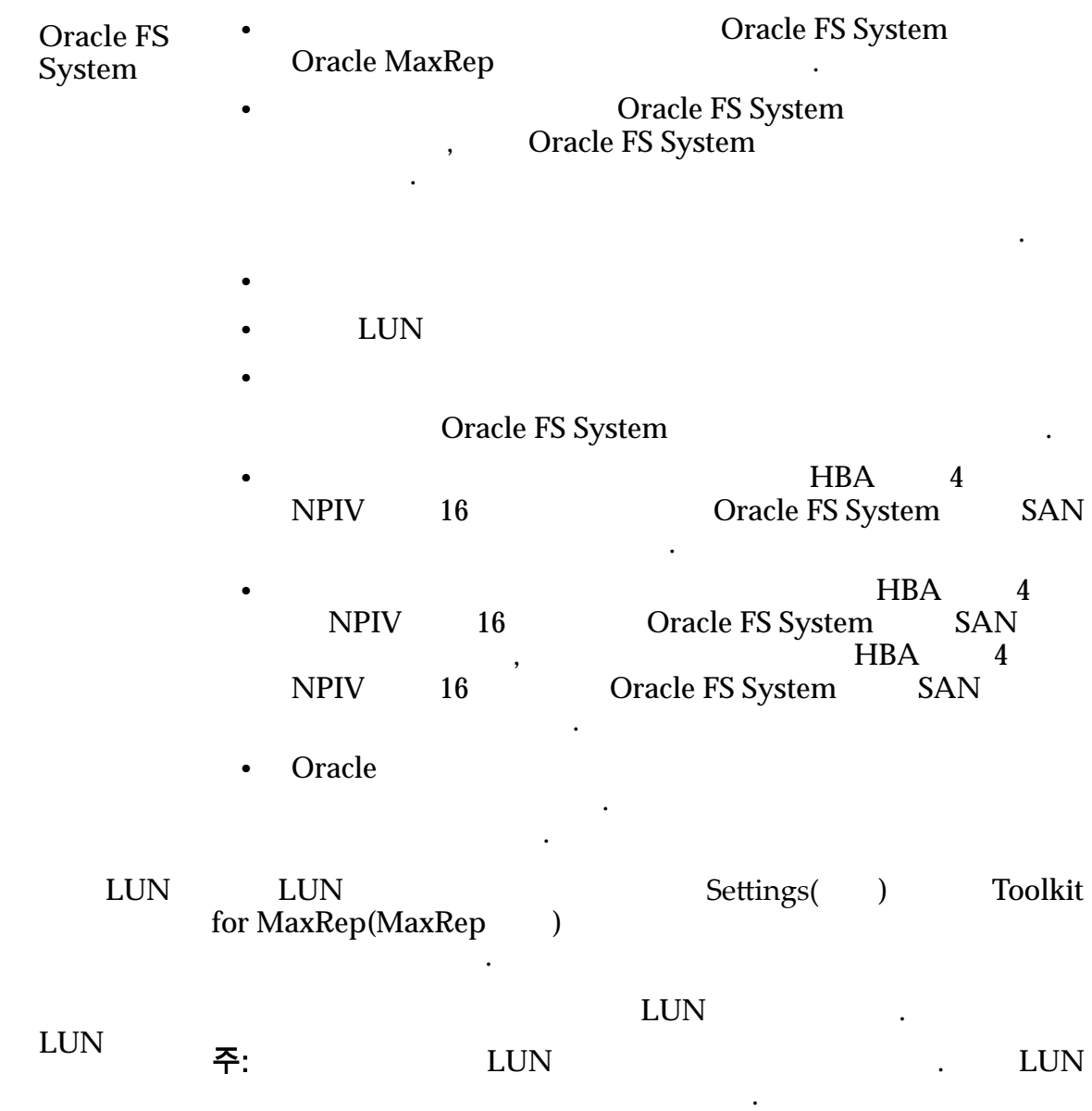

<span id="page-67-0"></span>데이터 보호 계획 만들기

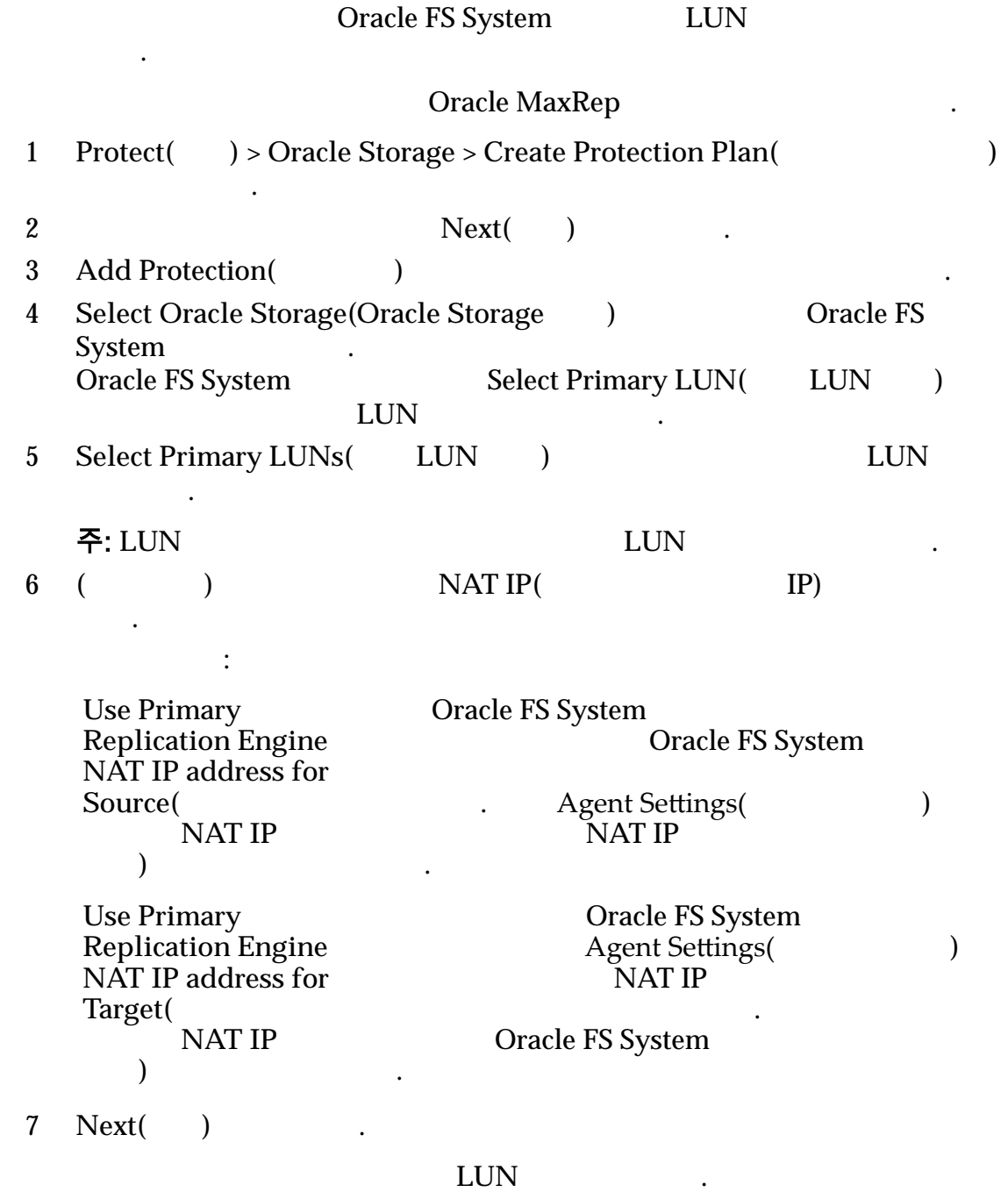

관련 링크

 $LUN$ 

<span id="page-68-0"></span>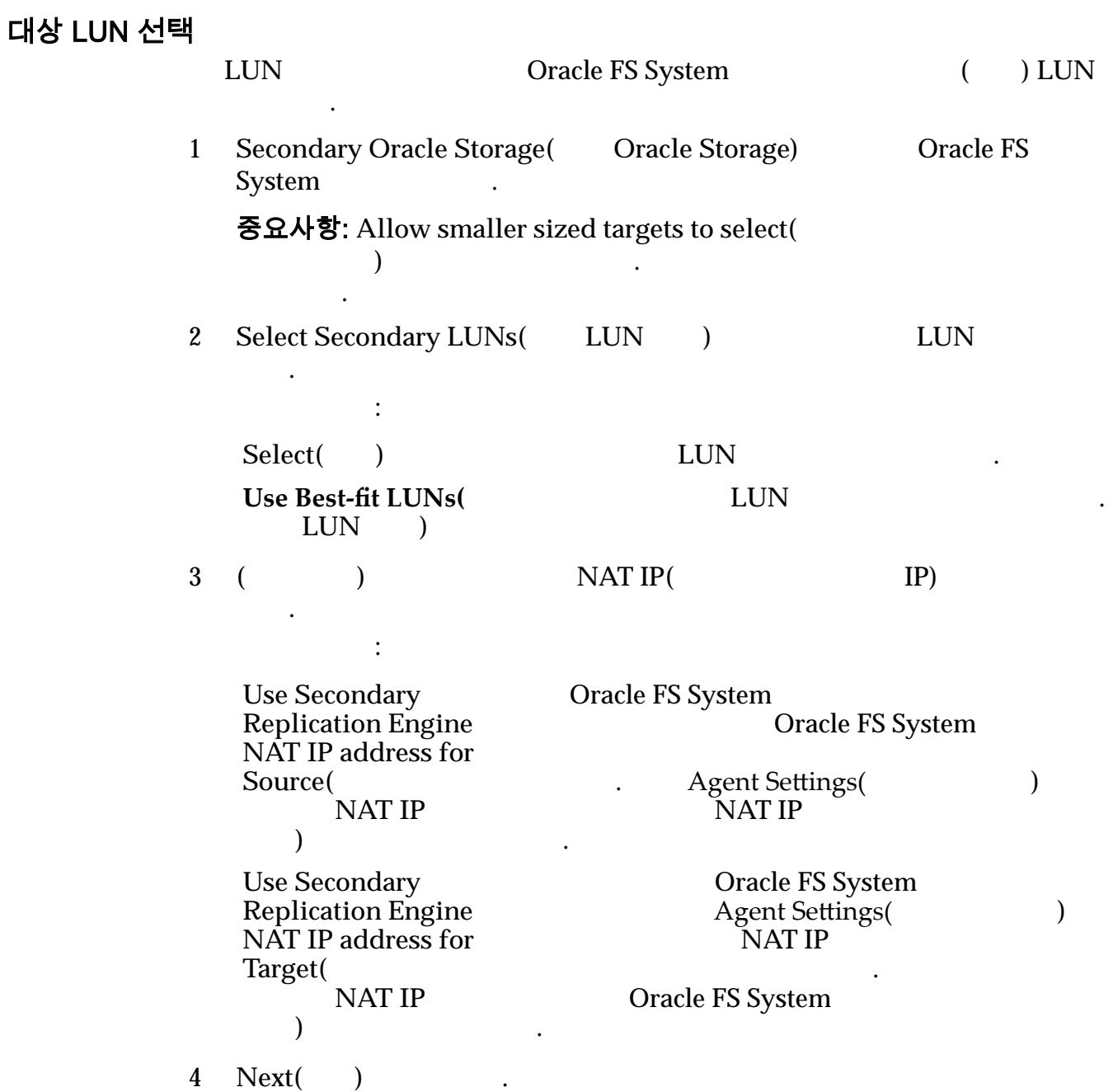

 $LUN$ 

보호 계획 만들기를 계속하려면 복제 옵션을 선택합니다.

# 복제용 옵션 선택

 $\text{LUN}$ 

옵션을 설정할 있습니다.

1 (비동기 복제) **Secure data transfer from Primary Replication Engine to Secondary Replication Engine()** 안 데이터 전송**)** 확인란을 누릅니다. 2 **Batch Resync(**) 합니다. 3 재동기화가 필요할 경우 보호 계획을 자동으로 재동기화하려면 **Start automatic resync(**자동 재동기화 시작**)** 필드에 시간 프레임을 설정합니다.  $\lambda$  -defined by a stronger in the later of  $\lambda$ 근무 시간 동안이나 업무 시간 이후가 적당합니다. 주: 시간 프레임을 설정하지 않으면 보호 계획에 재동기화가 필요할 수동 개입이 필요합니다. 4 Sync options(
and  $\frac{1}{2}$ 복제 유형에 따라 시스템이 자동으로 동기화 옵션을 선택합니다.  $Direct Copy($  $Fast Copy($ 5 ( ) Compression( ) 유효한 옵션: • Disable( ) • **Enable(** $)$ 6 **Resync File Threshold(**재동기화 파일 임계값**)** 설정합니다. 대부분의 16GB(16,384 MB) 주: **Resync File Threshold(**재동기화 파일 임계값**)** 너무 높게 설정하면 가능한 복제 엔진 리소스에 부정적 영향을 미칠 있습니다. 임계값을  $RPO($  $\mathbb{R}^2$ 7 RPO Threshold(RPO ) . 니다. 8 (
a) Differential File  $\mathbf{Threshold}$  ( 64GB(65,536 MB) **9 Next(** ) 보호 계획 만들기를 계속하려면 보존 정책을 정의합니다.

관련 링크

#### <span id="page-70-0"></span>복제 옵션

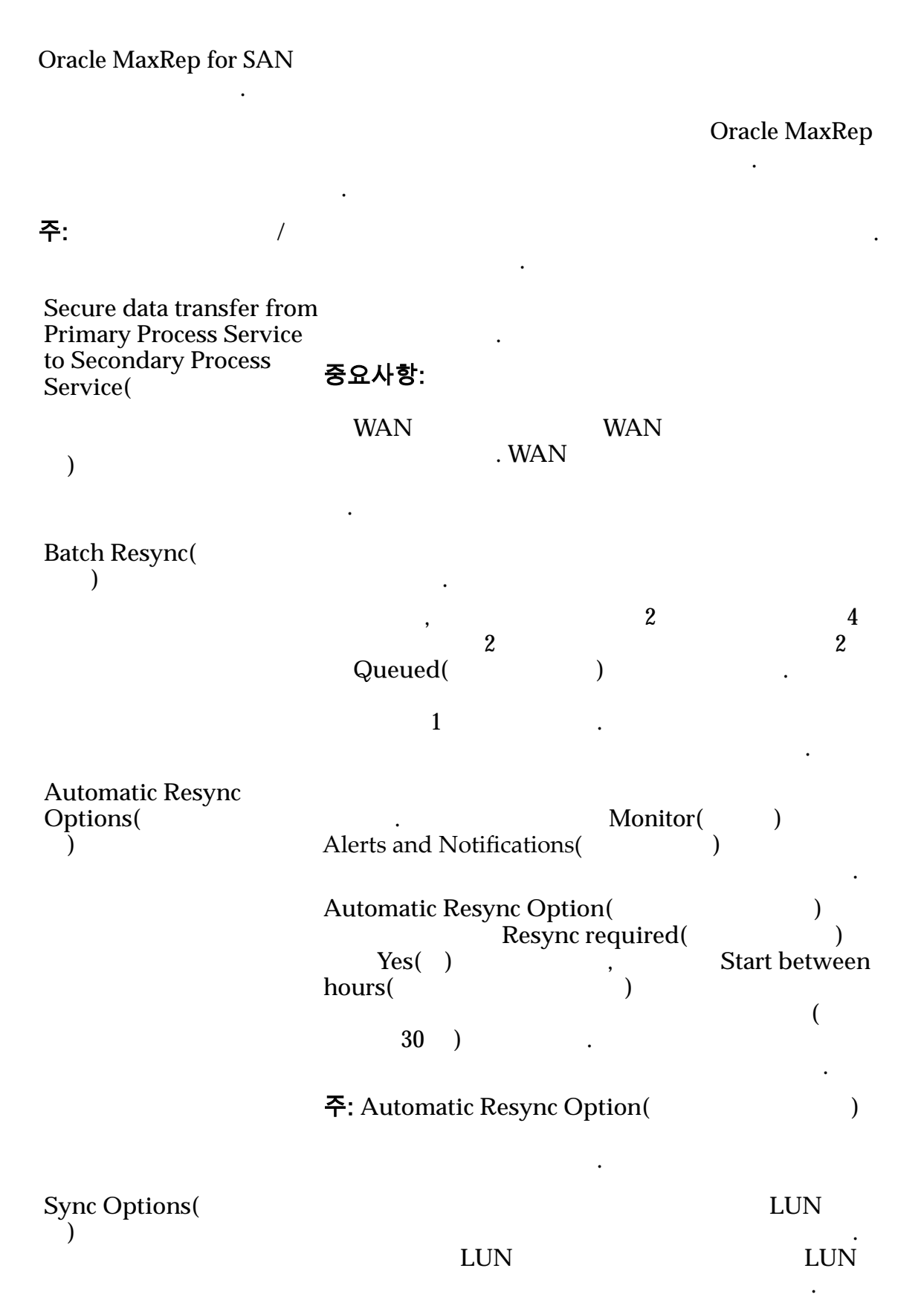

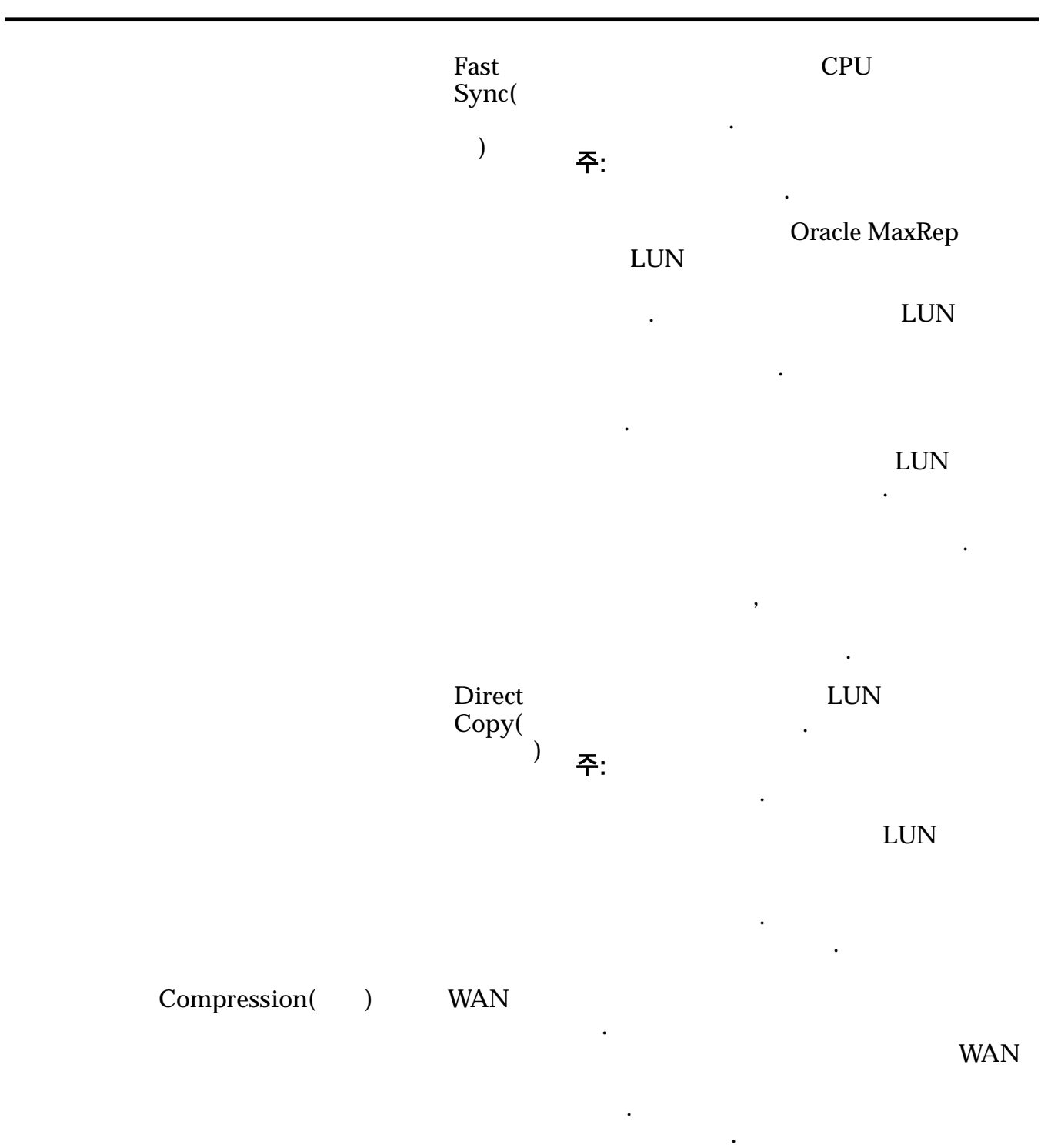

표 8: 파일 유형별 압축 비율

| 파일 유형 | 압축 비율 |
|-------|-------|
|       | 2:1   |
|       | 4:1   |

달라집니다. 일반적으로 다음 표에 정의된 대로 양한 대학 대학 대학 대학 대학 대학 대학 대학 대학 대학
<span id="page-72-0"></span>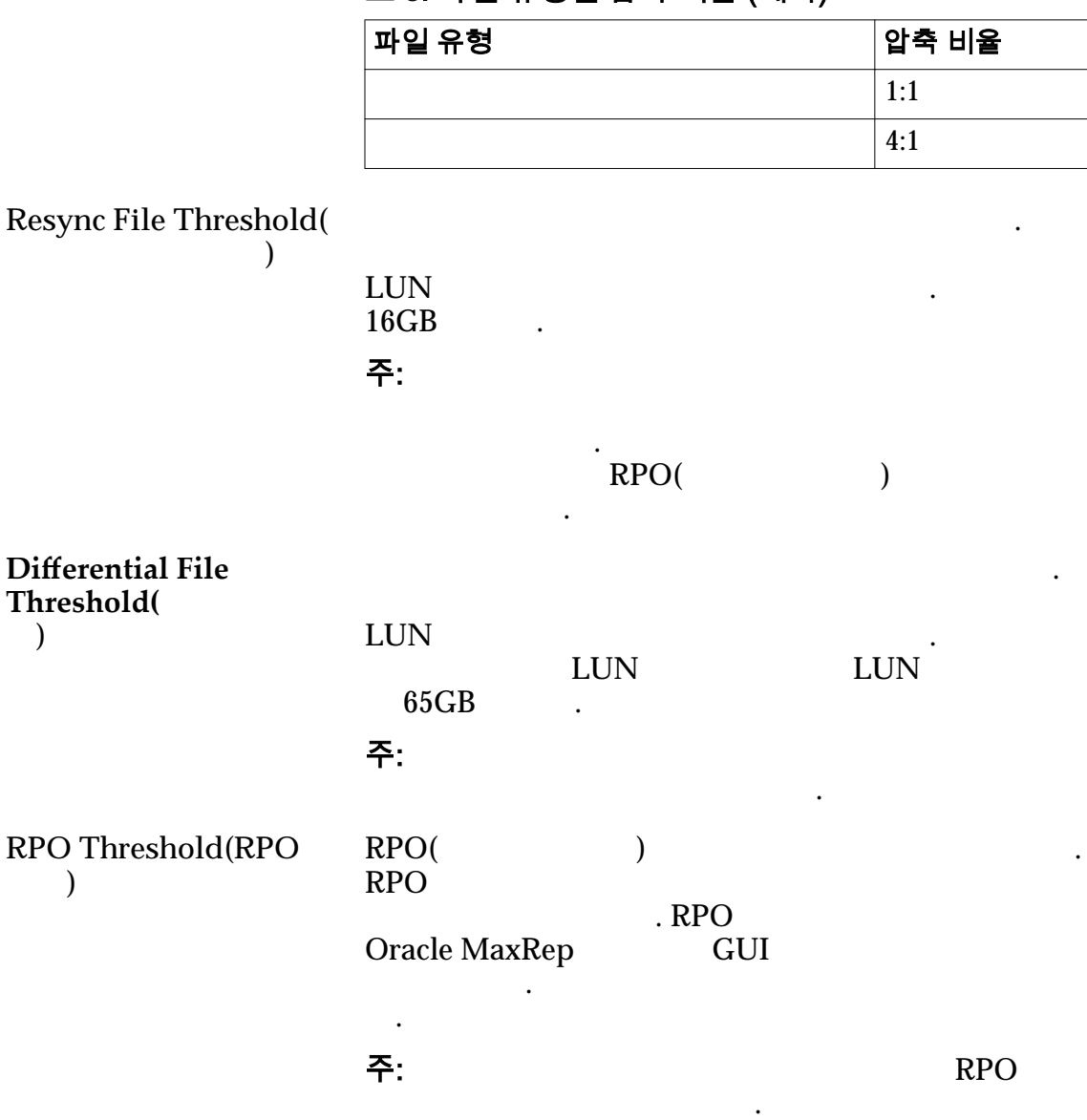

보호 계획 만들기의 최종 단계는 보존 정책을 정의하는 것입니다. 여기서 보호된

보존 정책에 필요한 공간량은 매우 다양하며 다음 요인에 따라 달라집니다.

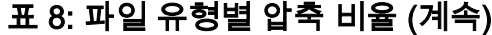

관련 링크

이터를 보관할 기간을 지정합니다.

 $\bullet$ 

 $\bullet$ 

보존 정책 정의

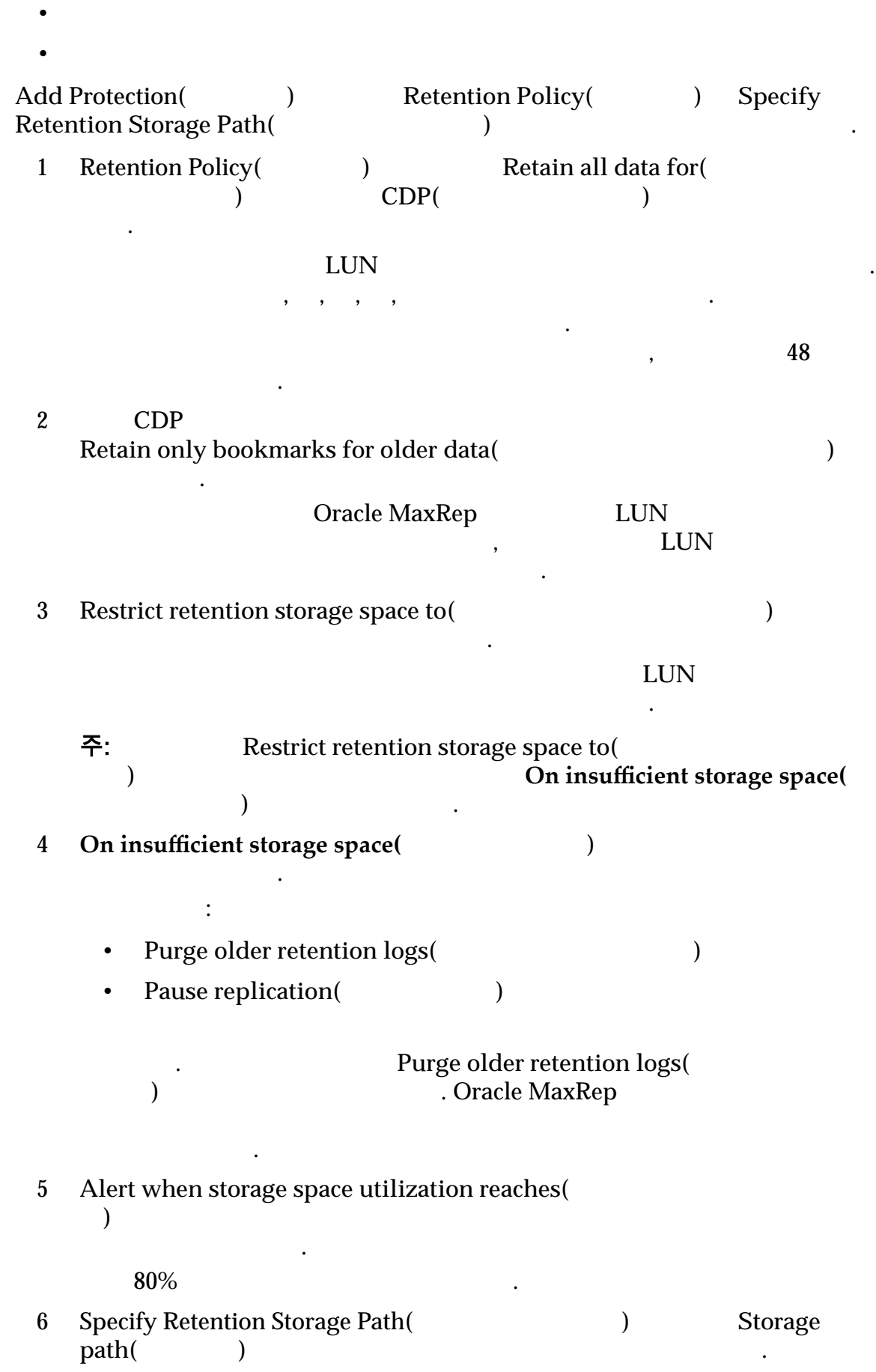

**Retention Volumes(**  $\begin{array}{ccc} \hbox{Pole} & \quad \text{Pole} \\\hbox{Pole} & \quad \text{Pole} \\\hbox{Pole} & \quad \text{Pole} \\\hbox{Pole} & \quad \text{Pole} \\\hbox{Pole} & \quad \text{Pole} \\\hbox{Pole} & \quad \text{Pole} \\\hbox{Pole} & \quad \text{Pole} \\\hbox{Pole} & \quad \text{Pole} \\\hbox{Pole} & \quad \text{Pole} \\\hbox{Pole} & \quad \text{Pole} \\\hbox{Pole} & \quad \text{Pole} \\\hbox{Pole$ 있으면 다음을 확인하십시오. • LUN Oracle FS System • LUN 2008 LUN 2008 LUN 2008 LUN 2008 LUN 2008 LUN 2008 LUN 2008 LOSE LUN 2008 LOSE LUN 2009 LOSE LUN 2009 LOSE LUN 2009 LOSE LUN 2009 LOSE LUN 2009 LOSE LUN 2009 LOSE LUN 2009 LOSE LUN 2009 LOSE LUN 2009 LOSE LUN 2009 LOS ) Toolkit for MaxRep(MaxRep ) Map LUN(LUN ) and the contract of  $\mathcal{C}$ 7 **Next(**다음**)** 누릅니다.

보호 계획을 완료하려면 설정을 저장하고 계획을 활성화합니다.

#### 관련 링크

#### 보호 계획 저장 및 활성화

.

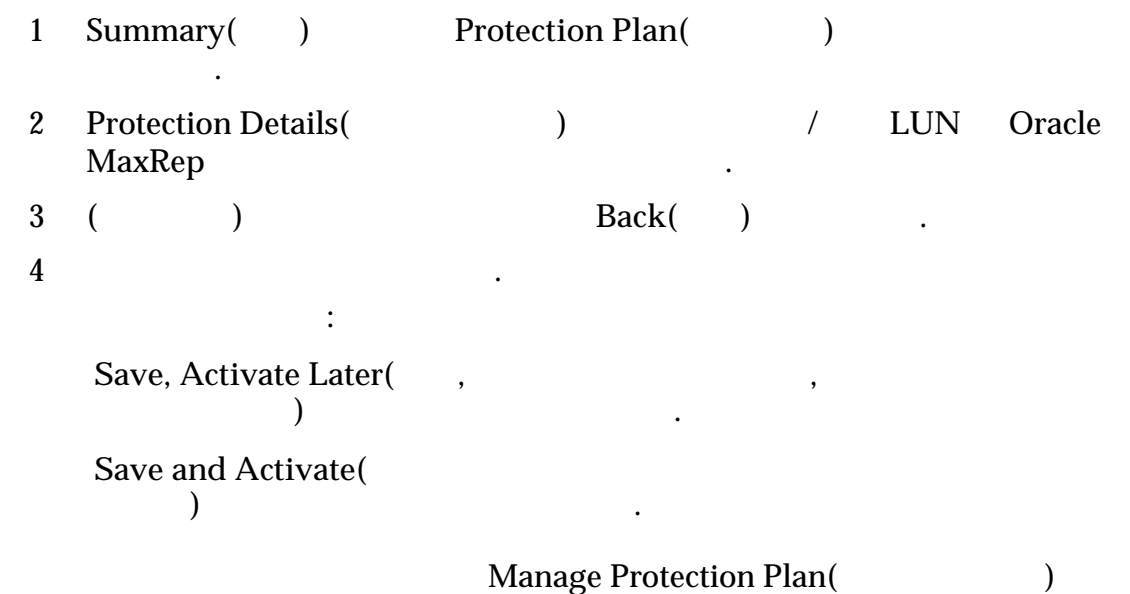

 $\mathbf{L} = \mathbf{L} \cdot \mathbf{L}$ 

보호 계획 만들기의 최종 단계는 설정을 검토하고 보호 계획을 저장하는 것입니다.

#### 관련 링크

세부 사항을 제공하는 것이 없는 것이다.

<span id="page-75-0"></span>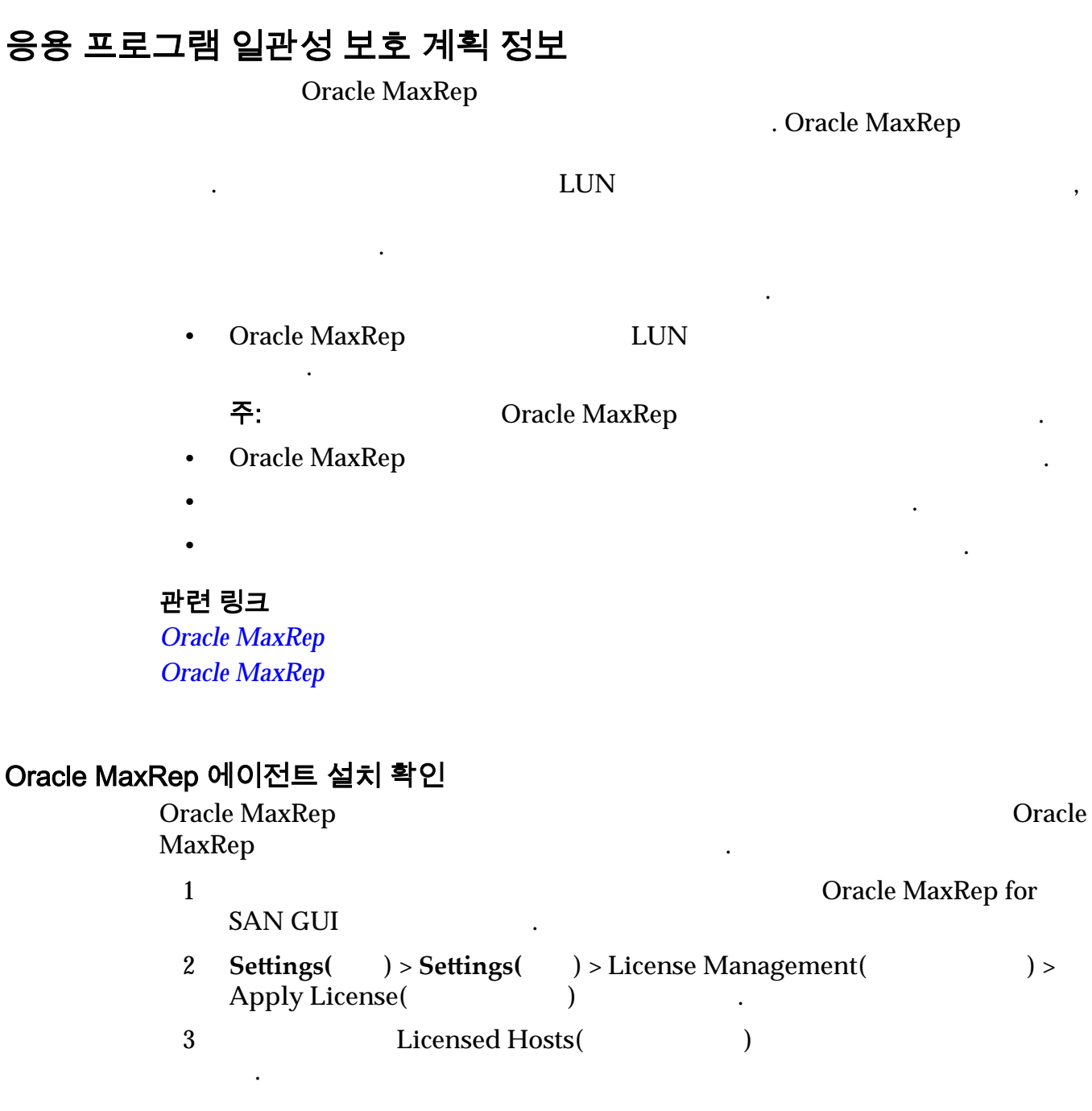

데이터에 롤백 대상으로서 책갈피를 만들 있습니다.

관련 링크

**Oracle MaxRep Oracle MaxRep** 

# 응용 프로그램 일관성 보호 계획 만들기

계획을 만들어야 합니다.

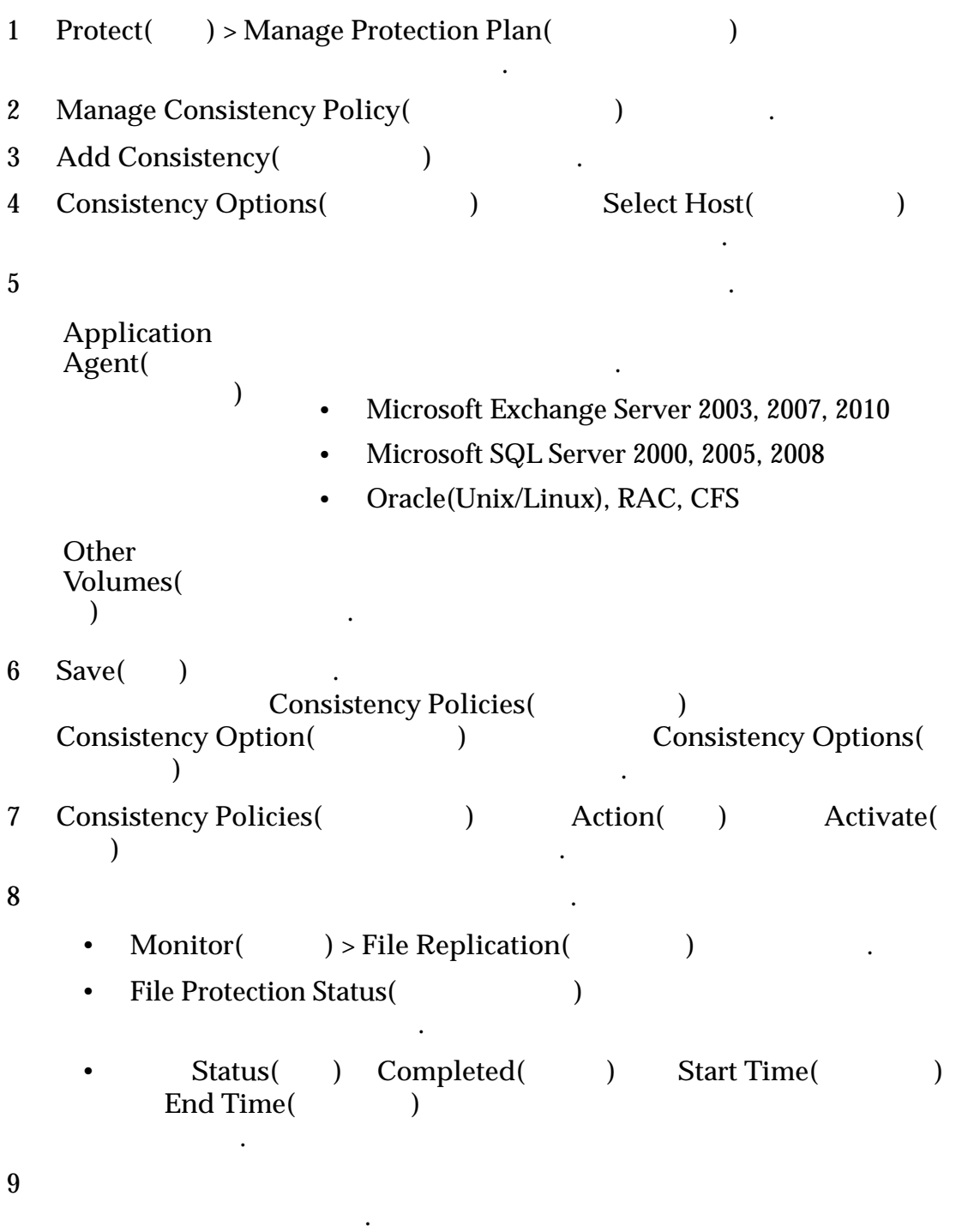

InMageVssProvider , ,

서버로 성공적으로 전송되었는지 확인합니다.

# 관련 링크

# <span id="page-77-0"></span>응용 프로그램 일관성 가상 스냅샷 확인

.

 $(DR)$ 

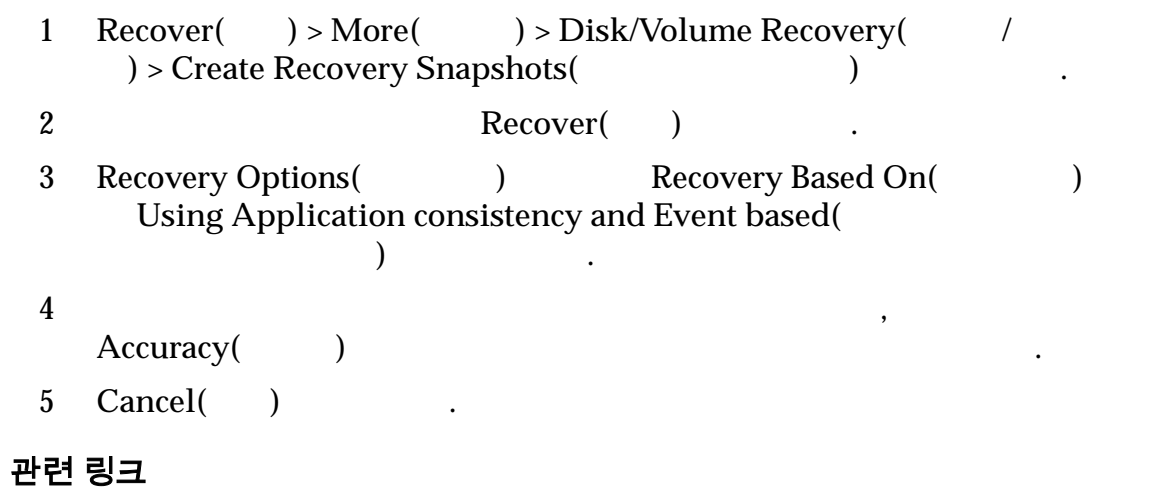

# 데이터 보호 계획 관리

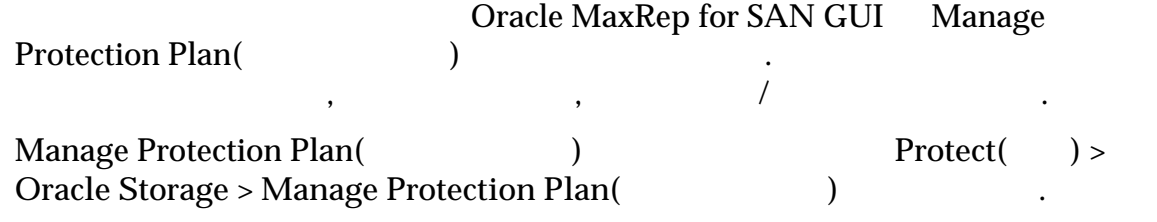

#### 보호

Protection()

- $\blacksquare$
- $\bullet$  (b) and the three distributions of the three distributions of the three distributions of the three distributions of the three distributions of the three distributions of the three distributions of the three distribut
- 기존 보호 개론 기존 보호 개본 기존 보호 개본 기존 보호
- 보호 계획의 일관성 정책을 관리합니다.

관리할 있는 작업을 제공합니다.

- 
- $\bullet$  2008  $\bullet$  2008  $\bullet$  2008  $\bullet$  3008  $\bullet$  3008
- 보호 계획을 삭제합니다.
- 보호 계획의 이름을 편집합니다.
- 보호 계획의 요약을 봅니다.
- $\blacksquare$

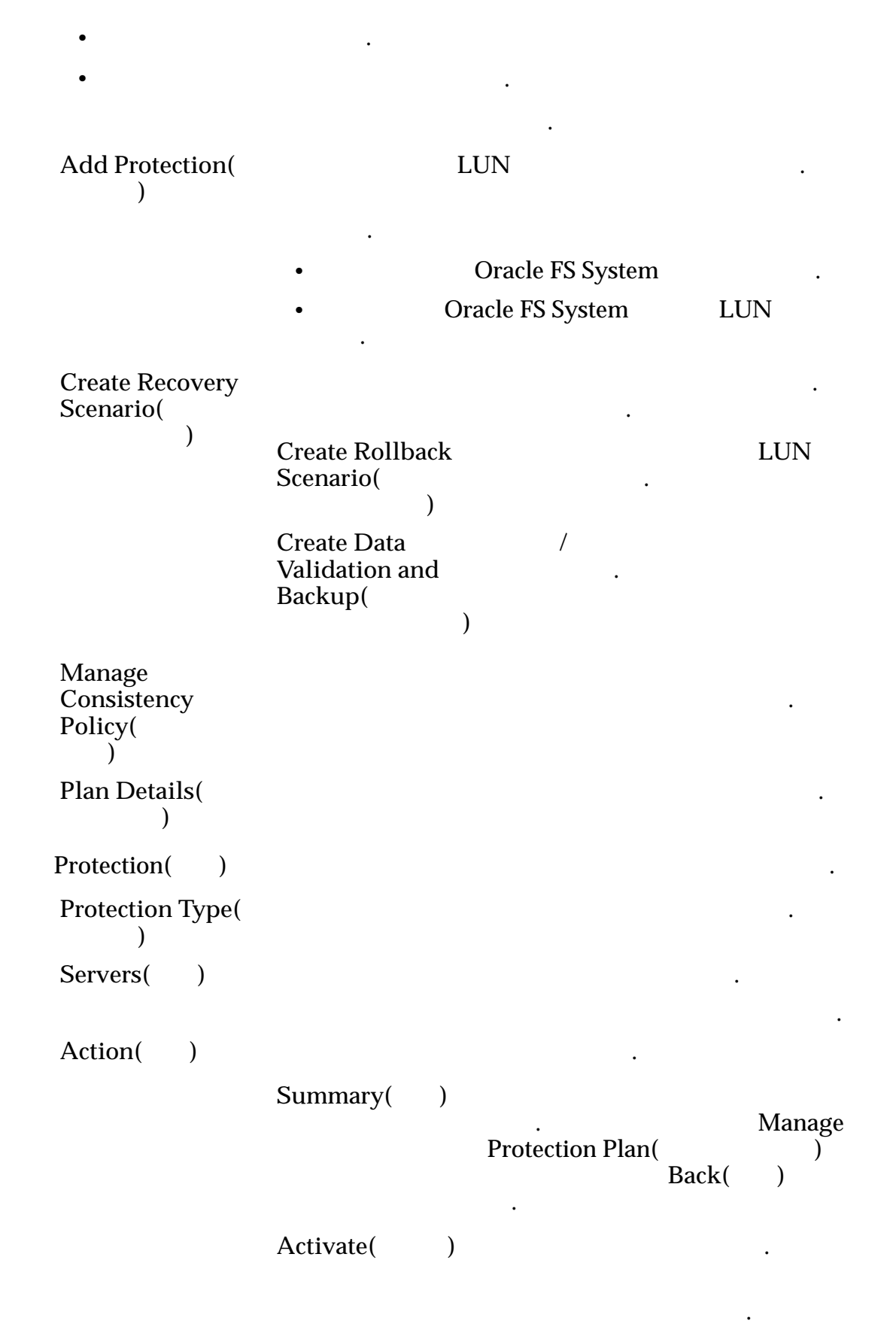

```
Manage Protection Plan<br>( )
                     ) \overline{\phantom{a}}\lambda , and \lambda is the set of \lambda관련된 문제를 해결할 있습니다.
Modify( )\text{Modify}(\ )다음 옵션이 표시됩니다.
                   Modify
                   Replication
                   Options
                          \lambda\mathbb{R}^2Modify
                   Retention
                   Policy(
                       수정)
                                      니다. 데이터를
                                           없습니다.
                   Pause/Resume
                   Protection(
<sup>/</sup>)
                   일시 중지/재개)
                                         \overline{\phantom{a}}있습니다.
                   Restart
                   Resync(재동기화
                            다시 시작)
                                      \mathcal{L}(\mathcal{L})Oracle FS System
                     Modify(
)
                     상태가 제공됩니다.
                   Create
                   incomplete(들기 미완료)
                                    타냅니다. 링크를
                                         \mathbb{R}^2Inactive(
                     성)
```
. 링크를 선택

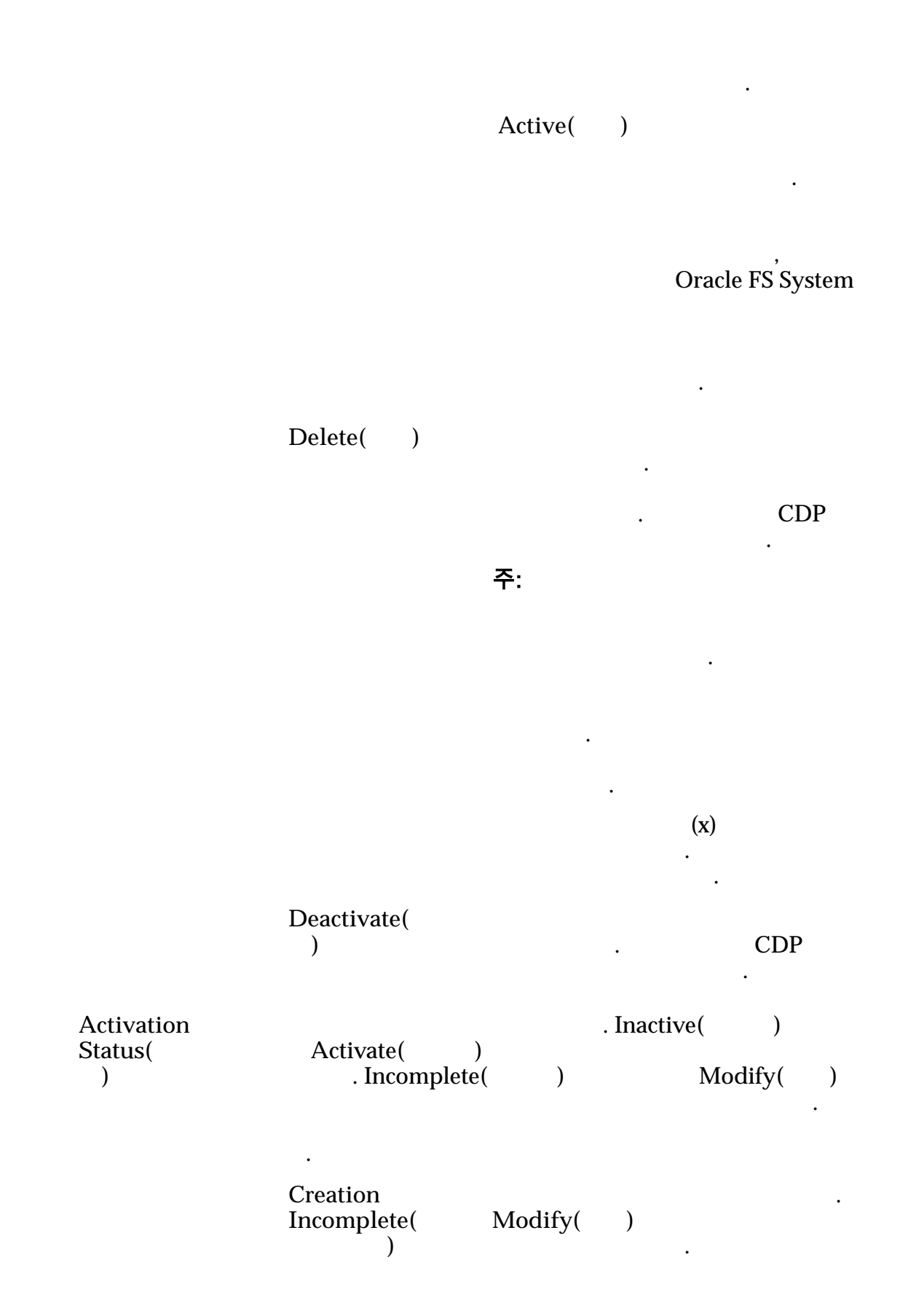

<span id="page-81-0"></span>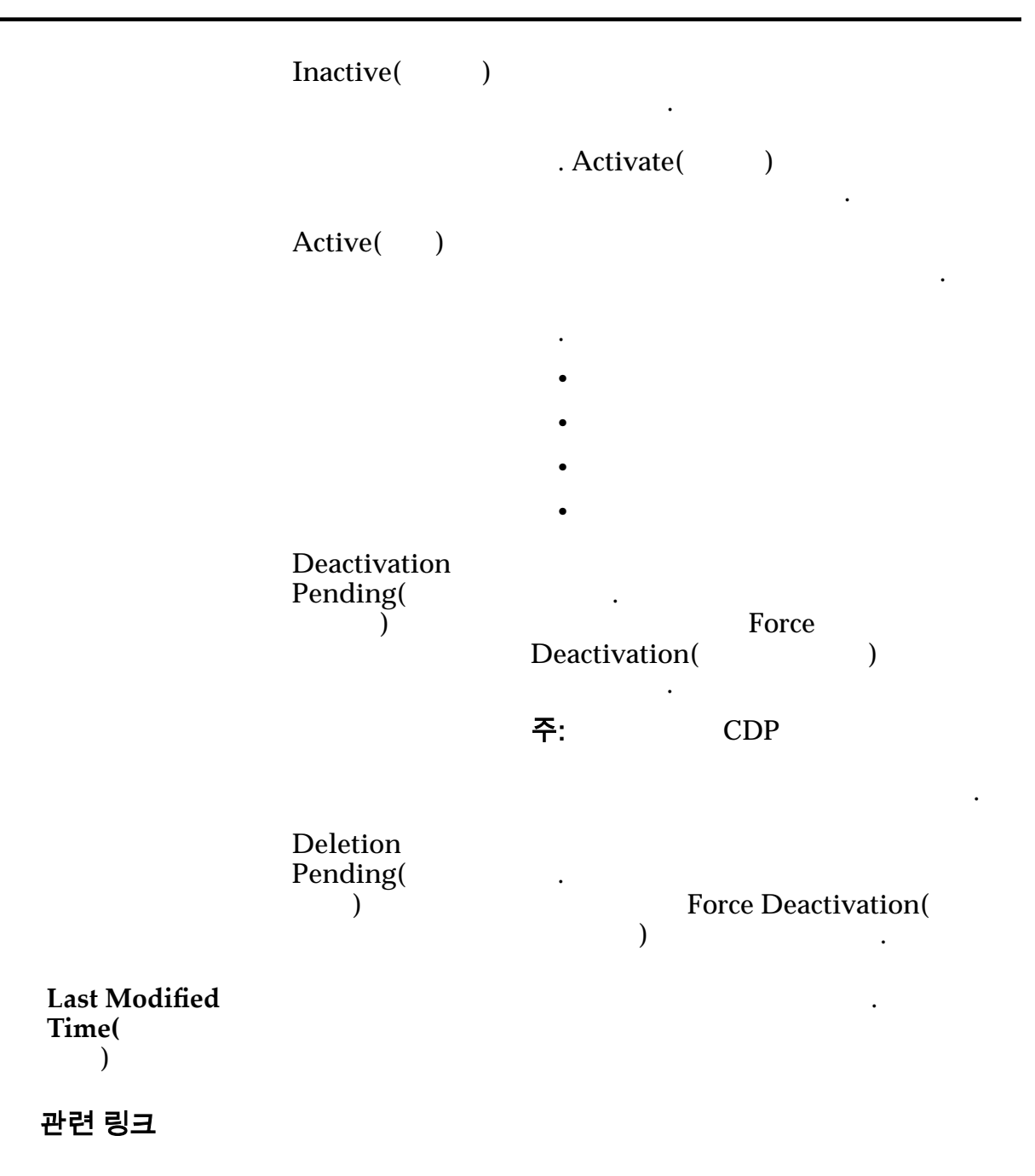

#### 보호 계획 요약 표시

Oracle MaxRep for SAN

략히 보고 싶을 페이지를 표시합니다.

 $\tilde{\mathsf{P}}$ : Summary( $\qquad$ ) 1 **Protect(** ) > Oracle Storage > Manage Protection Plan( 선택합니다. 2 Protection() 3 **Summary**( )

시스템에 보호 계획에 대한 세부 사항이 표시됩니다.

관련 링크

#### <span id="page-82-0"></span>보호 계획 세부 사항 표시

Oracle MaxRep for SAN

포함됩니다.

페이지에는 보호 계획을 관리하는 작업이 포함됩니다. 유효한 작업은 다음과  $\mathcal{L}(\mathcal{L})$ • 보호 계획 관리  $\bullet$  +  $\bullet$  +  $\bullet$ • 복제 요약 보기  $\bullet$  +  $\bullet$  +  $\bullet$ 1 **Protect(** ) > Oracle Storage > Manage Protection Plan( 선택합니다. 2 Protection() 3 **Plan Details(**  $\qquad \qquad$   $)$ 시스템에 보호 계획에 대한 세부 사항이 표시됩니다.

 $\lambda$ 

관련 링크

#### 보호 계획 활성화

1 **Protect(** ) > Oracle Storage > Manage Protection Plan( 선택합니다. 2 **Protection(** ) 3 Action( ) Activate( ) . 4 Summary( ) Save( ) Activation Status(
and the prepare Target Pending (
and the prepare Target Pending (
and the prepare Target Pending (
and the prepare Target  $\overline{R}$ ) Pending(interval intervals), The Pending and  $\frac{1}{2}$ 성**)** 바뀝니다.

원하는 수만큼 보호 계획을 만들고 필요할 활성화할 있습니다. 보호 계획을

활성화하면 계획에 포함된 복제 쌍의 데이터 복제가 시작됩니다.

관련 링크

# 보호 계획 복제 옵션 수정

.

Oracle FS System

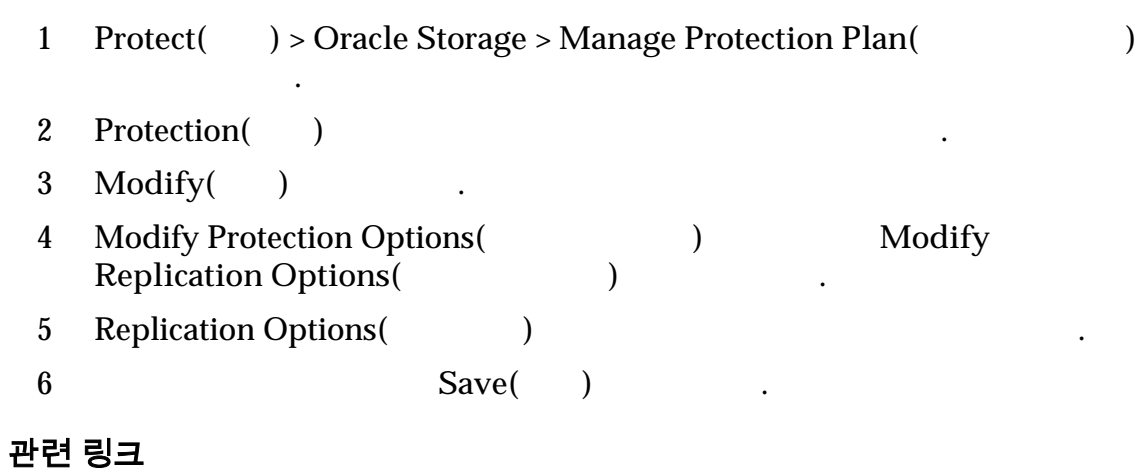

기존 보호 계획을 변경하고 싶을 보호 계획 복제 옵션을 수정합니다. 보조

# 보호 계획 보존 정책 수정

Oracle MaxRep

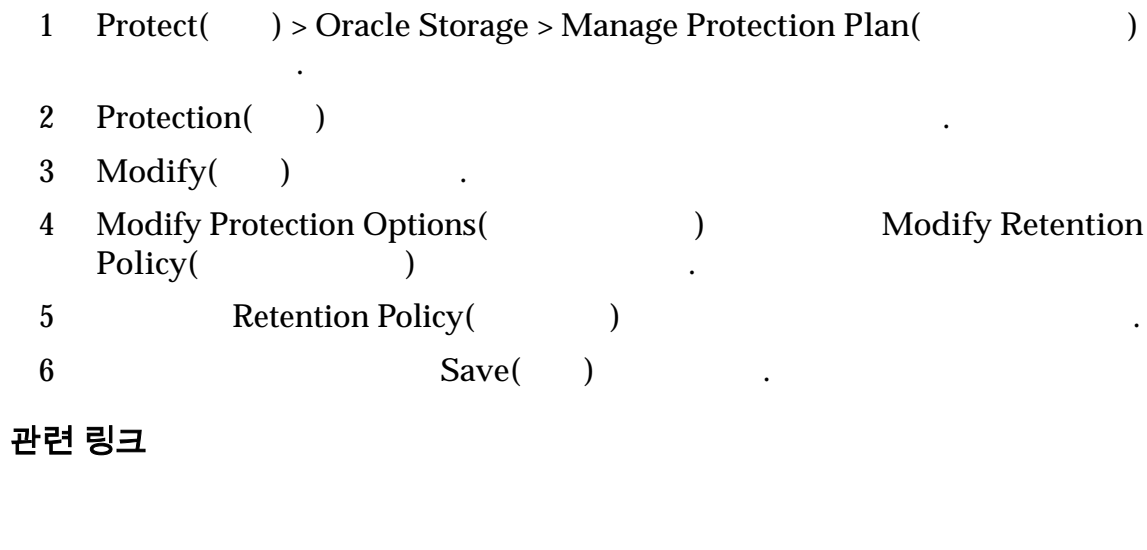

희소 보존 설정을 변경하고 싶을 보호 계획 보존 정책 설정을 수정합니다.

# 보호 계획 비활성화

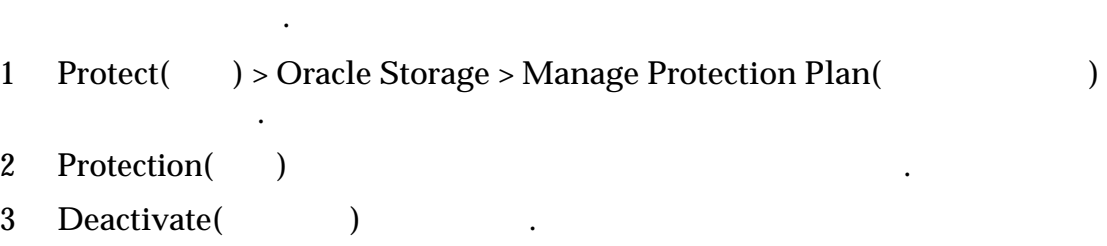

 $CDP$ (and  $CDP$ ) and  $CDP$ 

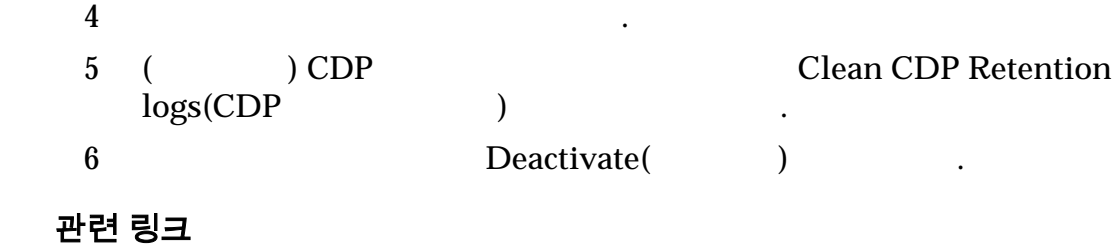

# 보호 계획 재동기화

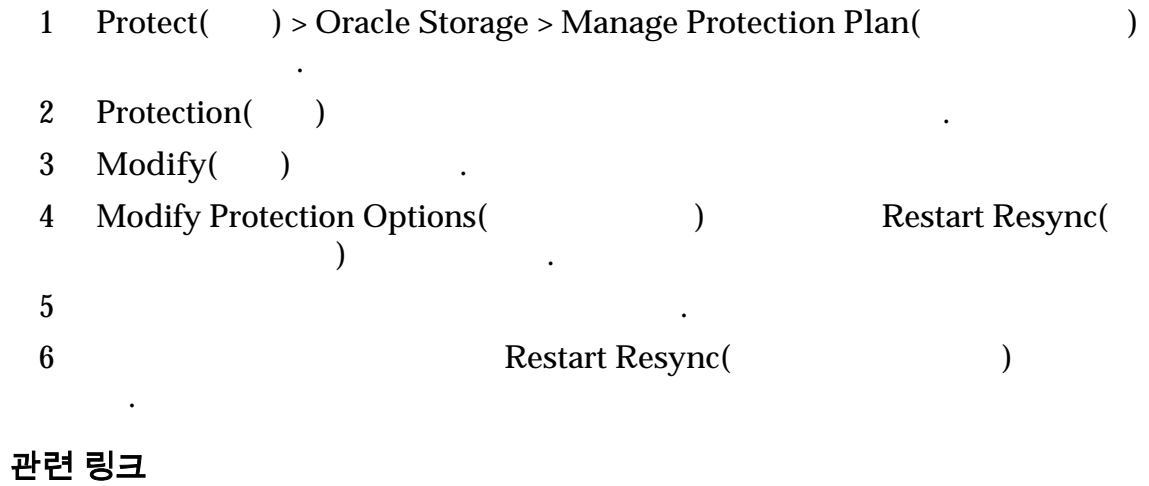

재동기화 프로세스가 느려지거나 중지될 있습니다. 재동기화 프로세스를 다시

시작하면 보호 계획이 올바르게 실행됩니다.

계획과 연관된 모든 복제 쌍이 삭제됩니다.

#### $LUN$

# 보호 계획 삭제

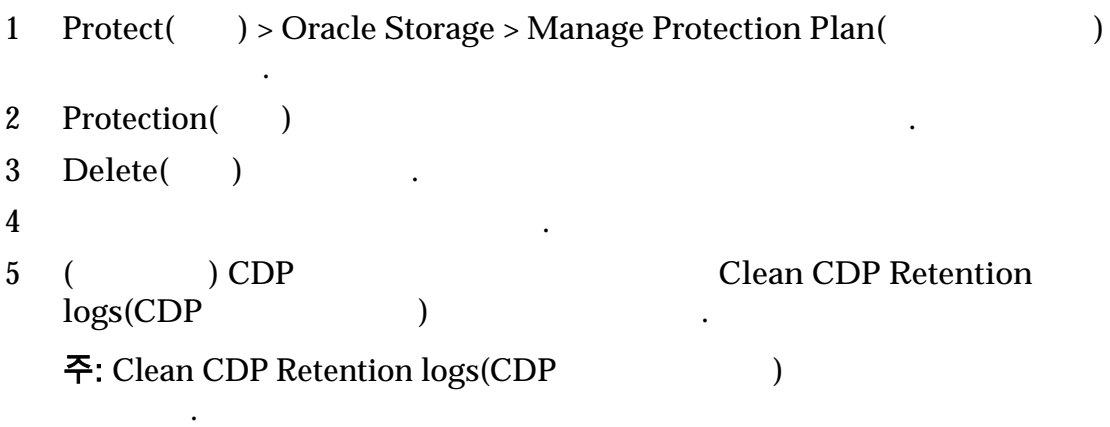

므로 보존 저장 경로에 레거시 저널 데이터가 보관됩니다. 저널 데이터를

이상 복제에 필요하지 않을 보호 계획을 삭제합니다. 보호 계획을 삭제하면

<span id="page-85-0"></span>6 보호 계획과 복제 쌍을 제거하려면 **Delete(**삭제**)** 누릅니다.

듭니다. 복제 엔진에서 상주 저널을 지우려면 오라클 고객 지원 센터에 문의

관련 링크

 $\sim$ 

재개할 있습니다.

#### 보호 계획 일시 중지 또는 재개

1 **Protect(** ) > Oracle Storage > Manage Protection Plan( 선택합니다. 2 Protection() 3 **Modify(** ) 4 Modify Protection Options(
and the extended and the Pause/Resume Protection(
<sup>1</sup>) 5 LUN  $6$   $\qquad \qquad \ldots$ 유효한 옵션: • **Pause Replication(** ) • **Resume Replication(** 관련 링크

데이터 보호를 무기한으로 일시 중지해야 있습니다. 준비가 되면 데이터 보호

### 프로세스 서비스 로드 균형 조정

발생합니다.

**Oracle MaxRep** 

대역폭 제어가 가능해집니다.

 $NIC($ 

 $\blacksquare$ 

 $eth0$  .

- 1 **Settings(** ) > **Advanced Configuration(** ) > Process Server Load Balancing(The Contract and Equation of  $\overline{P}$ Process Service Traffic Load Balancing(  $\qquad \qquad$   $\qquad \qquad$   $\qquad \qquad$   $\qquad \qquad$   $\qquad \qquad$   $\qquad \qquad$   $\qquad \qquad$   $\qquad \qquad$   $\qquad \qquad$   $\qquad \qquad$   $\qquad \qquad$   $\qquad \qquad$   $\qquad \qquad$   $\qquad \qquad$   $\qquad \qquad$   $\qquad \qquad$   $\qquad \qquad \qquad$   $\qquad \qquad$   $\qquad \qquad$   $\qquad \qquad$   $\qquad \qquad \qquad$   $\qquad \qquad \qquad \qquad$   $\qquad \qquad \qquad \$
- 2 **Select Volume Replication Agent(**and  $\frac{1}{\sqrt{2\pi}}$

에이전트를 선택합니다.

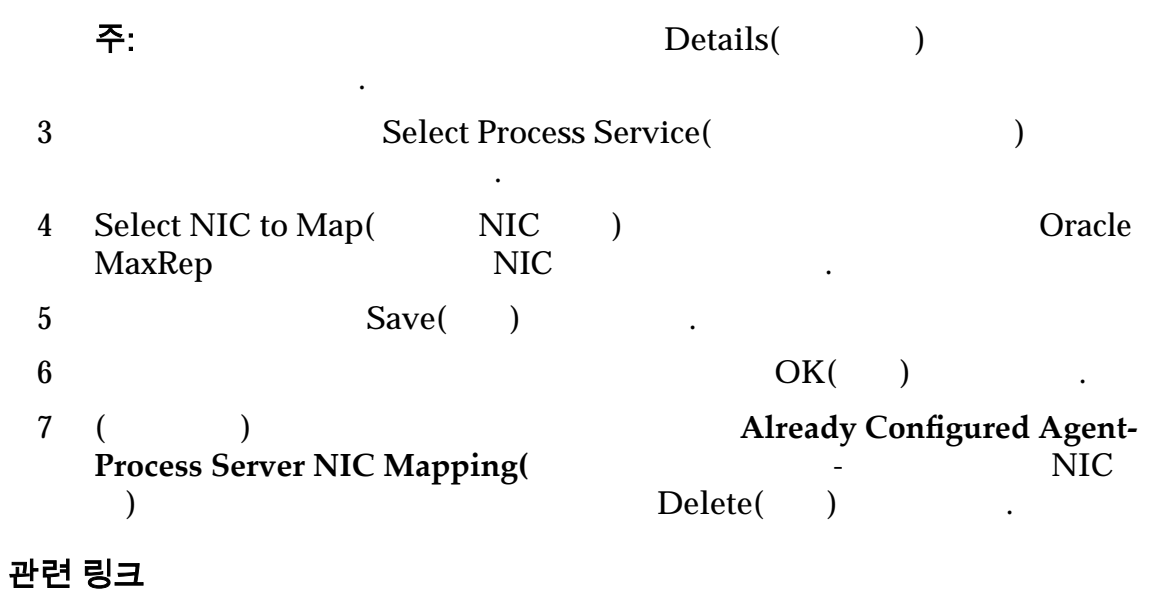

*Oracle MaxRep* 

# 트래픽 로드 균형 조정 설정

Oracle MaxRep

니다.

# 에이전트-프로세스 서비스 NIC 매핑

 $NIC($ 

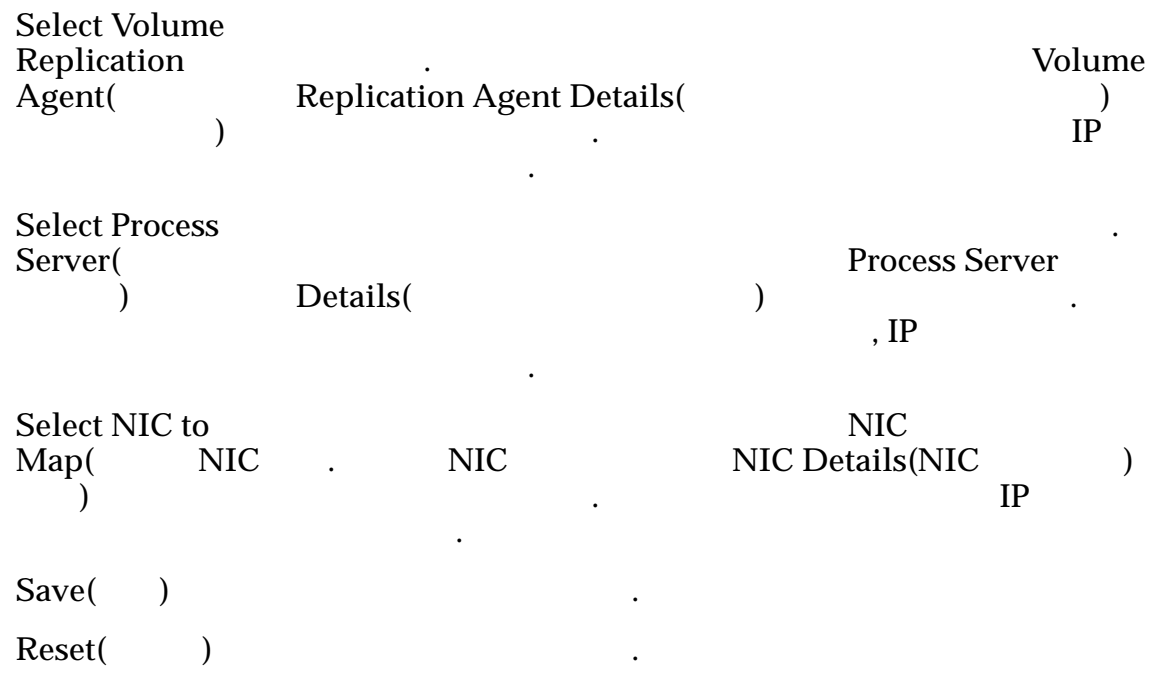

하는 사용 가능한 매개변수를 지정합니다. 사용 가능한 옵션은 다음과 같습니다.

# 이미 구성된 에이전트-프로세스 서비스 NIC 매핑

대역폭 정책을 만들어서 대역폭 사용량을 관리할 있습니다.

기존 로드 균형 조정 구성에 대한 세부 사항을 제공합니다. 구성된 항목은 다음과

- Volume replication agent(  $\qquad \qquad$ )
- Process service(The Service of the Service of the Service of the Service of the Service of the Service of the Service of the Service of the Service of the Service of the Service of the Service of the Service of the Servi
- NIC port(NIC  $\qquad$  )

Delete( )

같습니다.

관련 링크

### 대역폭 사용량 관리

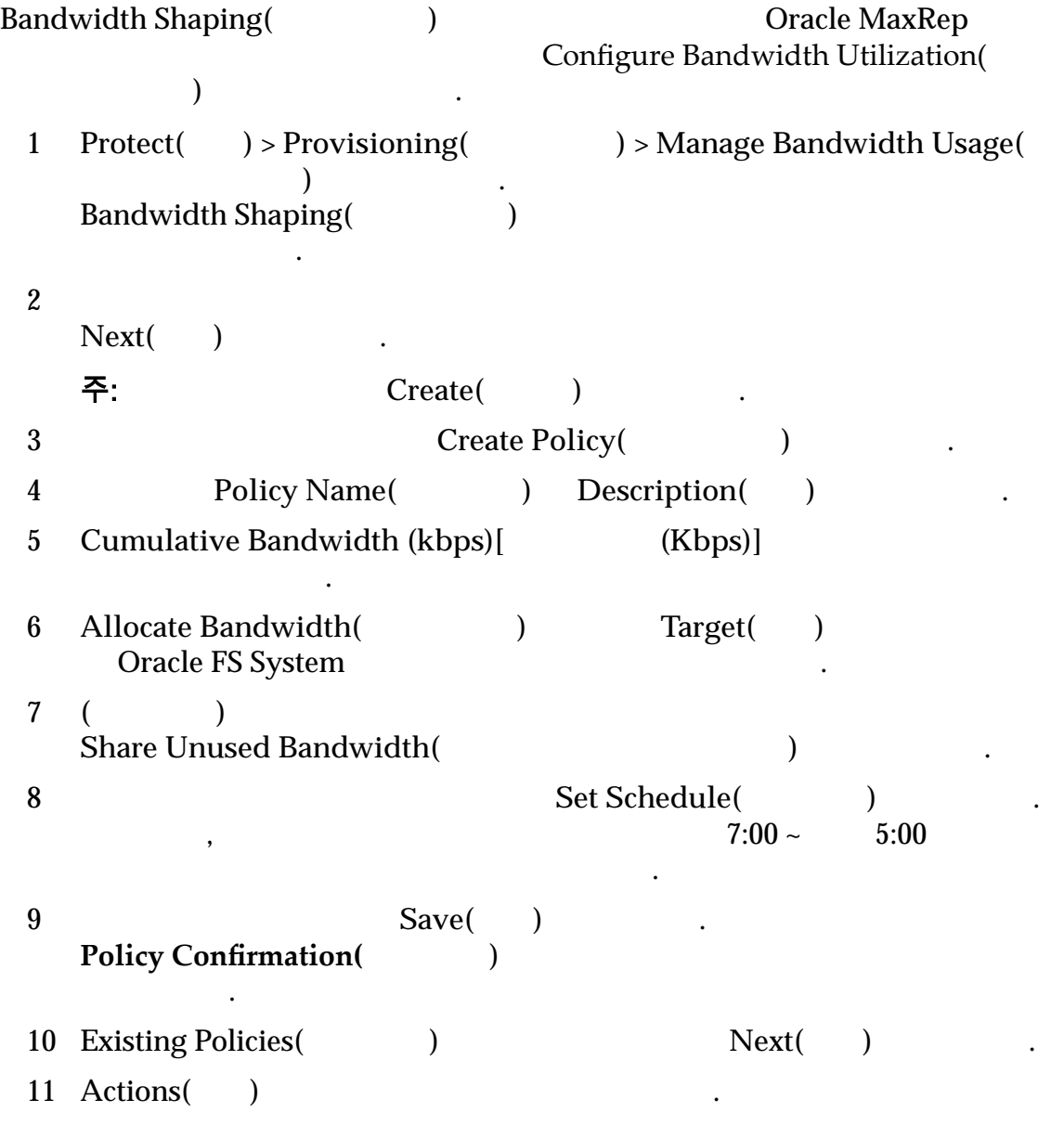

 $View($  )  $\qquad \qquad$ **Edit(**편집**)** 정책을 수정합니다.  $\text{Delete}(\qquad)$  . 12 **Next**( ) . 13 **Bandwidth Shaping(**대역폭 성형**)** 페이지로 돌아가서 **Enable Policy(**정책 사용**)** 선택하려면 **Back(**뒤로**)** 누릅니다.

관련 링크

# <span id="page-89-0"></span>5 장 데이터 보호 모니터

# 데이터 보호 모니터

Oracle MaxRep for SAN GUI Monitor(Department) . **Oracle MaxRep** . Monitor() 경보나 알림이 표시됩니다.

#### 보호 건전성

 $1$ ,  $1$ ,  $1$ 태로 표시합니다. 특정 보호 계획에 관한 자세한 정보를 보려면 해당 계획의 이름을 누릅니다. 파이 차트 형태에 백분율로 요약 정보가 표시됩니다.

Plan Health(Xing) 있습니다. 보호 계획 세부 사항을 표시하려면 목록에서 계획을 선택합니다.

 $Refresh($   $)$  **Settings(**) 이콘을 눌러 화면을 새로 고치거나 화면 등록 정보를 수정합니다.

복제 엔진에 대한 정보를 표시합니다. 탭에는 제어 서비스 복제 엔진에서 실행되  $\,$ 

 $\sqrt{2\pi}$  , which defines  $\sqrt{2\pi}$ 

탭은 제어 서비스 프로세스의 건전성을 표시합니다. 제어 서비

### 경보 및 알림

집할 있습니다.

스가 표시됩니다.

각별한 주의가 필요한 이벤트를 표시합니다. 발생 순서에 따라 내림차순으로 나열  $\sim$  24 표시됩니다.  $Settings( )$  Manage Users()

### 제어 서비스/프로세스 서비스 건전성

.

서비스 상태를 표시하려면 탭을 누릅니다. 자세한 정보를 보려면 아무 링크나 누릅 니다. **Control** Service( 서비스**)**

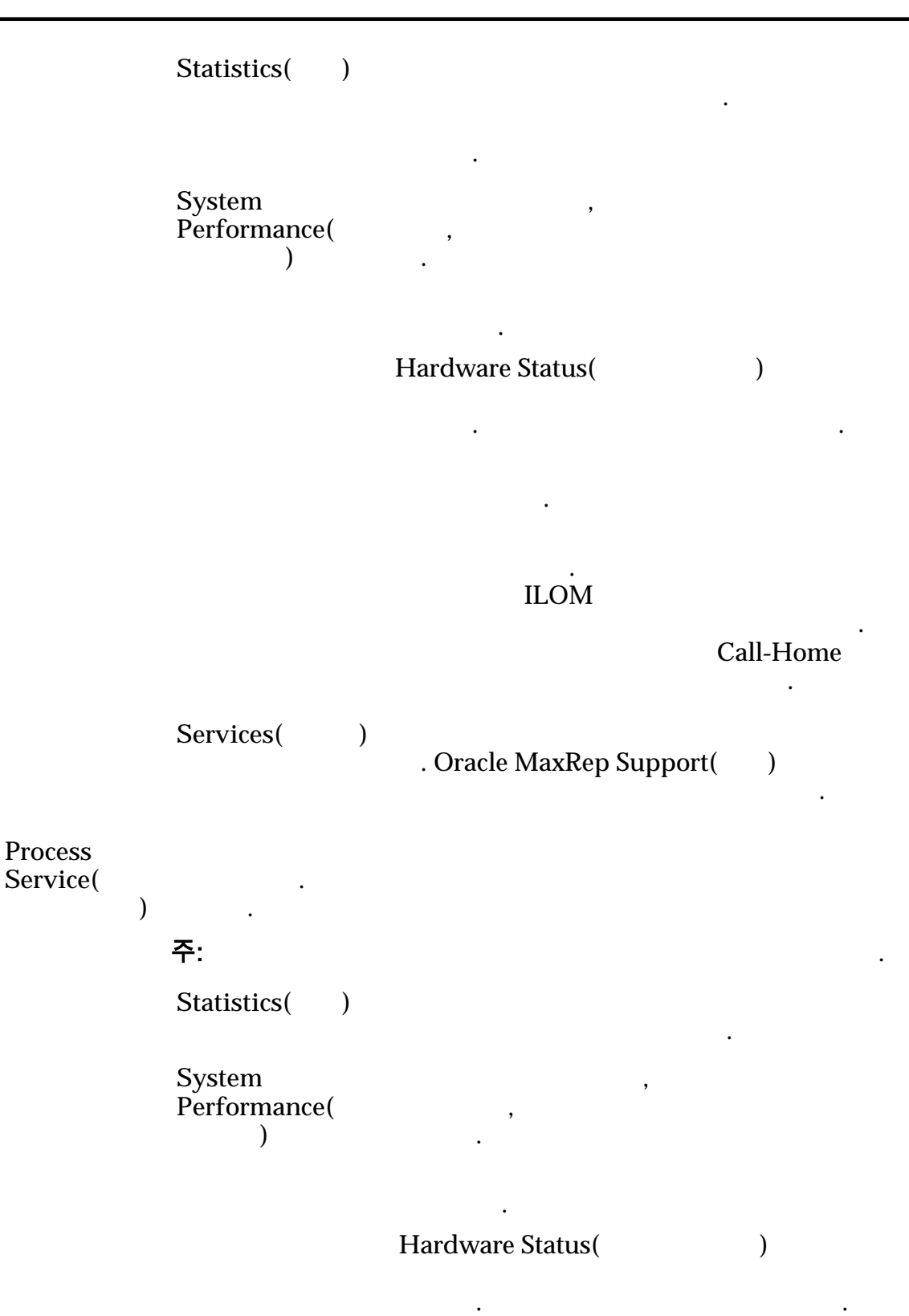

 $\mathbf{z}$ 

타냅니다. 시스템 경보 또는 복제 진의 ILOM 사용자 인터페이스를

. 또한 빨간색 아이콘은 Call-Home 니다.

 $\mathbb{Z}$ 

누릅니다.

<span id="page-91-0"></span>Services( **decrease**)

하여 진행률 세부 사항을 확인할 있습니다.

#### 관련 링크

#### 응용 프로그램 보호 모니터링

Application Protection(execution = 2009)

Plan Details(2000) 표시합니다. **Volume Agent** Pair( 쌍**)** LUN LUN LUID 표시합니다. 주: LUID  $4$  Oracle FS System  $\frac{4}{4}$  $4$ Health(  $\qquad$ )  $\qquad$  Oracle FS System 표시합니다. •  $=$ •  $=$ •  $=$ •  $=$ **Health Issue**( 성 문제**)**  $\mathcal{N}/\mathcal{A}$ 정상 복제 쌍을 나타냅니다. RPO RPO(Recovery Point Objective)<br>RPO RPO 현재 보호 계획 RPO 계획에 대해 정의된 RPO 값을 초과하 GUI 경보가 빨간색 텍스트로 표시됩니다. 주: RPO 120 환됩니다.

**Resync** Progress( 진행률**)** 재동기화 작업의 진행률을 완료 퍼센트 단위로 표시합니다. Status() • Resyncing  $(Stop I)($  (I)) Resyncing (Step II)(The approximate  $(\text{N} \text{H})$ )  $\bullet$  \*  $\bullet$  \*  $\bullet$ **Resync** required( 필요**)** 쌍을 재동기화해야 할지 여부(**YES(**예**)** 또는 **NO(**아니오**)**) 나타냅니다. 계획이 비활성 상태임을 나타내는 **N/A** 표시 수도 있습니다. **Resync Data in Transit (in MB)(** 데이터**(MB))**  $1$  2 (MB) 표시합니다. 주: 전송 중인 데이터가 보호 계획에 대한 복제 설정에서 지정 Resync File Threshold(Xayon) 재동기화가 중지됩니다. 데이터가 대상으로 비워지면서 재동 기화가 재개됩니다. **DifferentialȱData** in Transit (in MB) **(**전송 중인 차등 데 이터**(MB))** Oracle MaxRep  $(MB)$ 주: Differential File Threshold( )  $\left( \begin{array}{cc} 0 & 0 & 0 & 0 & 0 \\ 0 & 0 & 0 & 0 & 0 \\ 0 & 0 & 0 & 0 & 0 \\ 0 & 0 & 0 & 0 & 0 \\ 0 & 0 & 0 & 0 & 0 \\ 0 & 0 & 0 & 0 & 0 \\ 0 & 0 & 0 & 0 & 0 \\ 0 & 0 & 0 & 0 & 0 \\ 0 & 0 & 0 & 0 & 0 & 0 \\ 0 & 0 & 0 & 0 & 0 & 0 \\ 0 & 0 & 0 & 0 & 0 & 0 \\ 0 & 0 & 0 & 0 & 0 & 0 \\ 0 & 0 & 0 & 0 & 0 & 0 &$  $(2-\frac{1}{2})$  $($   $)$ Differential Data in Transit(  $\left( \begin{array}{ccc} 0 & 0 & 0 & 0 & 0 \\ 0 & 0 & 0 & 0 & 0 \\ 0 & 0 & 0 & 0 & 0 \\ 0 & 0 & 0 & 0 & 0 \\ 0 & 0 & 0 & 0 & 0 \\ 0 & 0 & 0 & 0 & 0 \\ 0 & 0 & 0 & 0 & 0 \\ 0 & 0 & 0 & 0 & 0 \\ 0 & 0 & 0 & 0 & 0 \\ 0 & 0 & 0 & 0 & 0 & 0 \\ 0 & 0 & 0 & 0 & 0 & 0 \\ 0 & 0 & 0 & 0 & 0 & 0 \\ 0 & 0 & 0 & 0 & 0 & 0 \\ 0 &$  $View($ . • 보호 계획에서 설정된 복제 옵션을 보려면 **Summary(**  $\bullet$   $\qquad \qquad \bullet$   $\qquad \qquad$  $Details($ 보호 정책에는 다음 정보가 포함됩니다. Policy Type( 유형**)** . Last Run Time( 지막 실행 시간**)** 정책 인스턴스가 마지막으로 실행된 시간을 식별합니다. Status() Pending() In progress(Table

<span id="page-93-0"></span>• Success( ) • Failed()  $History($ 복구 시나리오에는 다음 정보가 포함됩니다. **Recovery Scenario**  $Type($ 오 유형**)**  $\mathbb{Z}^2$ • Data validation and backup(  $1$ • Rollback() **Status(** ) • Ready $($ ) • Pending( ) • In progress( $()$ • Completed() • Failed() History( **)** 관련 링크

### 응용 프로그램 보호 쌍 표시

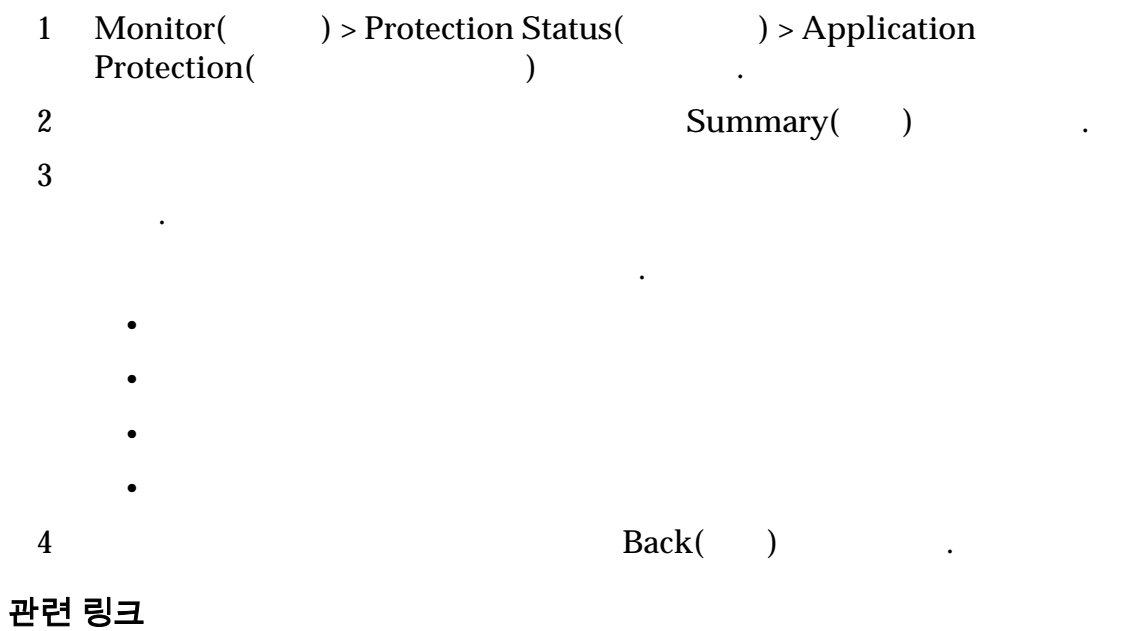

보호 계획에서 관리되는 복제 쌍을 표시합니다.

# LUN 보호 모니터링

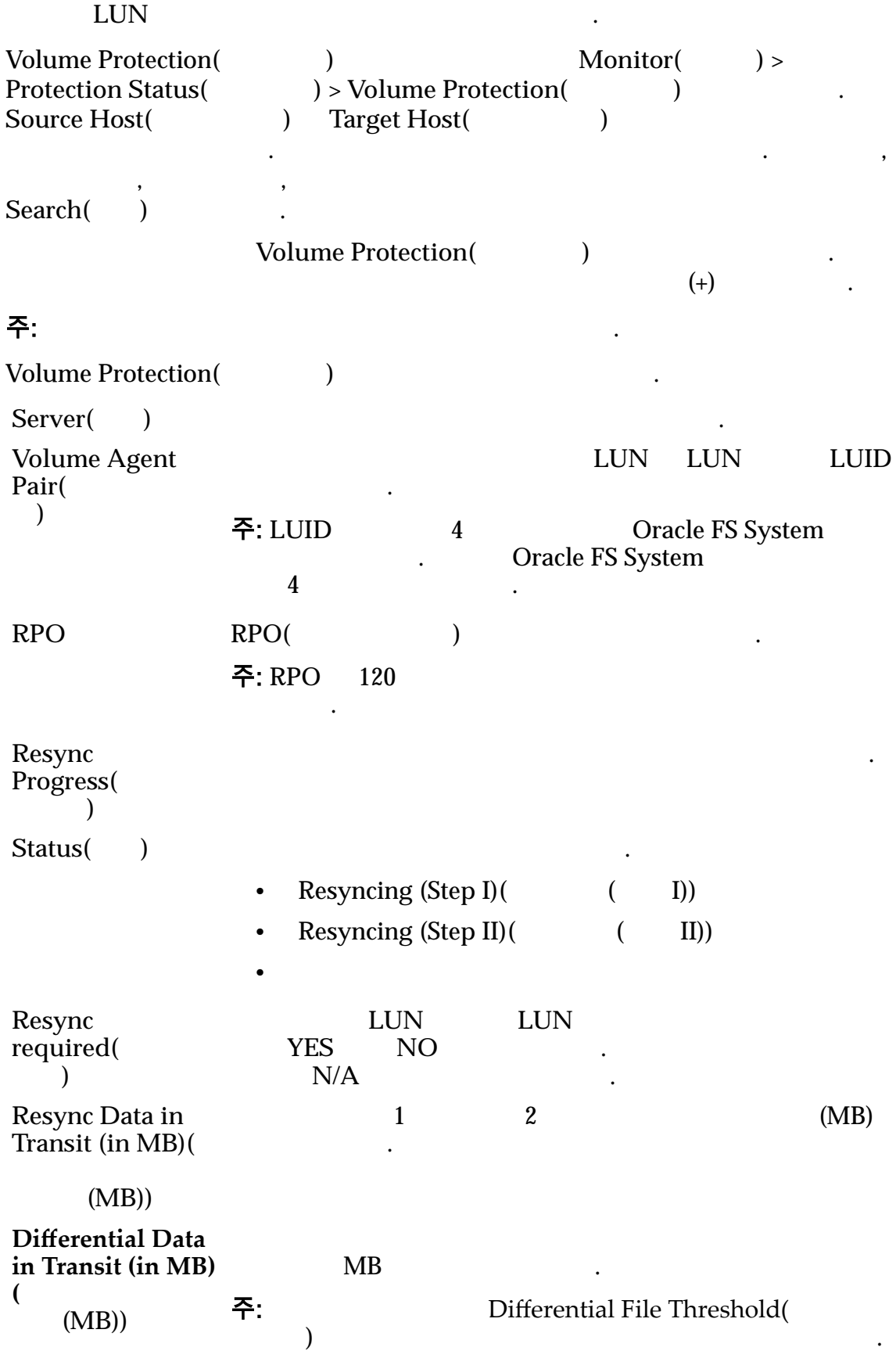

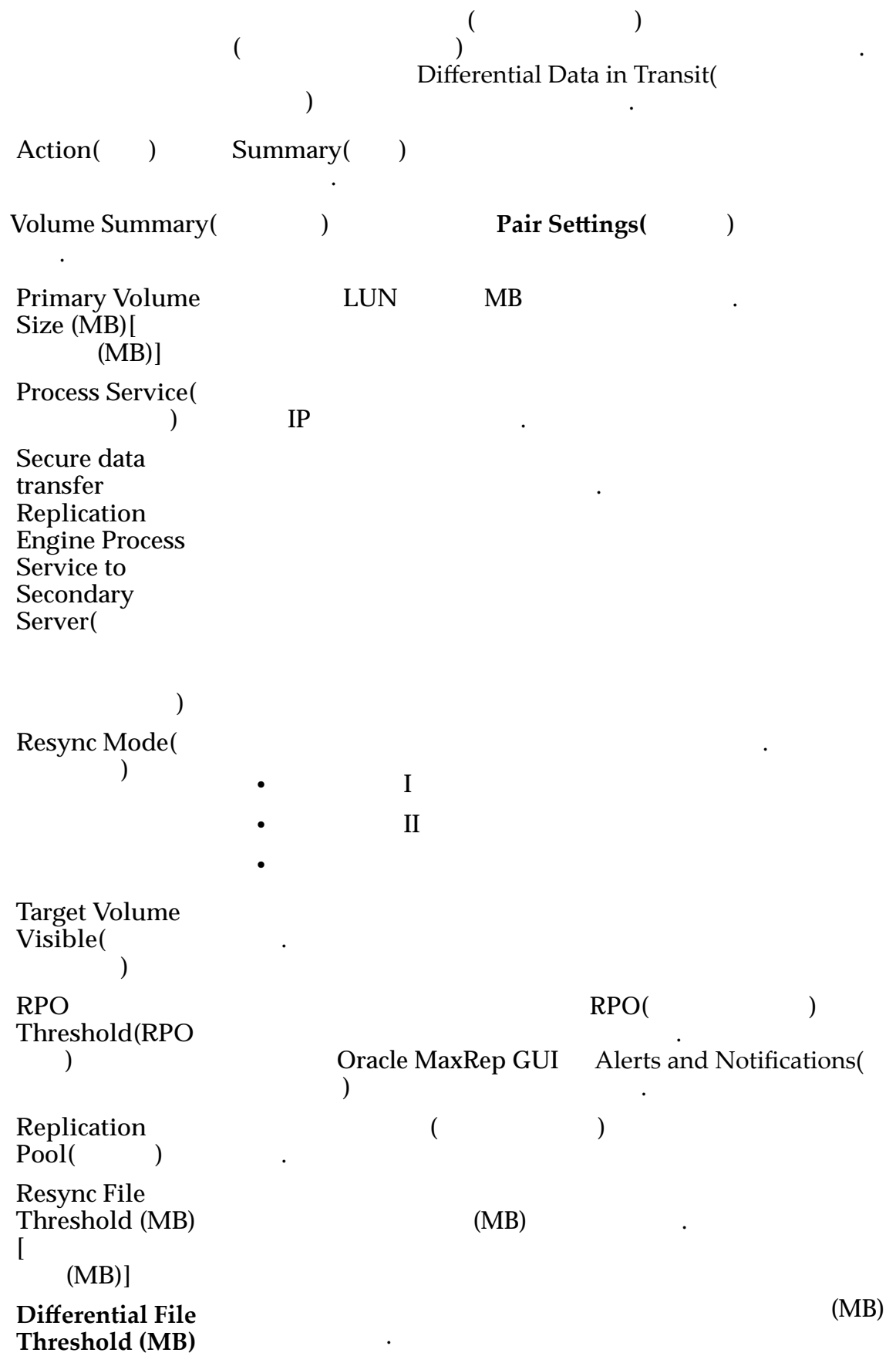

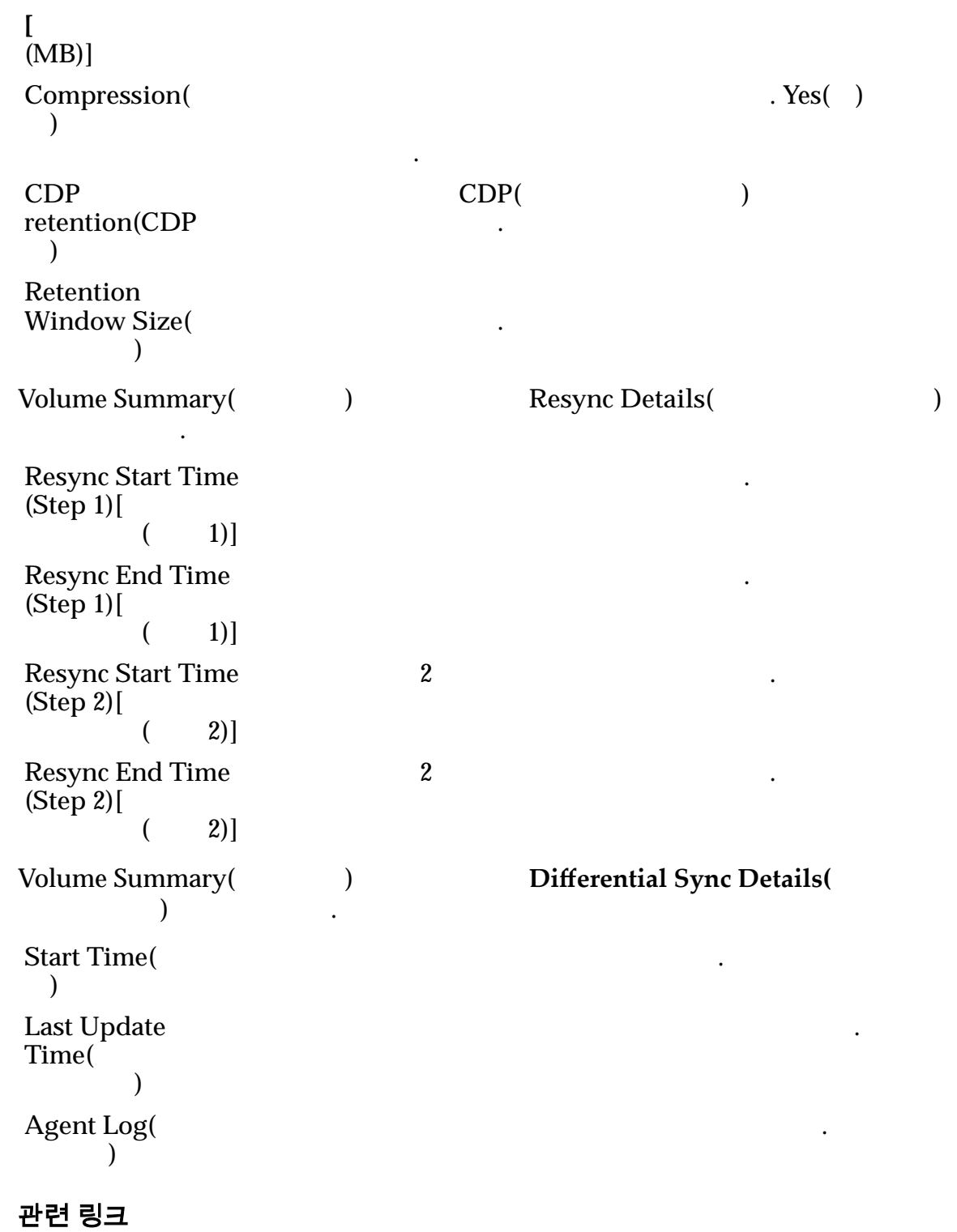

# 파일 복제 모니터링

File Replication(Times 2013)

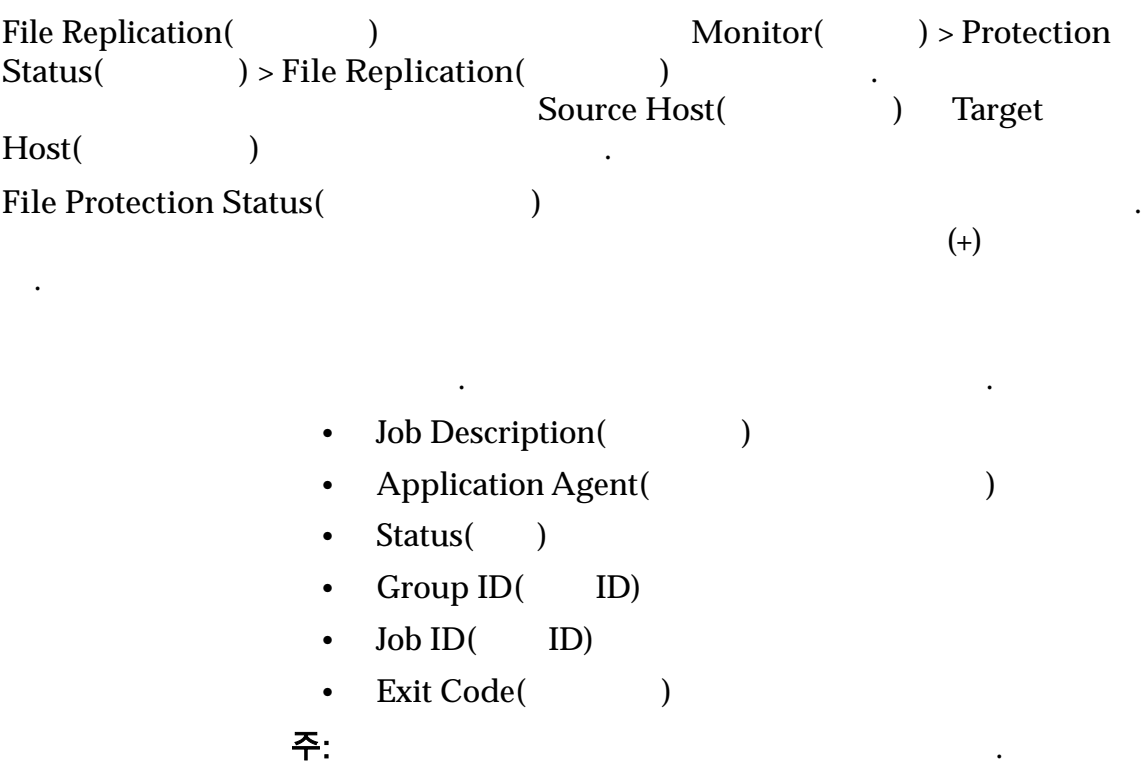

선택한 파일 복제 쌍에 대한 세부 사항을 나타냅니다.

# 파일 보호 상태

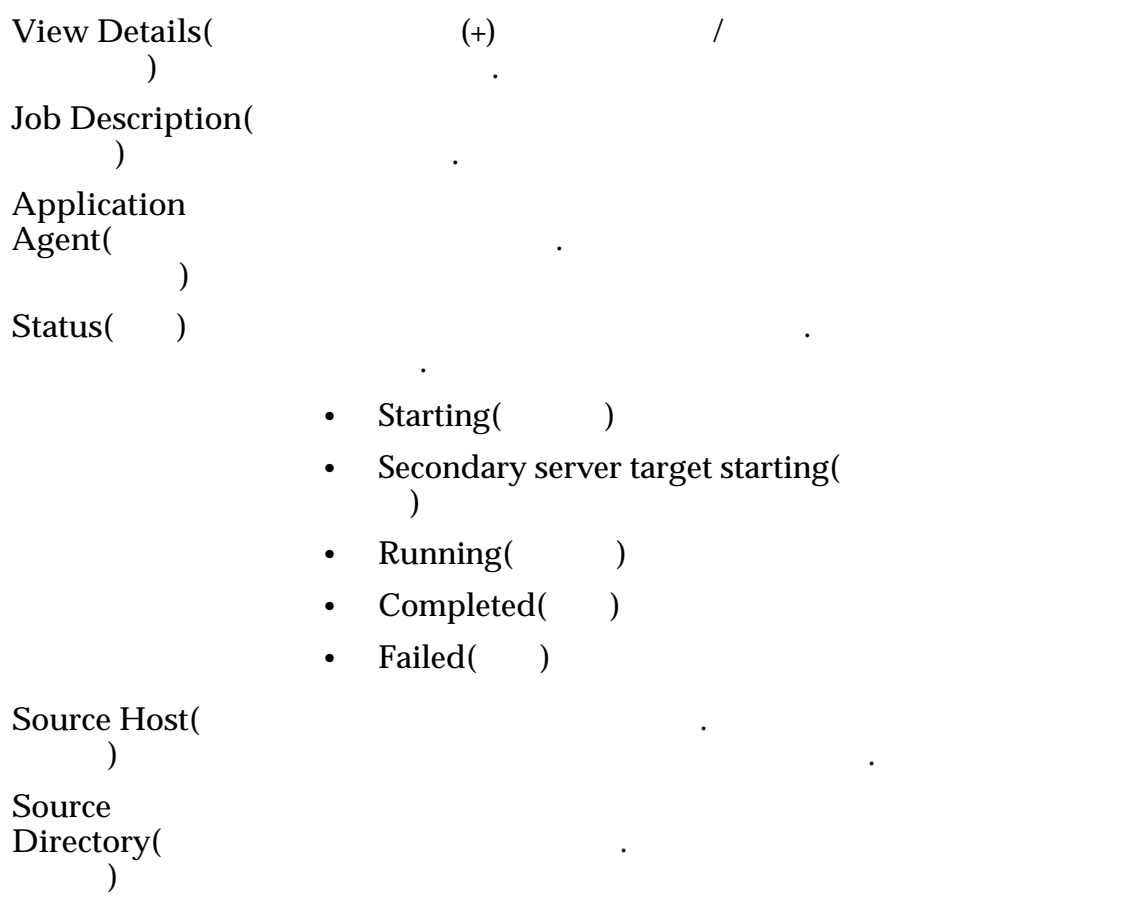

**Target Host(** 호스트**)** 보조 서버 이름을 나타냅니다. 보조 서버는 보호 계획의 호스트에서 복제된 데이터를 호스트하는 서버입니다. **Target** Directory( 렉토리**)** 복제된 데이터가 저장될 보조 서버 디렉토리를 나타냅니다. **Scheduled** Type(  $)$ 파일 복제 작업 일정 정보를 표시합니다.  $GID$ **JID** the set of  $\ddot{\mathbf{z}}$ **Job Instance**( 인스턴스**)** 파일 복제 작업이 실행된 횟수를 나타냅니다. **Exit Code(** 드**)** 파일 복제 작업 실패 코드를 식별합니다. 주: 0 View Details(Xiew Details(Xiew to the Network of Solidary 2012) **More Details(** 히**)** 로그 추세 정보의 링크를 포함합니다. **Start Time(** 간**)** 파일 복제가 시작된 시간을 나타냅니다. **End Time(** 간**)** 파일 복제가 종료된 시간을 나타냅니다. **Last Updated** Time( 이트 시간**)** 마지막 작업 시간을 나타냅니다. **Data** Compression( 터 압축**)** 시합니다. **Sync** Compression( 화 압축**)**  $($ 이터 양의 감소를 백분율로 표시합니다. 공식은 다음과 같습 니다. 1 - (*Transfered* / *Total*) x 100 설명: **Transfered** =  $Total =$  $100$ . **Bytes Changed(**변 경된 바이트**)** 수입니다.  $\text{Delete Job History}()$ 

# $\text{Clear Logs for Selected Job(}$

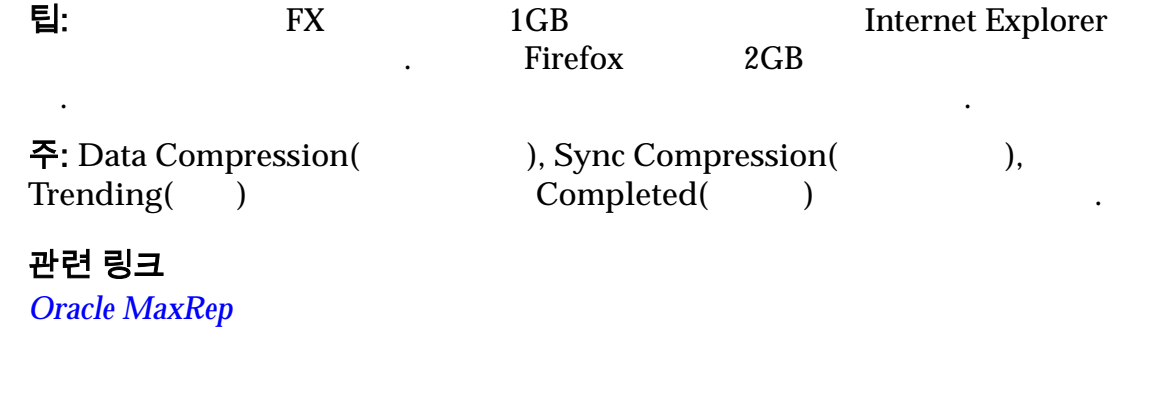

롤백 또는 스냅샷 작업의 진행률을 모니터할 있습니다. 작업이 완료될 때까지

# 롤백 또는 스냅샷 진행률 모니터

보가 표시됩니다.

<span id="page-99-0"></span>니다.

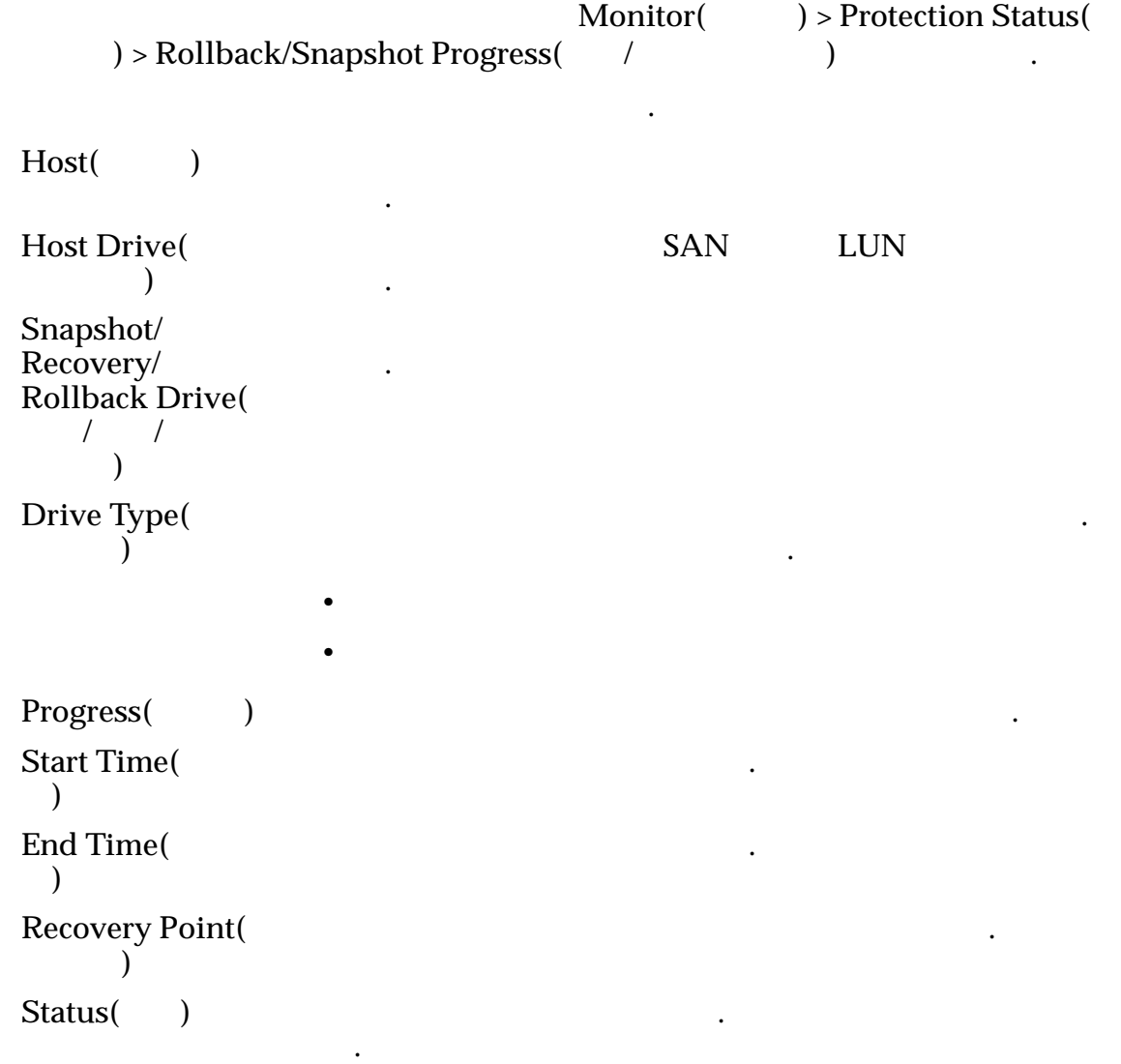

- Queued(executive control)
- Ready $($ )
- In Progress(Text )

작업 실패로 발생한 오류 메시지를 표시합니다.

페이지의 정보가 업데이트되는 간격을 지정합니다. 기능을 사용으로 설정하려면 확인란을 선택합니다. 값을 편집하려면

- Completed()
- Failed()

 $\mathbb{Z}$ 

**Info Message(** 메시지**) Auto refresh(**자동 새로 고침**)**

Save( **)** 

#### 관련 링크

#### 롤백 진행률 모니터

Oracle FS System LUN

1 **Recover(**복구**)** > **More(**자세히**)** > **Monitor Snapshot/Rollback Progress(**스 냅샷**/**롤백 진행률 모니터**)** 선택합니다. 2 Monitor Rollback(
and the Care of Target Drive Rollback Status(
and the Care of Target Drive Rollback Status(  $\Gamma$ 

#### 관련 링크

합니다.

#### 스냅샷 진행률 모니터

1 **Recover(**복구**)** > **More(**자세히**)** > **Monitor Snapshot/Rollback Progress(**스 냅샷**/**롤백 진행률 모니터**)** 선택합니다.

복구 스냅샷 또는 예약된 스냅샷 작업의 진행률을 모니터할 있습니다.

- 2 Monitor Recovery Snapshots(
and the Recovery Pair Status(
accordingle and  $\overrightarrow{S}$
- . 3 (선택 사항) 스냅샷을 강제 삭제하려면 하나 이상의 쌍을 선택하고 **Force**  $Delete($

예약된 스냅샷 목록을 모니터하여 현재 복제 요구가 일정에 반영되도록 합니다.

관련 링크

#### 예약된 스냅샷 모니터

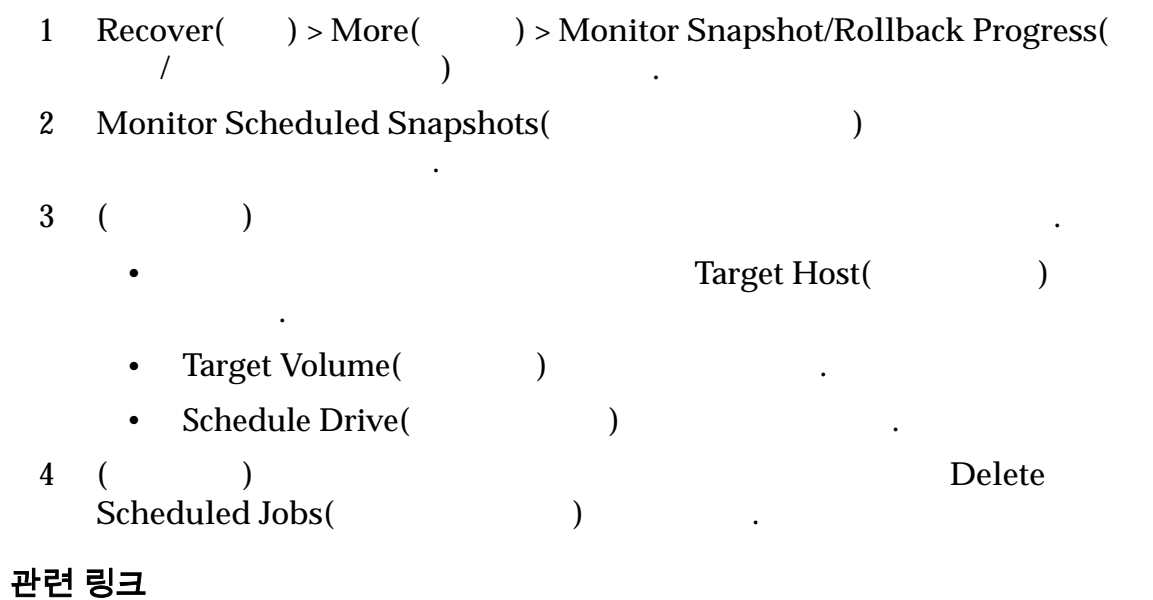

# 스냅샷 드라이브 모니터

냅샷을 삭제할 수도 있습니다.

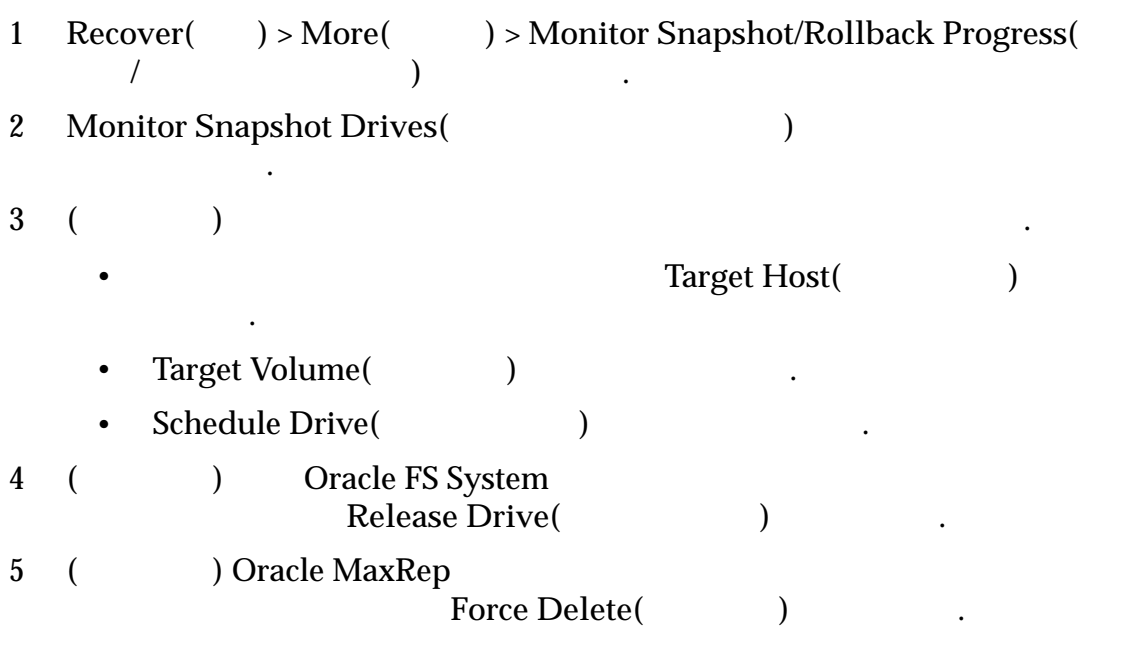

 $^{\prime\prime}$  ,  $^{\prime\prime}$  ,  $^{\prime\prime}$  ,  $^{\prime\prime}$ 

# 관련 링크

# 복제 엔진 통신 모니터

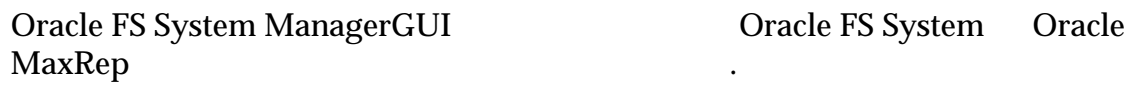

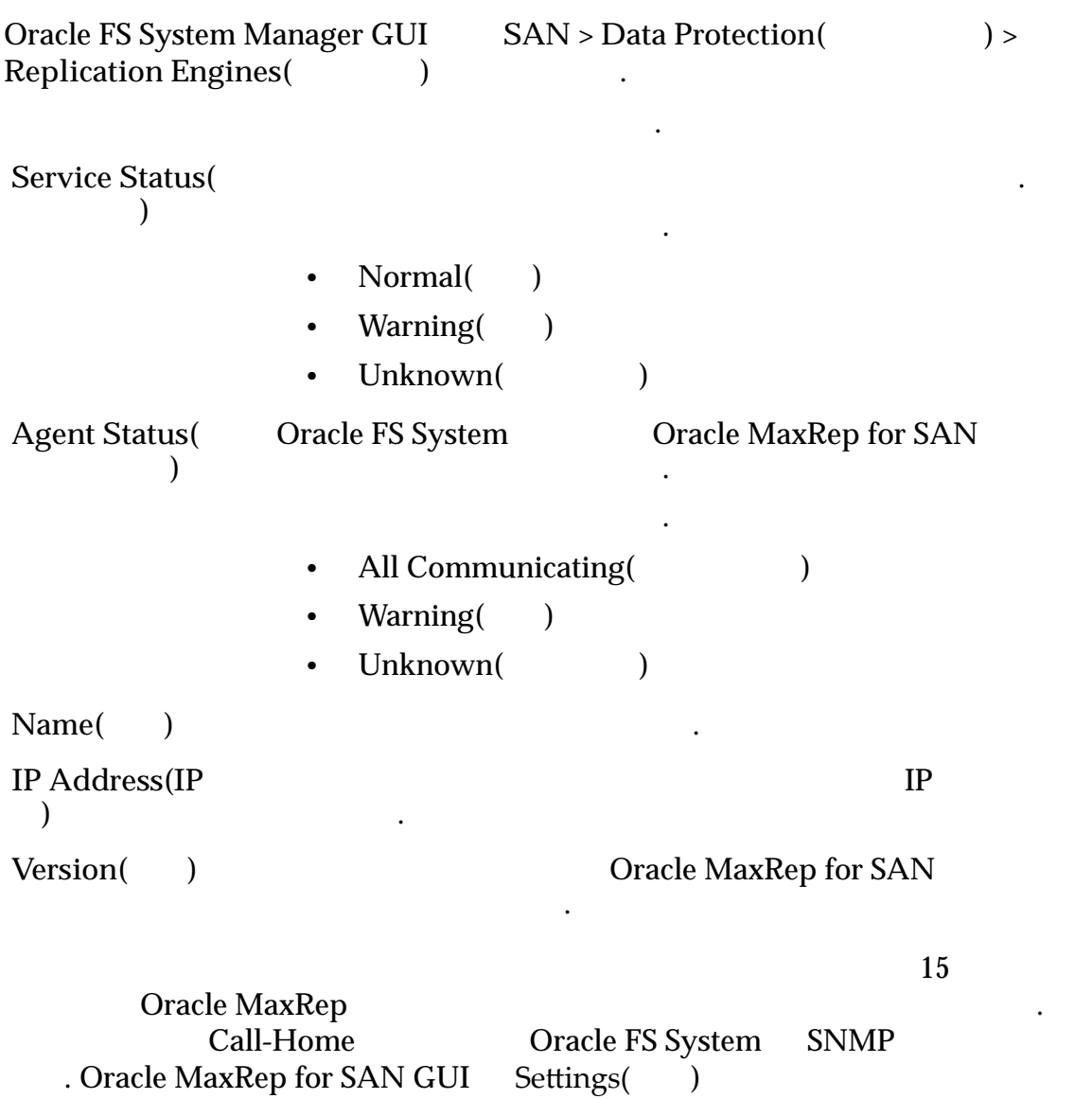

설정하여 경보가 전송되기 시간을 구성할 있습니다.

# Oracle FS System

- 원인은 다음과 같습니다. • 에이전트 서비스의 장애 전투 서비스의 장애 전투 시
	- 방화벽이 에이전트를 차단하고 있습니다.
	-
	- New York Street, Street, Street, Street, Street, Street, Street, Street, Street, Street, Street, Street, Street, Street, Street, Street, Street, Street, Street, Street, Street, Street, Street, Street, Street, Street, Str •  $\blacksquare$
- 

# 관련 링크

*Oracle MaxRep* 

 $Call$ -Home SNMP

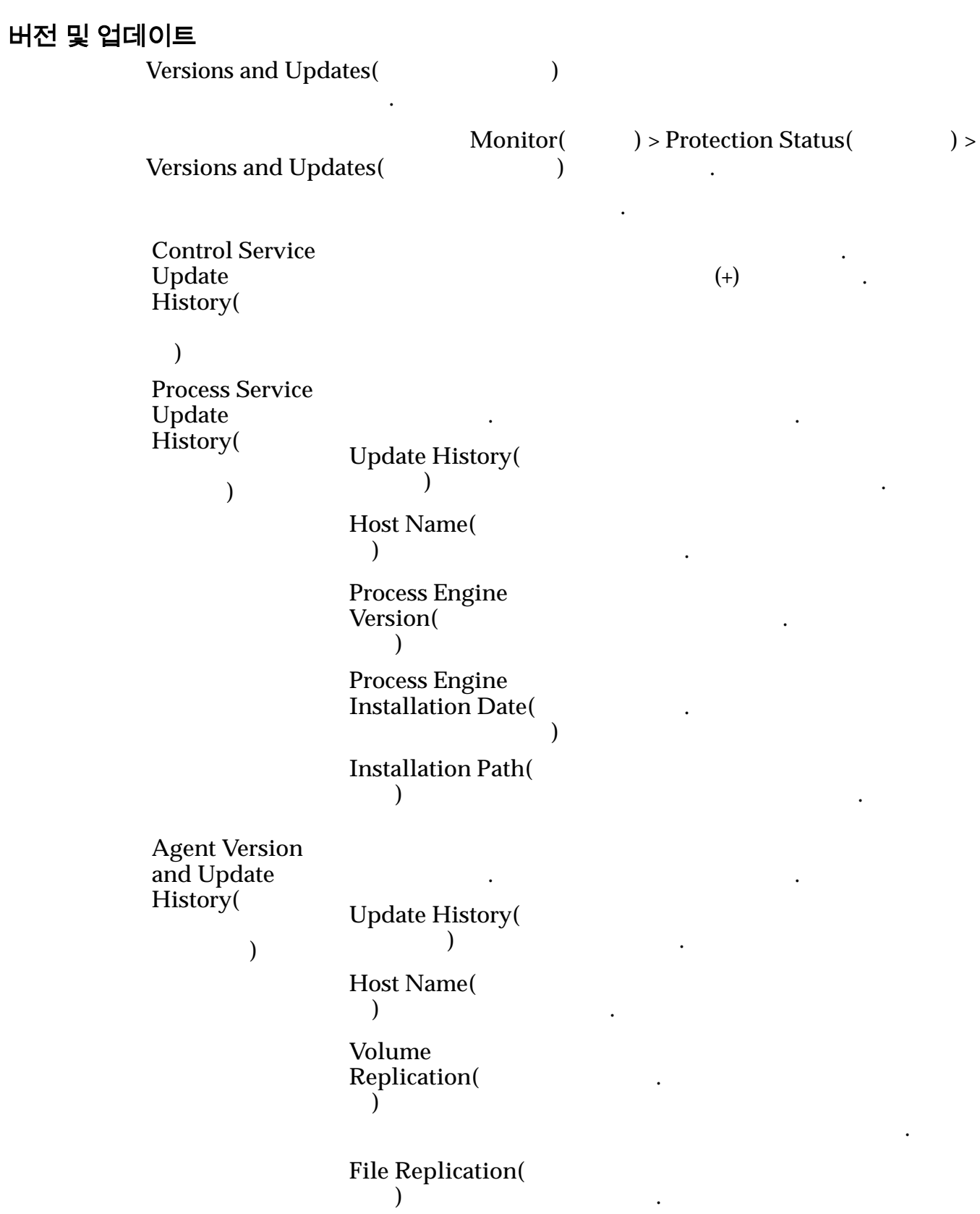

니다.

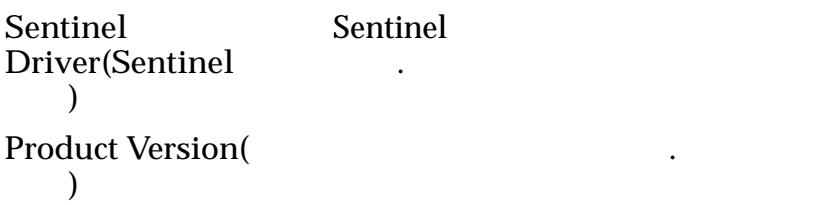

<span id="page-104-0"></span>관련 링크

# 네트워크 구성 표시

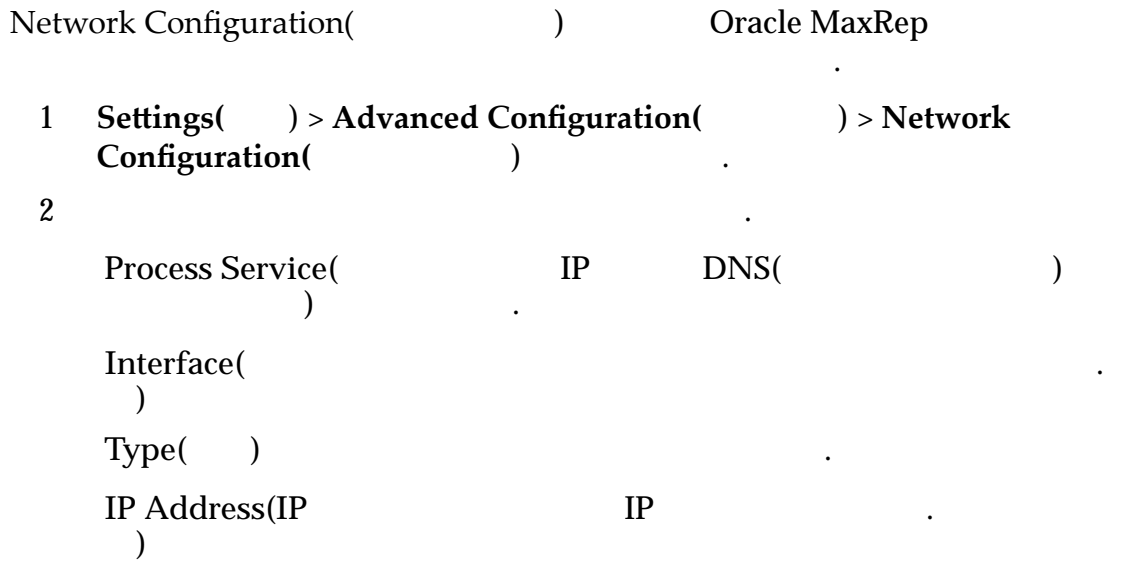

관련 링크

**Oracle MaxRep** 

# 보고서 정보

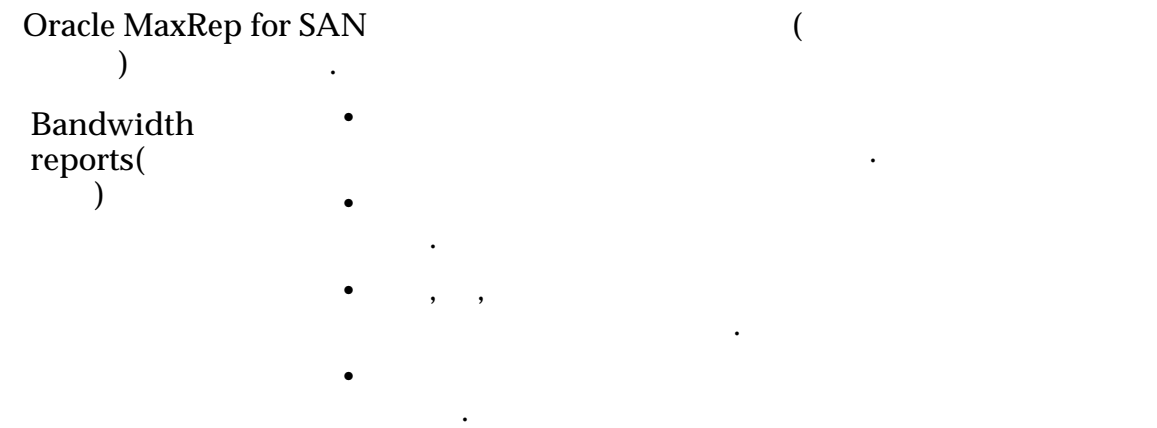

<span id="page-105-0"></span>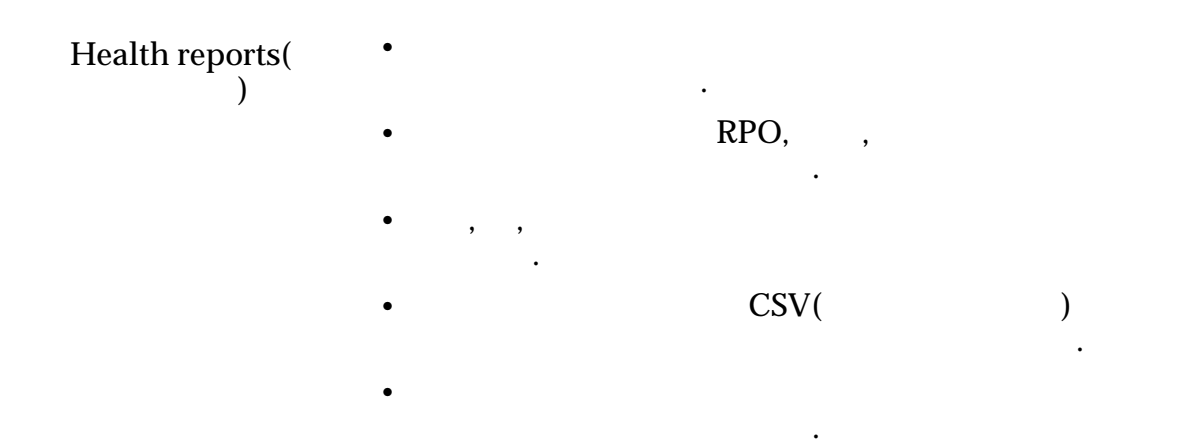

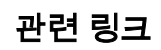

# 대역폭 보고서 보기

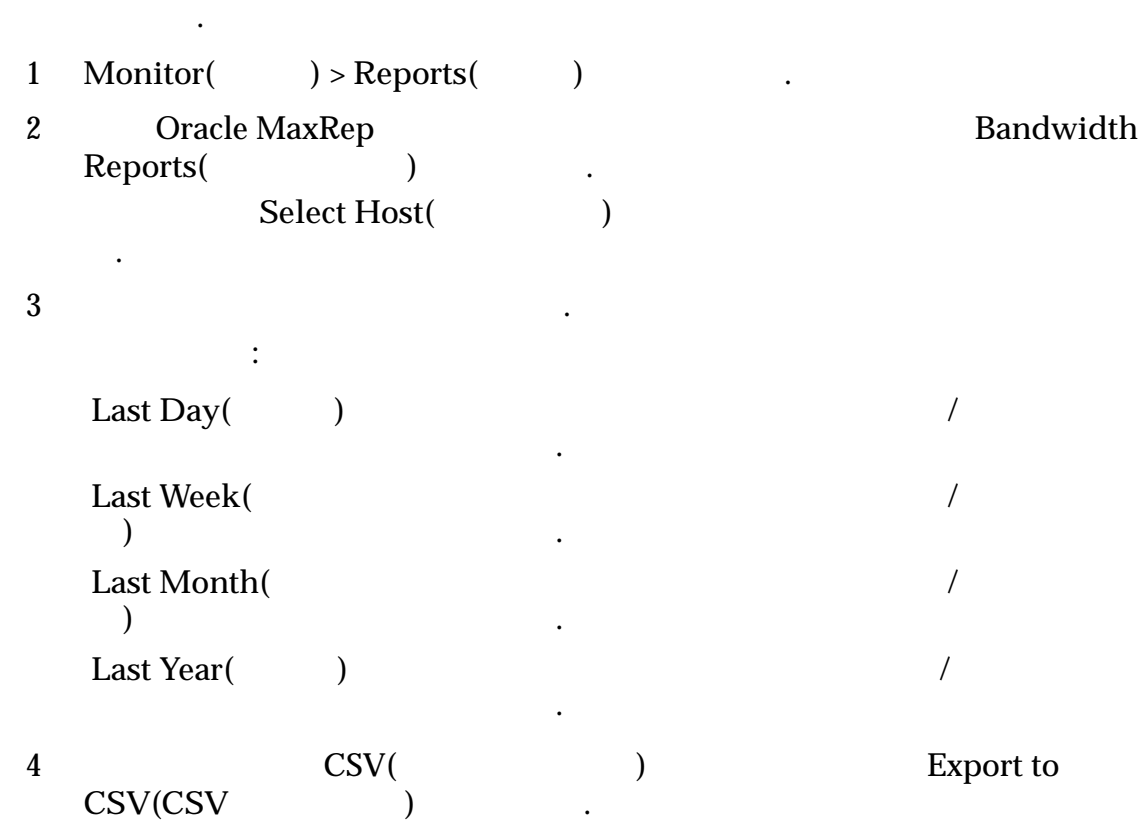

 $\mathcal{N}$ 

<span id="page-106-0"></span>관련 링크

제공합니다.

# 건전성 보고서 보기

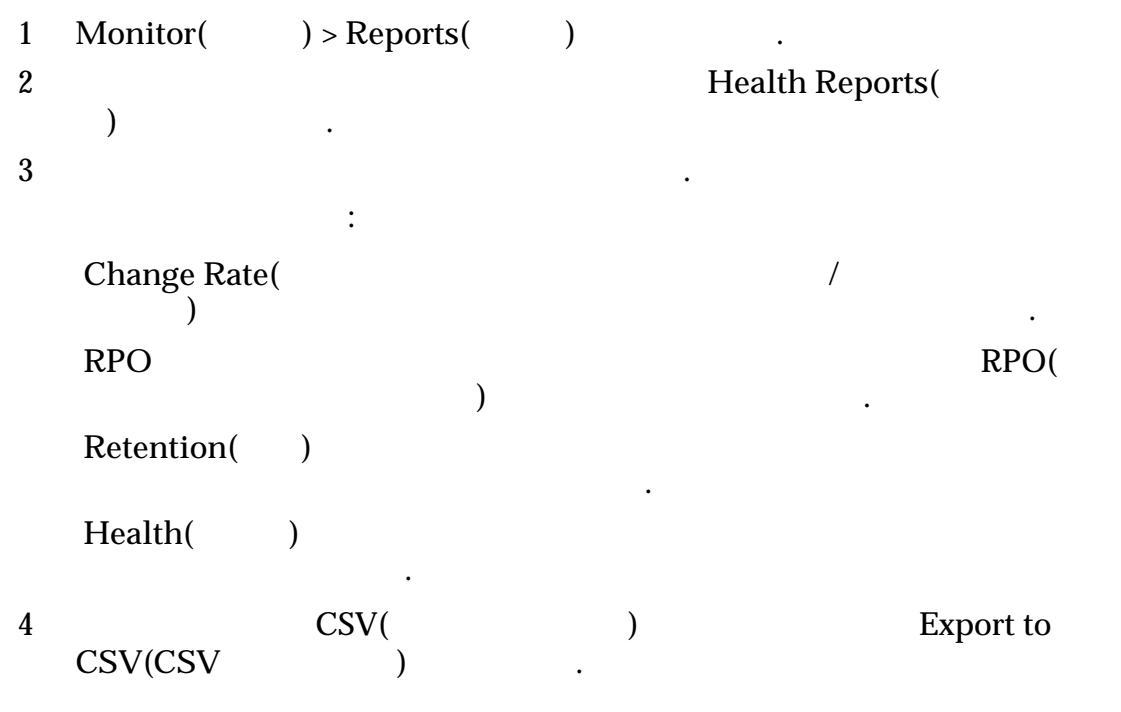

 $\mathcal{N}_{\text{max}}$ 

복제 쌍이 만들어진 이후 특정 기간 동안 수집된 데이터를 있습니다.

관련 링크

# 사용자 정의 보고서 생성

1  $\qquad \qquad \text{Query Form}(\qquad \qquad)$ 내용을 지정합니다. 2 Bandwidth Report(Thealth Report(Thealth Report(Thealth Report(Thealth Report(Thealth Report)  $\text{Custom Report}(\hspace{25pt})$ 3 Select Hosts(2001) 니다.  $4$ 

사용자 요구에 특별히 맞춘 사용자 정의 보고서를 생성할 있습니다.

<span id="page-107-0"></span>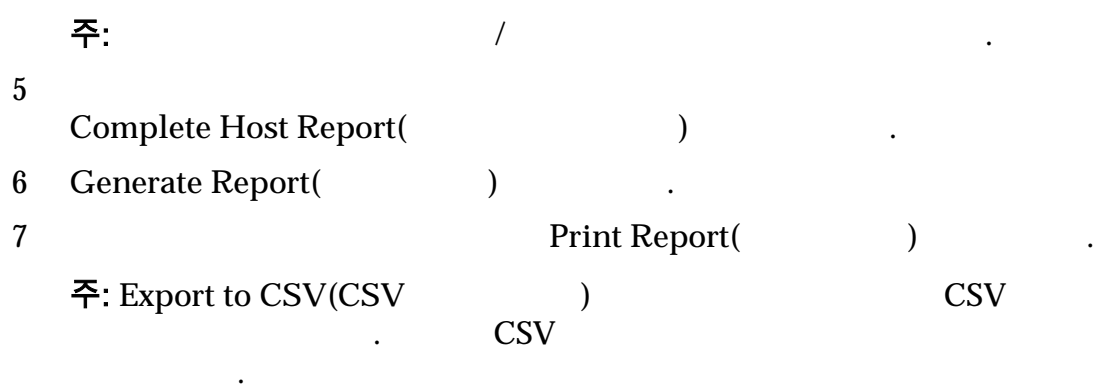

관련 링크

#### 복제 쌍 보고서 표시

 $\text{LUN}$ 

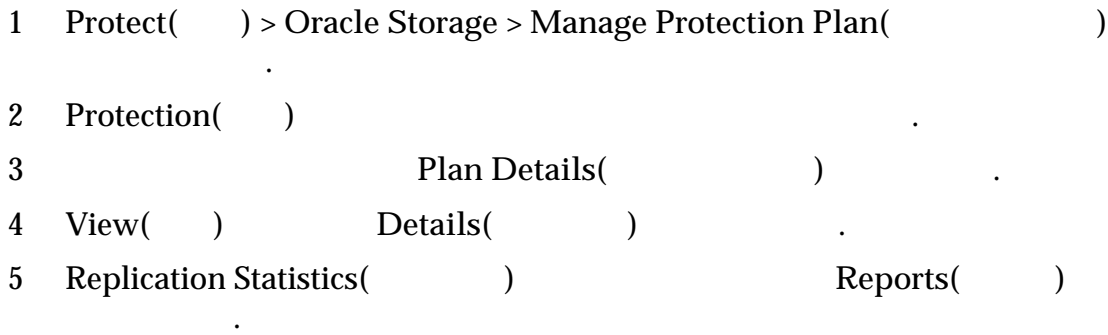

시스템에 복제 쌍에 대한 건전성 보고서 설정이 표시됩니다.

옵션을 통해 자세한 건전성 보고서를 추가로 있습니다.

#### 관련 링크

#### 복제 쌍 설정 구성

1 **Protect(** ) > Oracle Storage > Manage Protection Plan( 선택합니다. 2 Protection() 3 **Plan Details(**  $\qquad \qquad$   $)$ 

복제 통계 보고서에 적용되는 설정을 지정할 있습니다. 페이지에서  $\,$ ,  $\,$ ,  $\,$ ,  $\,$ ,  $\,$ ,  $\,$ ,  $\,$ ,  $\,$ ,  $\,$ ,  $\,$ ,  $\,$ ,  $\,$ ,  $\,$ ,  $\,$ ,  $\,$ ,  $\,$ ,  $\,$ ,  $\,$ ,  $\,$ ,  $\,$ ,  $\,$ ,  $\,$ ,  $\,$ ,  $\,$ ,  $\,$ ,  $\,$ ,  $\,$ ,  $\,$ ,  $\,$ ,  $\,$ ,  $\,$ ,  $\,$ ,  $\,$ ,  $\,$ ,  $\,$ ,  $\,$ ,  $\,$ ,

들고, 기존 계획으로 설정을 이동할 있습니다.
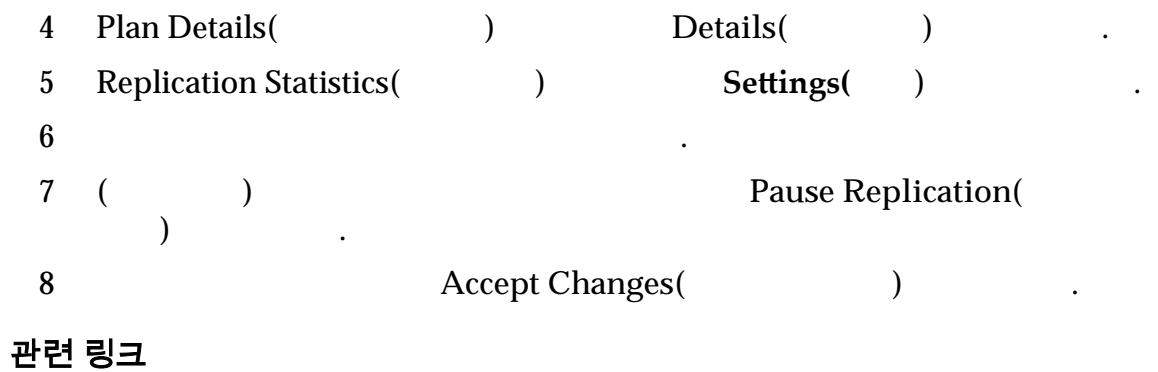

#### 복제 보고서 설정

 $LUN$   $\blacksquare$ 

#### 건전성 보고서 작업

.

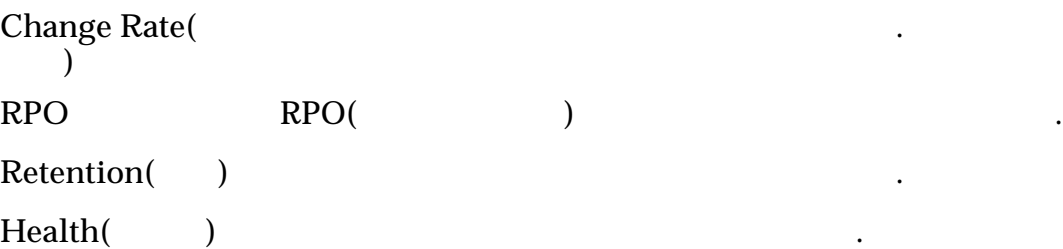

고서를 표시하는 옵션을 선택할 수도 있습니다.

#### 건전성 보고서

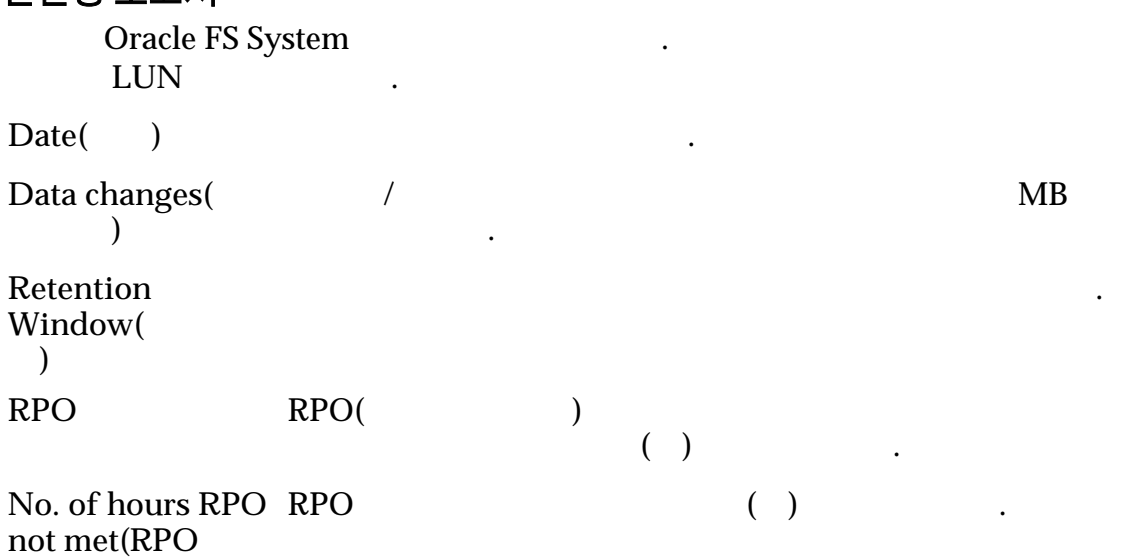

수**)**

<span id="page-109-0"></span>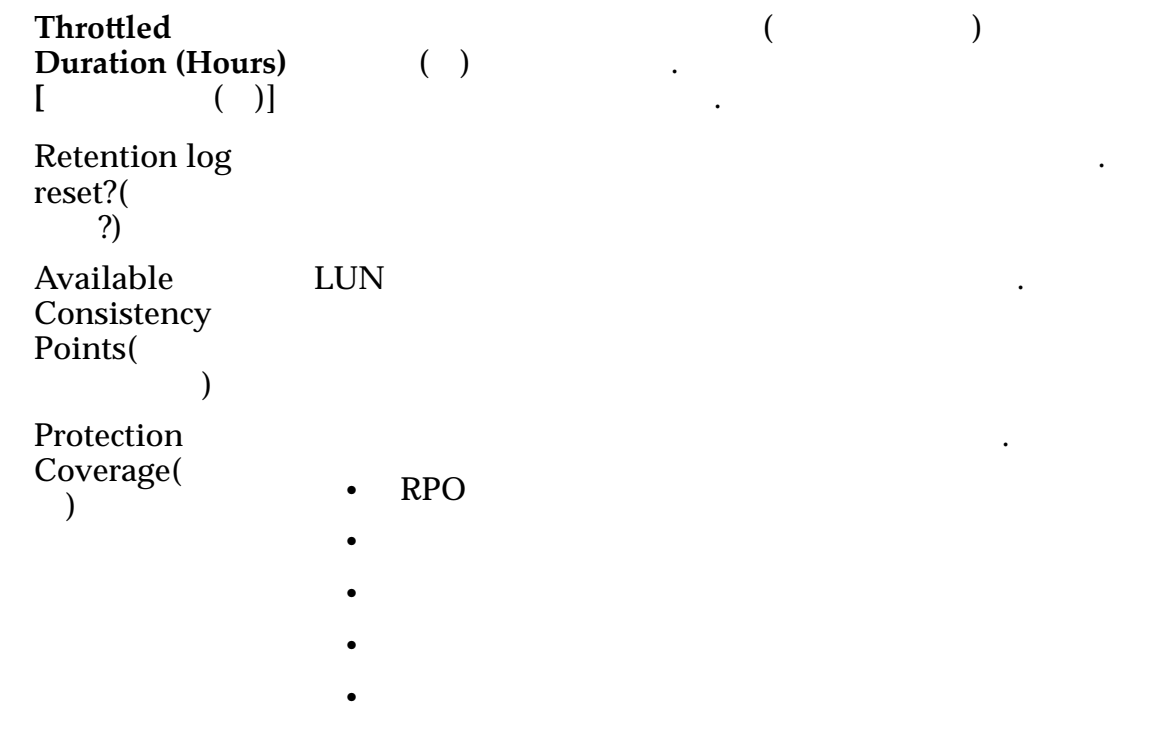

*Oracle MaxRep* 

## Oracle MaxRep 로그 정보

Oracle MaxRep for SAN 0racle MaxRep

레코드가 포함됩니다.

있는 페이지도 제공됩니다.

작업을 수집하는 다양한 로그를 수집합니다. Oracle MaxRep

표시 페이지의 다양한 로그에 포함된 정보를 확인할 있습니다. 로그 표시 페이지  $\text{Monitor}() > \text{Logs}()$  $Host$  Logs( 로그**)** 엔진 작업 로그를 나열합니다. **Replication**  $Engine Logs($ 엔진 로그**)**  $\mathcal{O}_{\mathcal{A}}$ ,  $\frac{1}{\pi}$ 

Oracle MaxRep

 $\,$ 

있는 별도의 페이지를 제공합니다. 호스트 또는 복제 엔진 로그를 다운로드할

다운로드할 있는 호스트 복제 엔진 로그를 나열합니다.

현재 복제 엔진의 모든 사용자 작업을 나열합니다.

<span id="page-110-0"></span>**Download Logs(** 그 다운로드**)** Audit Logs( 로그**)**

#### 관련 링크

 $Download \textit{Logs}$ <sup>(2)</sup>

*Oracle MaxRep* 

#### 로그 관리

Oracle MaxRep

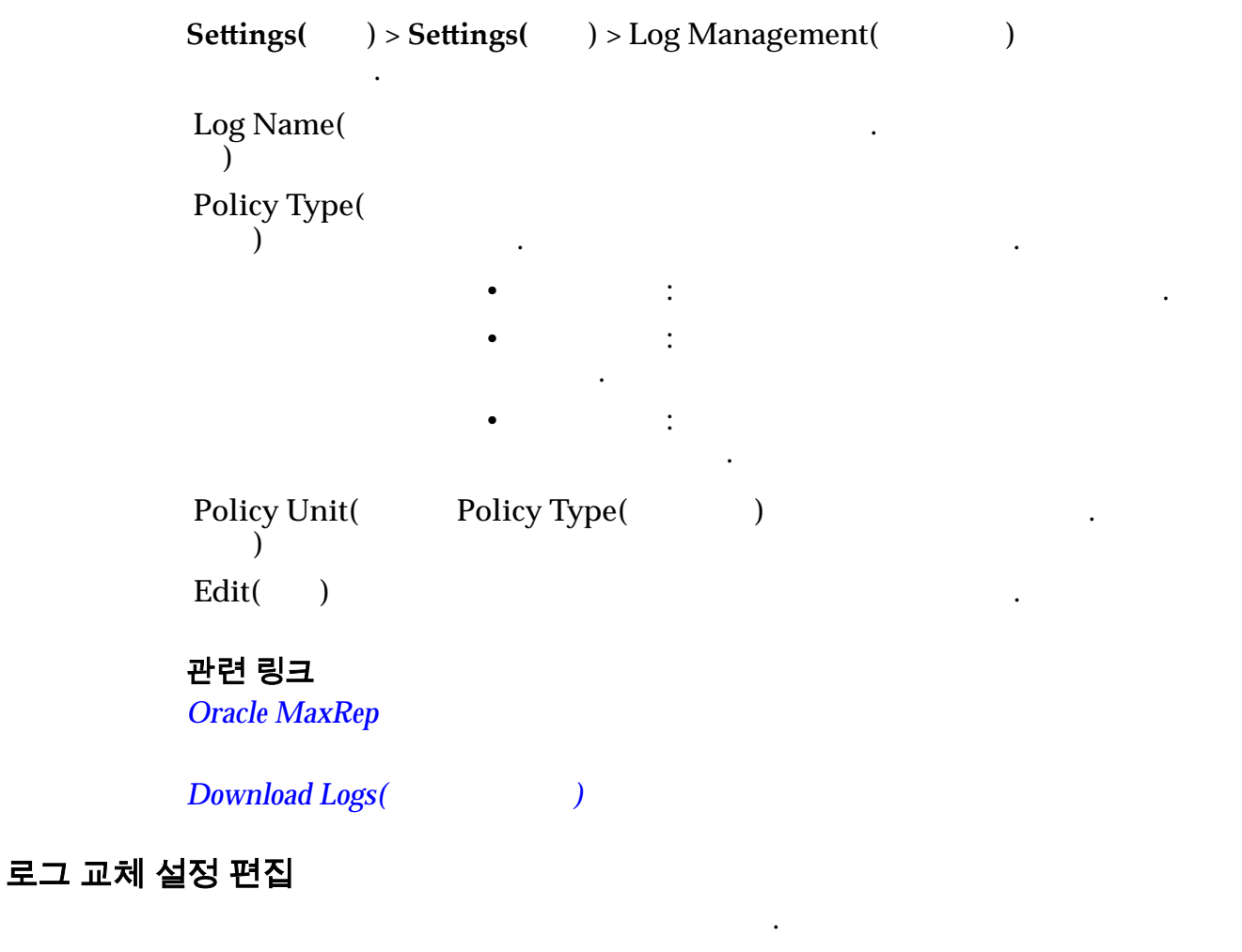

지에서 로그 수집 보존 설정을 편집할 수도 있습니다.

택하여 정책 업데이트 페이지를 표시합니다.

<span id="page-111-0"></span>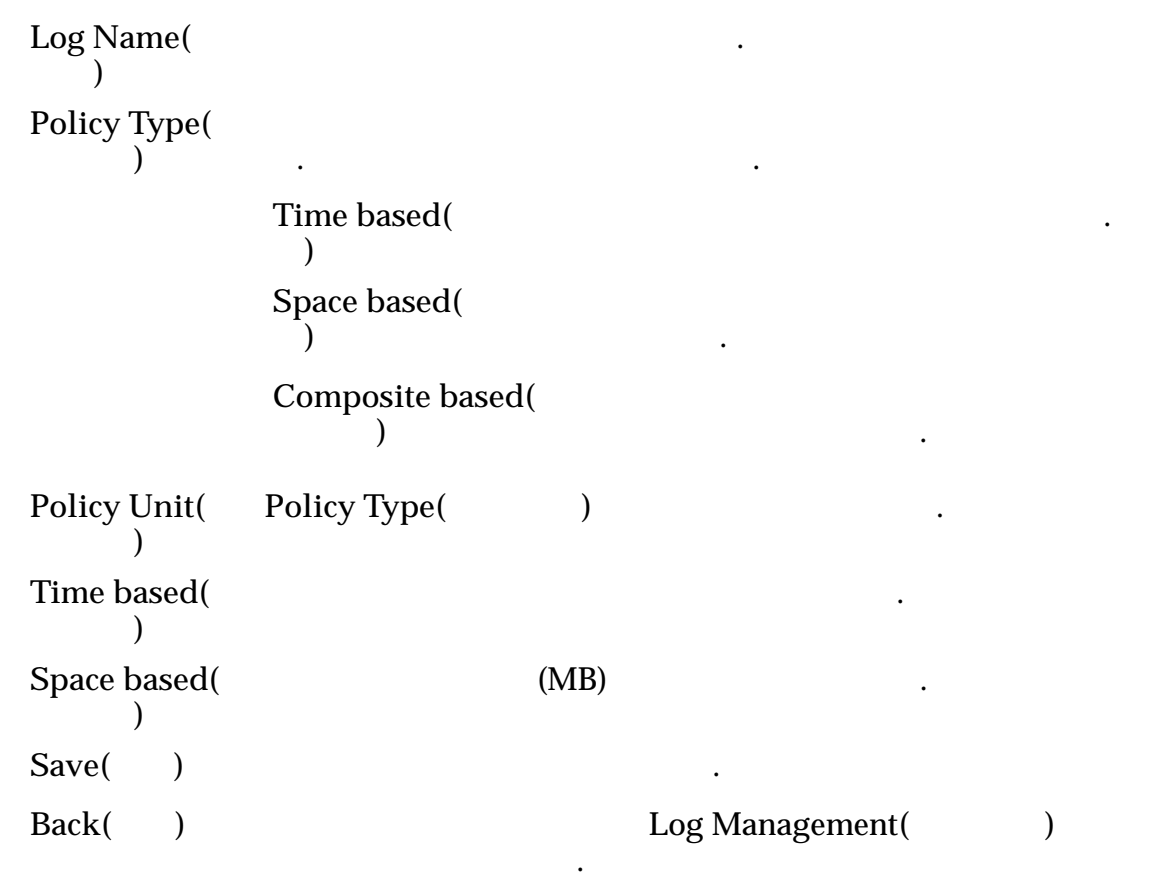

#### 호스트 로그 표시

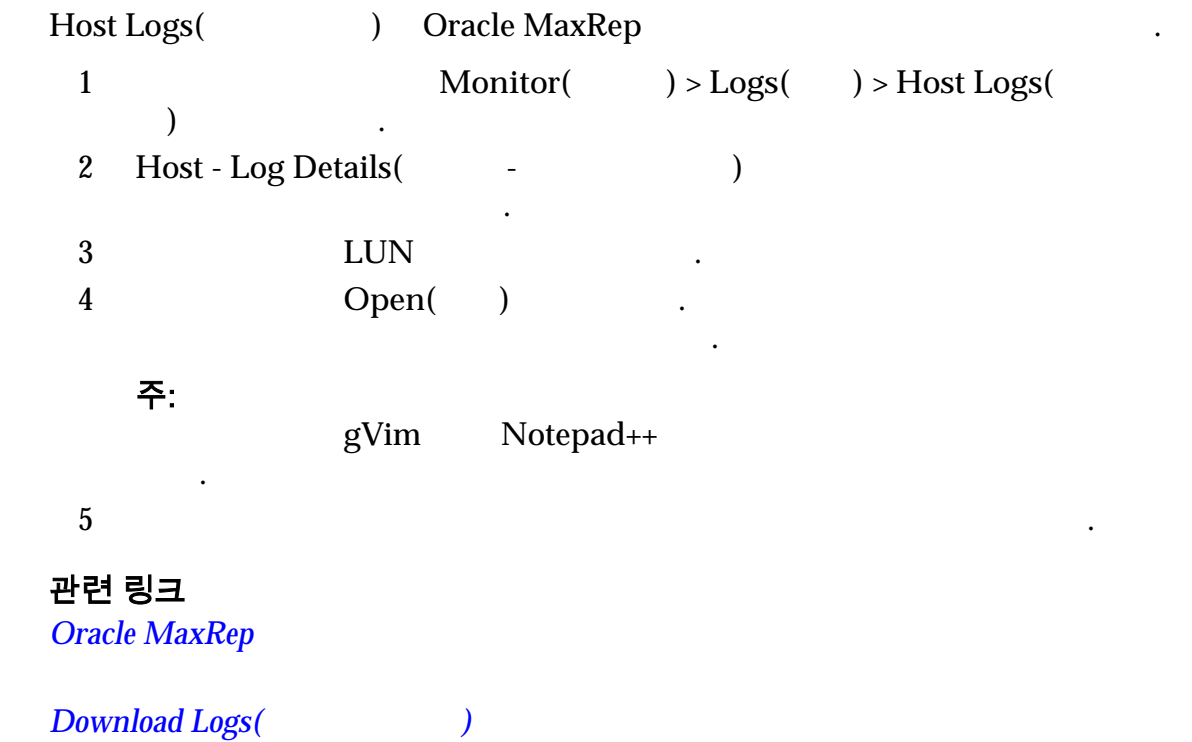

## <span id="page-112-0"></span>Oracle MaxRep 복제 엔진 로그 표시

 $\emph{Oracle MaxRep} \qquad \qquad , \qquad \qquad , \qquad \qquad ,$ 

 $\blacksquare$ ,  $\blacksquare$ ,  $\blacksquare$ 

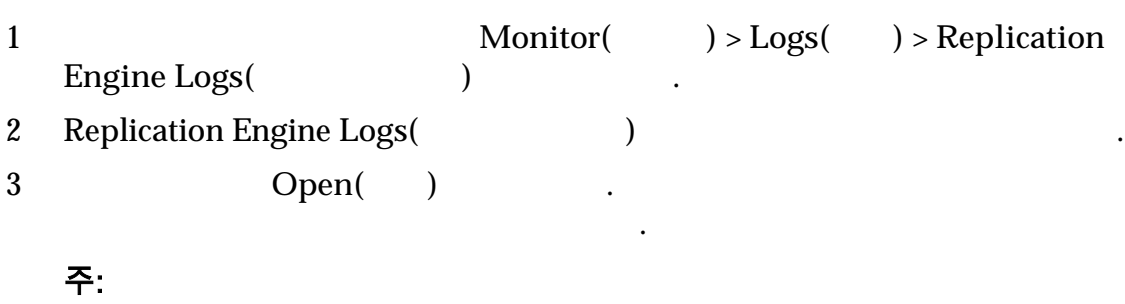

gVim Notepad++

 $4 \,$ 

시오.

#### 표 9: 사용 가능한 복제 엔진 로그

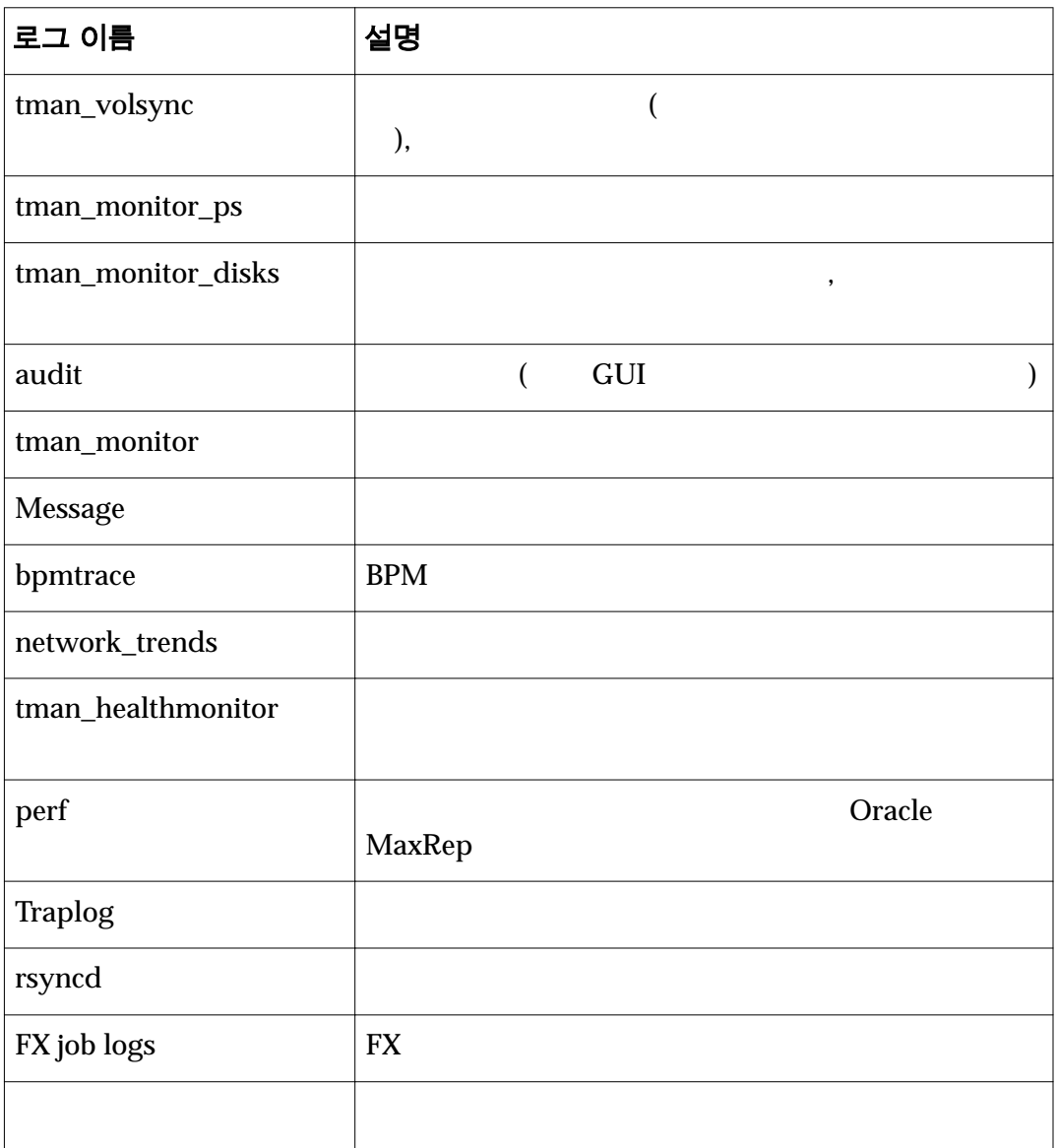

## 표 9: 사용 가능한 복제 엔진 로그 (계속)

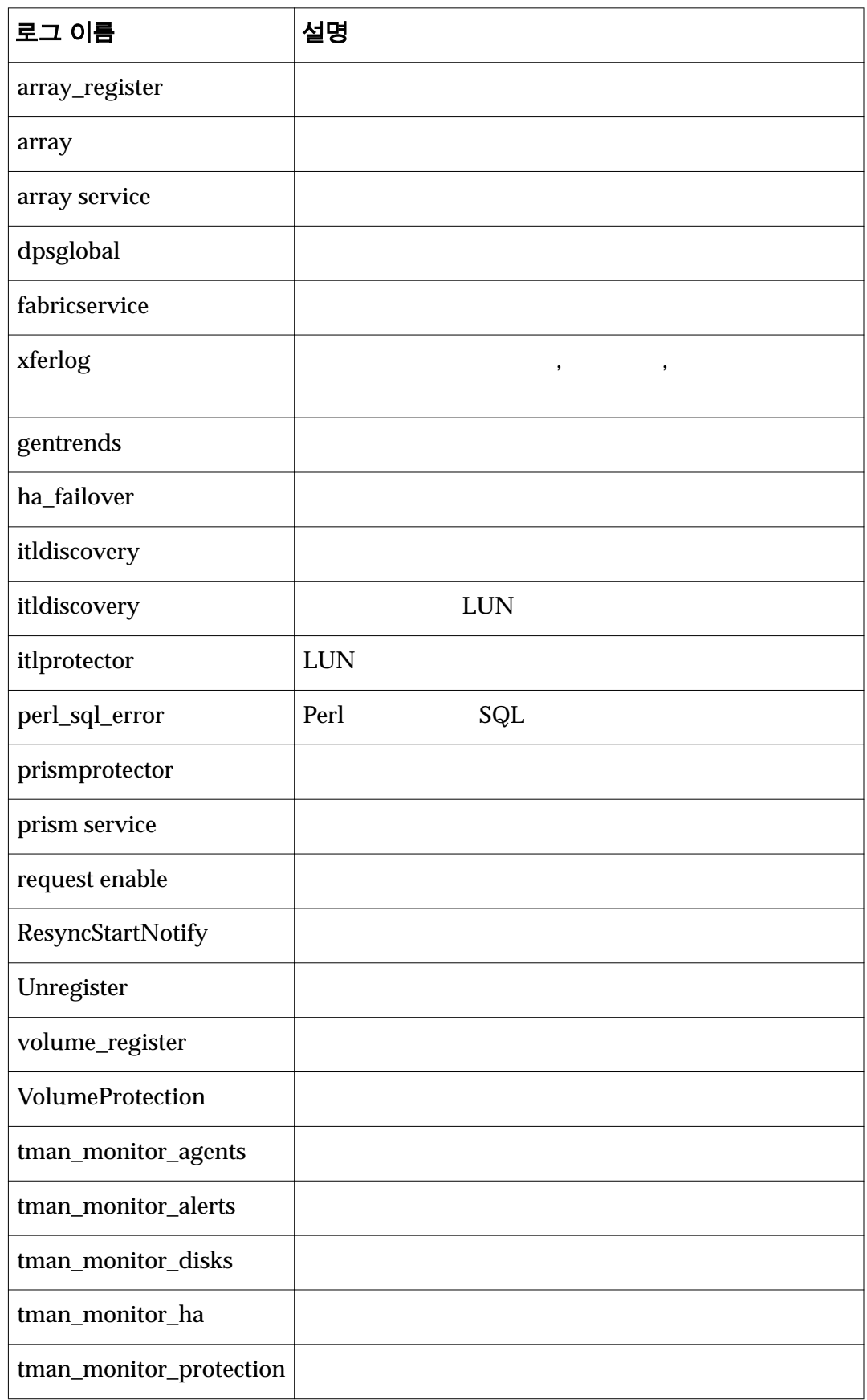

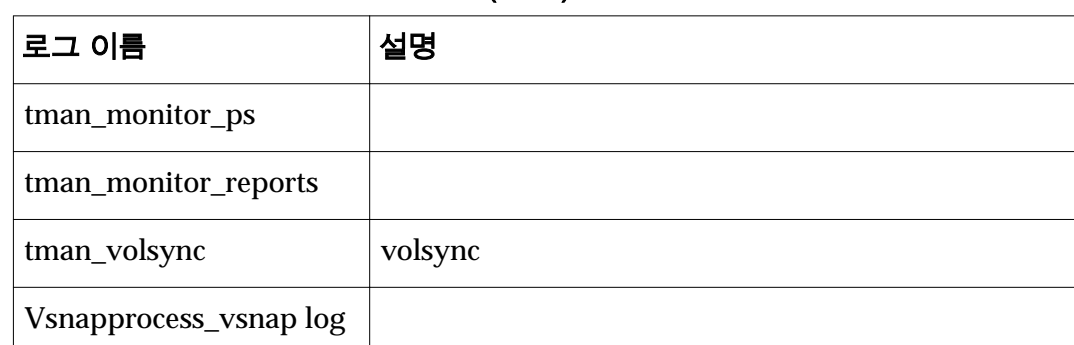

#### <span id="page-114-0"></span>표 9: 사용 가능한 복제 엔진 로그 (계속)

#### 관련 링크

**Oracle MaxRep** 

 $Download \textit{Logs}$ (intervaluated by  $Download \textit{Logs}$ 

#### 감사 로그 표시

Oracle MaxRep Cracle MaxRep for SAN GUI 작용을 표시합니다. 1 감사 로그를 보려면 **Monitor(**모니터**)** > **Logs(**로그**)** > **Audit Logs(**감사 로그**)** 선택합니다. Audit Logs(Text) 표시됩니다.  $2$ /종료 시간을 입력하고 **Search(**검색**)** 누릅니다. 주: 여러 페이지를 탐색하려면 페이지 오른쪽 상단에서 **FIRST**, **NEXT**, **PREVIOUS, LAST** Audit Logs(Xington to the Number of the Number of the Number of Table 니다. User(  $\qquad$ ) Date/Time(
/
<sup>1</sup>) **IP Address(IP**  $\qquad$  )  $Log Details($ 관련 링크

**Oracle MaxRep** 

 $Download \textit{Logs}$ (

<span id="page-115-0"></span>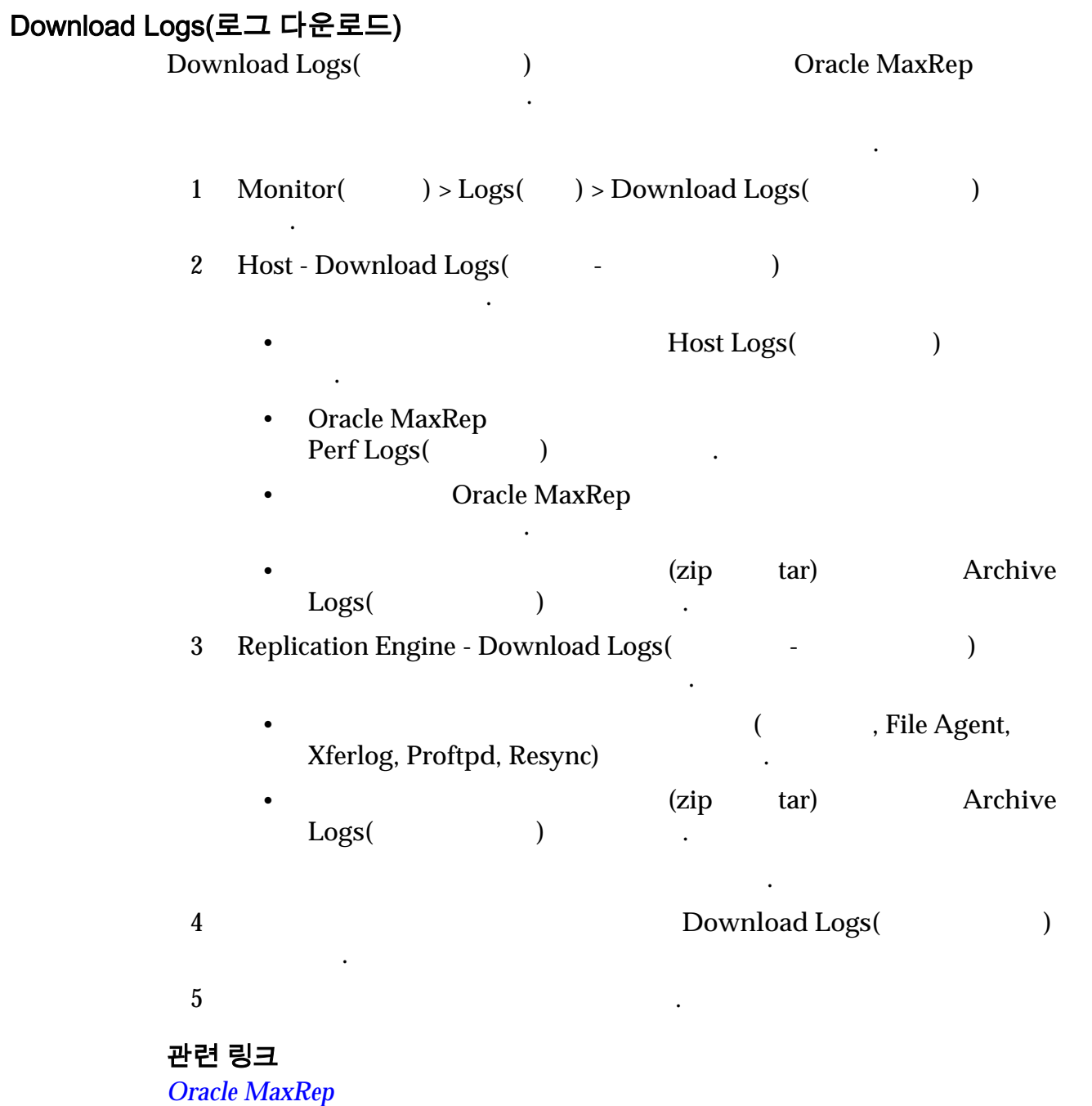

## 경보 정보

 $O$ racle MaxRep for SAN and  $\ldots$ SNMP(Simple Network Management Protocol)

관리자 계정에는 일련의 기본 알림이 포함되어 있습니다. 관리자는 알림을

기본적으로 다음 이벤트가 이벤트 알림을 트리거합니다. 필요에 따라 목록을

알림을 전송합니다. 관리자는 수신할 알림을 지정할 있습니다.

Oracle MaxRep for SAN  $\cdot$ 

집할 있습니다.

<span id="page-116-0"></span>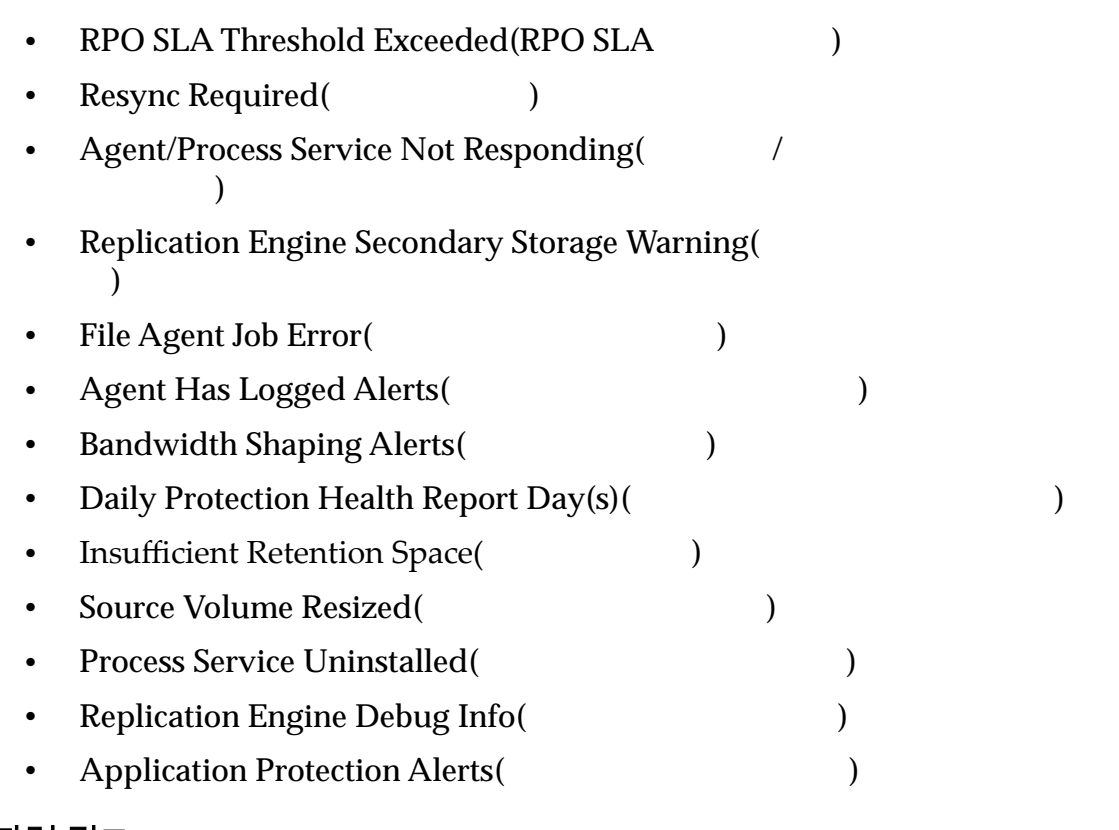

#### $S N M P$

## 전자 메일 알림 구성

Oracle MaxRep for SAN

전자 메일 주소를 구성해야 합니다.

있습니다.

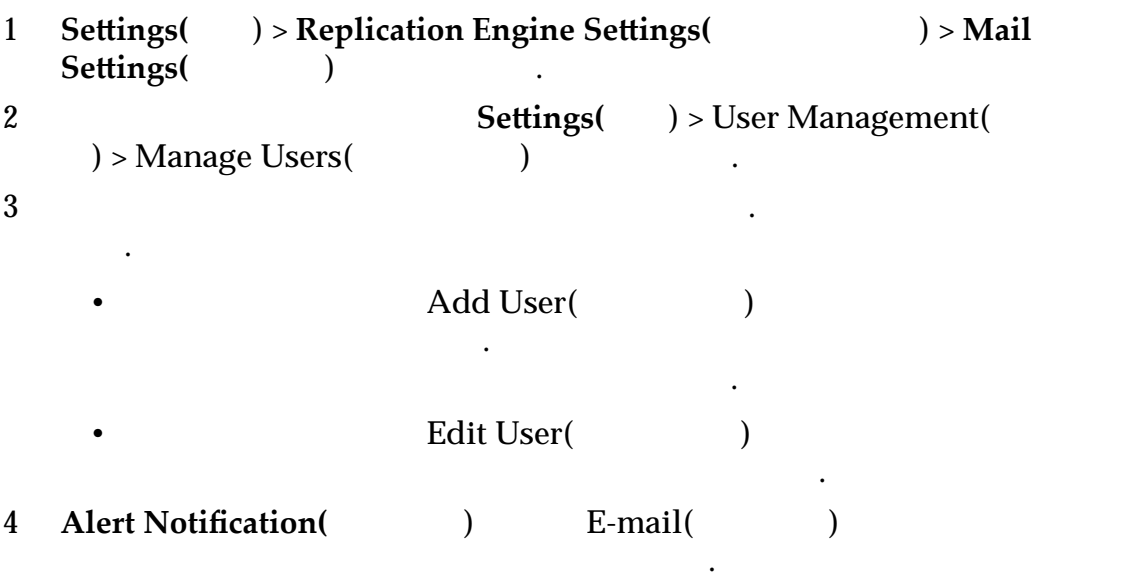

<span id="page-117-0"></span>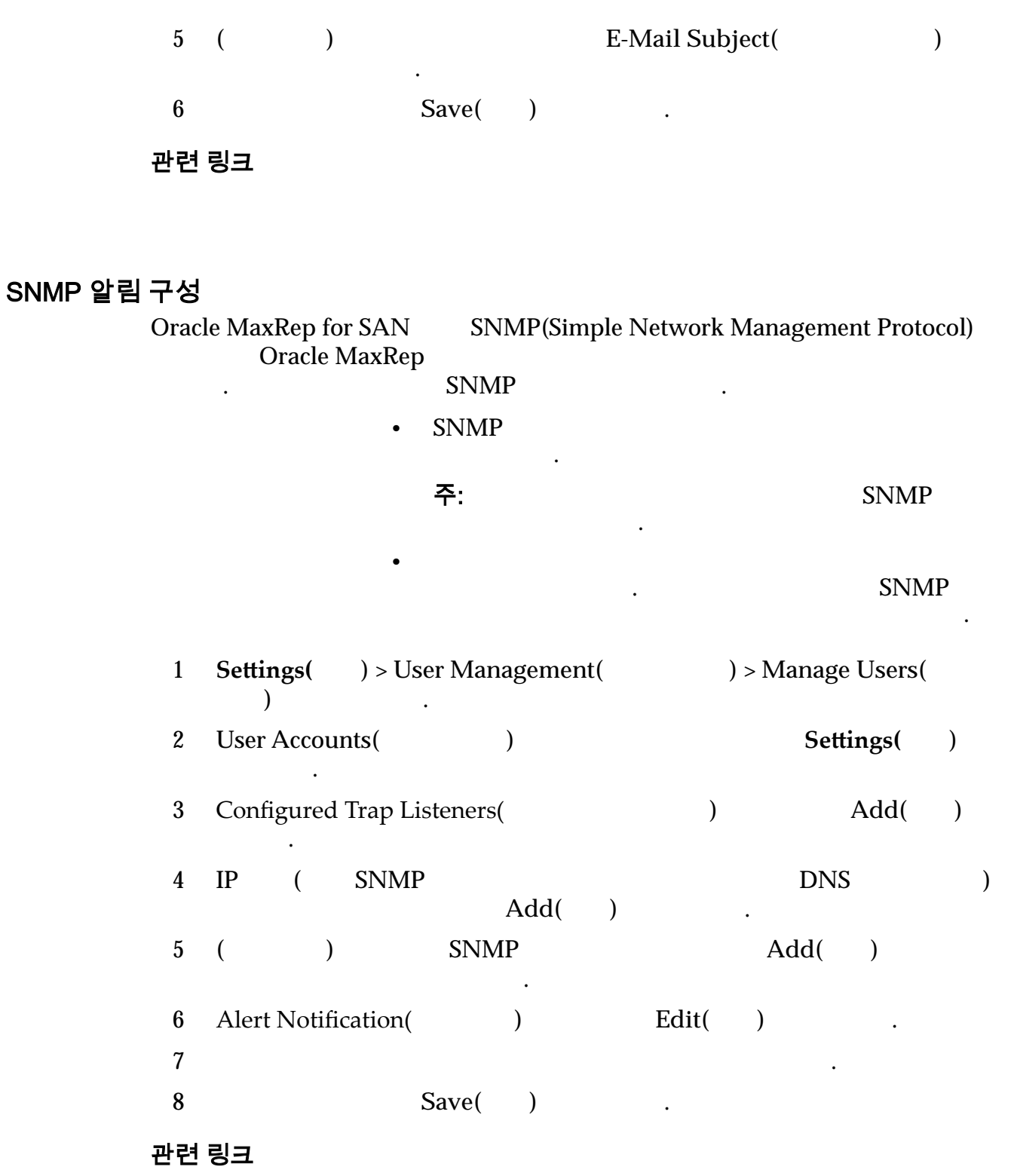

ILOM

<span id="page-118-0"></span>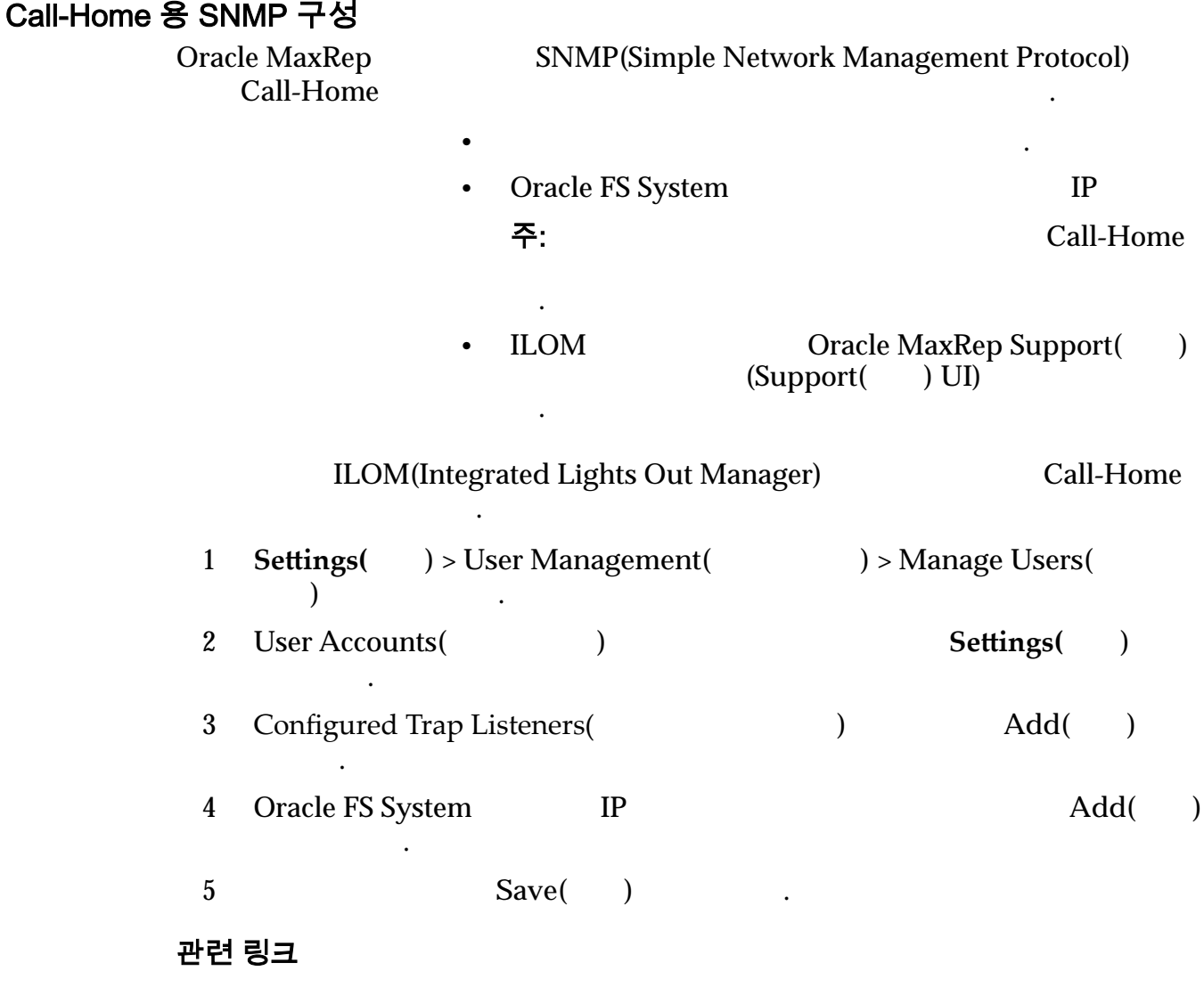

## ILOM

경보 및 알림

**Oracle MaxRep for SAN**  $\blacksquare$  $SNMP$   $\blacksquare$ 

 $\mathbf{r} = \mathbf{r} = \mathbf$ 

#### 표 10: 전자 메일 경보 및 알림

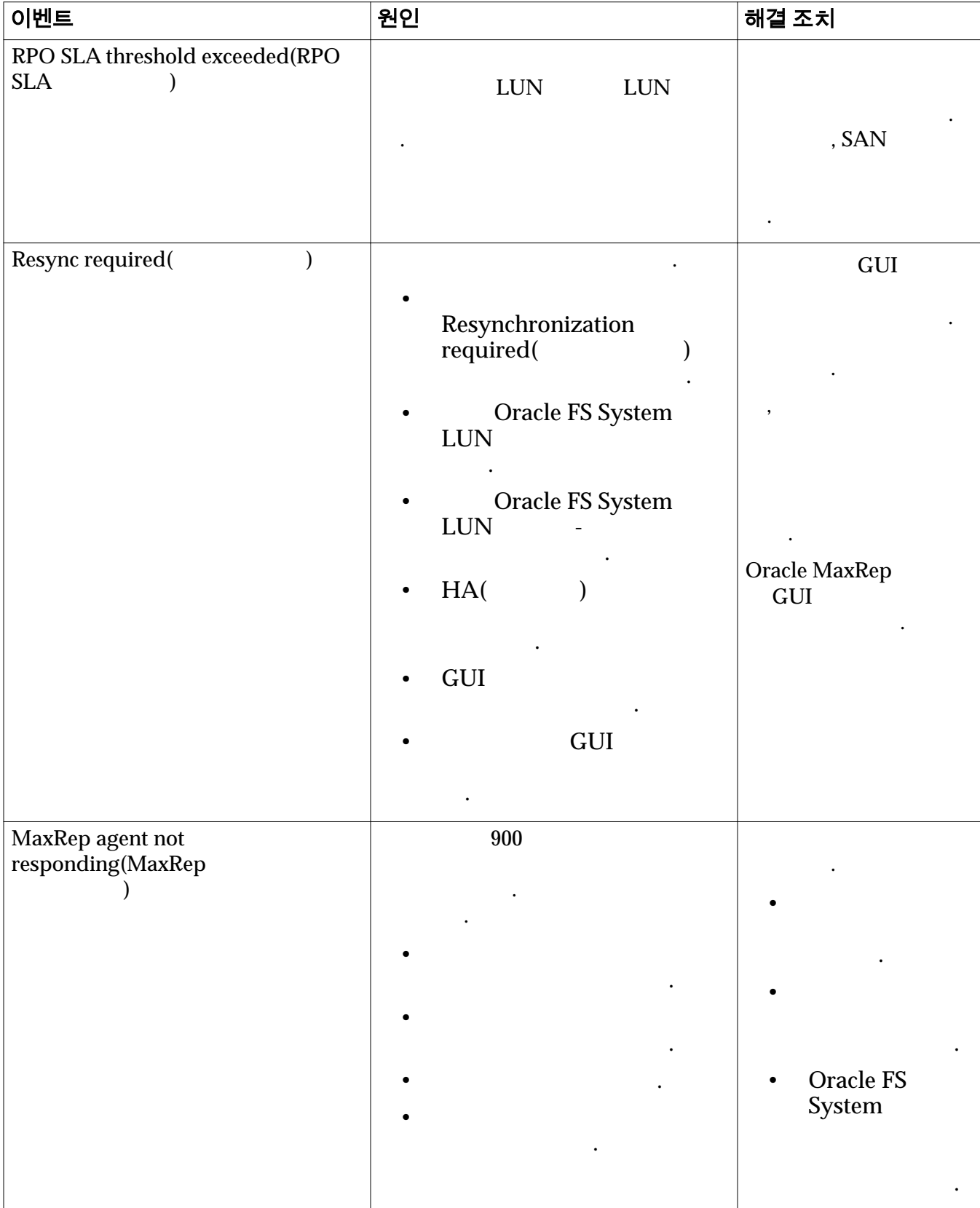

## 표 10: 전자 메일 경보 및 알림 (계속)

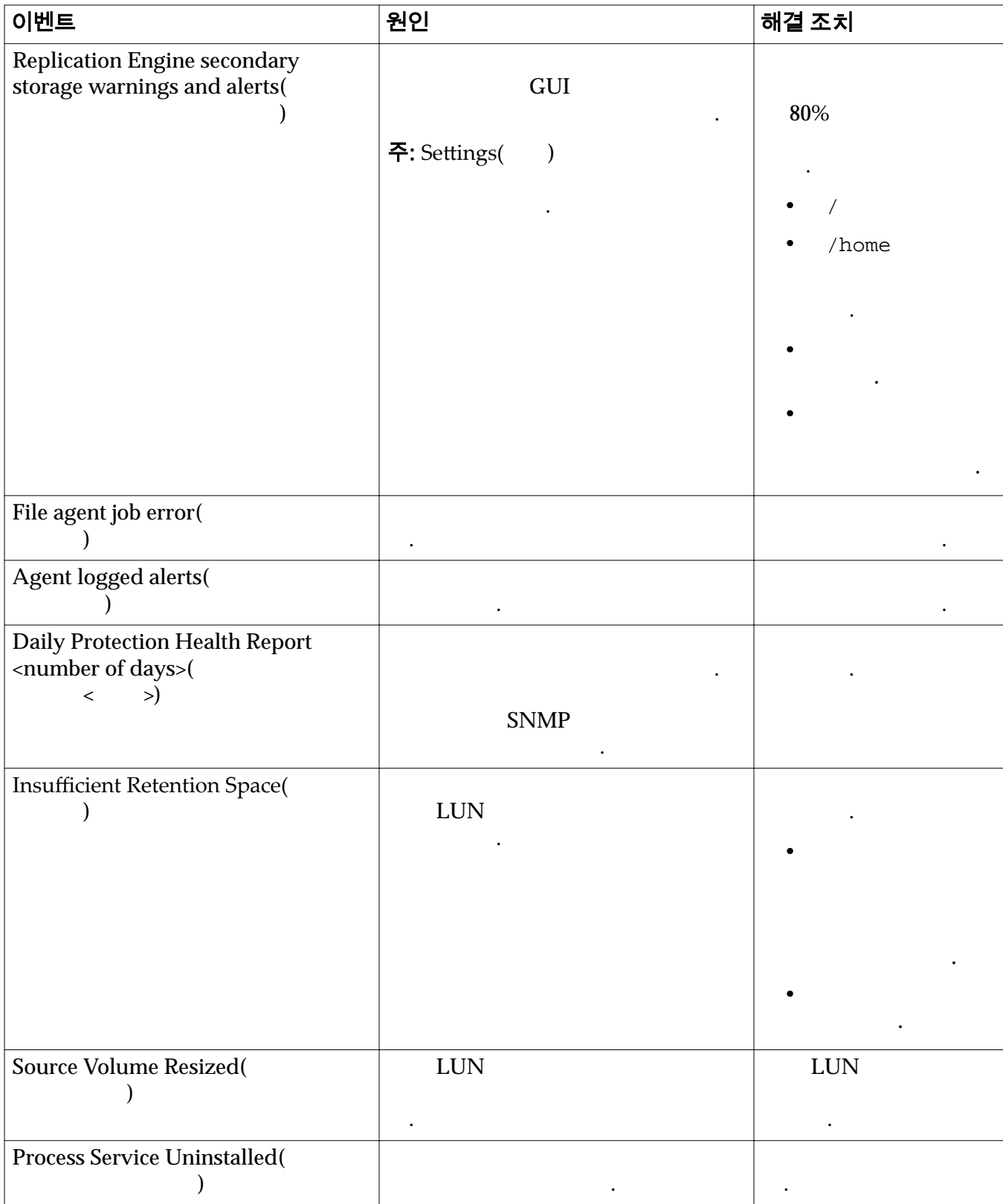

#### <span id="page-121-0"></span>표 10: 전자 메일 경보 및 알림 (계속)

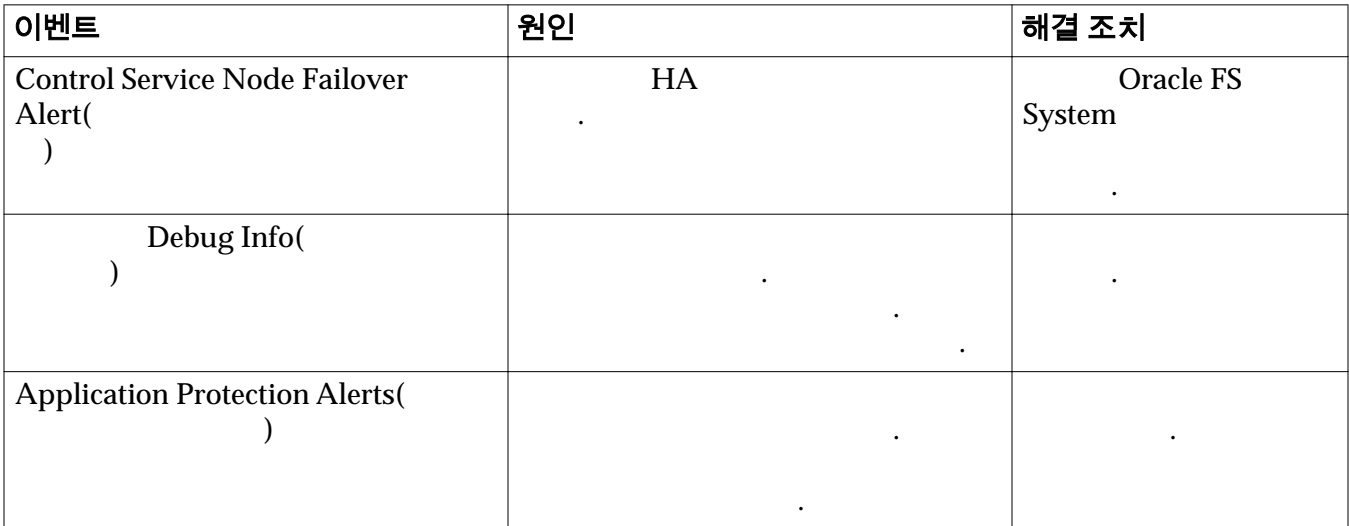

때때로 보호 계획에 적시 복제를 방해하는 문제가 발생할 있습니다.

다음 복제 동안 오류가 발생할 것이다.

없을 경우 오류가 발생합니다.

다음 증상이 발생했을 있습니다.

이전 시간 기록 또는 시퀀스의 파일을 수신했습니다.

#### 관련 링크

#### $LUN$

 $\bullet$ 

 $\bullet$  \*  $\bullet$  \*  $\bullet$ 

## 보호 계획 오류 해결

관련 링크

#### 복제 데이터를 쓸 수 없음

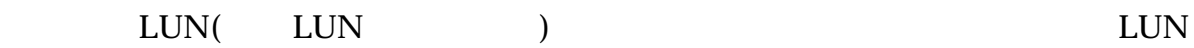

#### 수신된 오류

## 증상

• LUN  $\qquad \qquad \bullet$ 

<span id="page-122-0"></span>• Resync( )  $Yes($ ) <br>
2 해결 방법 재동기화 작업을 다시 시작합니다. 관련 링크 재동기화 중 복제 속도 저하 도UN 표현 소스 또는 대상 표현을 발생하고 있다. 하는 속도가 느려지거나 복제가 완전히 중지되었을 있습니다. 수신된 오류 다음 오류 하나가 발생했을 있습니다. •  $\blacksquare$  LUN 도달하지 못하고 있습니다.  $\text{LUN}$  $\bullet$   $\qquad$   $\qquad$  증상 다음 증상 하나 이상이 나타날 있습니다. •  $\cdot$  RPO  $\cdot$  . • 차등 동기화 복제 파일 수가 증가하고 있습니다. • The Contraction of the Contraction of the Contraction of the Contraction of the Contraction of the Contraction of the Contraction of the Contraction of the Contraction of the Contraction of the Contraction of the Contrac MaxRep 해결 방법 다음 해결 방법 하나를 적용합니다. • LUN • LUN 관련 링크

차등 동기화 중 복제 속도 저하

 $\text{LUN}$ 

성하는 속도가 느려지거나 중지되었을 있습니다.

다음 오류 하나가 발생했습니다.

수신된 오류

#### 데이터 보호 모니터

<span id="page-123-0"></span>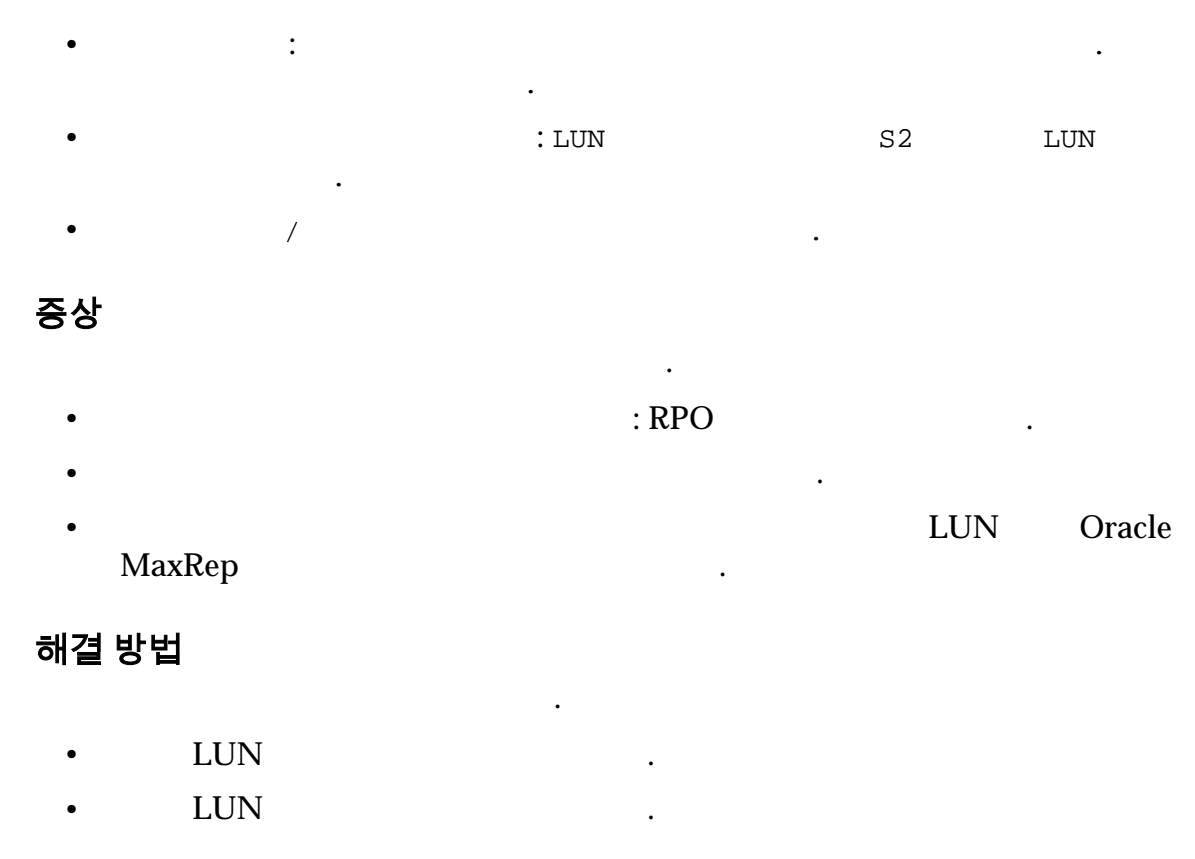

관련 링크

## 통계 정보

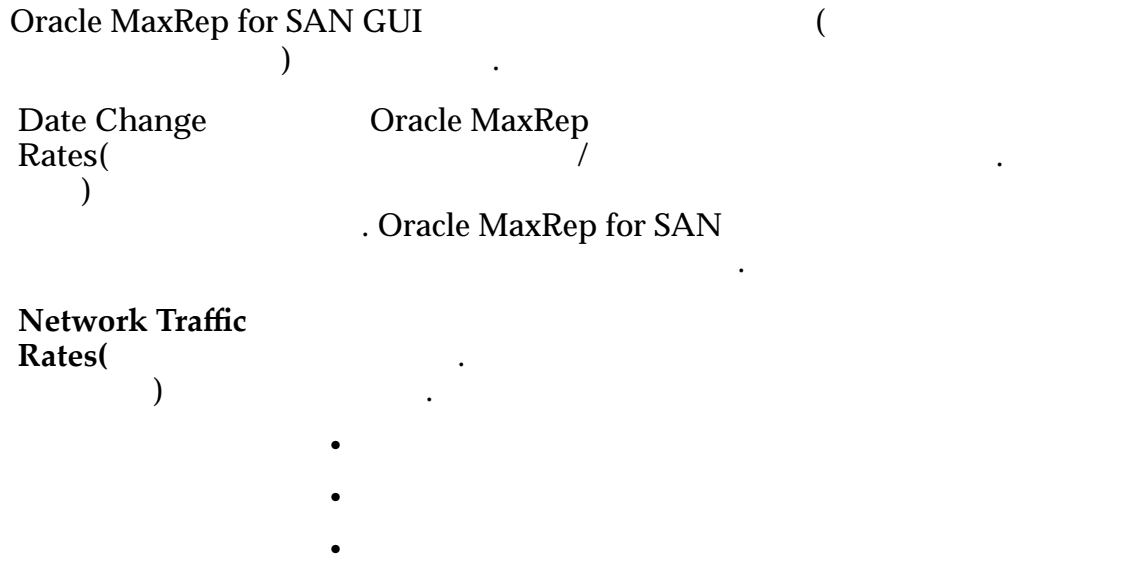

 $\bullet$ 

*Network Traffic Rates* $\qquad \qquad$ 

## <span id="page-124-0"></span>추세 데이터 변경 비율 보기

Oracle MaxRep  $\sqrt{a}$ 

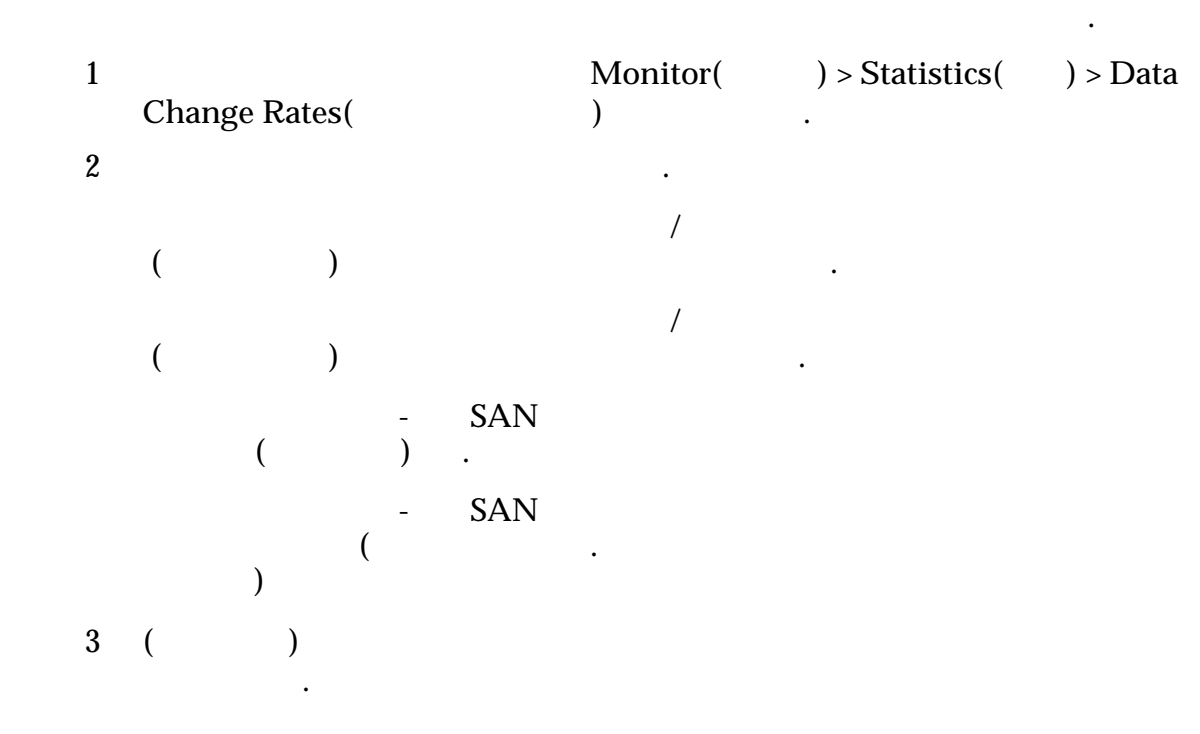

 $\mathcal T$  , and the gradient state  $\mathcal T$  and  $\mathcal T$  and  $\$ 

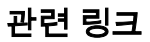

### 추세 데이터 변경 비율 세부 사항 보기

니다.

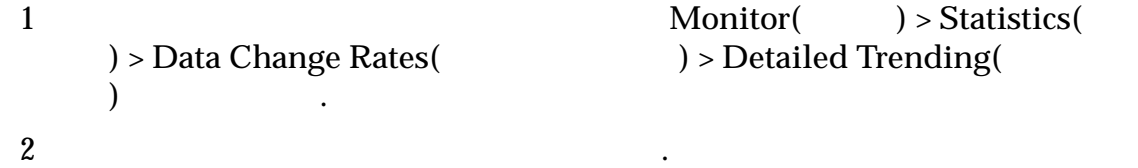

니다.

니다.

일별 월별 데이터 변경 비율의 과거 레코드를 있습니다.

## <span id="page-125-0"></span>Network Traffic Rates(네트워크 트래픽 비율)

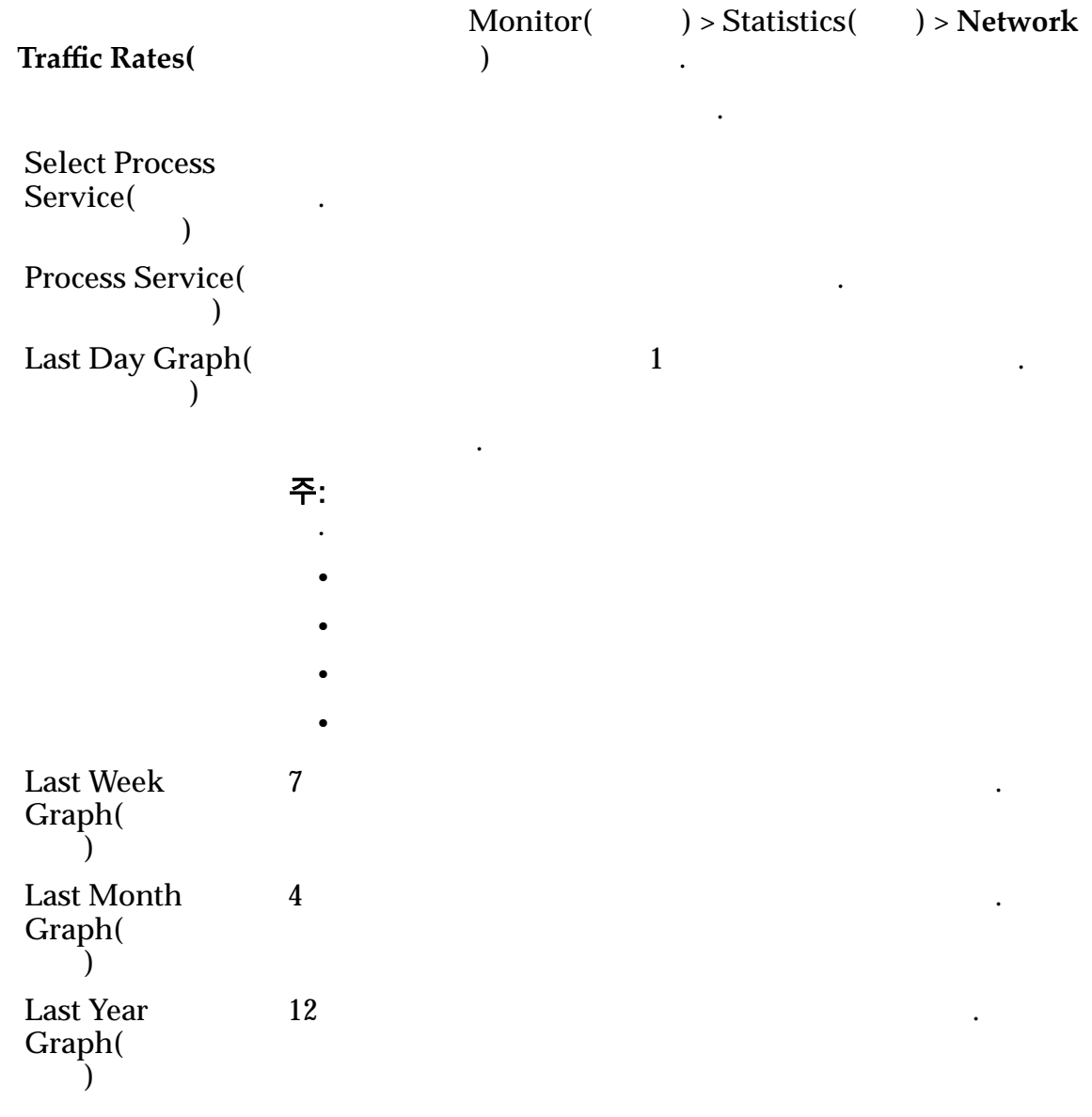

프로세스 서비스에 대한 대역폭 사용량의 그래프를 있습니다.

관련 링크

양을 검토할 수 있는 것이 없는 것이다.

있습니다.

## 복제 쌍 통계 표시

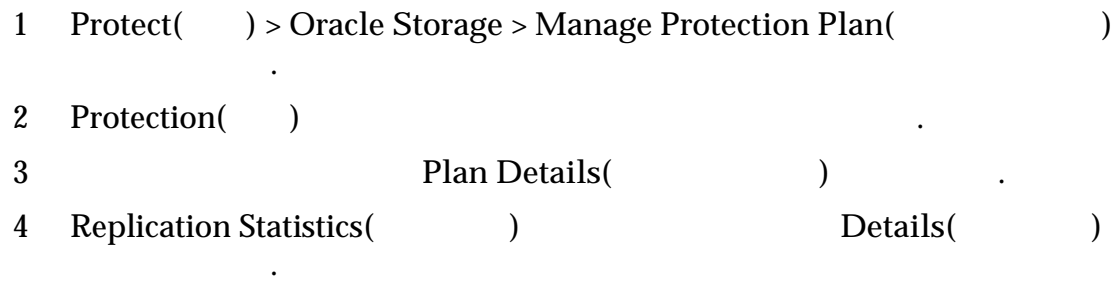

시스템에 복제 쌍에 대한 통계 설정이 표시됩니다.

#### 관련 링크

#### 복제 통계 설정

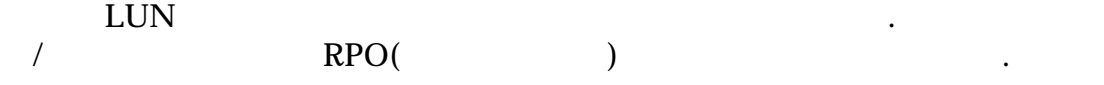

## 쌍 세부 사항

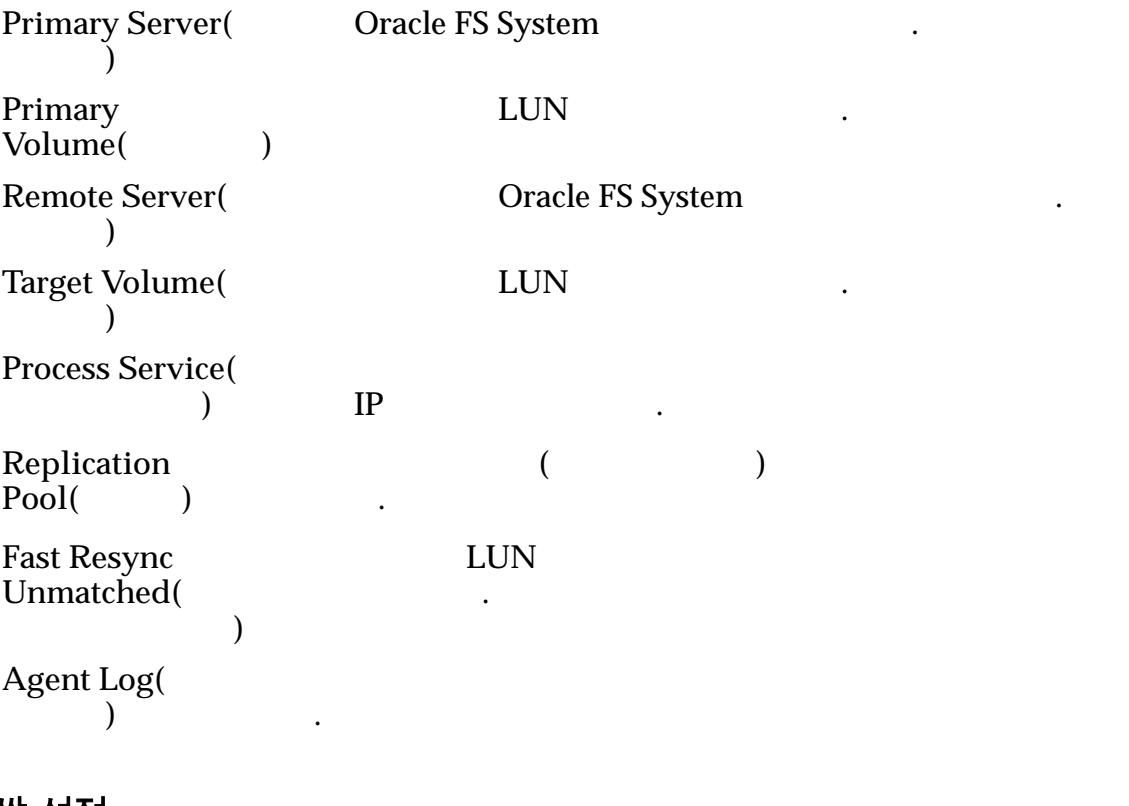

#### 쌍 설정

 $Visible($  ) Oracle MaxRep for SAN  $\cdot$ **Visible Drive**  $Mode($ 이브 모드**)**

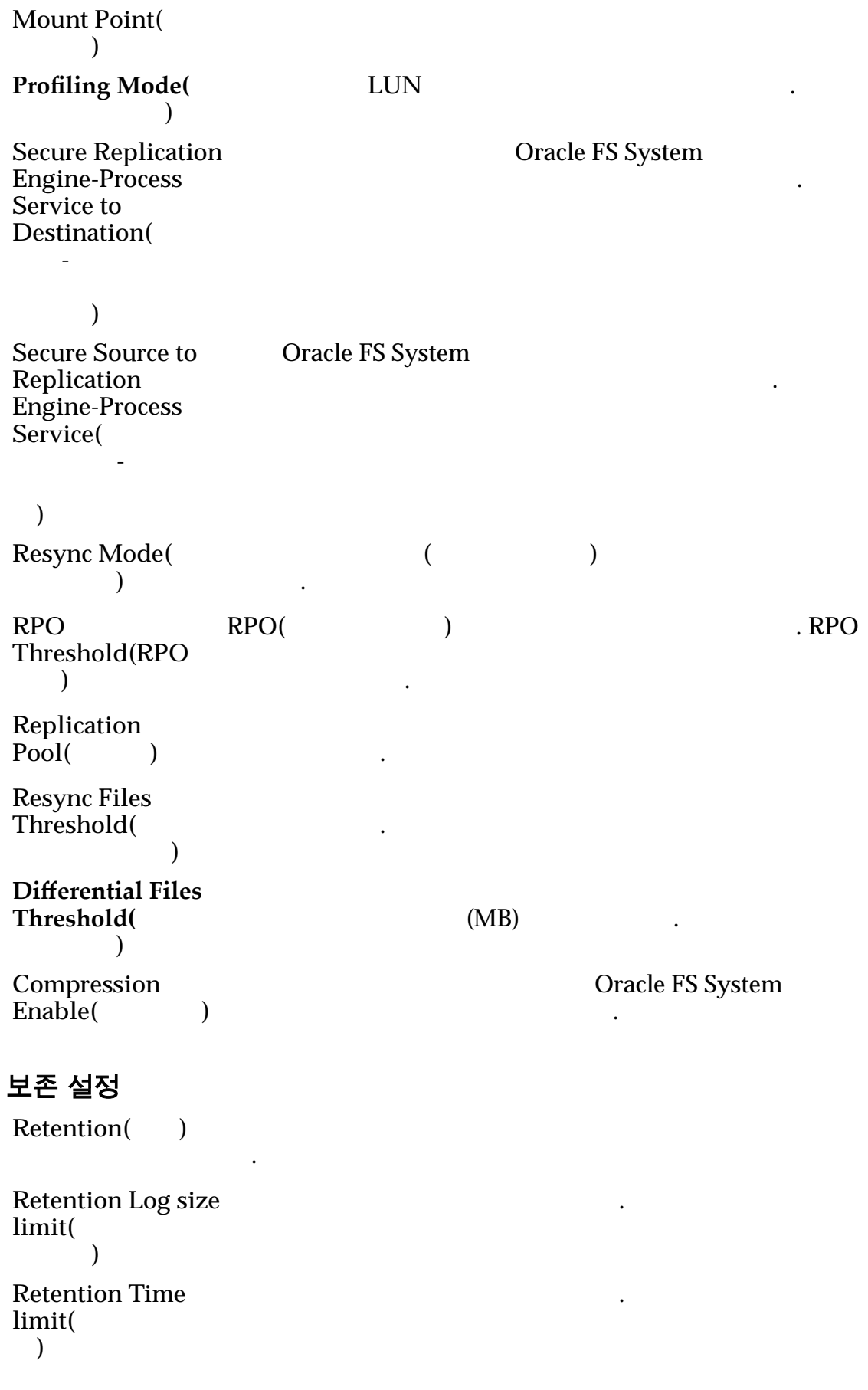

```
Log data
directory(
이터 디렉토리)
             복제 로그의 위치를 나타냅니다.
Disk Space
Threshold(
공간 임계값)
             복제 쌍에 사용할 있는 용량 제한을 나타냅니다.
Unused Space(
용되지 않은 공간)
             복제 쌍에 사용할 있는 용량 제한을 나타냅니다.
On insufficient
disk space()
공간 부족 시)
             저장 용량 임계 집에 대해 주시는 사람들이 가능한 사람들이 있다.
```
## 데이터 변경 및 RPO 그래프

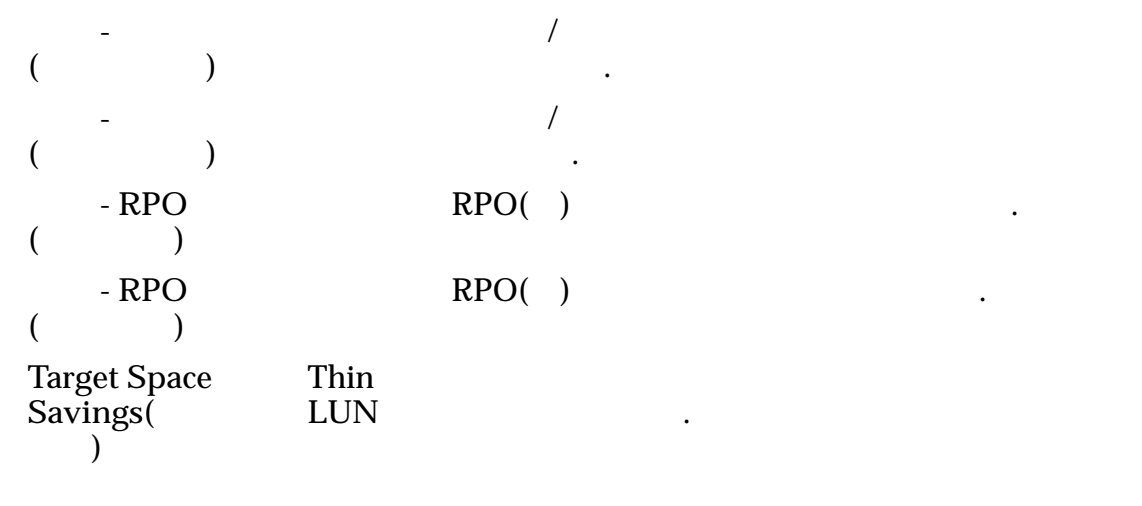

관련 링크

문에 답할 있습니다.

## 프로파일링 정보

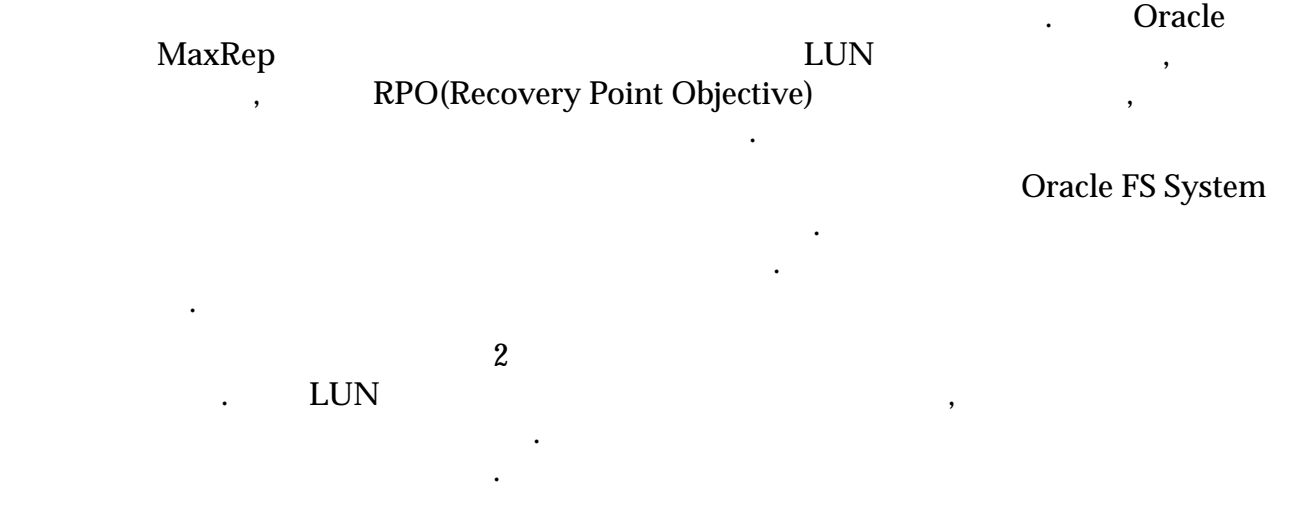

<span id="page-129-0"></span>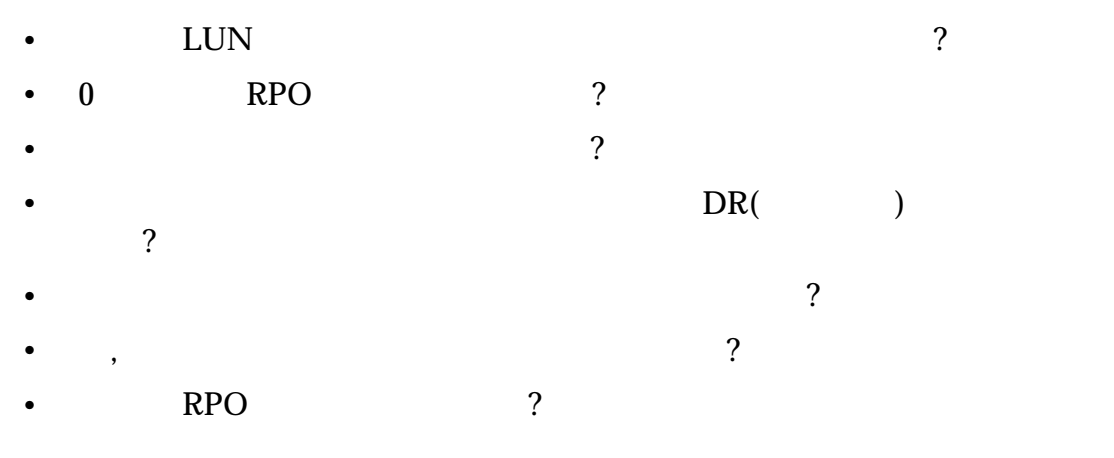

생성합니다.

## 프로파일링 설정

Oracle MaxRep for SAN

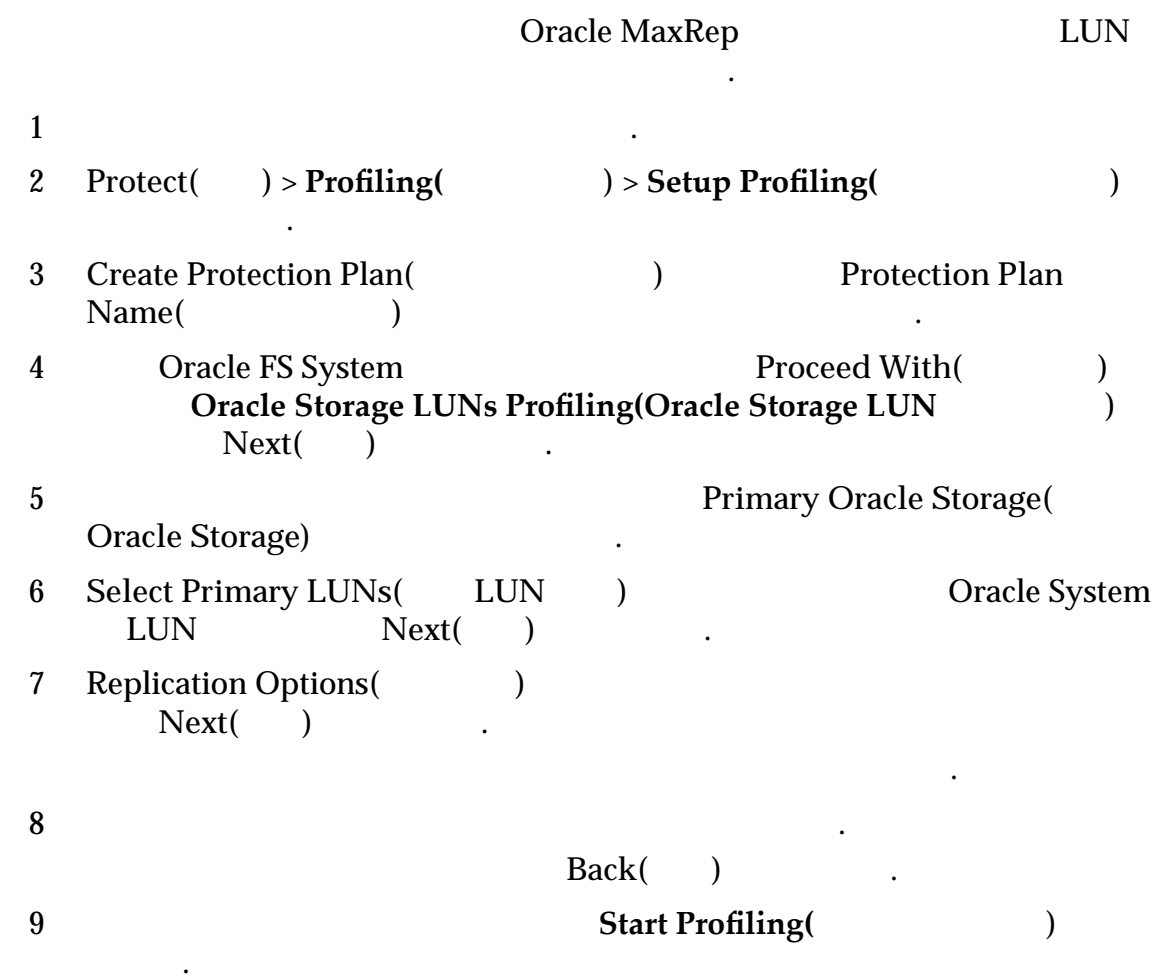

관련 링크 프로파일 결과 분석  $\overline{P}(Z)$  and  $\overline{RPO}(Z)$  and  $\overline{RPO}(Z)$ 유지하는 필요한 대역폭을 찾습니다. 다음 항목의 값을 사용하여 필요한 대역폭을 계산합니다. •  $7$  $\bullet$  $\bullet$  +  $\bullet$   $\bullet$  +  $\bullet$  + • 기타 요인 주: 7 미만의 색의 속의 속의 속의 속의 속의 속의 속의 수행을 기반으로 개산이 수행되어 수행을 기반으로 계산이 수행되어 수행 1 **Protect(** ) > **Profiling(** ) > Analyze Your Results( ) 선택합니다. 2 Protection Options(
and  $\overline{Q}$ ) 니다. • Cumulative bandwidth available(
Here  $\lambda$  **Kbps** • **Desired Worst Case RPO(**RPO) • **Bandwidth Adjustment Factor(**  $\qquad$ )  $.0.35$ • Retention Window(  $\qquad$  ) The  $\qquad$  3 3 **Pairs Configured(**) Analyze( $\qquad$ ) Pairs Configured() 으로 원하는 RPO 달성하려면 추가 작업이나 조정이 필요한지 결정합니 . 4 Recommended ReplicationȱEngineȱConęguration(권장 복제 엔진 구성) 테이블에서 **View**  $\text{Configuration}$   $\check{\text{}}$ 5 and CSV(application of the CSV(application of the property of the  $\text{CSV}(n)$ Export to CSV(CSV and  $\overline{C}$ )

관련 링크

## <span id="page-131-0"></span>6 장 보호된 데이터 복구

## 데이터 복구 정보

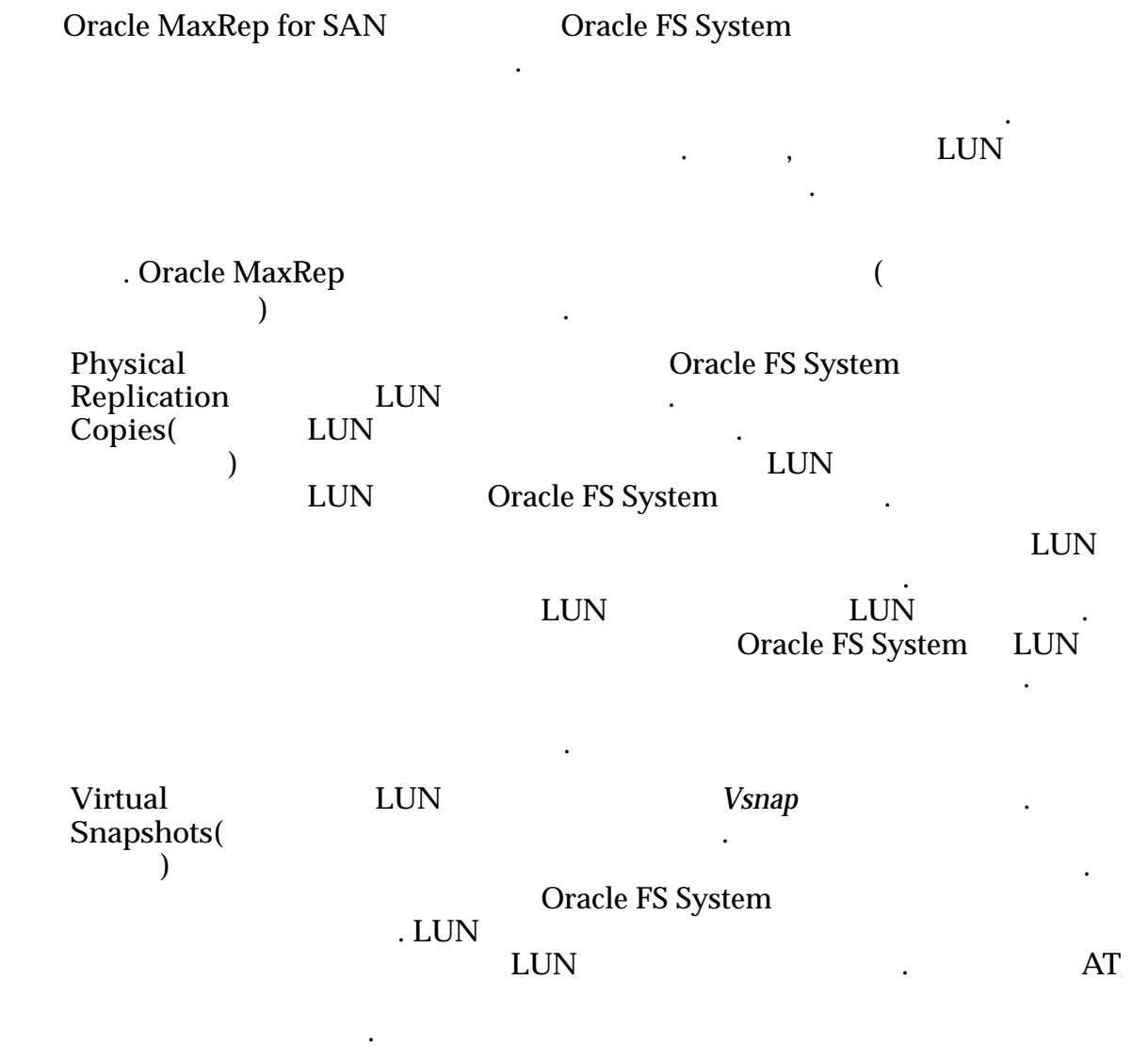

모UN 문제 기업으로 복제된 기업으로 복제된 기업으로 복제된 기업으로 보여 있습니다. Oracle FS System

확인에 적합합니다.

## <span id="page-132-0"></span>가상 스냅샷 정보

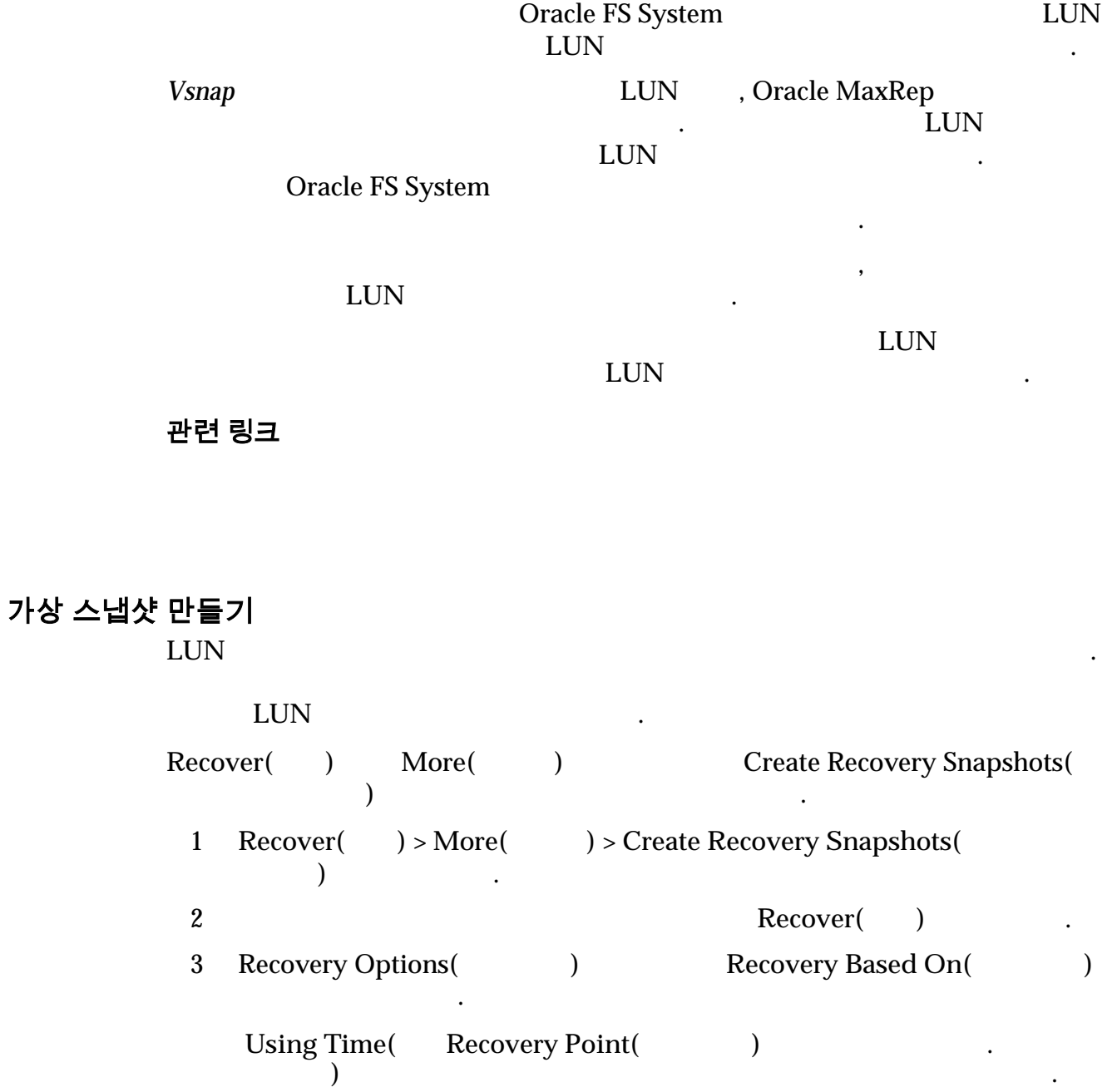

 $\bullet$  (b)  $\bullet$  ,  $\bullet$  ,  $\$ 

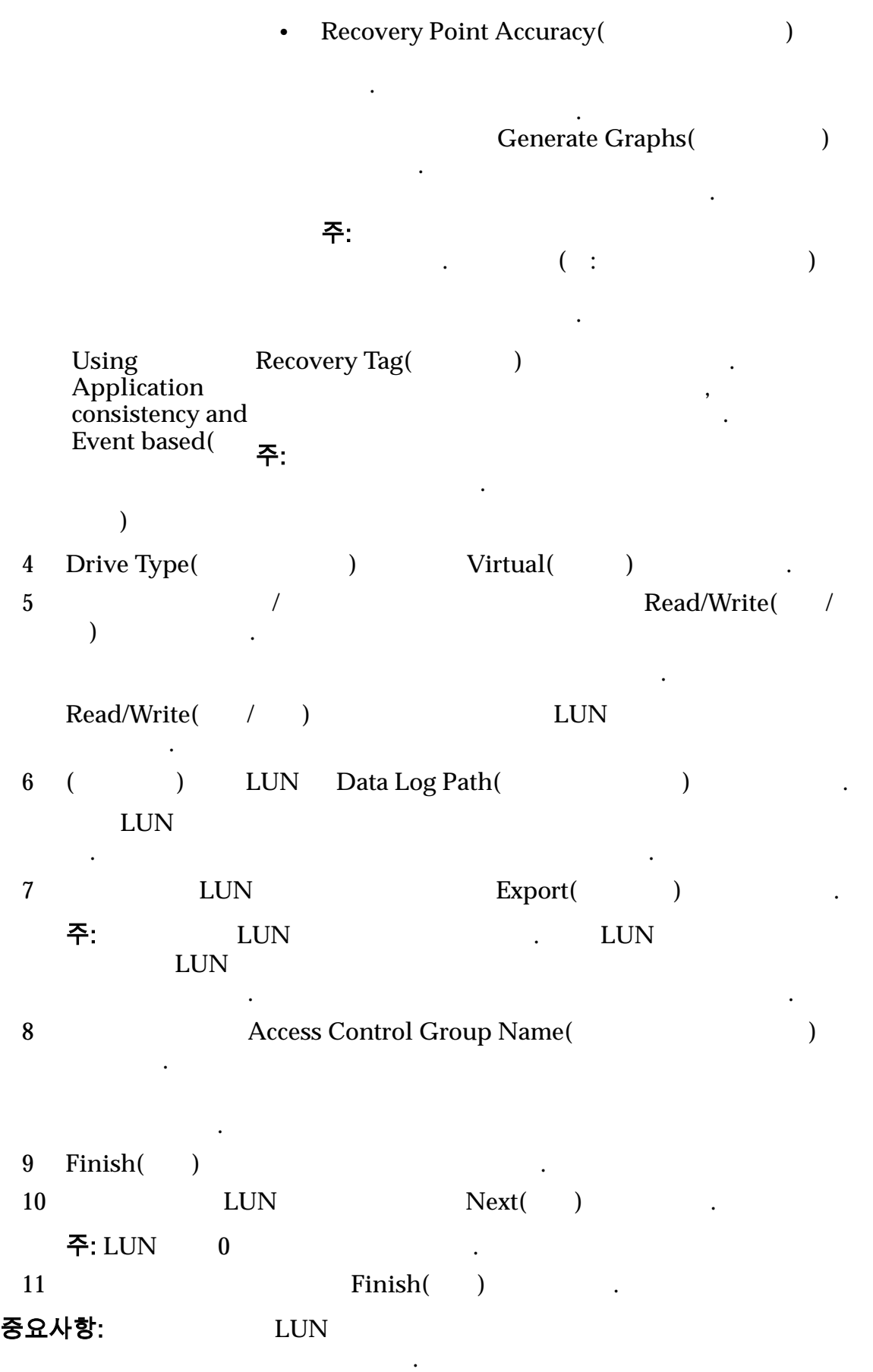

해야 합니다.

<span id="page-134-0"></span>주의: Alun LUN 동일한 호스트에 가장 스냅션을 대해 보여 있다. 있습니다! 주: ACG 관리를 간소화하기 위해 등록된 Oracle FS System 있는 모든 호스트가 **Access Control Group Information(** . 주: Replication Engine Target Ports(
BAN
(AT) SAN (AT) 있는지 확인합니다.

관련 링크

#### 가상 스냅샷 테스트

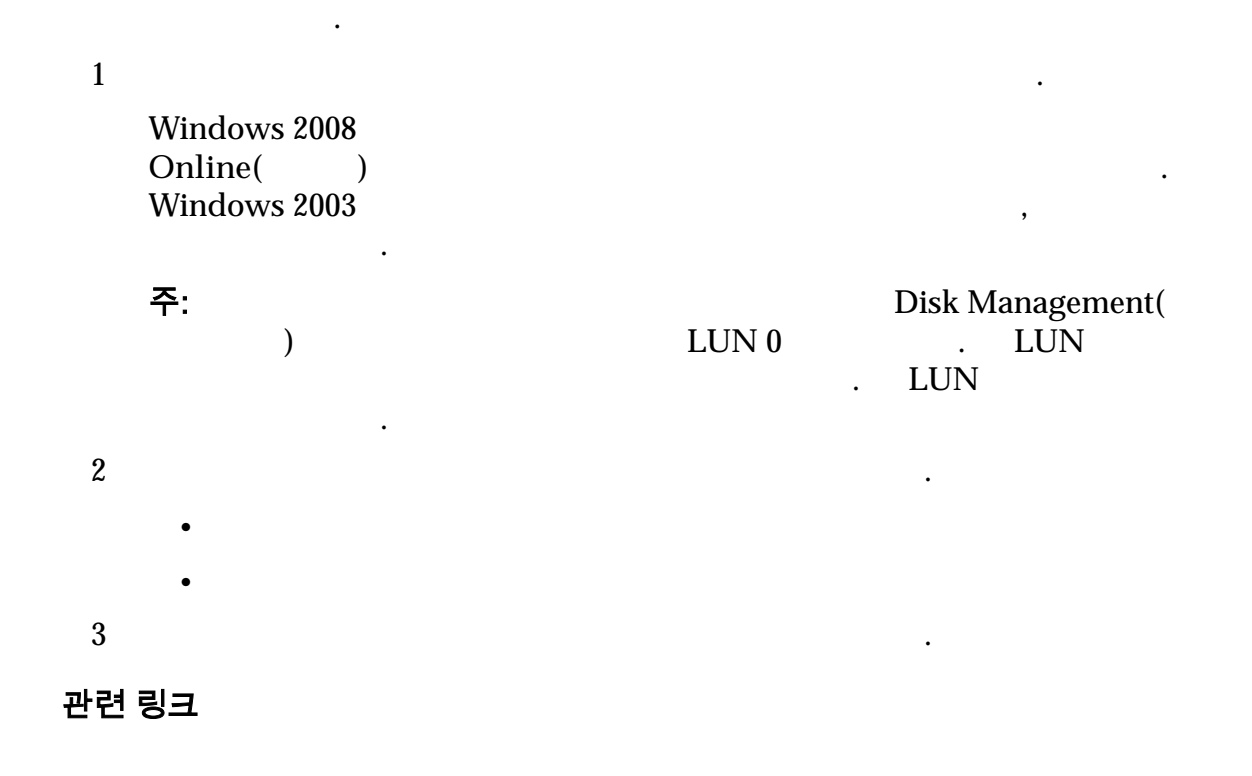

## 물리적 복사본 정보

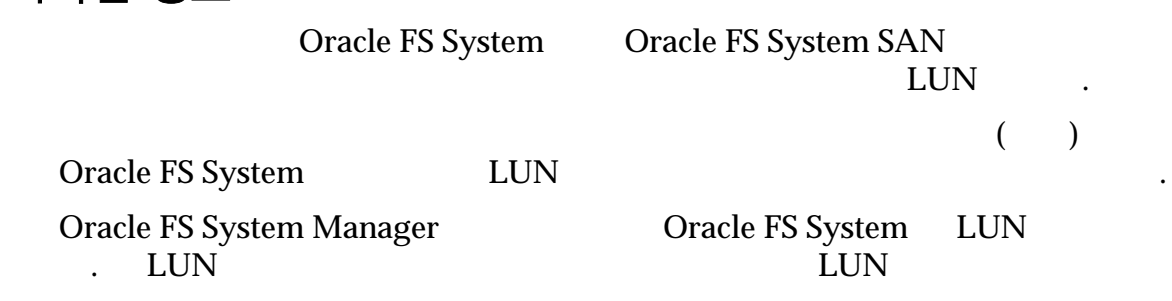

<span id="page-135-0"></span>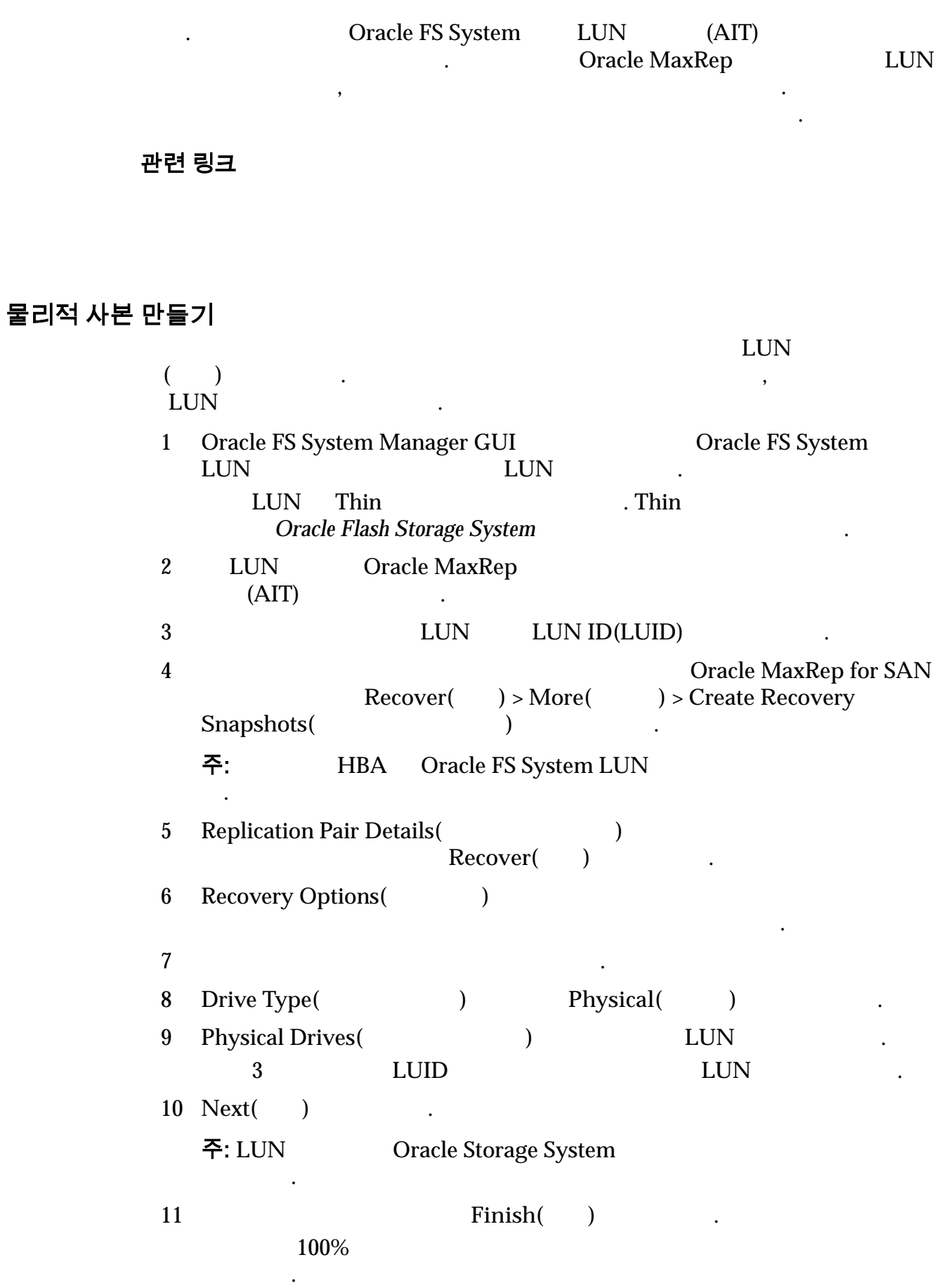

<span id="page-136-0"></span>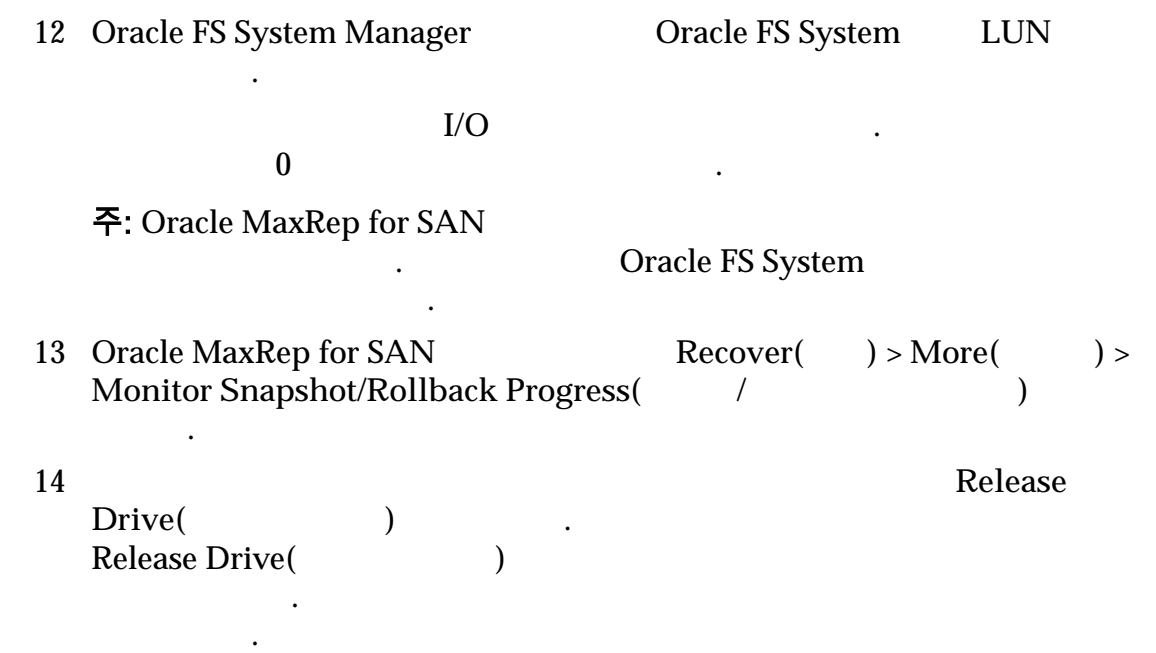

## 물리적 사본 테스트

Oracle FS System Manager GUI diese System Manager (EUI

 $\mathcal{L}$ 

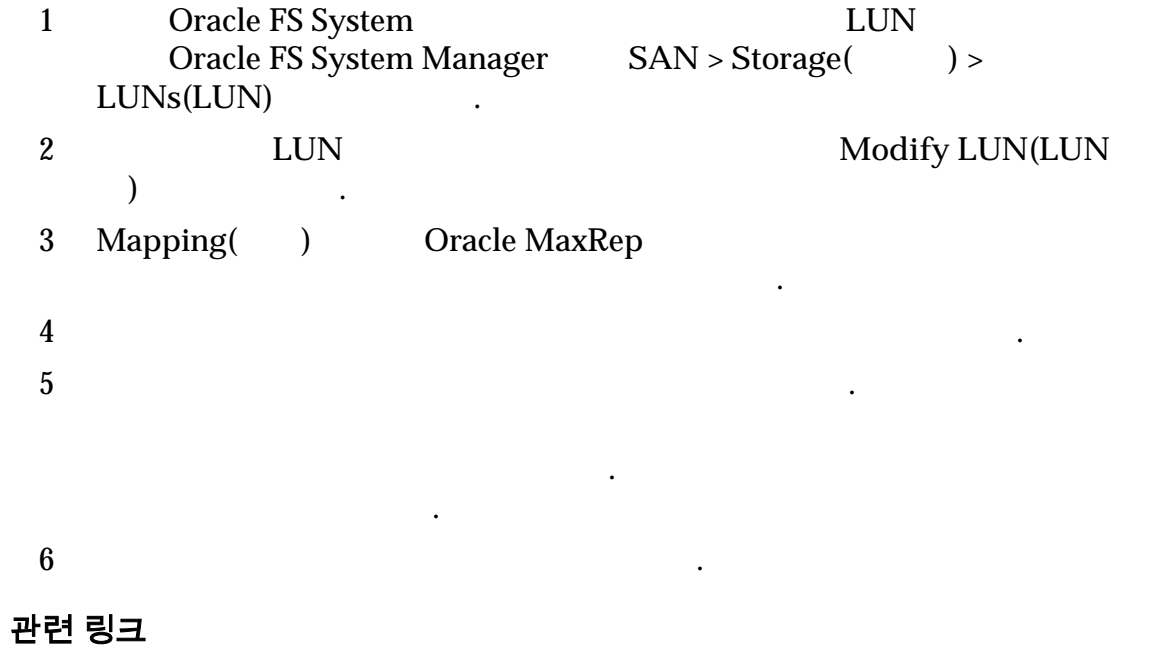

## <span id="page-137-0"></span>백업 복구 정보

중요사항:

 $\mathcal{L}(\mathcal{L})$ 

 $\ddot{\phantom{0}}$ 

롤백 시나리오 실행 참조하십시오.

터의 연속 백업을 만들 있습니다.

터를 롤백하기 위한 정책을 설정할 있습니다.

관련 링크

### 백업 시나리오 만들기

#### Oracle MaxRep

들거나 예약하는 자동 백업 정책을 설정할 있습니다. 백업에는 가상 스냅샷이

계획을 다른 특정 시점으로 롤백할 없습니다. 롤백을 수행하기 전에 먼저

롤백 시나리오를 만드는 경우 보호 계획 상태가 변경되지 않습니다. 롤백은 실행 까지 보호 계획에 영향을 끼치지 않습니다. 따라서 재해 복구에 미리 대비하여 보호 계획에 대한 롤백 시나리오를 만들 있습니다. 롤백 시나리오를 사용하면 재해

보조 위치에서 복구 시간이 단축됩니다. 롤백 시나리오를 실행하려면 백업*/*

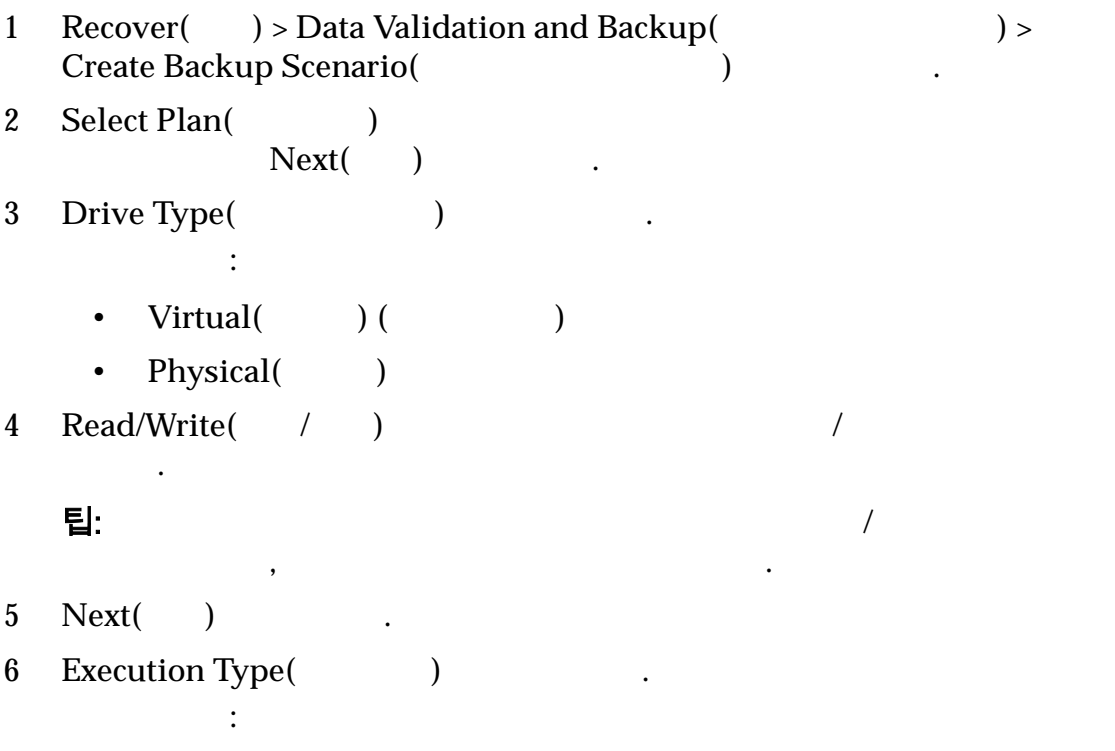

<span id="page-138-0"></span>• **Scheduled(** ) • Run On demand( 7 (btds) Scheduled(absoluted(absoluted(absoluted Recovery Based On( ) and  $\left( \frac{1}{2} \right)$  is the contract of the  $\frac{1}{2}$  support of the contract of the contract of the contract of the contract of the contract of the contract of the contract of the contract of the contract of the contrac 유효한 일정 유형: **Time**based( 반**)** 시나리오가 정기적으로 실행되도록 예약합니다. 시나리오 실행할 시간과 빈도를 지정합니다. **Event**based( 기반**)** . **Standard bookmark prefixes(** 책갈피 접두어**)** 선택하여 이벤트 기반 접두어 목록을 표시 합니다.  $8$  / $\frac{1}{2}$ 실행하려면 정규화된 스크립트 경로를 지정합니다. **9** Save( ) Recovery Scenarios(Theorem 2011)

#### 관련 링크

## 롤백 시나리오 만들기

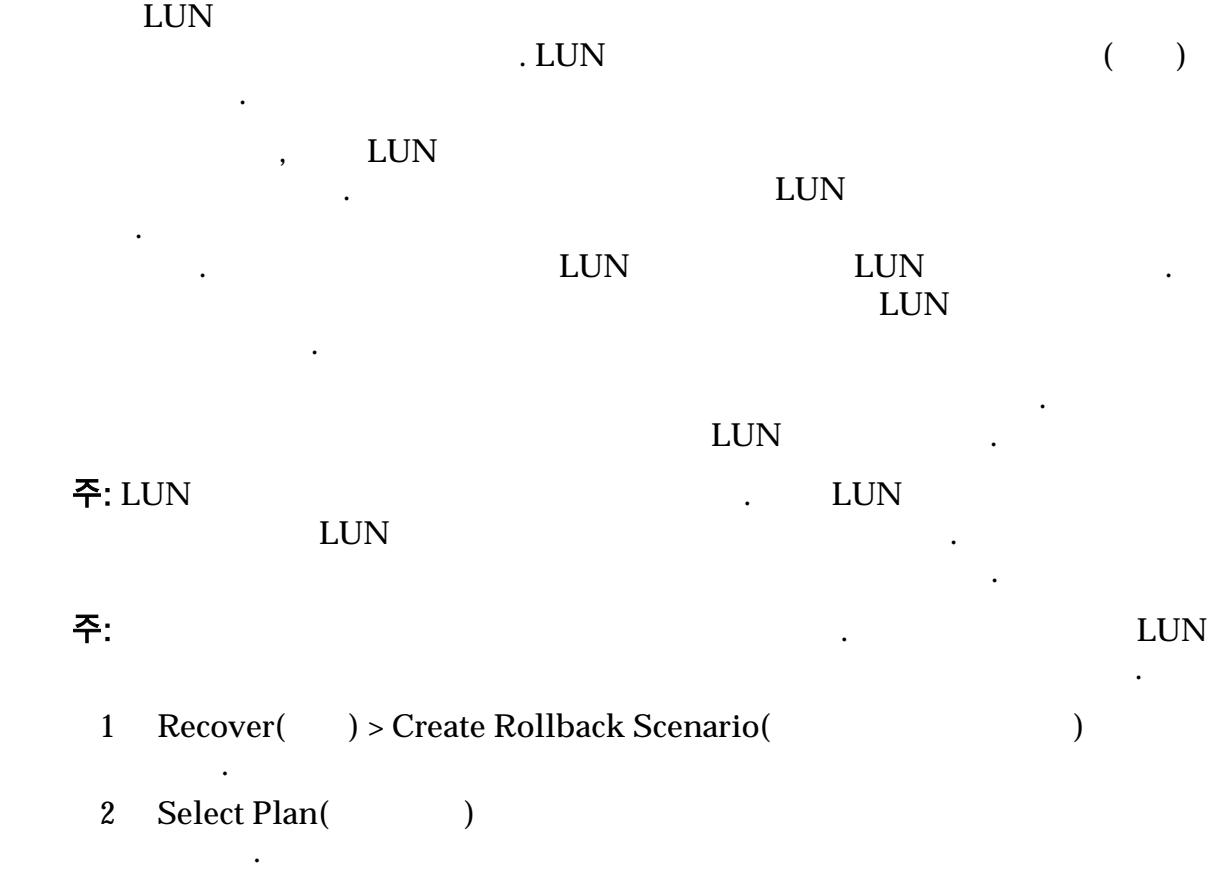

<span id="page-139-0"></span>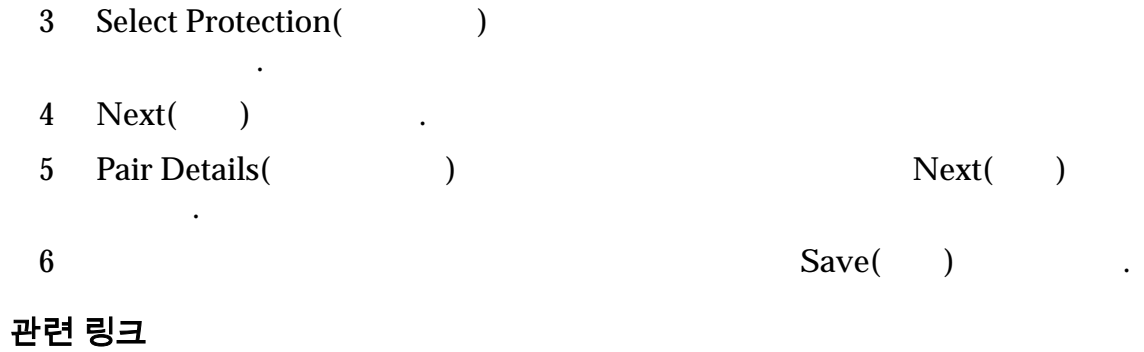

실행합니다. 백업 또는 롤백 시나리오를 활성 실행 상태로 설정하면 시나리오가

 $\text{LUN}$ 

# 백업 또는 롤백 시나리오 실행

 $LUN$ 

대한 데이터가 필요한 것이 확실한 경우에만 롤백을 수행하십시오.

## 주: LUN  ${\rm LUN}$

활성화됩니다.

선택하여 복구 기간의 그래픽 이미지를 표시합니다.

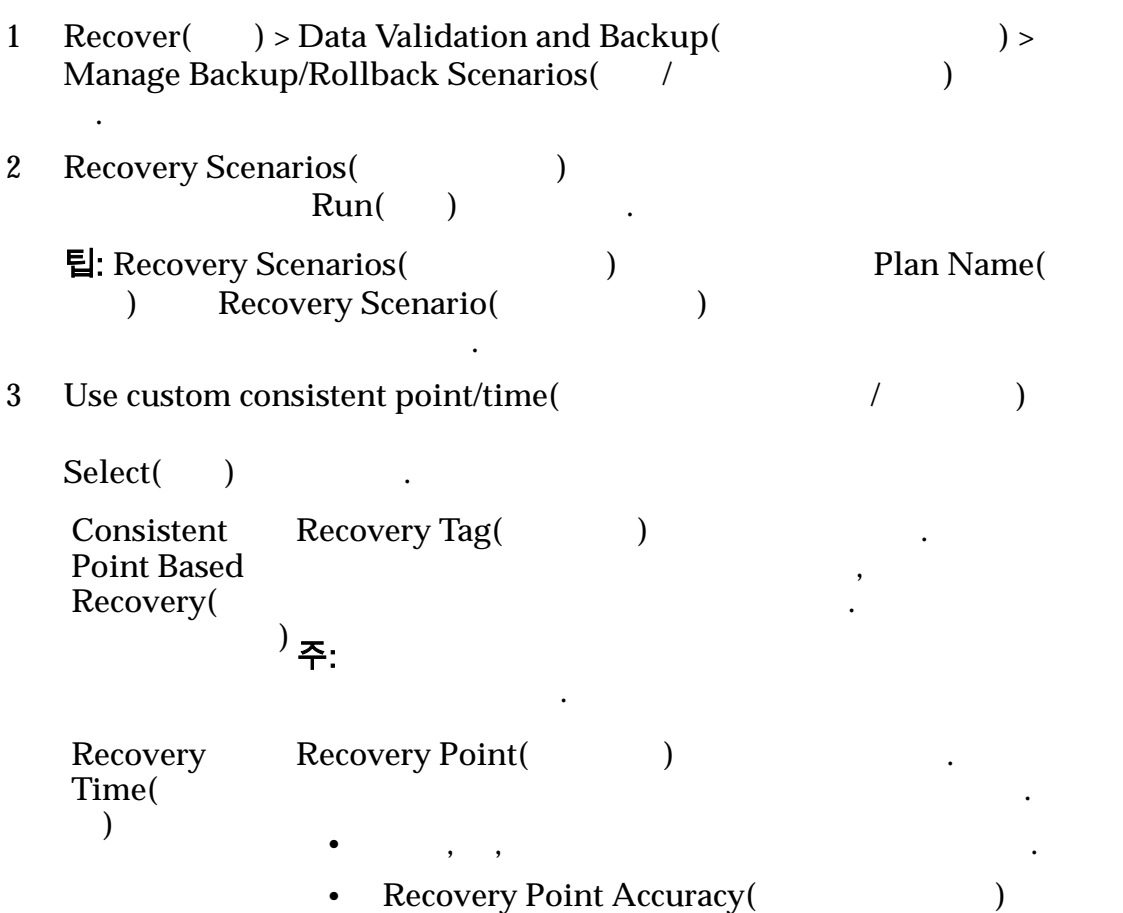

<span id="page-140-0"></span>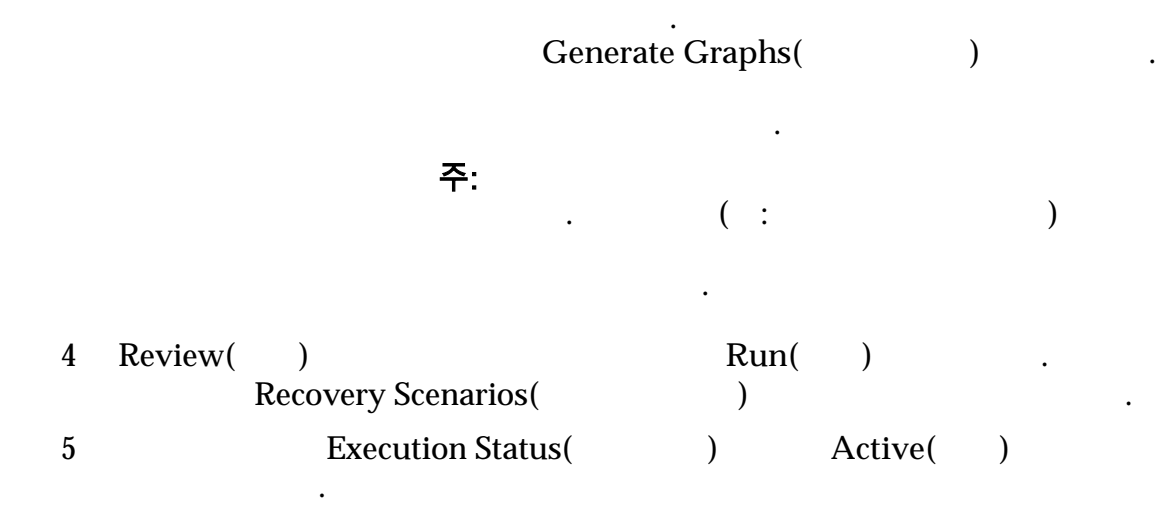

복구 지점 정확도 페이지

쌍 세부 사항

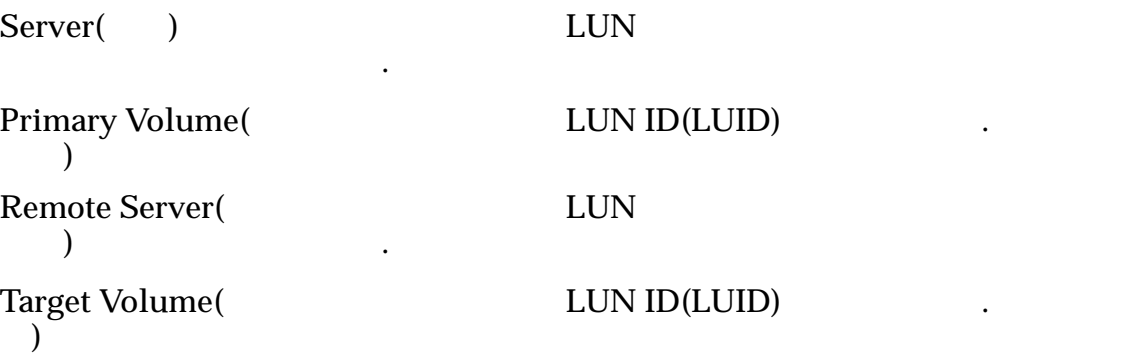

롤백 시나리오의 복구 지점을 정확히 선택할 있습니다.

선택한 복제 쌍에 대한 세부 사항을 제공합니다.

복구 지점 정확도 그래프

 $\lambda$  , and  $\lambda$  is the internal state  $\lambda$  is the internal state  $\lambda$  is the internal state  $\lambda$ 

## <span id="page-141-0"></span>그림 14: 복구 지점 정확도 그래프 **Recovery Point Accuracy Graphs** /de /de End Time<br>Thu, Jan 09, 2014 22:20:00 (GMT) **Start Time** Mon, Dec 30, 2013 23:00:00 (GMT)  $\mathbf{1}$ 1  $\mathbf 2$  $\mathbf{3}$  $\overline{\mathbf{4}}$ 5  $\triangledown$  - Approximate Recovery Points Accuracy: - Exact - Not guaranteed Back Reset Graph Regenerate Graph  $1 \t\t\t | 4$ 2  $\vert 5 \vert$  $3$

## 드라이브 및 볼륨 복구 정보

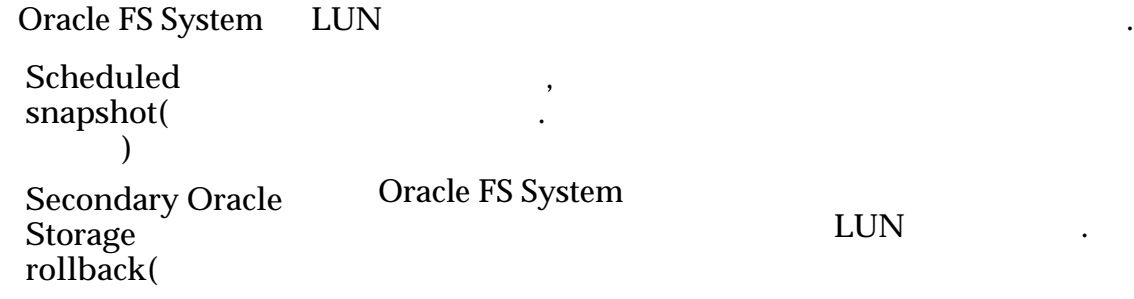

정기적으로 복구 스냅샷을 만드는 스냅샷 일정을 만들 있습니다. 또한 보조

**Oracle Storage** 백**)**

관련 링크

#### $LUN$

## 복구 스냅샷 예약

 $\text{LUN}$ 

복구 스냅샷은 중단 없는 복제를 제공합니다.

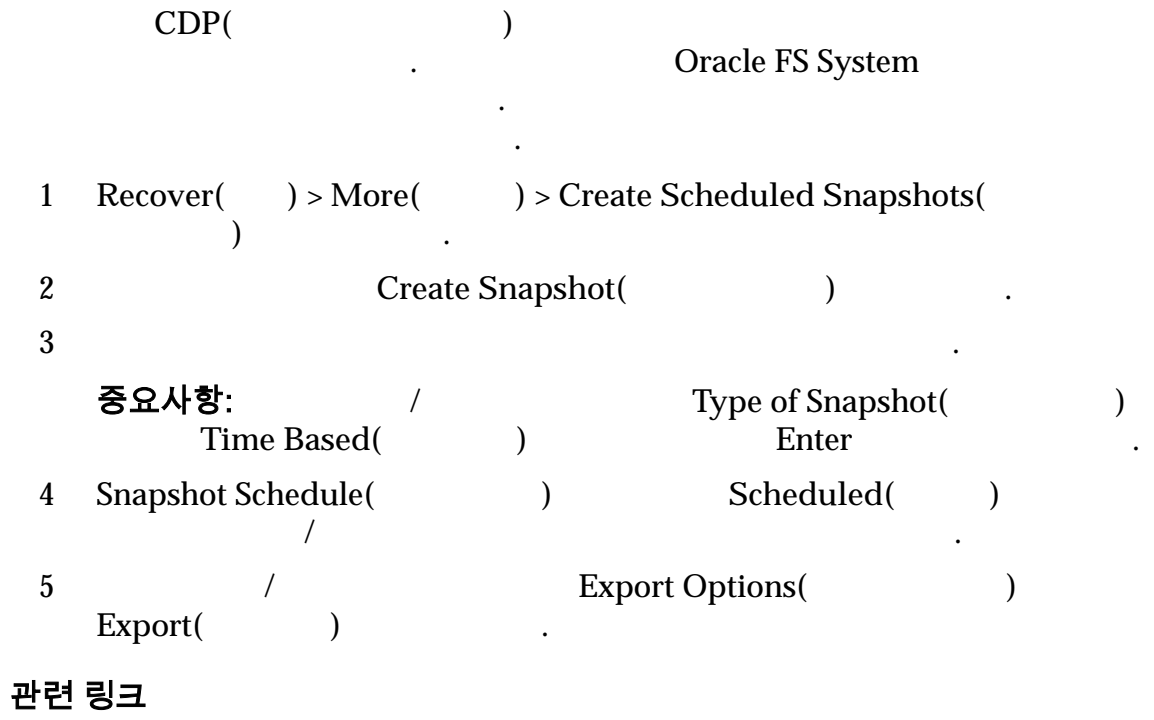

## 보조 LUN 롤백 수행

 $LUN$ 

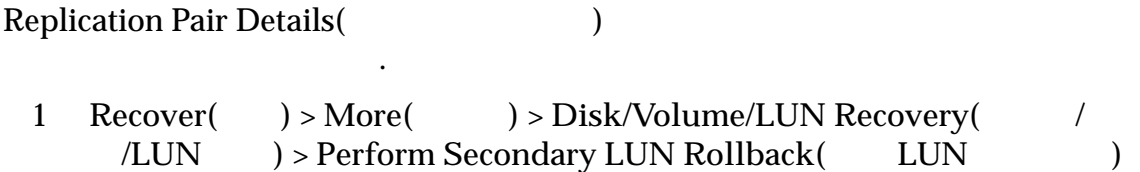

선택합니다.

.

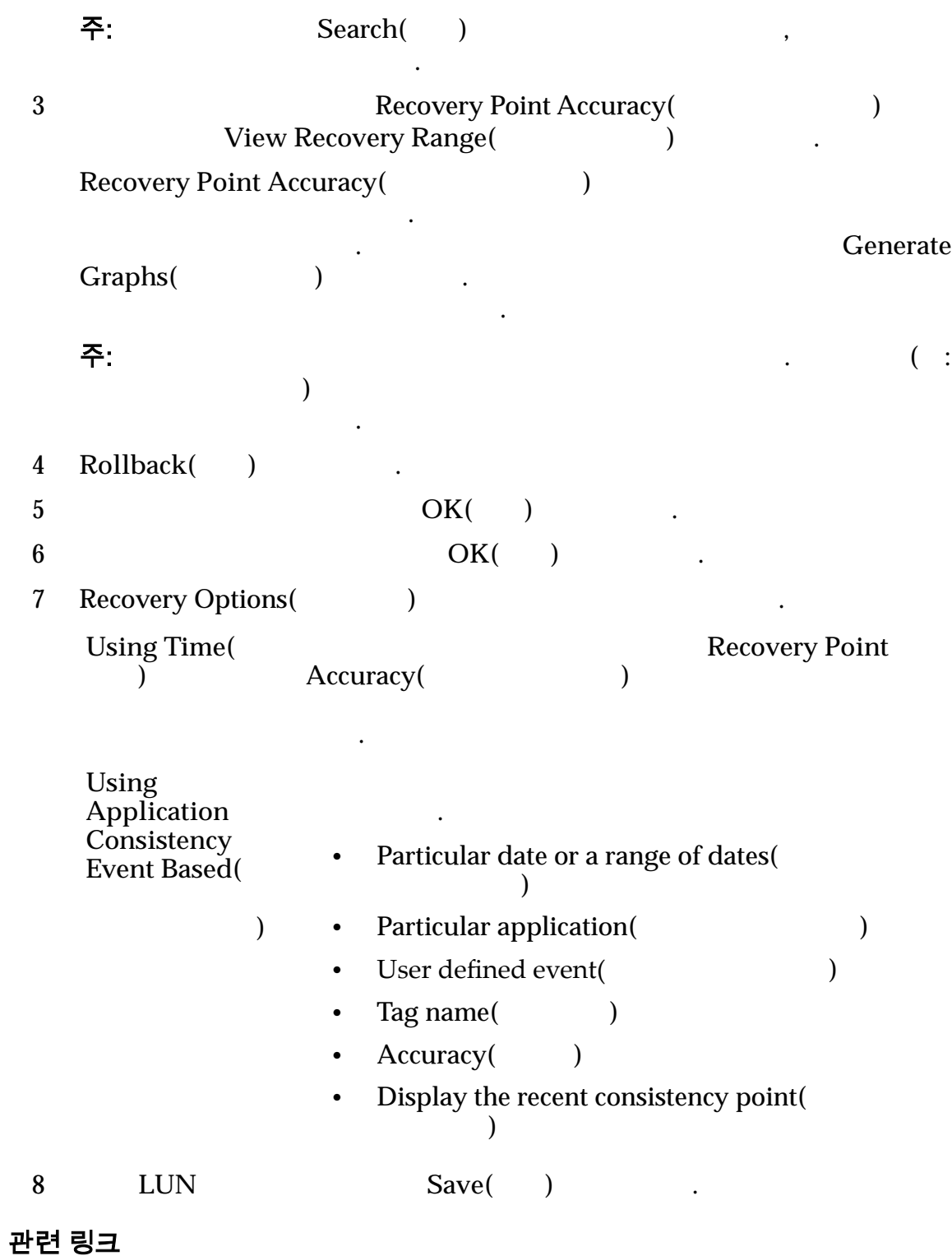
# <span id="page-144-0"></span>Oracle MaxRep 지원 사용자 인터페이스

지원 사용자 인터페이스 정보 Oracle MaxRep for SAN 0racle 0. MaxRep Support(DII(Oracle MaxRep Support(Table 1) Support() UI Oracle MaxRep 페이스를 사용하면 OS 레벨에서 **root** 복제 엔진 서버에 로그인하지 않아도 니다. 모든 변경 사항은 지원 에이전트를 통해 관리됩니다. Support() UI Oracle MaxRep for SAN Task Status and Audit Logs(Task Status and Audit Logs(Task 3 **Management Tasks(** Task Status and Audit Logs(Task Status and Audit Logs(Task 3  $\mathbb{Z}$ Oracle MaxRep 제공합니다. 페이지에서 상태 항목 옆에 있는 편집 아이콘  $\left( \sum \right)$ **Task Status(**태 스크 상태**)**  $\overline{\phantom{a}}$ 요약을 제공합니다. Audit Logs( 사 로그**)** Support() UI . Management Tasks(Text) **Shutdown/Restart Services(**서 비스 종료**/**다시 시작**)**  $\mathcal{L}$ **Configure Host Name(** 이름 구성**)**  $IP$ 이름에 지정할 있습니다. **Configure Networking(** 킹 구성**)**  $IP$ 지정할 있습니다. **Configure DNS(DNS**) hence DNS(  $\mathbb{R}^2$  $Set Time Zone($ 

<span id="page-145-0"></span>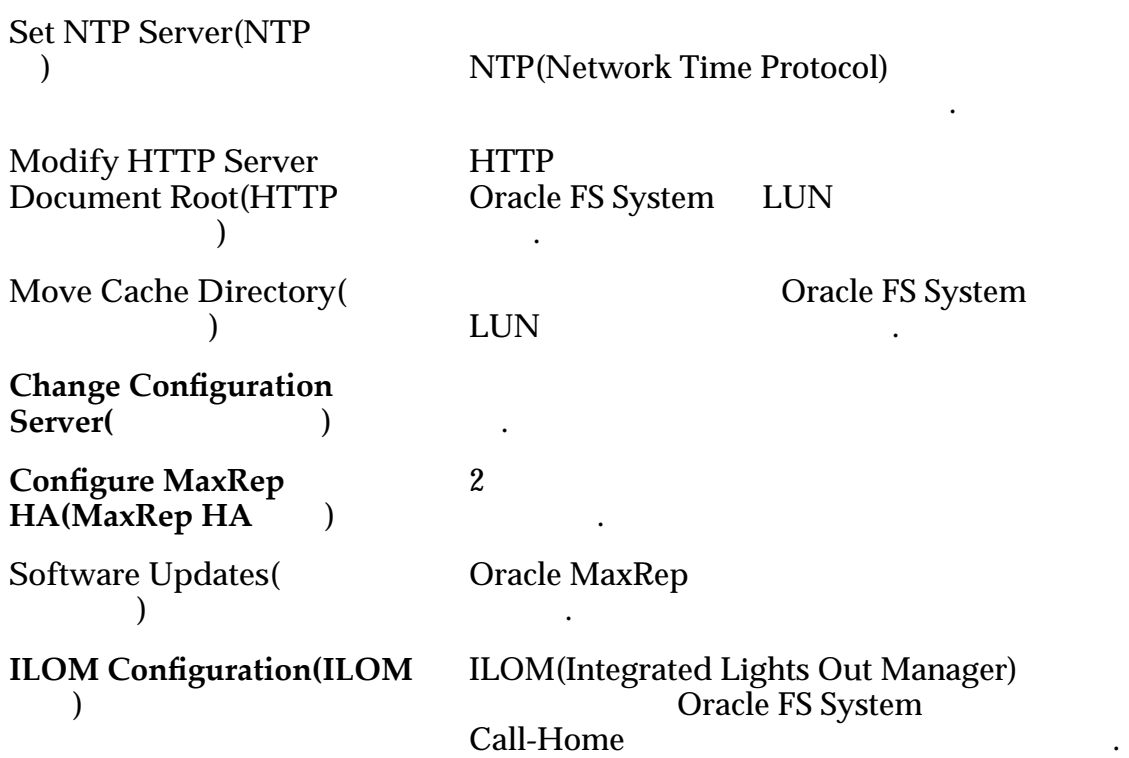

 $MaxRep$ 

## 지원 인터페이스에 로그인

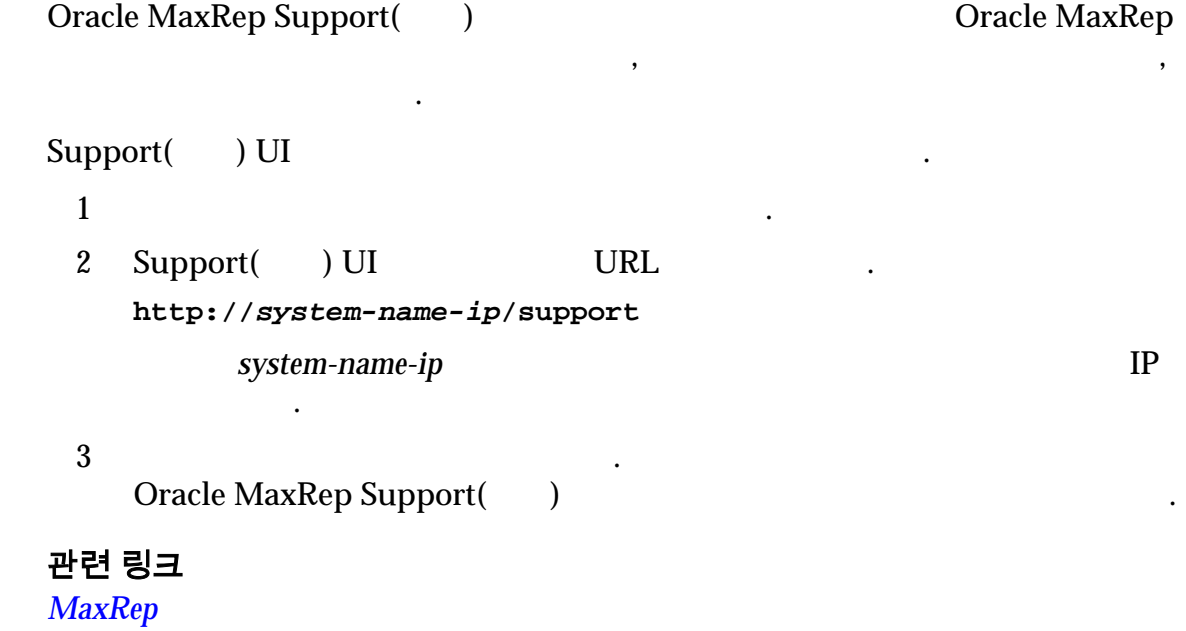

#### <span id="page-146-0"></span>MaxRep 지원 대시보드 보기 Oracle MaxRep Support(The MaxRep Support(The MaxRep Support(The Music Support(The Music Support) UI) 복제 엔진 네트워크 설정 시스템 건전성을 간략히 제공합니다. Support() UI 1 and Support(Text) UI Dashboard(Table 2001)  $2 \times 2$ .  $\mathcal{L}(\mathcal{L})$  $\mathcal{A}^{\text{max}}$ 관련 링크 대시보드 페이지 Oracle MaxRep 특정 복제 엔진 호스트의 세부 사항을 표시하려면 또는 **Host(**호스트**)** 목록에서 이름을 선택합니다. 서버 세부 사항  $\mathcal{L}(\mathbf{r})$ 세스할 있습니다. **Host Name**( 이름**)** 등록된 복제 엔진의 호스트 이름을 식별합니다. **Domain Name(**도 메인 이름**)** 등록된 복제 엔진의 도메인 이름을 식별합니다. **Domain Name** Server( 름 서버**)** DNS( ) IP **Time Zone(** 대**)** 등록된 복제 엔진의 시간대를 식별합니다. **NTP Server(NTP NTP(Network Time Protocol) TP** THE ASSEMBLE  $\blacksquare$ 서버**)** 주: Oracle FS System 니다. **HTTP Document Root is mounted on**(HTTP ) 트 마운트 위치**)** HTTP 문서 루트 볼륨에 대한 경로 이름 저장소 용량을 타냅니다. 다음 항목 하나를 입력합니다. • /home

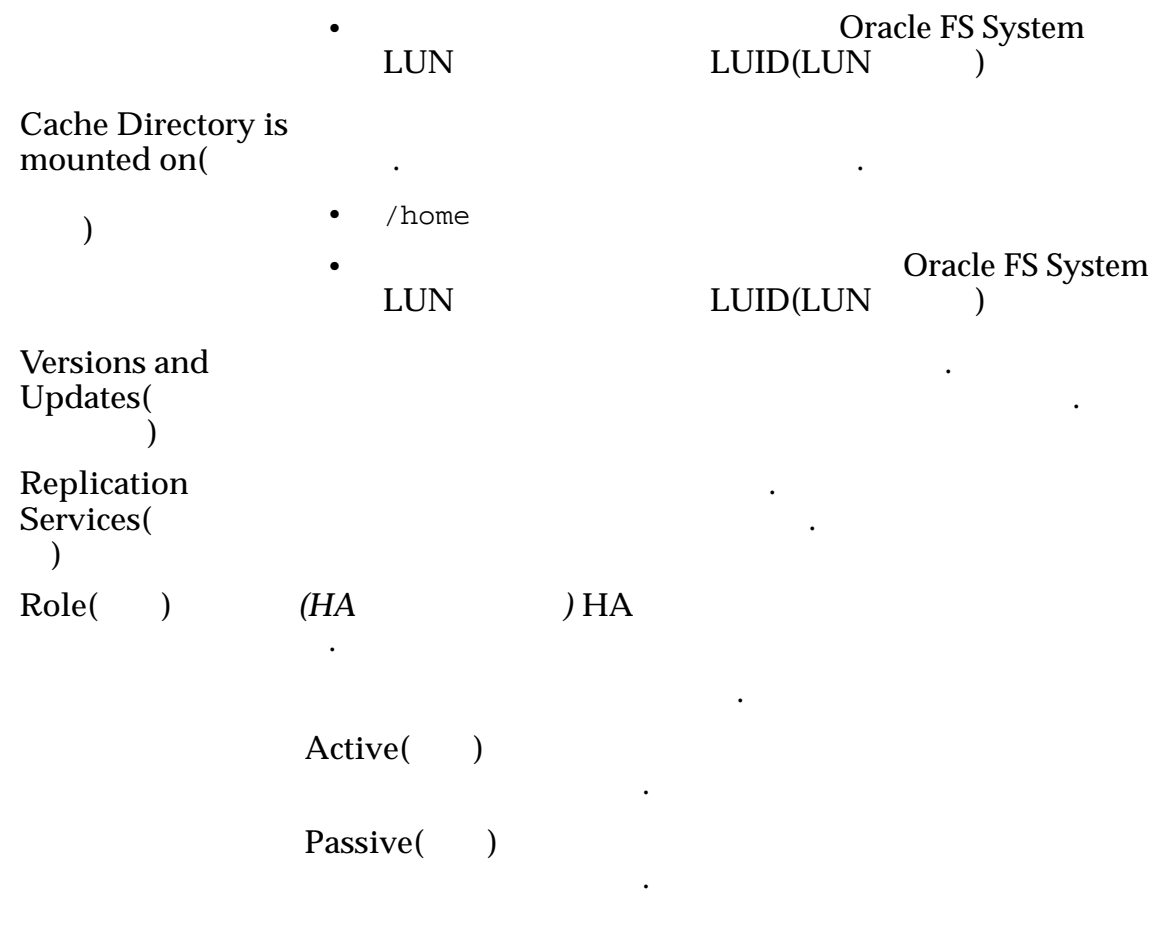

## 네트워크 세부 사항

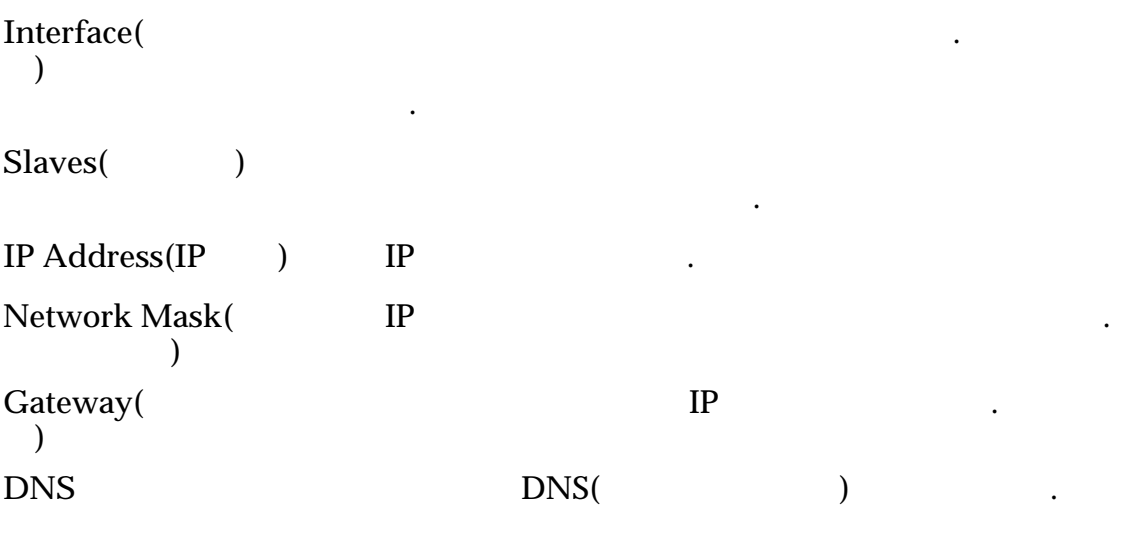

복제 엔진 네트워크 연결의 개요를 표시합니다.

관련 링크

 $MaxRep$ 

## <span id="page-148-0"></span>복제 엔진 감사 로그 보기

Oracle MaxRep Support(Oracle MaxRep Support(Oracle  $\mathcal{N}$ 

토해야 하는 경우 감사 로그에 액세스합니다.

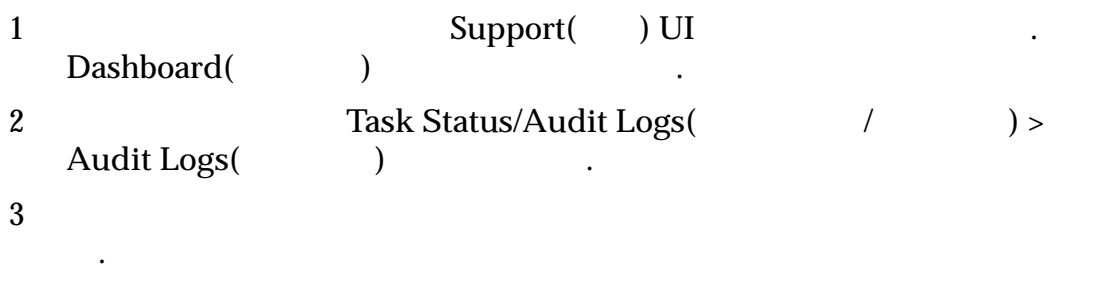

관련 링크

## 감사 로그 페이지

Oracle MaxRep

액세스하도록 요청할 수도 있습니다.

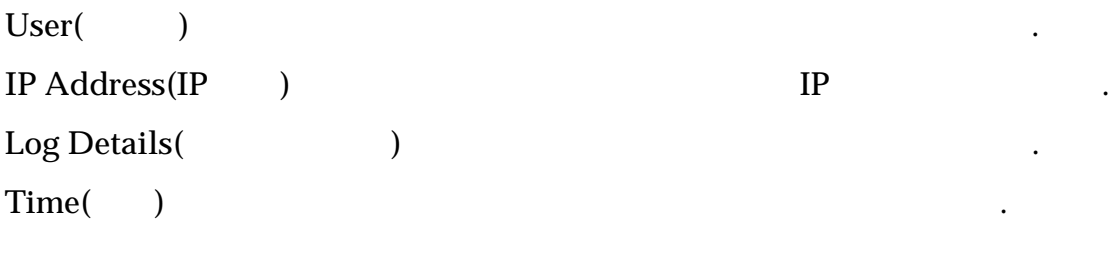

관련 링크

#### 복제 엔진 태스크 상태 보기

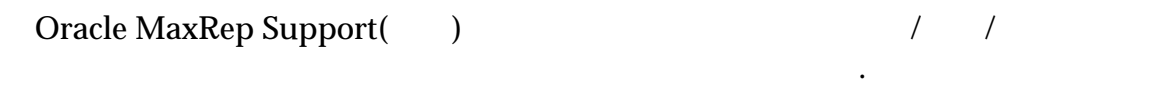

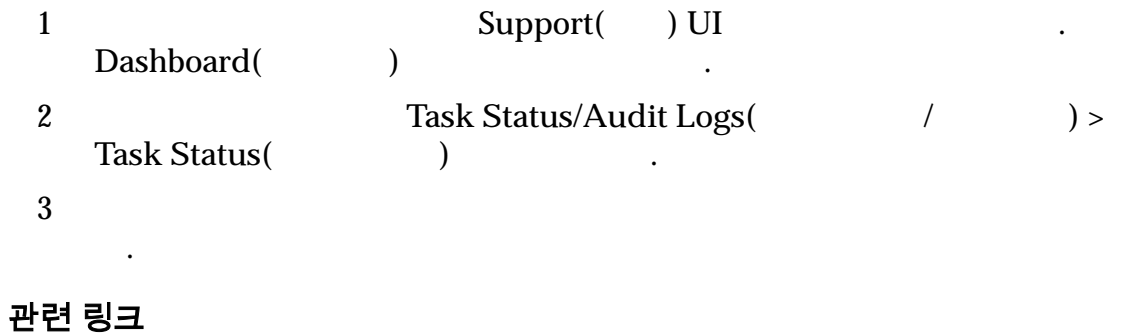

## <span id="page-149-0"></span>태스크 상태 페이지

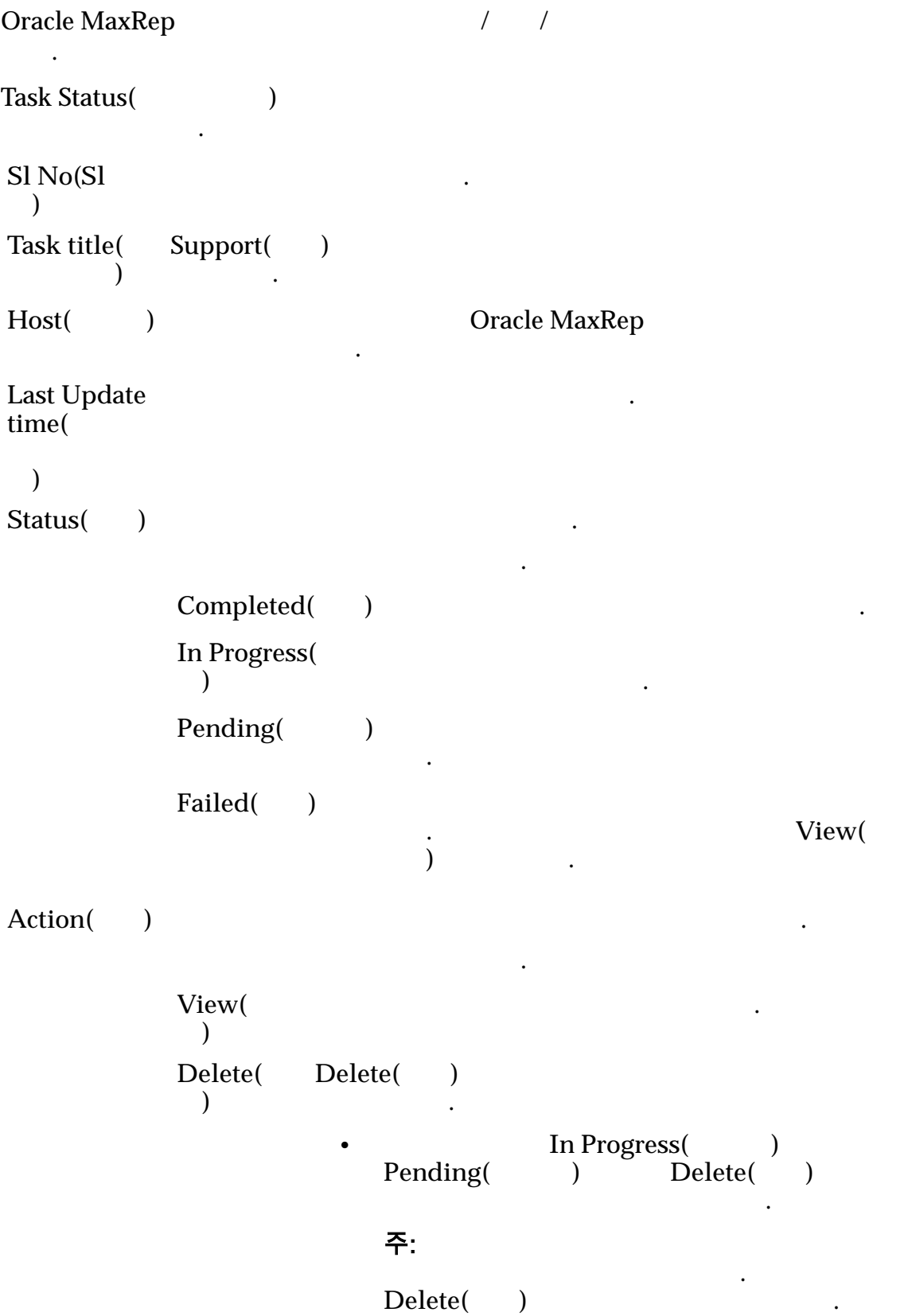

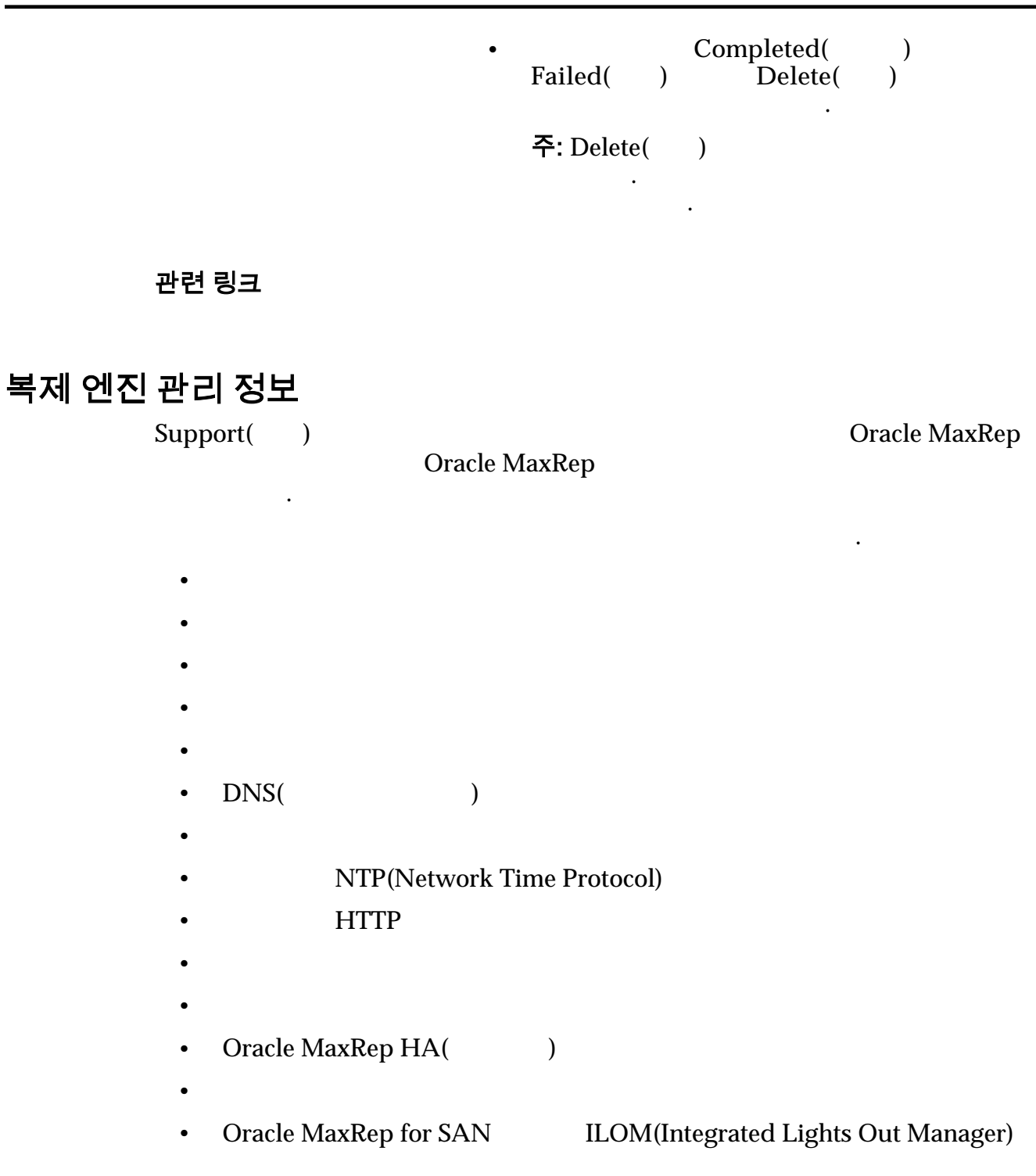

## 복제 서비스 중지

Oracle MaxRep Support(Oracle MaxRep Support(Oracle  $N$ 

비스를 중지해야 있습니다.

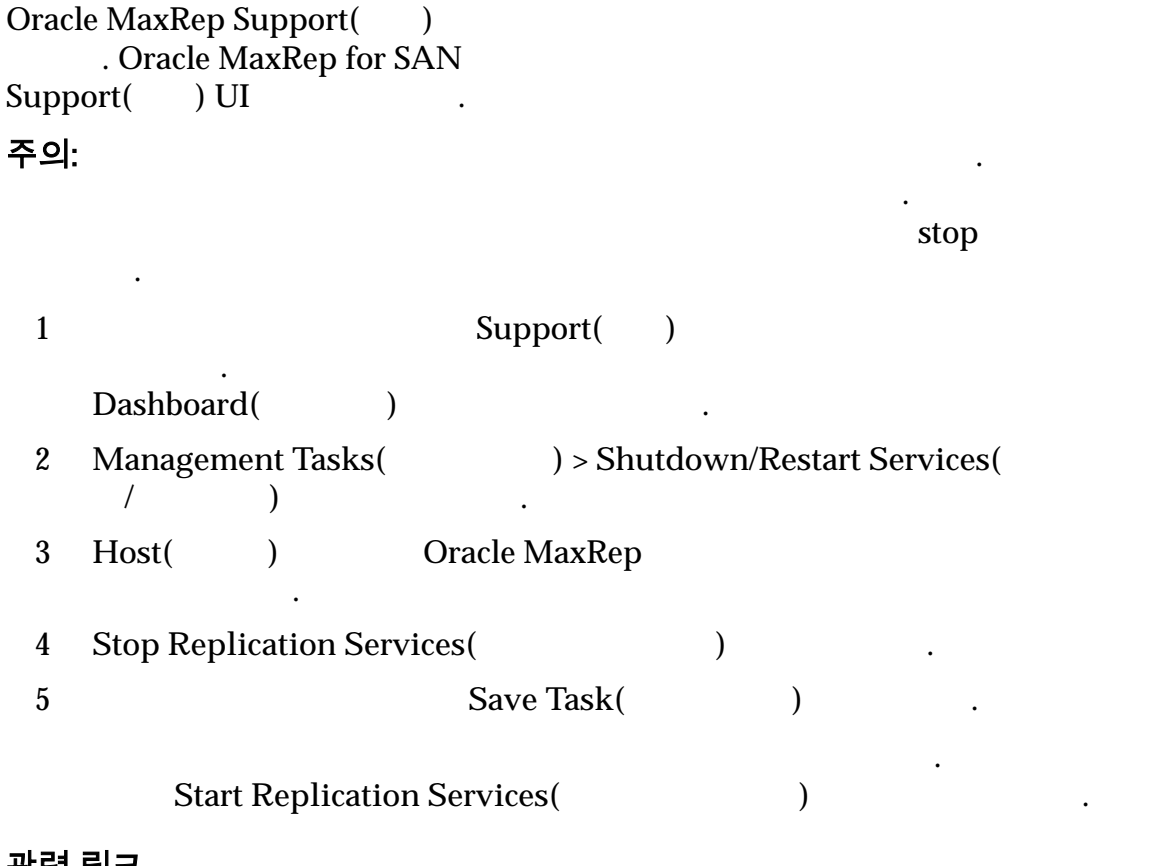

#### 복제 서비스 시작

Oracle MaxRep Support(Table 0.1) . Oracle MaxRep for SAN Support() UI 1 and Support(Text) Support(Text) 인합니다. Dashboard(interval 2 **Management Tasks(**  $)$ > Shutdown/Restart Services( 료**/**다시 시작**)** 링크를 누릅니다. 3 Host( ) Oracle MaxRep 선택합니다. 4 **Start Replication Services** (Analysis of the Microsenected and  $\lambda$ 5 Save Task(
Here  $\frac{1}{2}$ 

어떤 이유로 복제 서비스가 중지된 경우 서비스를 시작합니다.

복제 서비스가 시작되면 모든 복제가 재개됩니다.

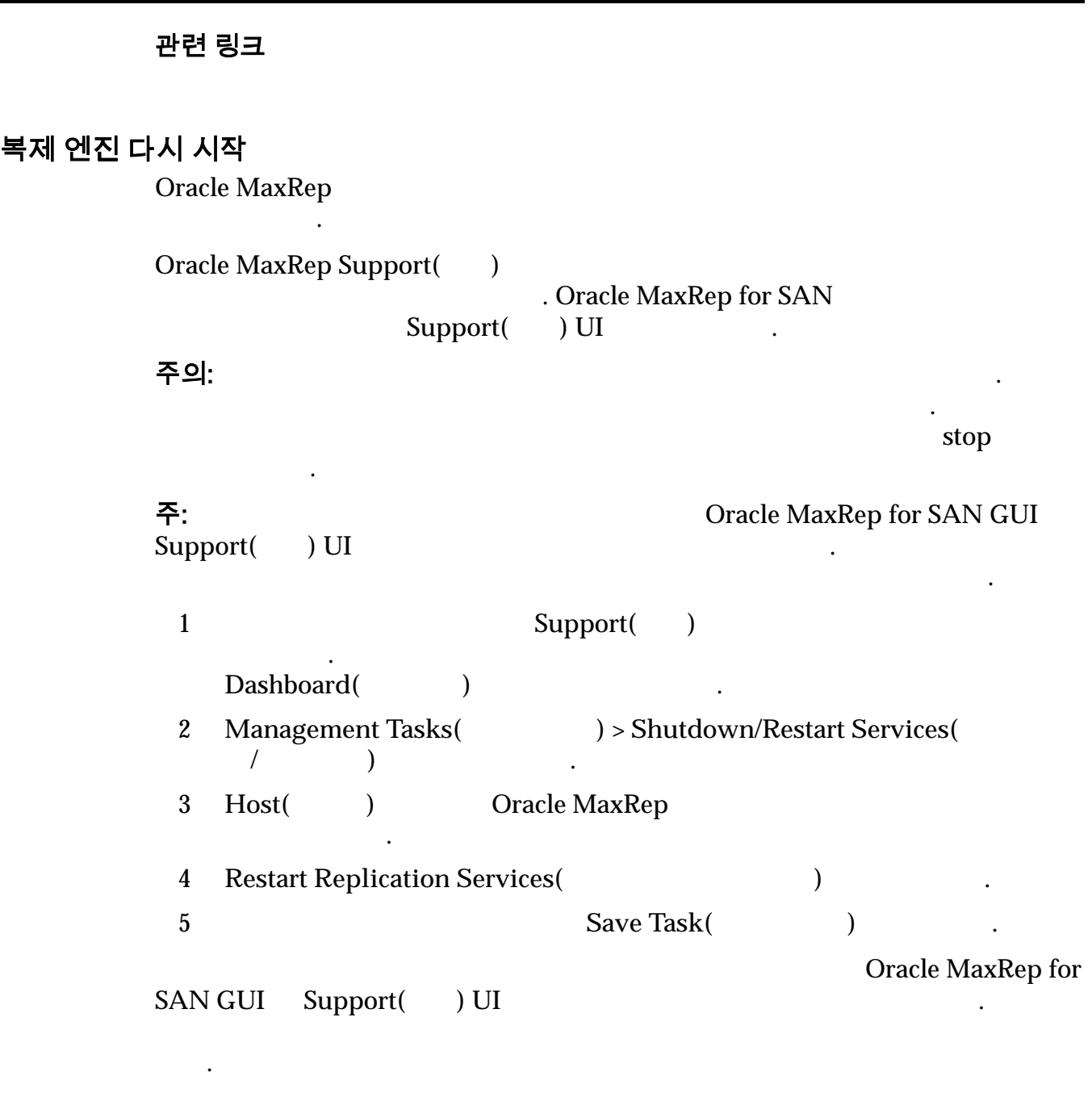

 $\mathbb{R}^2$ 

복제 엔진 종료

Oracle MaxRep

Oracle MaxRep Support(Oracle MaxRep Support(Oracle  $\mathcal{N}$  $\tilde{C}$  Oracle MaxRep for SAN GUI  $\tilde{C}$ Support(

서비스가 다시 시작될 재동기화가 필요할 수도 있습니다. 재동기화가 수행되지  $\delta$  stop  $\delta$ 

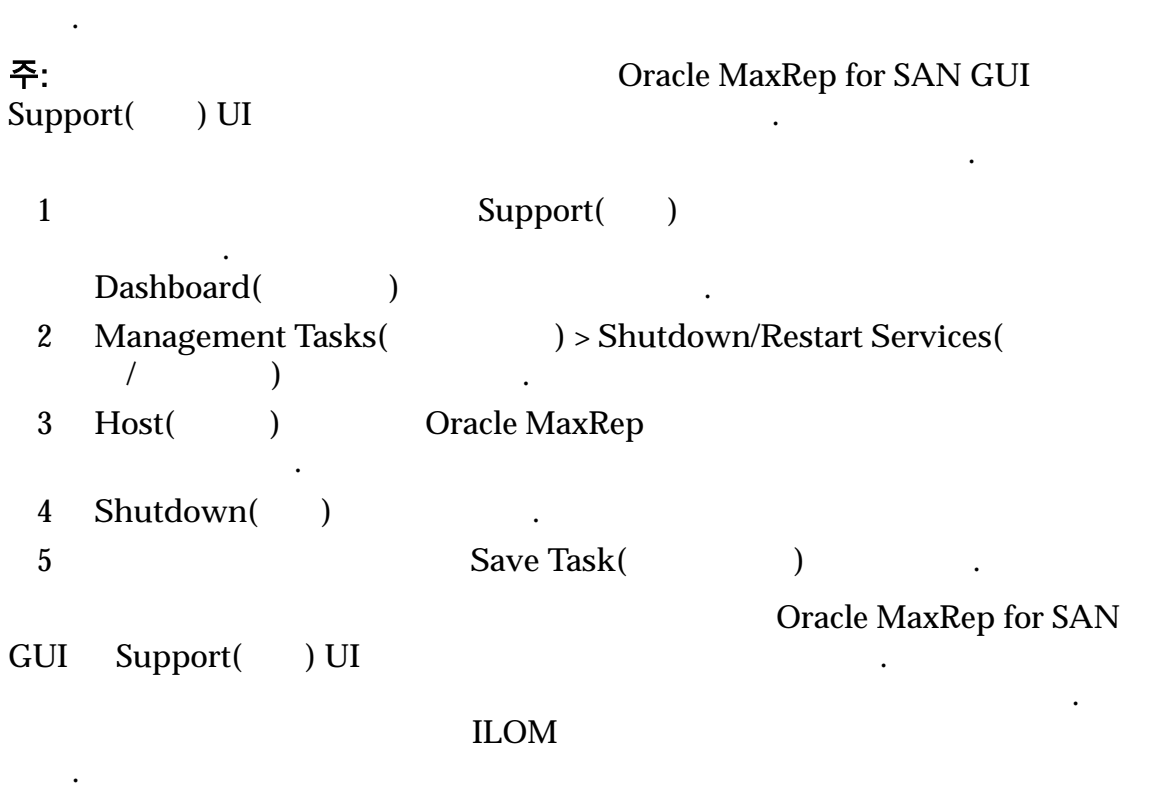

주의: 총료하면 복제 센터 복제 센터 복제 센터 복제 시간 공지 시간 공지 시간 공지 시간 공지

관련 링크

#### 복제 엔진 재부트

Oracle MaxRep Support() . Oracle MaxRep for SAN Support() UI . 주: 다시 시작하는 경우 제어 서비스 복제 인기 시작하는 경우 Apple Oracle MaxRep for SAN GUI Support() UI 니다. 제어 서비스 복제 엔진 다시 시작이 완료될 때까지는 해당 인터페이스에 액세  $\mathcal{L}$  and  $\mathcal{L}$ 어떤 경우 재부트가 완료되면 일부 보호 계획을 재동기화해야 있습니다. 1 and Support(Text) Support(Text) 인합니다. Dashboard() and the contract of the contract of the contract of the contract of the contract of the contract of the contract of the contract of the contract of the contract of the contract of the contract of the contract o 2 **Management Tasks(**  $)$ > Shutdown/Restart Services(

오라블 고객 지원 센터에서 복제 센터에서 복제 센터에서 복제 센터에서 복제 센터에서 복제 센터에서 복제 센터에서 복제 센터에서 복제 센터에서 복제 센터에

복제 엔진 전원을 순환하고 모든 서비스를 다시 시작합니다.

료**/**다시 시작**)** 링크를 누릅니다.

3 Host( ) Oracle MaxRep 선택합니다. 4 **Reboot(** ) 5 Save Task(  $)$ MaxRep for Support<br>( ) UI  $\hfill\ldots$ SAN GUI Support() UI

Oracle MaxRep GUI

니다. 이름을 네트워크에서 처리하려면 걸립니다.

관련 링크

니다.

### 복제 엔진 호스트 이름 구성

니다.

Oracle MaxRep

MaxRepOS 10.0.0.11

 $1$ 2 Support() UI URL **http://10.0.0.11/support**  $3$ Oracle MaxRep Support() 4 **Management Tasks(**  $\longrightarrow$   $\sim$  **Configure Hostname(** 성**)** 링크를 누릅니다. 5 Host( ) Oracle MaxRep 선택합니다. 6 **Hostname**(  $\qquad$  ) Oracle MaxRep 합니다. 7 복제 엔진 호스트의 이름을 바꾸려면 **Save Hostname(**호스트 이름 저장**)** 누릅니다. Support() UI . Task Status(Task Status)

름을 바꿔서 의미 있는 호스트 이름을 지정하면 호스트를 식별하기가 쉬워집니다.

### $MaxRep$

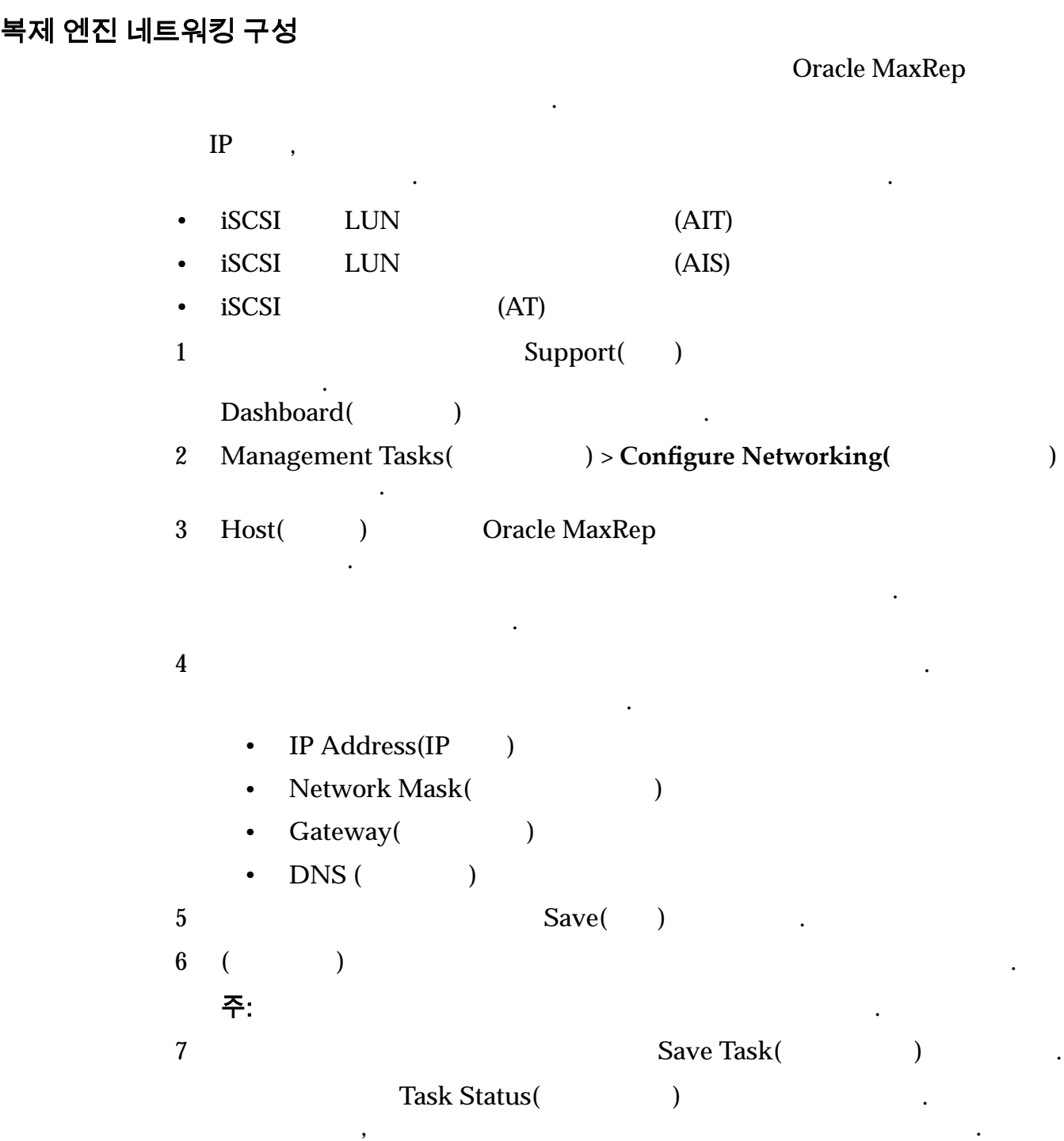

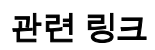

#### 복제 엔진 DNS 서버 구성 Oracle MaxRep  $\begin{array}{ccc} DNS &\text{DNS}&\text{)}\ \end{array}$ . DNS Support() UI TP TCP/IP DNS DNS . LONS . LONS DNS . LONS . LONS . LONS . LONS . LONS . LONS . LONS . LONS . LONS . LONS . LONS . LONS  $IP$   $\blacksquare$ DNS 1 Monday Support(Text) 인합니다. Dashboard() and the control of the control of the control of the control of the control of the control of the control of the control of the control of the control of the control of the control of the control of the control 2 Management Tasks(  $) >$  Configure DNS(DNS ) . 3 Host( ) All Servers( ) 선택하여 복제 구성에서 사용 가능한 복제 엔진을 선택합니다. 4 **Domain Name**(access) 5 **DNS Name Server(DNS** ) 주: DNS 6 DNS Save DNS Details(DNS )  $\ddotsc$  $Task Status($  $\mathcal{P}_{\mathcal{P}_{\mathcal{P}_{\mathcal{P}}}}$  , and  $\mathcal{P}_{\mathcal{P}_{\mathcal{P}}}\left( \mathcal{P}_{\mathcal{P}_{\mathcal{P}}}\right)$

관련 링크

### 복제 엔진 시간대 설정

.

Oracle MaxRep

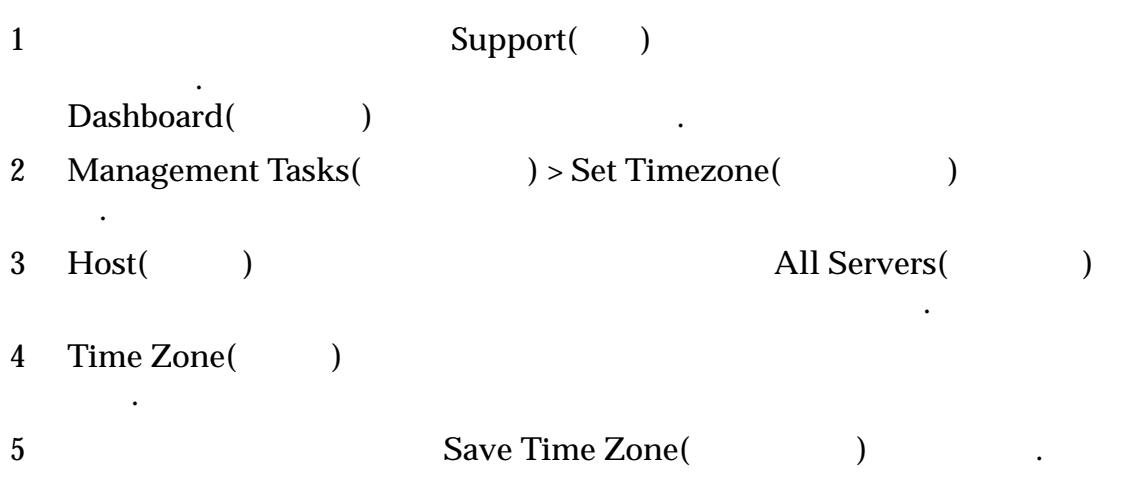

<span id="page-157-0"></span>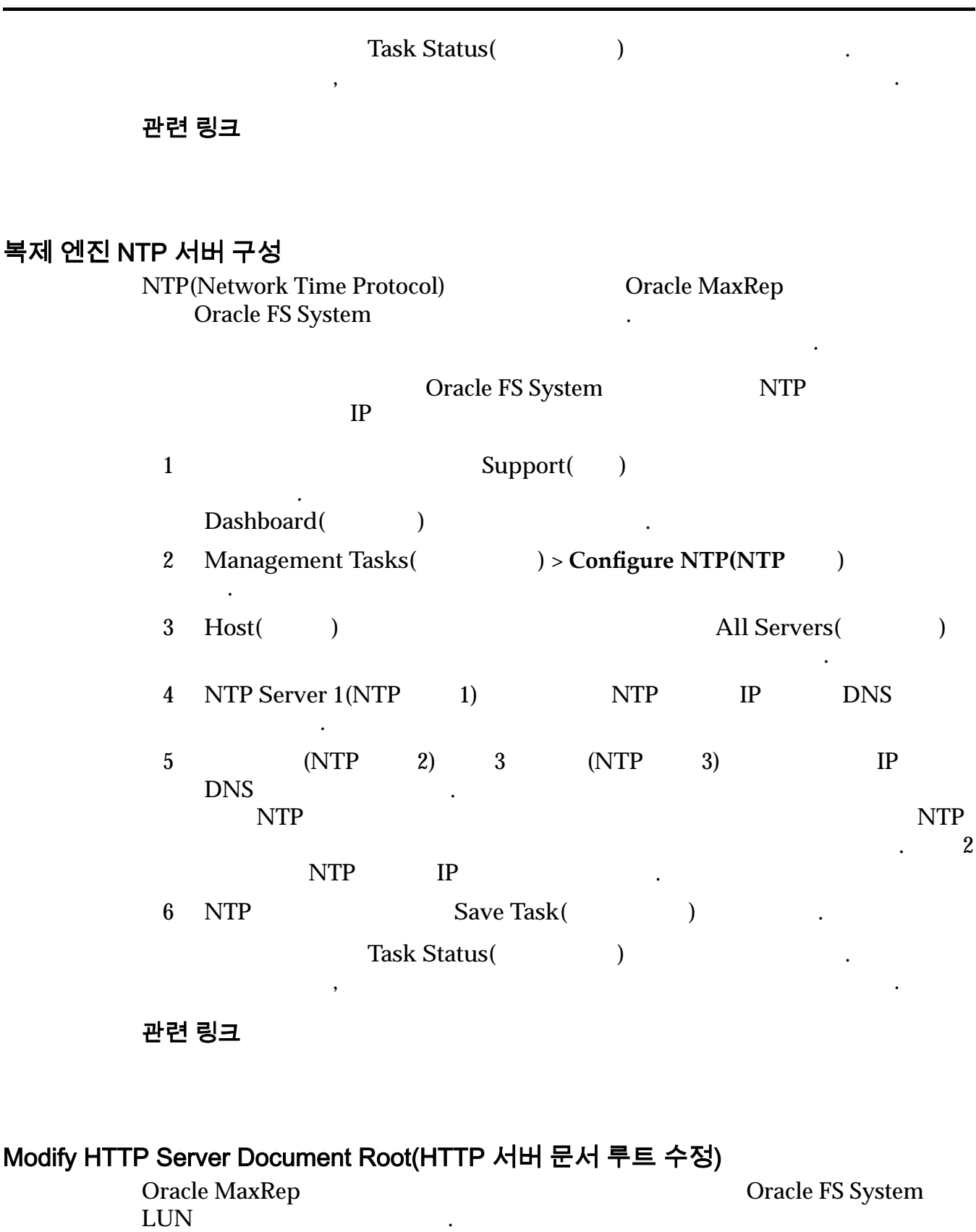

**•** Oracle MaxRep Home(Oracle MaxRep ) Oracle FS System LUN

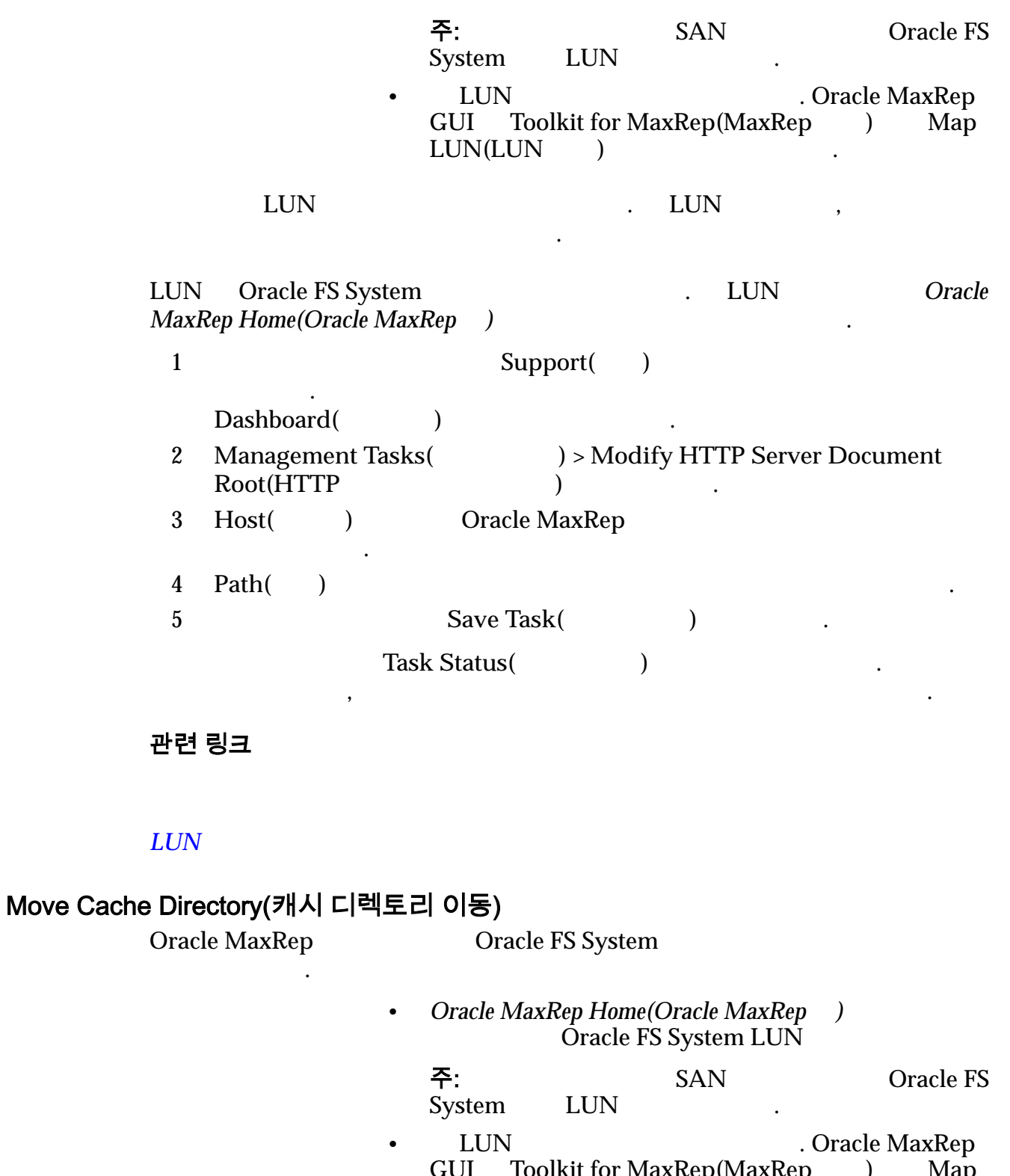

GUI Toolkit for MaxRep(MaxRep ) Map LUN(LUN )

 $\text{LUN}$  and  $\text{LUN}$  and  $\text{LUN}$  we are  $\text{LUN}$  with  $\text{LUN}$  and  $\text{LUN}$  and  $\text{LUN}$  and  $\text{LUN}$  and  $\text{LUN}$  and  $\text{LUN}$  and  $\text{LUN}$  and  $\text{LUN}$  and  $\text{LUN}$  and  $\text{LUN}$  and  $\text{LUN}$  and  $\text{LUN}$  and  $\text{LUN}$  a

LUN Oracle FS System . LUN Oracle *MaxRep Home(Oracle MaxRep )* and the state of the state  $\lambda$ .

데이터에 대한 캐시 디렉토리입니다. 시스템 구성이 대용량이거나 데이터 또는

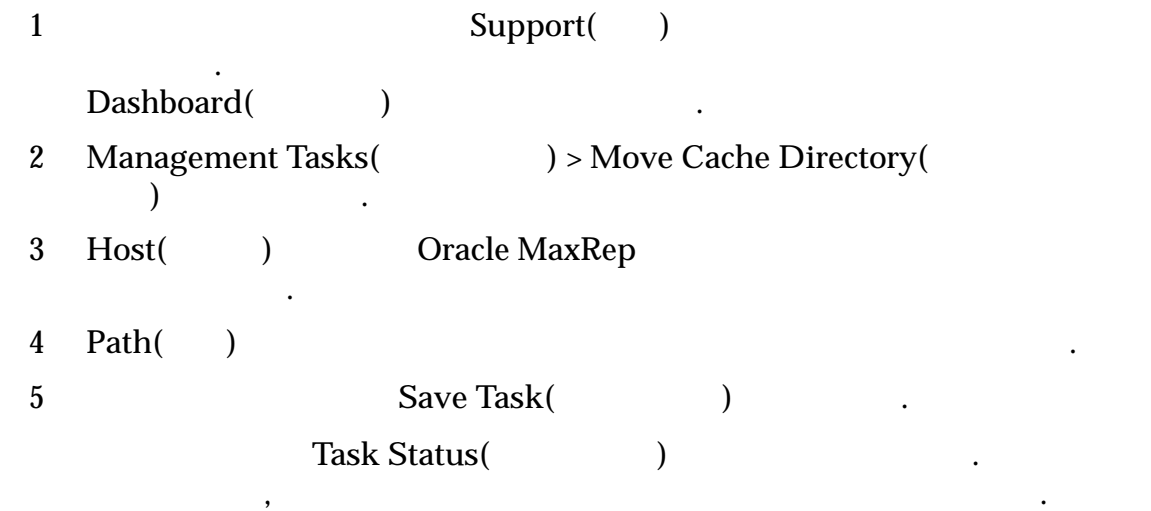

#### $LUN$

시오.

Change Configuration Server(구성 서버 변경)

Oracle MaxRep

Oracle MaxRep

1 Monday Support(Text) 인합니다. Dashboard() 2 **Management Tasks**(  $\longrightarrow$  **Change Configuration Server(** 버 변경**)** 선택합니다. 3 Host( ) Oracle MaxRep 선택합니다. **4 Primary Configuration Server IP(**IP) IP DNS 5 Save Details(1999)  $Task States($  $\mathcal{P}_{\mathcal{P}_{\mathcal{P}_{\mathcal{P}}}}$  , and  $\mathcal{P}_{\mathcal{P}_{\mathcal{P}}}\left( \mathcal{P}_{\mathcal{P}_{\mathcal{P}}}\right)$ 

설치 시점에 복제 엔진은 제어 서비스 복제 엔진으로 구성됩니다. 데이터를 복제

하나만 포함 프로그램을 제어 서비스 복제 센터 프로그램을 제어 서비스 복제 센터 프로그램을 제어 서비스 복제 센터 프로그램을 제어 서비스 복제 엔진을 제어 서비스 복제 센터 프로그램을 제어 서비스 정합니다. 초기 설치 제어 서비스를 변경하는 것은 일입니다. 초기 설치 제어 서비스를 받은 일입니다.

관련 링크

## <span id="page-160-0"></span>Oracle MaxRep 고가용성 구성

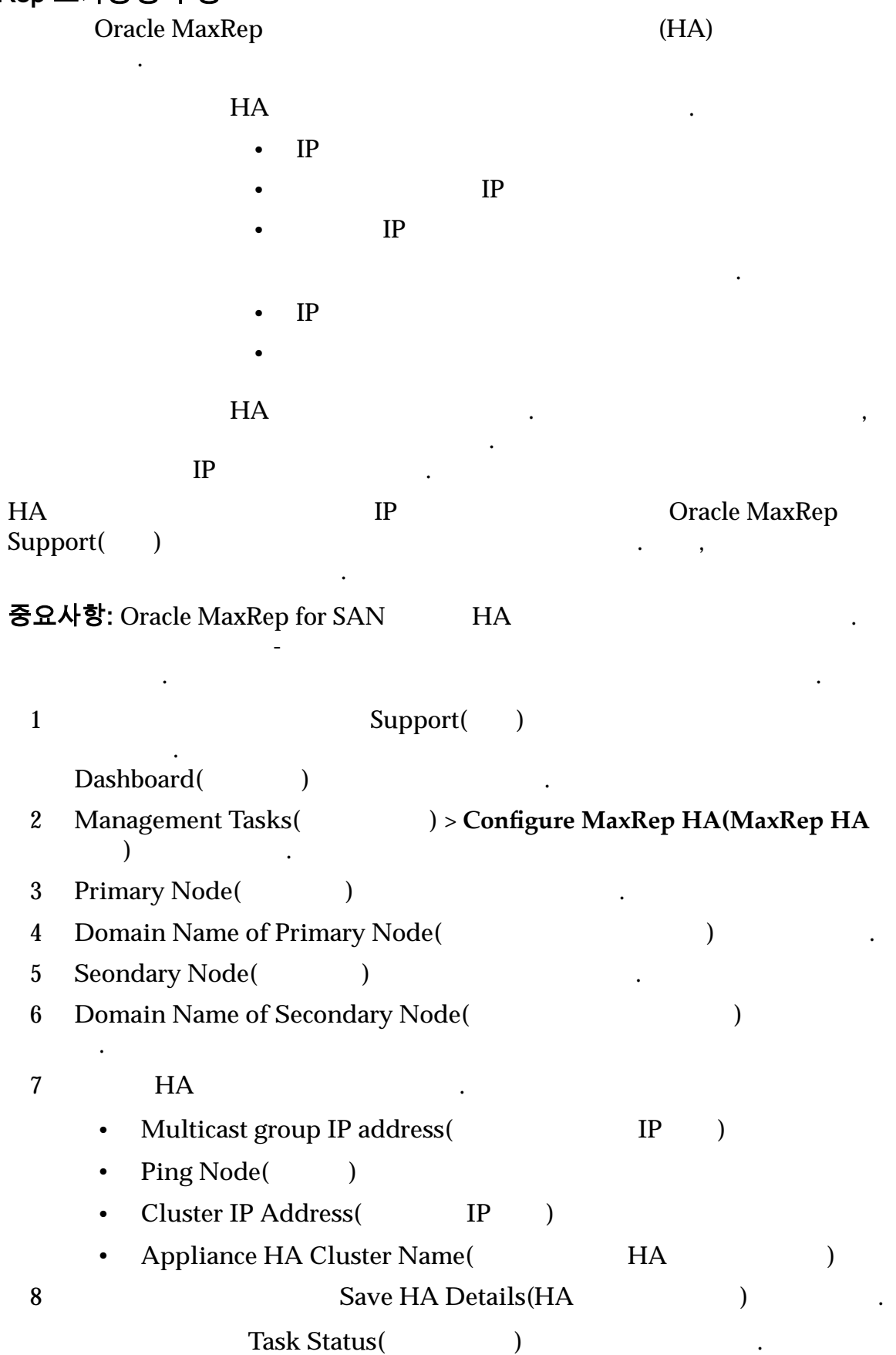

 $\mathcal{P}_{\mathcal{P}_{\mathcal{P}_{\mathcal{P}}}}$  , and  $\mathcal{P}_{\mathcal{P}_{\mathcal{P}}}\left( \mathcal{P}_{\mathcal{P}_{\mathcal{P}}}\right)$  , and  $\mathcal{P}_{\mathcal{P}_{\mathcal{P}}}\left( \mathcal{P}_{\mathcal{P}_{\mathcal{P}}}\right)$ 

**MaxRep HA** 

### MaxRep HA 구성 페이지

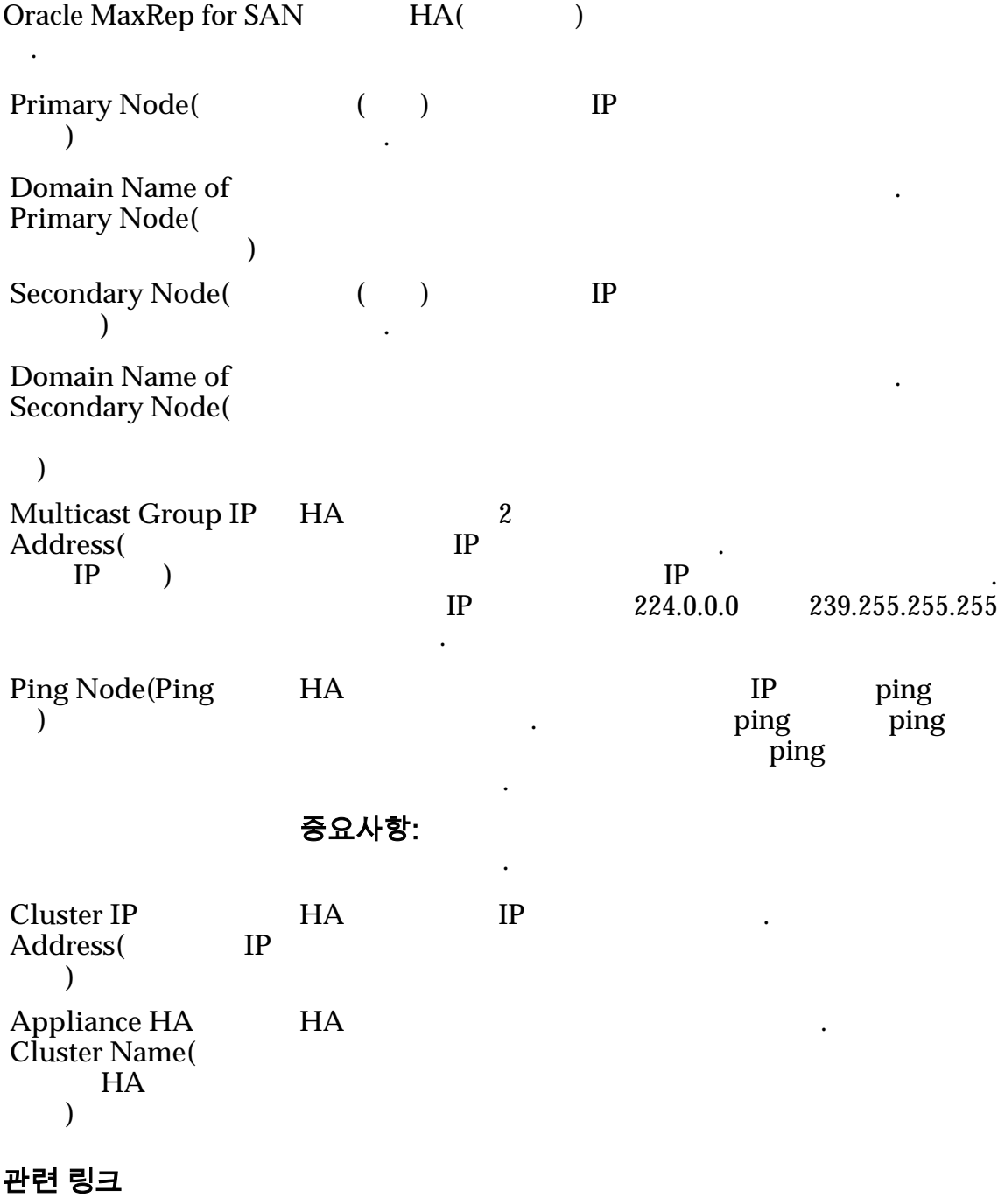

**Oracle MaxRep** 

#### <span id="page-162-0"></span>복제 엔진 펌웨어 업데이트

Oracle MaxRep

- My Oracle Support
- My Oracle Support

다른 소프트웨어 버전을 가진 복제 엔진은 지원되지 않습니다.

#### 중요사항:

 $\mathbb{R}^2$ 

중요사항:

#### Oracle MaxRep 소프트웨어 업데이트를 적용한 복제 서비스를 다시 시작합니다.

인하려면 업데이트의 릴리스 노트를 참조하십시오.

1 Monday Support(Text) 인합니다. Dashboard(New York Engineering) 2012 2 Management Tasks(  $)$ > Software Updates( 트**)** 선택합니다. 3 Host( ) All Servers( ) 선택하여 복제 구성에서 사용 가능한 복제 엔진을 선택합니다. 4 Browse( ) Oracle MaxRep  $\mathcal{L}$ 5 **Build Checksum(** My Oracle Support  $md5sum.txt$  . 6 복제 엔진에 소프트웨어 업데이트를 업로드하려면 **Upload(**업로드**)** 누릅 니다.  $Upload($  ) Task Status( ) . Given the compact that  $\alpha$  is a compact to  $\alpha$ 

어떤 경우 보호 계획을 위해 복제 프로세스를 다시 시작해야 합니다. 업데이트가

 $\overline{\phantom{S}}$ 

주: 복제 소프트웨어가 10 다시 시작되지 않으면 오라클 고객 지원 센터에 의하십시오.

있습니다.

Versions and Updates(Text States and Equation 2011)

관련 링크

## Oracle MaxRep 소프트웨어 다운로드

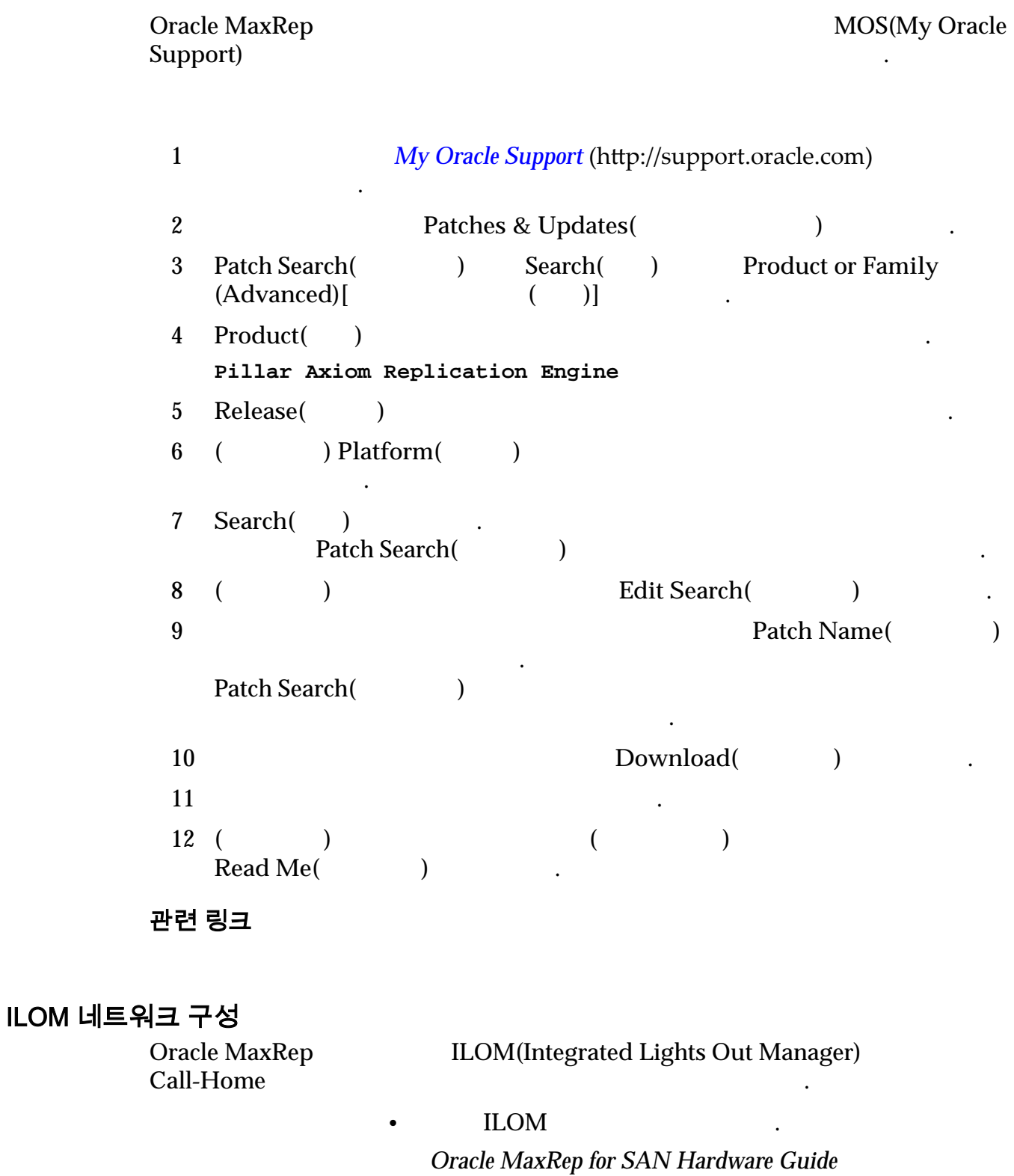

• Oracle FS System IP

.

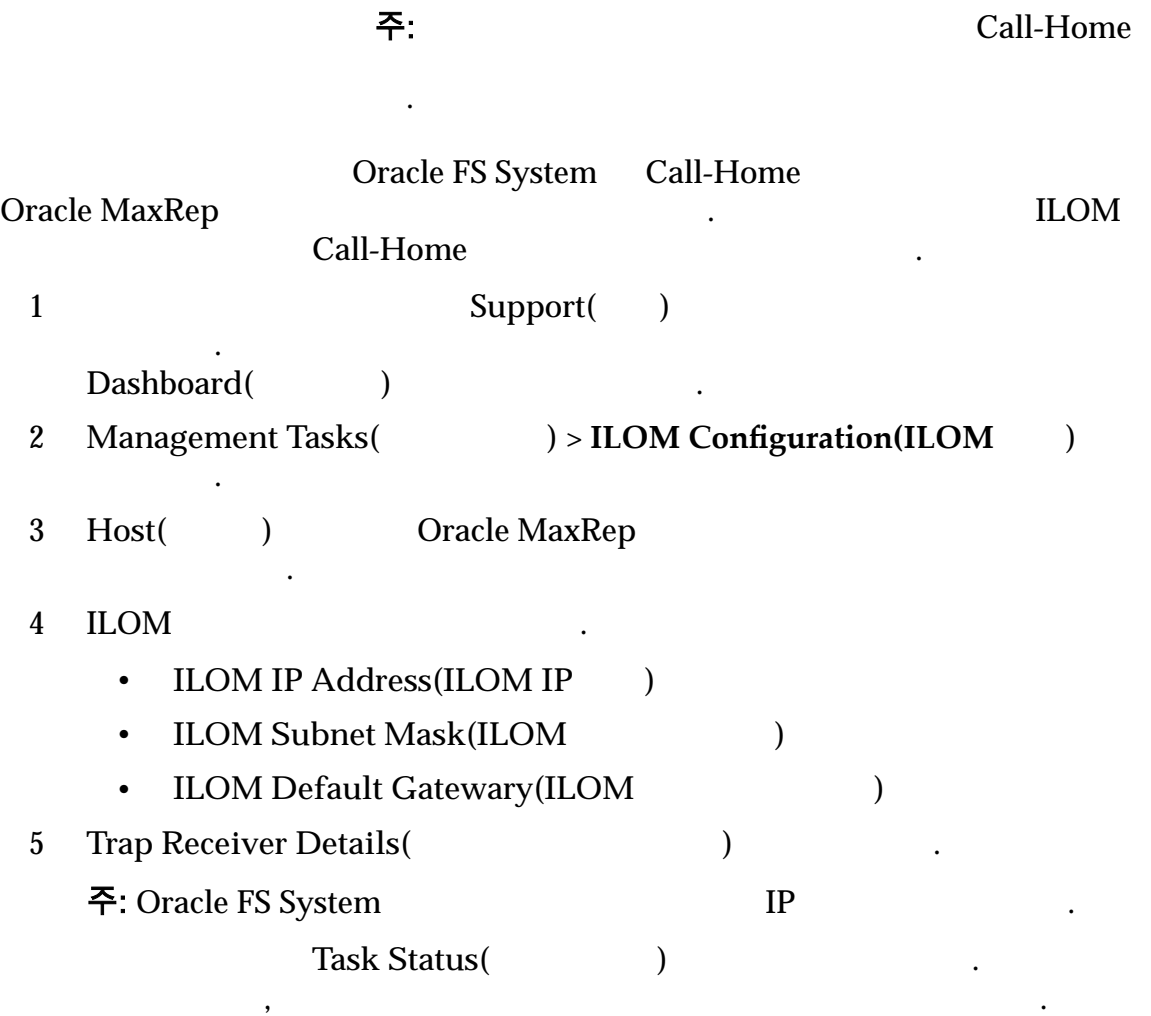

부록 B

# 용어집

# 용어집

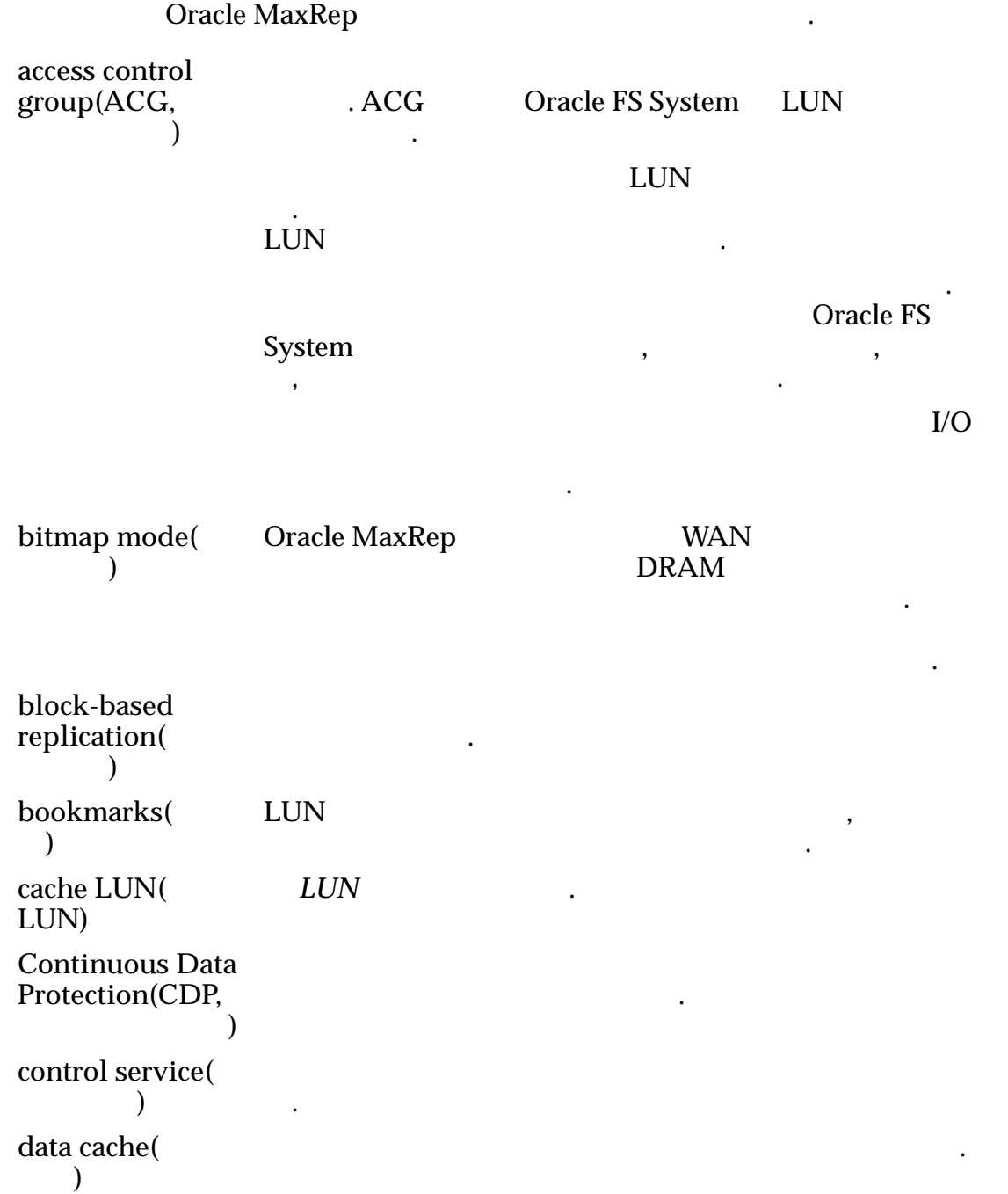

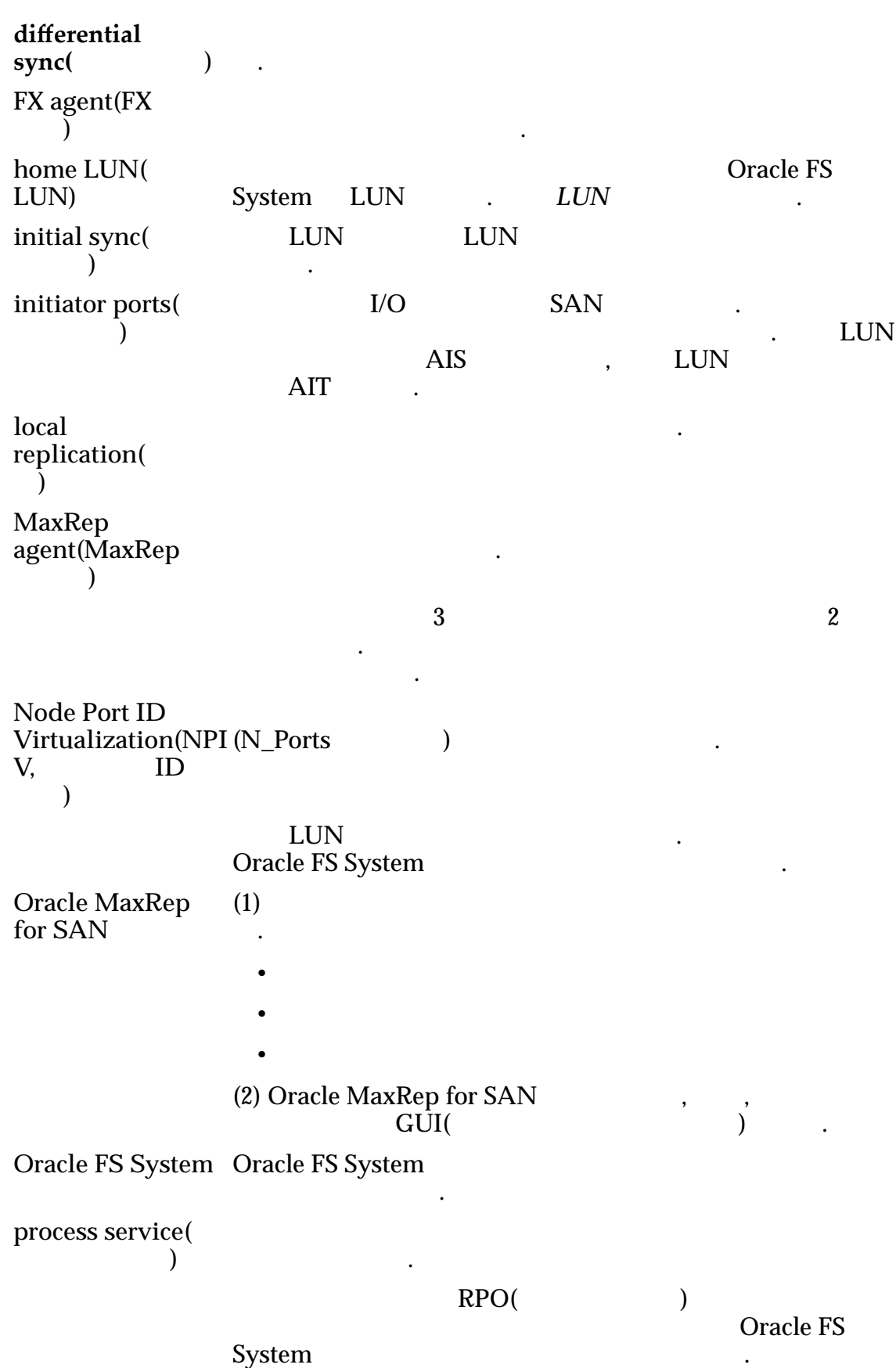

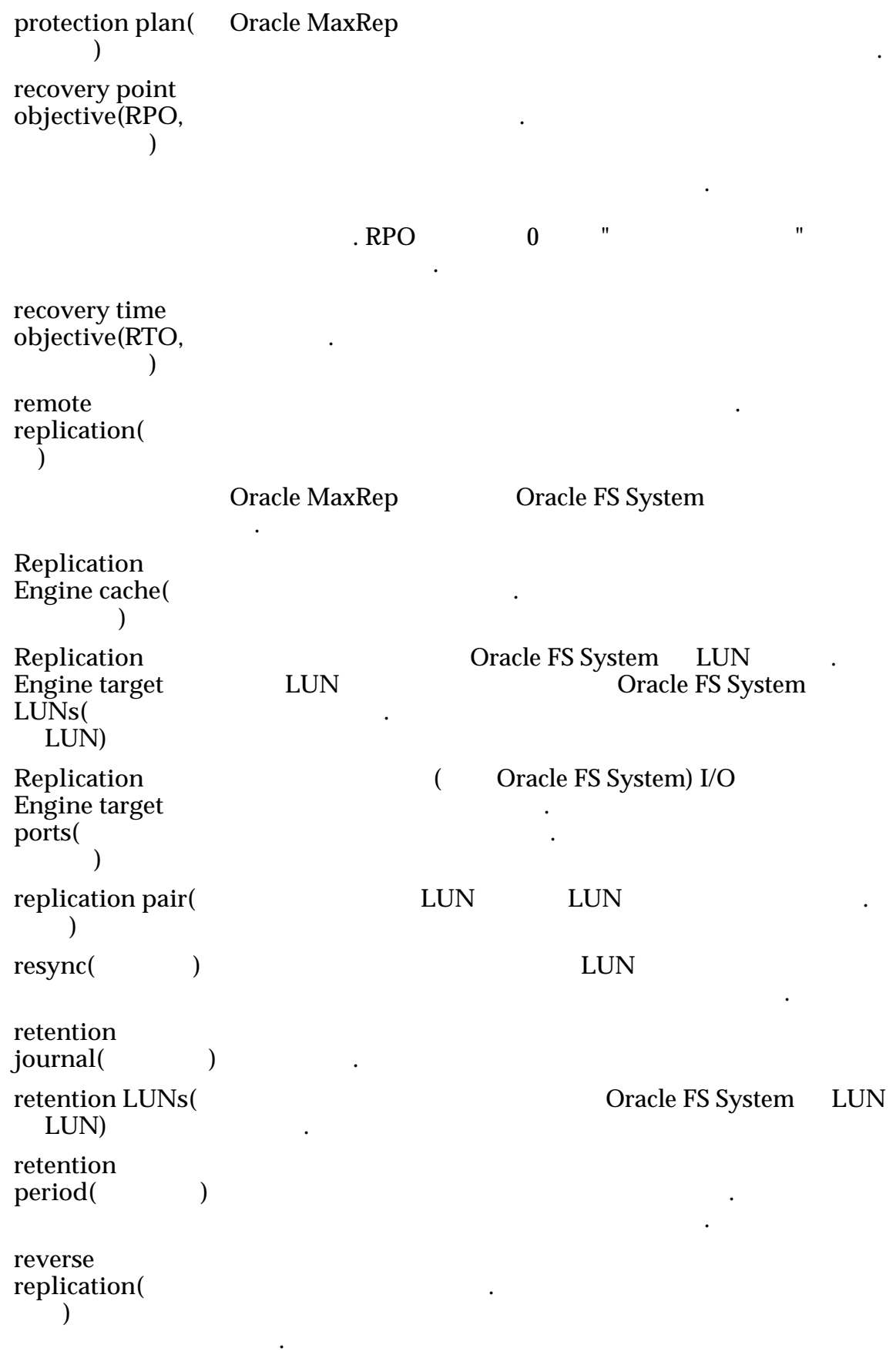

롤백 지정된 이전 시점으로 데이터를 복원하는 것입니다.

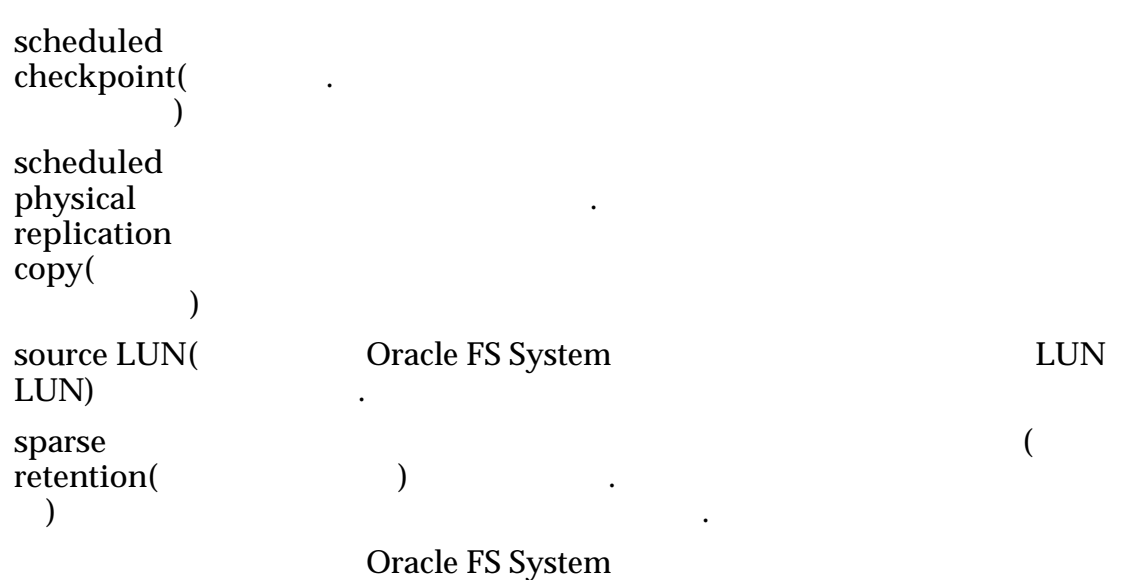

Oracle FS System 2012 01:25

.

가상 스냅샷 복제 엔진을 통해서만 액세스할 있는 차등 스냅샷입니다. LUN

> 표현함 기대 방법 기대 발생할 것이다. 성능 오버 해드가 발생할 것이다. 적게 듭니다. 운용 목적으로는 사용하지 않습니다. 복제를

 $VX$  agent( $VX$ 전트**)**  $\mathbb{Z}$ write splitter( 분할기**)** 입니다. 쓰기 분할기는 컨트롤러에서 실행됩니다.

Oracle FS System

중지하지 않고 복구를 허용합니다.

Oracle FS System

# 색인

## C

Call ‑Home

 $SNMP$  [119](#page-118-0) CDP, **:** CDP( control service( [104](#page-103-0)

) [17](#page-16-0) )

[158](#page-157-0)

 $57$ 

[41](#page-40-0)

[39](#page-38-0)

[40](#page-39-0) [39](#page-38-0)

# D

DR,  $\cdot$ 

# H

HTTP

## I

iSCSI

테스트 [42](#page-41-0) iSCSI

[55](#page-54-0)

# L

LUN 가상*,* 참조*:* 가상 스냅샷

관리 [36](#page-35-0) [34](#page-33-0)

[35](#page-34-0) [69](#page-68-0) [37](#page-36-0) [38](#page-37-0) [143](#page-142-0)

> [95](#page-94-0) [35](#page-34-0)

[60](#page-59-0) 소스 [34](#page-33-0)  $LUN$ 개요 [36](#page-35-0)

 ${\rm LUN}$ [95](#page-94-0)  $LUN$ home LUN( LUN) [39](#page-38-0)<br>source LUN( LUN) 40 source LUN( LUN [41](#page-40-0) LUN [39](#page-38-0)

# M

MaxRep

설치 확인 [76](#page-75-0)

# N

NPIV

# O

Oracle FS MaxRep

[52](#page-51-0)

MaxRep [14](#page-13-0) [14](#page-13-0)  $13$ Oracle FS System 등록 [57](#page-56-0) [58](#page-57-0) 등록 [57](#page-56-0)

[14](#page-13-0)

[60](#page-59-0) [130](#page-129-0) [129](#page-128-0)

Oracle MaxRep

### $31$

복제 [15](#page-14-0) 초기 구성 [44](#page-43-0)

Oracle MaxRep for SAN 개요 [12](#page-11-0)

[23](#page-22-0) [20](#page-19-0)

Oracle MaxRep [32](#page-31-0) [145](#page-144-0)

[34](#page-33-0)  $\bar{3}$ 2018년 - 대한민국의 정치 Oracle [10](#page-9-0)

[34](#page-33-0)

OTN(Oracle Technology Network) [10](#page-9-0)

170

## P

process service(Text Service (Process service) 버전 [104](#page-103-0) 설정 [34](#page-33-0) protection plan(
a) 필수 조건 [67](#page-66-0) S SAN 개요 [12](#page-11-0) SAN 권장 구성 [54](#page-53-0) SNMP Call-Home [119](#page-118-0) 구성 [47](#page-46-0)

[118](#page-117-0)